## Bedienungsanleitung

# Rad-97® Pulse CO-Oximeter®

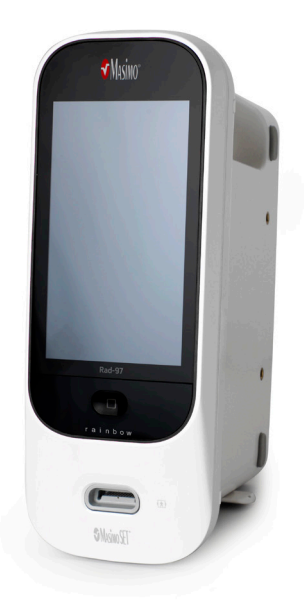

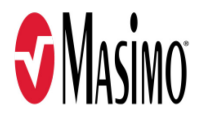

#### **Nicht für den Verkauf in den USA, sondern nur für den Export bestimmt**

Die vorliegende Bedienungsanleitung beinhaltet Informationen, die für den ordnungsgemäßen Betrieb sämtlicher Modelle des Rad-97 erforderlich sind. Es ist möglich, dass nicht alle in diesem Handbuch enthaltenen Informationen für das vorhandene System relevant sind. Allgemeine Kenntnisse der Pulsoximetrie und ein Verständnis der Merkmale und Funktionen des Rad-97 sind Voraussetzung für die ordnungsgemäße Verwendung des Geräts. Das Rad-97 darf nur verwendet werden, wenn diese Anleitung zuvor vollständig gelesen und verstanden wurde. Sollten bei der Verwendung dieses Produktes schwerwiegende Zwischenfälle auftreten, so benachrichtigen Sie bitte die zuständige Behörde Ihres Landes sowie den **Hersteller** 

**Hinweis:** Verwendung nur für zugelassene Zwecke: Das Gerät und die jeweiligen Zubehörteile verfügen über die CE-Kennzeichnung für die nichtinvasive Patientenüberwachung und dürfen nicht für Prozesse, Verfahren, Versuche oder andere Zwecke, für die das Gerät nicht vorgesehen ist oder von der zuständigen Zulassungsbehörde nicht zugelassen wurde, oder auf eine Weise verwendet werden, die nicht in Übereinstimmung mit der Gebrauchsanweisung oder Kennzeichnung steht.

**Hinweis:** Der Kauf oder Besitz dieses Geräts beinhaltet keine ausdrückliche oder stillschweigende Lizenz, das Gerät mit Ersatzteilen zu benutzen, die alleine oder zusammen mit dem Gerät im Rahmen der darauf bezogenen Patente liegen.

**ACHTUNG:** Dieses Gerät darf nur nach Anordnung eines Arztes verwendet werden.

**Zur professionellen Verwendung. Vollständige Verschreibungsinformationen einschließlich Anwendungsgebiete, Gegenanzeigen, Warnungen und Vorsichtsmaßnahmen finden Sie in der Gebrauchsanweisung.**

Funkfunktion: Enthält: FCC-ID: VKF-MWM2 | Modell: Rad-97 | IC: 7362A-MWM2

Masimo Corporation 52 Discovery Irvine, CA 92618, USA Tel.: 949-297-7000 0123 Fax: 949-297-7001 www.masimo.com

In der EU autorisierte Vertreter für die Masimo Corporation: EC REP MDSS GmbH Schiffgraben 41 D-30175 Hannover, Deutschland

www.masimo.com 1 1 Masimo

Bevollmächtigter des brasilianischen Unternehmens: MEDSTAR IMPORT AND EXPORT EIRELI R VALENCIO SOARES RODRIGUES, 89- ROOM 1 CEP: 06.730-000 NEIGHBORHOOD: CENTER MUNICIPALITY: VARGEM GRANDE PAULISTA UF: SP

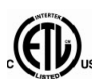

3149433

MEDIZINISCHES ELEKTRISCHES GERÄT, DAS IN BEZUG AUF STROMSCHLAG, FEUER UND MECHANISCHE GEFAHREN LEDIGLICH MIT ANSI/AAMI ES 60601-1:2005, CAN/CSA C22.2 No. 60601-1:2008 sowie zutreffenden bestimmten Normen (EN/ISO 80601-2-61:2017) und zugehörigen Ergänzungsnormen (IEC 60601-1-8:2012) von Intertek als konform befunden wurde.

#### Patente: *www.masimo.com/patents.htm*

®, Adaptive Probe Off Detection®, APOD®, Discrete Saturation Transform®, DST®, FastSat®, FST®, Kite®, Masimo®, Pulse CO-Oximeter®, PVi®, Rad-97®, rainbow®, rainbow Acoustic Monitoring®, rainbow SET®, RAM®, RRa®, RRp®, SET®, Signal Extraction Technology®, Signal IQ®, SpCO®, SpHb®, SpMet® und X-Cal® sind auf US-Bundesebene eingetragene Marken der Masimo Corporation.

Adaptive Threshold Alarm™, In Vivo Adjustment™, SpOC™ und ORi™ sind Marken der Masimo Corporation. Alle anderen Marken und eingetragenen Marken sind Eigentum der jeweiligen Besitzer.

Die Marke Patient SafetyNet wird unter Lizenz von University HealthSystem Consortium verwendet.

© 2020 Masimo Corporation

## **Inhalt**

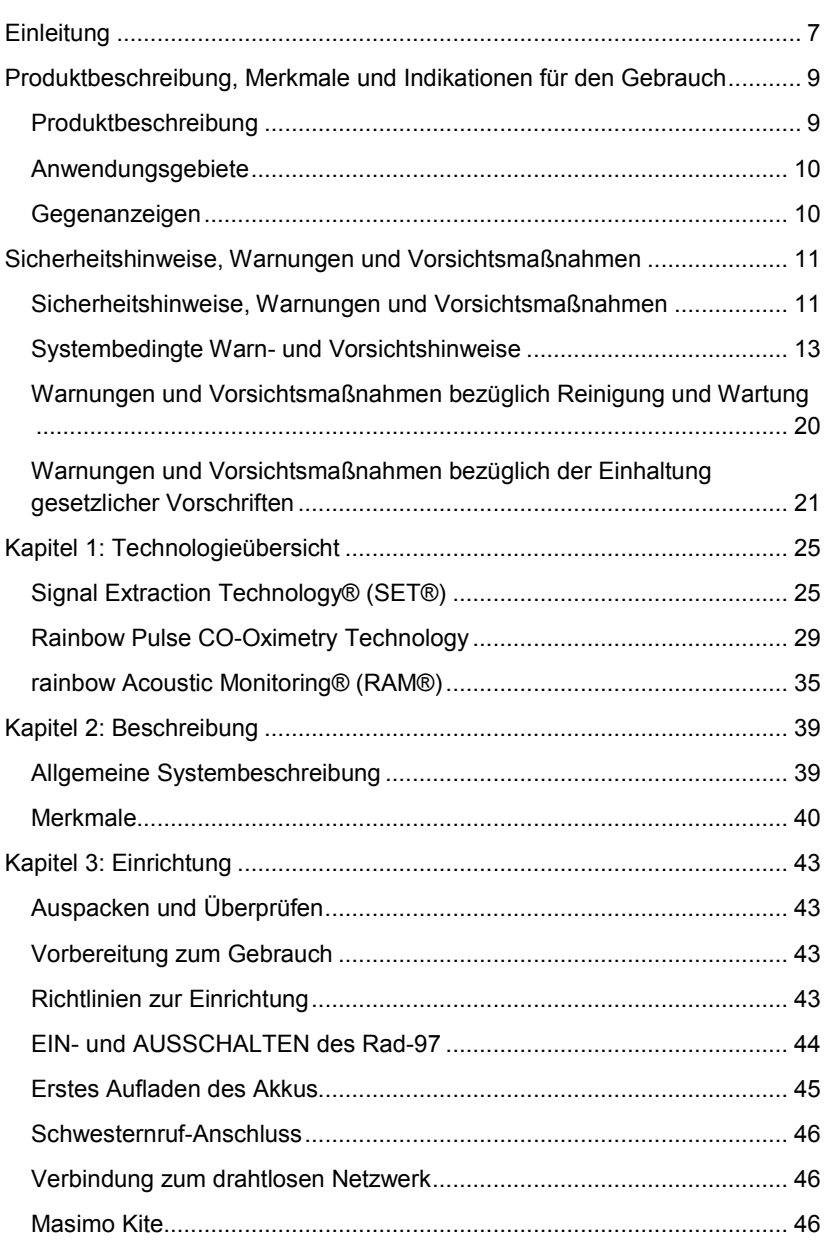

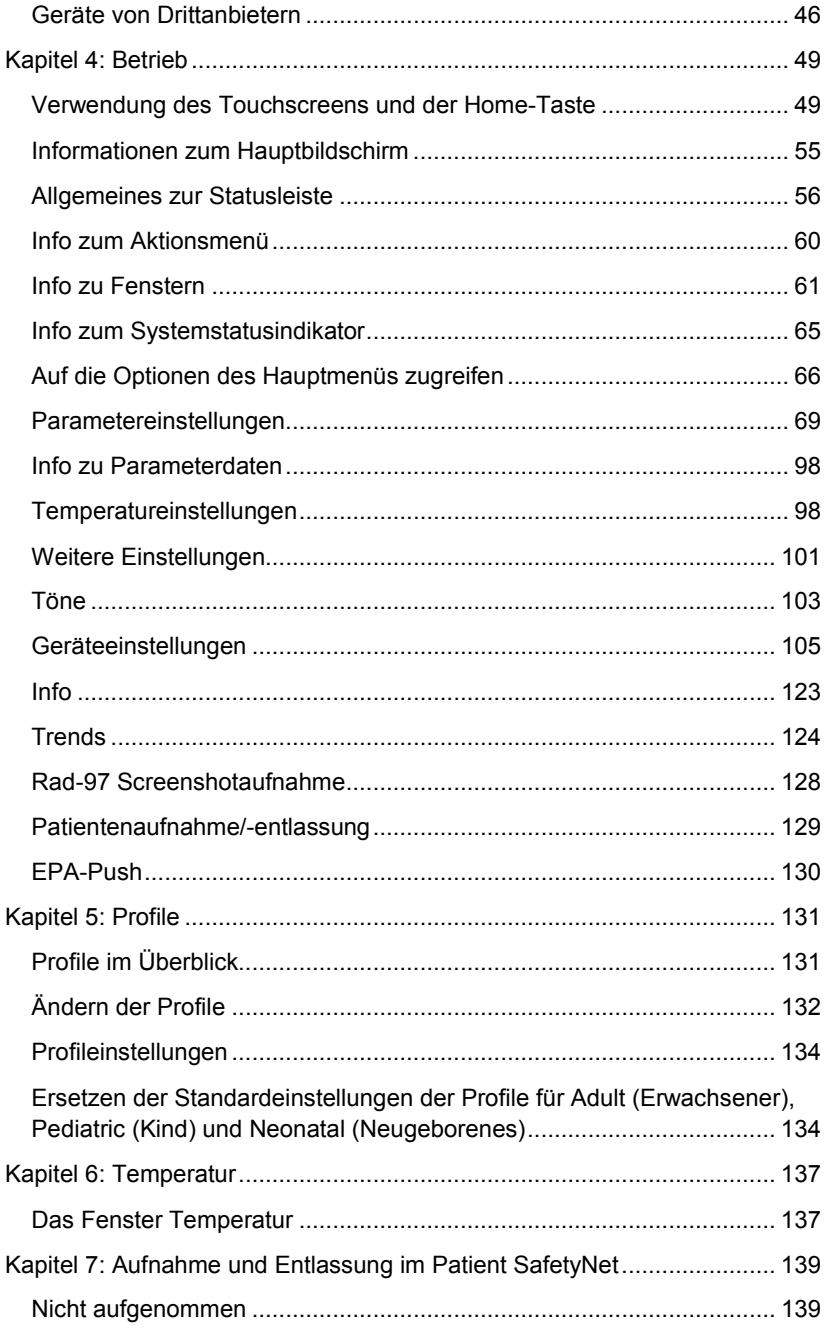

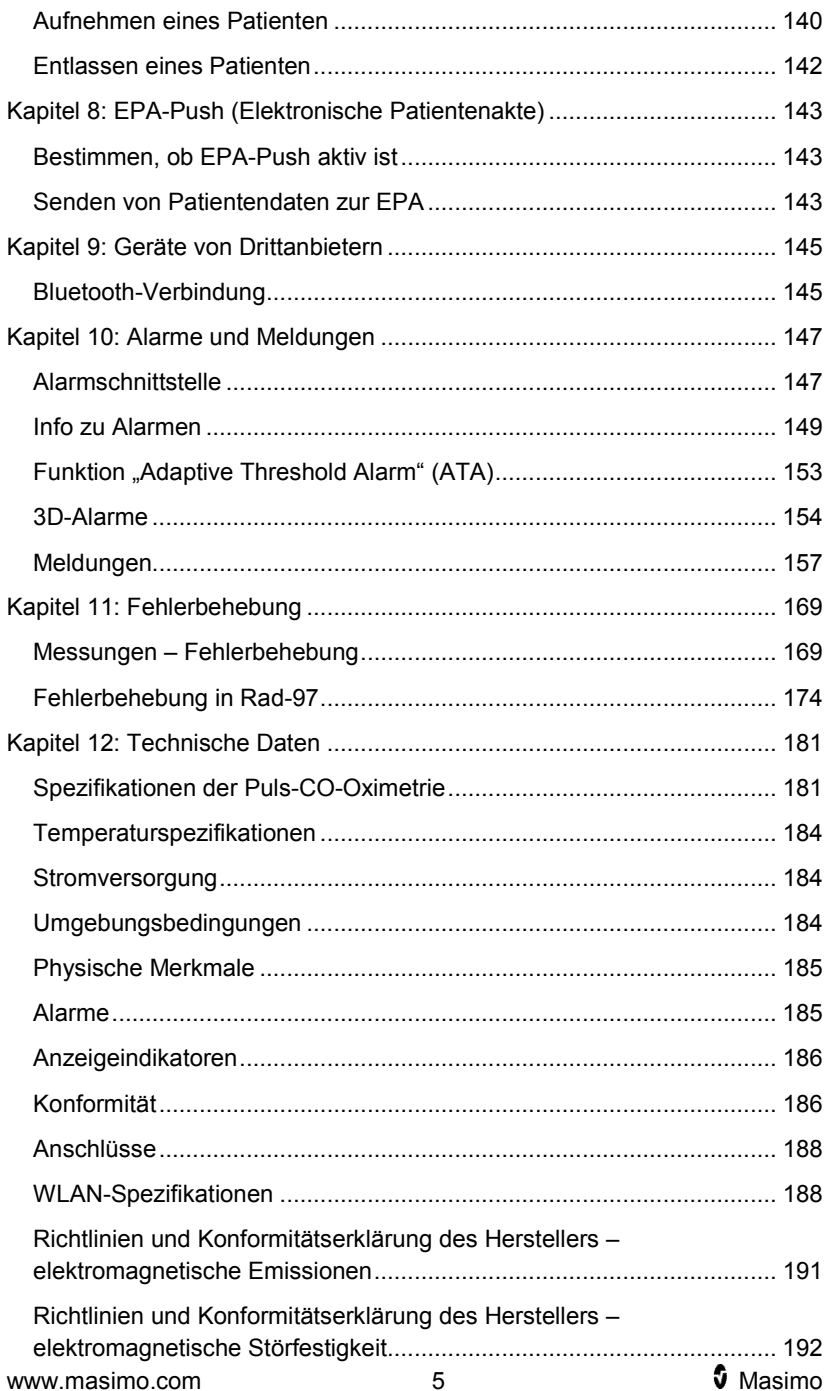

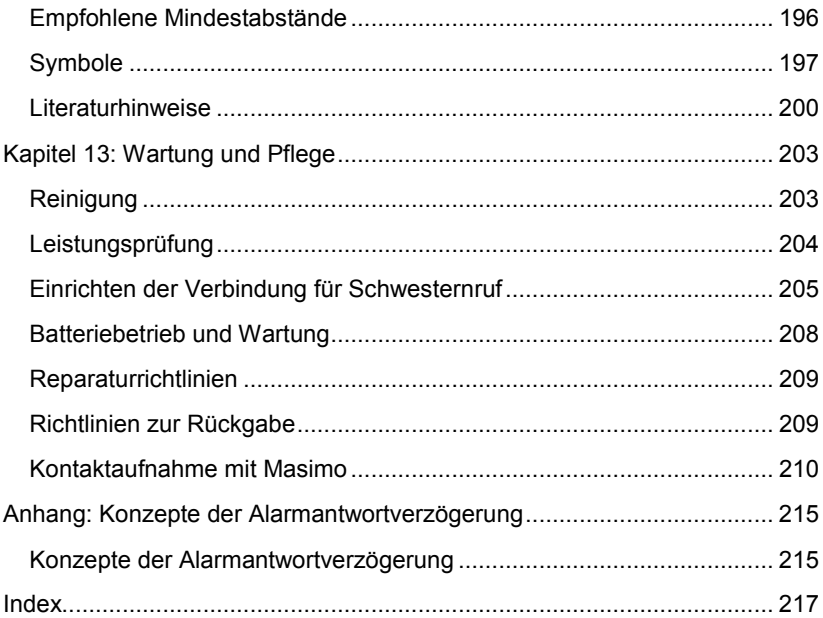

## **Einleitung**

Dieses Handbuch erläutert die Einrichtung und Verwendung der Rad-97® Pulse CO-Oximeter®. In diesem Handbuch sind wichtige Sicherheitsinformationen bezüglich des allgemeinen Gebrauchs des Rad-97 enthalten. Lesen und befolgen Sie sämtliche Warnungen,

Vorsichtsmaßnahmen und Hinweise, die an mehreren Stellen in diesem Handbuch beschrieben sind. Im Folgenden werden Warn-, Vorsichts- und sonstige Hinweise grundsätzlich beschrieben.

Eine *Warnung* wird eingefügt, wenn bestimmte Handlungen ernste Folgen (z. B. Verletzungen, schwere negative Auswirkungen oder sogar Tod) für Benutzer oder Patienten haben könnten.

**WARNUNG**: Dies ist ein Beispiel für einen Warnhinweis.

Ein *Vorsichtsmaßregel* wird angeführt, wenn besondere Vorsicht vom Patienten oder Anwender erforderlich ist, um Verletzungen des Patienten, Beschädigungen am Gerät oder an anderen Objekten zu vermeiden.

**VORSICHT**: Dies ist ein Beispiel für eine Vorsichtsmaßregel.

Ein *Hinweis* wird gegeben, wenn zusätzliche allgemeine Informationen relevant sind.

**Hinweis**: Dies ist ein Beispiel für einen Hinweis.

## Produktbeschreibung, Merkmale und Indikationen für den Gebrauch

#### Produktbeschreibung

Das Rad-97® Pulse CO-Oximeter® ist ein nicht-invasives Gerät zur Überwachung funktioneller Sauerstoffsättigung von arteriellem Hämoglobin (SpO2), Pulsfrequenz (PR), Perfusionsindex (Pi) und Plethysmographie-Variabilitätsindex (PVi) zusammen mit optionalen nicht-invasiven Messungen von Gesamt-Hämoglobin (SpHb), Carboxyhämoglobin (SpCO), Gesamtsauerstoffgehalt (SpOC), Methämoglobin (SpMet), Acoustic Respiration Rate (RRa), Oxygen Reserve Index (ORi) und Pleth Respiration Rate (RRp).

Rad-97 bietet die im Folgenden beschriebenen Leistungsmerkmale und Funktionen:

- Masimo SET und rainbow SET™-Technologie-Performance.
- SpO<sub>2</sub>- und Pulsfrequenzüberwachung bei Bewegung und geringer Durchblutung.
- Kontinuierliche und nicht-invasive Überwachung von Carboxyhämoglobin (SpCO), Methämoglobin (SpMet) und Gesamthämoglobin (SpHb).
- Atemfrequenz (RR) wird anhand Folgendem gemessen:
	- Akustische (RRa) Kurve
	- Plethysmografische Kurve (RRp)
- Optional Oxygen Reserve Index (ORi), ein Index zur Messung von Änderungen der Sauerstoffzustände unter hypoxischen Bedingungen.
- Drahtlosfunk zur Übertragung von Parameterdaten.
- Betriebsarten Schlafstudie und Heimmodus.
- Mögliche Erweiterung der Messfunktion durch Drittanbieter für zusätzliche Messfunktionen der Plattform.
- Fähigkeit zur Anzeige von Daten auf einem zweiten Display.

Konsultieren Sie die Bedienungsanleitung bzw. die Nutzungshinweise des jeweiligen medizinischen Geräts, um Verschreibungsinformationen oder eine Gebrauchsanweisung der kompatiblen medizinischen Geräte zu erhalten, die an das Rad-97 angeschlossen sind.

Rad-97 Produktbeschreibung, Merkmale und Indikationen für den Gebrauch

#### **Anwendungsgebiete**

Das Masimo Rad-97® Pulse CO-Oximeter® und sein Zubehör sind für die Verwendung in Krankenhäusern, krankenhausähnlichen Einrichtungen sowie in mobilen Umgebungen und häuslichen Pflegebereichen indiziert.

Das Masimo Rad-97® Pulse CO-Oximeter® und sein Zubehör können zur ergänzenden Fernansicht und für Fernalarme (z. B. an einer Zentralstation) mit Netzwerksystemen kommunizieren.

Das Masimo Rad-97® Pulse CO-Oximeter® und sein Zubehör sind zur kontinuierlichen nicht-invasiven Überwachung der funktionellen Sauerstoffsättigung von arteriellem Hämoglobin (SpO<sub>2</sub>), der Pulsfrequenz (PR), der Carboxyhämoglobinsättigung (SpCO), der Methämoglobinsättigung (SpMet), der Gesamthämoglobinkonzentration (SpHb) und/oder der Atemfrequenz (RRa) vorgesehen. Das Masimo Rad-97® Pulse CO-Oximeter® und sein Zubehör sind für die Verwendung bei Erwachsenen, Kindern und Neugeborenen indiziert, wenn Bewegungen oder keine Bewegungen auftreten, sowie bei Patienten mit intakter oder gestörter Durchblutung. Zudem sind das Masimo Rad-97® Pulse CO-Oximeter® und das entsprechende Zubehör für die Bereitstellung von kontinuierlichen, nicht-invasiven Überwachungsdaten der funktionellen Sauerstoffsättigung von arteriellem Hämoglobin (SpO<sub>2</sub>) und der Pulsfrequenz (PR), die vom Masimo Rad-97® Pulse CO-Oximeter® und dessen Zubehör erfasst werden, auf Multi-Parameter-Geräten zur Anzeige auf diesen Geräten vorgesehen.

#### **Gegenanzeigen**

Das Rad-97 ist nicht für die Atemstillstandsüberwachung vorgesehen.

<span id="page-12-0"></span>**ACHTUNG:** Das Rad-97 darf nur von bzw. unter Aufsicht von qualifiziertem Personal verwendet werden. Vor dem Gebrauch dieses Handbuch, die Bedienungsanleitung des Zubehörs, alle Sicherheitsinformationen und die technischen Daten durchlesen.Zusätzliche Sicherheitshinweise, Warnungen und Vorsichtsmaßregeln finden Sie in den Bedienungsanleitungen für Patient SafetyNet und Kite.

#### Sicherheitshinweise, Warnungen und Vorsichtsmaßnahmen

**WARNUNG:** Das Rad-97 darf nicht verwendet werden, wenn es beschädigt aussieht oder ein Schaden vermutet wird. Eine Beschädigung des Geräts kann die innenliegenden elektrischen Schaltkreise freilegen und so den Patienten verletzen.

**WARNUNG:** Das Rad-97 darf nicht abgewandelt, repariert, geöffnet, in seine Bestandteile zerlegt oder verändert werden. Ein beschädigtes Gerät kann die Leistung verschlechtern und/oder zu Verletzungen am Patienten führen.

**WARNUNG:** Das Rad-97 darf erst gestartet und in Betrieb genommen werden, nachdem die ordnungsgemäße Einrichtung bestätigt wurde. Eine nicht ordnungsgemäße Einrichtung des Geräts kann die Leistung verschlechtern und/oder zu Verletzungen beim Patienten führen.

**WARNUNG**: Platzieren Sie das Rad-97 oder entsprechendes Zubehör so, dass es nicht auf den Patienten fallen kann.

**WARNUNG:** Nur von Masimo zugelassene Geräte mit dem Rad-97 verwenden. Eine Verwendung von nicht zugelassenen Geräten mit dem Rad-97 kann das Gerät beschädigen und/oder zu Verletzungen beim Patienten führen.

**WARNUNG:** Alle Sensoren und Kabel sind für die Verwendung mit bestimmten Geräten entwickelt worden. Überprüfen Sie vor der Verwendung die Kompatibilität des Geräts, des Kabels und des Sensors, da es andernfalls zu einer Leistungsbeeinträchtigung und/oder zu einer Verletzung des Patienten kommen kann.

**WARNUNG:** Verwenden Sie das Rad-97 nicht in unmittelbarer Nähe von brennbaren Narkosemitteln oder anderen brennbaren Stoffen in Kombination mit Luft, sauerstoffangereicherten Umgebungen oder Stickstoffoxid, um eine Explosionsgefahr auszuschließen.

**WARNUNG:** Verwenden Sie das Rad-97 nicht während einer MRT-Untersuchung (Magnetresonanztomographie) oder in einem MRT-Umfeld.

**WARNUNG:** Das Rad-97 kann während einer Defibrillation verwendet werden. Um jedoch die Gefahr eines elektrischen Schlags zu verringern, sollte der Bediener das Rad-97 während einer Defibrillation nicht berühren.

**WARNUNG:** Stromschlaggefahr: Um Verletzungen vorzubeugen, befolgen Sie nachstehende Anweisungen:

- Stellen Sie das Gerät nicht auf Oberflächen, auf denen sichtbar Flüssigkeit verschüttet wurde.
- Tauchen Sie das Gerät nicht in Flüssigkeiten.
- Versuchen Sie nicht, das Gerät zu sterilisieren.
- Verwenden Sie Reinigungslösungen ausschließlich entsprechend den Anweisungen in dieser Bedienungsanleitung.
- Versuchen Sie nicht, das Rad-97 während der Patientenüberwachung zu reinigen.

**WARNUNG:** Aus Sicherheitsgründen sollten Sie es während des Betriebs in jedem Fall vermeiden, Gegenstände auf dem Gerät abzustellen.

**WARNUNG:** Wie bei allen medizinischen Geräten müssen die Patientenkabel sorgfältig geführt werden, um Kabelverwicklungen oder Strangulieren des Patienten auszuschließen.

**ACHTUNG:** Platzieren Sie das Rad-97 an einer für den Patienten unzugänglichen Stelle.

**ACHTUNG:** Platzieren Sie das Rad-97 nur dort, wo der Geräteeingang oder der Wechselstromstecker problemlos von der Stromversorgung getrennt werden kann.

**ACHTUNG:** Verwenden Sie eine geerdete Steckdose, um das Gerät ordnungsgemäß zu erden. Eine Schutzkontaktsteckdose ist erforderlich.

**ACHTUNG:** Um das Risiko eines elektrischen Schlags zu vermeiden, darf dieses Gerät nur mit einem Schutzleiter am Netz angeschlossen werden. Entfernen Sie unter keinen Umständen den Erdleiter vom Netzstecker.

**ACHTUNG:** Verwenden Sie nur das von Masimo bereitgestellte Wechselstromkabel. Die Verwendung eines anderen Wechselstromkabels kann das Rad-97 beschädigen. Überprüfen Sie Netzkabel und Stecker auf Integrität und Unversehrtheit.

**ACHTUNG:** Alle Anschlüsse externer Geräte an Datenausgang-/Schwesternrufanschlüssen müssen zu IEC 60950-1, IEC 60601-1 oder UL1069 konform sein, um die elektrische Isolierung des Patienten zu gewährleisten.

**Hinweis:** Falls nur der geringste Anlass zu der Vermutung besteht, dass der Schutzleiter nicht ordnungsgemäß funktioniert, betreiben Sie das Rad-97 über die integrierte Batterie, bis der Schutzleiter des Netzteils wieder voll funktionsfähig ist.

**Hinweis:** Trennen Sie das Gerät von der Wechselstromversorgung, indem Sie den Stecker des Wechselstromkabels vom Geräteeingang abziehen.

**Hinweis:**Überwachen Sie mit dem Rad-97 nur jeweils einen Patienten.

**Hinweis:** Verwenden und lagern Sie das Rad-97 gemäß den technischen Daten. Siehe Abschnitt "Technische Daten" in diesem Handbuch.

#### Kite

**WARNUNG:** Das Kite-Hostgerät darf nicht abgewandelt, repariert, geöffnet, in seine Bestandteile zerlegt oder physisch geändert werden. Dies könnte zu Verletzungen des Personals oder Beschädigungen des Geräts führen.Senden Sie das Kite-Hostgerät zur Reparatur ein.

#### Systembedingte Warn- und Vorsichtshinweise

**WARNUNG:** Das Rad-97 darf nicht als alleinige Basis für medizinische Entscheidungen dienen. Es darf nur unter Berücksichtigung der klinischen Anzeichen und Symptome des Patienten verwendet werden.

**WARNUNG:** Stellen Sie vor der Verwendung stets sicher, dass die Einstellungen, einschließlich der Alarmgrenzwerte und der Lautstärke des Alarmlautsprechers, für jeden Patienten und das Protokoll und die Umgebung der Einrichtung angemessen sind. Geräte, bei denen der Alarmlautsprecher nicht funktioniert oder die Lautstärkeeinstellung des Alarmlautsprechers nicht von den Umgebungsgeräuschen der Einrichtung unterscheidbar ist, sollten nicht verwendet werden.

**WARNUNG:** Das Rad-97 und sein Zubehör sind nicht dafür vorgesehen, als alleinige Basis für das Stellen von Diagnosen oder das Treffen von Behandlungsentscheidungen zu dienen, die mit einer vermuteten Kohlenmonoxidvergiftung in Verbindung stehen. Es ist für die kombinierte Verwendung mit zusätzlichen Vorgehensweisen zur Auswertung klinischer Zeichen und Symptome vorgesehen.

**WARNUNG:** Falls Zweifel an der Genauigkeit von Messungen bestehen, sollten die Vitalfunktionen des Patienten zunächst einmal auf andere Weise geprüft werden, bevor die Funktionsfähigkeit des Rad-97 genauer untersucht wird.

**WARNUNG:** Die Hämoglobin-Messwerte können starken Schwankungen unterworfen sein, die durch die Art der Probe, die Körperlage sowie andere physiologische Bedingungen beeinflusst werden können. Ergebnisse, die im Widerspruch zum klinischen Zustand des Patienten stehen, müssen erneut gemessen und/oder durch zusätzliche Daten gestützt werden. Blutproben sollten vor dem Treffen klinischer Entscheidungen durch Laborgeräte analysiert werden, um den gesundheitlichen Zustand des Patienten vollständig beurteilen zu können.

**WARNUNG**: Das Rad-97 ist kein Apnoe-Monitor.

**WARNUNG:** Das Rad-97 darf nicht als Ersatz für eine EKG-basierte Arrhythmieanalyse dienen.

**WARNUNG:** Das Rad-97 kann während einer Defibrillation verwendet werden. Dies wirkt sich möglicherweise auf die Genauigkeit oder Verfügbarkeit der Parameter und Messungen aus.

**WARNUNG:** Das Rad-97 kann während einer Elektrokauterisation verwendet werden. Dies wirkt sich möglicherweise auf die Genauigkeit oder Verfügbarkeit der Parameter und Messungen aus.

**WARNUNG:** Stellen Sie das Rad-97 nicht in der Nähe einer Fläche auf, die den akustischen Alarm dämpft. Dies kann dazu führen, dass der Alarm nicht zu hören ist.

**WARNUNG:** Das Rad-97 wird bei hohen Umgebungstemperaturen möglicherweise nicht vollständig aufgeladen.

**WARNUNG:** Bringen Sie die Sensoren gemäß deren Gebrauchsanweisungen ordnungsgemäß an. Falsch angelegte oder teilweise verrutschte Sensoren können keine bzw. ungenaue Messwerte zur Folge haben.

**WARNUNG:** Wählen Sie eine gut durchblutete Stelle zur Überwachung aus. Eine schlecht durchblutete Stelle kann zu keinen bzw. ungenauen Messwerten führen.

**WARNUNG:** Verwenden Sie das Rad-97 nicht an Patienten, denen Farbstoffe oder Substanzen, die Farbstoffe enthalten und die gewöhnliche Blutpigmentierung verändern, verabreicht wurden. Dies kann keine bzw. ungenaue Messwerte verursachen.

**WARNUNG:** Erscheint eine Meldung für niedrige SIQ, kann der angezeigte Parameter ungenau sein. Das medizinische Personal muss für ein vollständiges Verständnis des Zustands des Patienten zusätzliche Informationen in Ergänzung zu den gemessenen Werten heranziehen.

WARNUNG: Wenn die SpO<sub>2</sub>-Werte auf eine Hypoxämie hindeuten, sollte eine Blutprobe im Labor untersucht werden, um den Patientenzustand zu überprüfen.

**WARNUNG:** SpO<sub>2</sub> wurde empirisch an gesunden erwachsenen Freiwilligen mit normalen Konzentrationen an Carboxyhämoglobin (COHb) und Methämoglobin (MetHb) kalibriert.

**WARNUNG:** Mittels optischer Plethysmographie erhaltene Messwerte (z. B. SpO2, SpHb, SpOC, SpMet, SpCO, RRp und ORi) können durch Folgendes beeinflusst werden:

- Nicht ordnungsgemäßes Anbringen des Sensors oder Verwendung eines falschen Sensortyps.
- Blutdruckmanschette am selben Arm befestigt wie der Sensor.

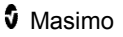

- Intravaskuläre Blutpigmentierungen wie Indozyaningrün oder Methylenblau.
- Venöse Stauung.
- Abnorme Venenpulsationen (z. B. Trikuspidalklappeninsuffizienz, Trendelenburg-Lagerung).
- Abnorme Pulsrhythmen, die auf physiologische Zustände zurückzuführen sind oder durch externe Faktoren verursacht werden (z. B. Herzarrhythmien, intraaortale Ballongegenpulsation usw.).
- Äußerlich aufgetragene Farben und Strukturen wie z. B. Nagellack, falsche Fingernägel, Glitzerauftrag usw.
- Feuchtigkeit, Muttermale, Hautverfärbungen, Nagelanomalien, deformierte Finger oder Fremdkörper im Strahlengang.
- Erhöhte Bilirubinwerte.
- Physiologische Zustände, die eine signifikante Verschiebung der Sauerstoffbindungskurve zur Folge haben können.
- Ein physiologischer Zustand, der die Tonusregulation beeinflusst oder eine veränderte Tonusregulation zur Folge hat.

WARNUNG: Ungenaue SpO<sub>2</sub>-Werte können folgende Ursachen haben:

- Erhöhte COHb- und/oder MetHb-Werte.
- Schwere Anämie.
- Extrem geringe arterielle Perfusion.
- Übermäßig induzierte Bewegung.
- Hämoglobinopathien (qualitative Störungen, u. a. Sichelzellkrankheit) und Hämoglobin-Synthesestörungen (quantitative Störungen wie beispielsweise Thalassämien).

**WARNUNG:** Ungenaue SpHb- und SpOC-Werte können folgende Ursachen haben:

- Geringe arterielle Durchblutung.
- Durch Bewegung induzierte Artefakte.
- Niedrige arterielle Sauerstoffsättigungskonzentrationen.
- Erhöhte COHb- und/oder MetHb-Werte.
- Hämoglobinopathien (qualitative Störungen, u. a. Sichelzellkrankheit) und Hämoglobin-Synthesestörungen (quantitative Störungen wie beispielsweise Thalassämien).
- Schwere Anämie.

**WARNUNG:** Ungenaue SpCO-Messwerte können folgende Ursachen haben:

• Erhöhte Methämoglobinwerte im Bereich von > 15 %.

www.masimo.com 15 15 Masimo

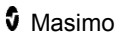

- Hämoglobinopathien (qualitative Störungen, u. a. Sichelzellkrankheit) und Hämoglobin-Synthesestörungen (quantitative Störungen wie beispielsweise Thalassämien).
- Extrem erhöhte Hämoglobinwerte.
- Geringe arterielle Durchblutung.
- Niedrige arterielle Sauerstoffsättigungskonzentrationen einschließlich durch die Höhenlage induzierter Hypoxämie.
- Durch Bewegung induzierte Artefakte.
- Schwere Anämie.

**WARNUNG:** SpCO-Werte werden möglicherweise nicht ausgegeben, wenn niedrige arterielle Sauerstoffsättigungskonzentrationen oder erhöhte Methämoglobin-Konzentrationen vorliegen.

**WARNUNG:** Ungenaue SpMet-Messwerte können folgende Ursachen haben:

- Erhöhte Carboxyhämoglobinwerte im Bereich von > 3 %.
- Hämoglobinopathien (qualitative Störungen, u. a. Sichelzellkrankheit) und Hämoglobin-Synthesestörungen (quantitative Störungen wie beispielsweise Thalassämien).
- Extrem erhöhte Hämoglobinwerte.
- Geringe arterielle Durchblutung.
- Niedrige arterielle Sauerstoffsättigungskonzentrationen einschließlich durch die Höhenlage induzierter Hypoxämie.
- Durch Bewegung induzierte Artefakte.
- Physiologische Zustände, die eine signifikante Verschiebung der Sauerstoffbindungskurve zur Folge haben können.
- Schwere Anämie.

**WARNUNG:** Ungenaue RRa-Messungen können folgende Ursachen haben:

- Nicht ordnungsgemäßes Anbringen des Sensors oder Verwendung eines falschen Sensortyps.
- Abnorme Pulsrhythmen, die auf physiologische Zustände zurückzuführen sind oder durch externe Faktoren verursacht werden (z. B. Herzarrhythmien, intraaortale Ballongegenpulsation usw.).
- Bewegungsartefakt.
- Übermäßige Umgebungsgeräusche.

**WARNUNG:** Ungenaue RRp-Messwerte können folgende Ursachen haben:

- Geringe arterielle Durchblutung.
- Durch Bewegung induzierte Artefakte.

• Schwere Anämie.

**WARNUNG:** Ungenaue ORi-Messwerte können folgende Ursachen haben:

- Geringe arterielle Durchblutung.
- Durch Bewegung induzierte Artefakte.
- Erhöhte COHb- und/oder MetHb-Werte.
- Hämoglobinopathien (qualitative Störungen, u. a. Sichelzellkrankheit) und Hämoglobin-Synthesestörungen (quantitative Störungen wie beispielsweise Thalassämien).
- Hypotension, schwere Vasokonstriktion, schwere Anämie oder Hypothermie.

WARNUNG: ORi dient nicht als Ersatz für die SpO<sub>2</sub>- oder PaO<sub>2</sub>-Überwachung oder als alleiniger Indikator des Patientenzustands.

**WARNUNG:** Eine Drahtlosübertragung von Alarmen an eine sekundäre Überwachungsstation sollte nicht als Primäralarm dienen.

**ACHTUNG:** ORi weist möglicherweise nicht auf weitere Änderungen im Sauerstoffgehalt über 200 mmHg PaO<sub>2</sub> hin.

**ACHTUNG:** Wenn Sie das Rad-97 während der Ganzkörperbestrahlung verwenden, halten Sie den Sensor aus dem Bestrahlungsfeld. Wenn der Sensor der Strahlung ausgesetzt wird, kann es vorkommen, dass der Messwert ungenau ist oder dass das Gerät für die Dauer der aktiven Bestrahlung den Wert 0 misst.

**ACHTUNG:** Patienten, die sich einer photodynamischen Therapie unterziehen, können lichtempfindlich sein. In diesen Fällen darf die Pulsoximetrie nur unter engmaschiger klinischer Kontrolle und nur über kurze Zeiträume durchgeführt werden, um eine Störung der photodynamischen Therapie so gering wie möglich zu halten.

**ACHTUNG:** Starker Lichteinfall, z. B. durch OP-Leuchten (insbesondere solche mit einer Xenon-Lichtquelle), Bilirubin-Leuchten, fluoreszierendes Licht, Infrarotheizlampen und direktes Sonnenlicht, kann die Sensorleistung beeinträchtigen.

**ACHTUNG:** Überprüfen Sie, ob der Sensor korrekt angebracht ist, und decken Sie die Messstelle bei Bedarf mit lichtundurchlässigem Material ab, um Störungen durch Umgebungslicht zu vermeiden. Werden diese Vorsichtsmaßnahmen hinsichtlich des Umgebungslichts nicht getroffen, kann es zu Messungenauigkeiten kommen.

**ACHTUNG:** Wenn die Meldung einer schwachen Durchblutung häufig angezeigt wird, sollten Sie eine besser durchblutete Überwachungsstelle suchen. Untersuchen Sie in der Zwischenzeit den Patienten, und überprüfen Sie bei Bedarf die Sauerstoffsättigung mit anderen Mitteln.

**ACHTUNG:** Um Hochfrequenzstörungen zu minimieren, sollten sich keine anderen elektrischen Geräte, die auf Hochfrequenz senden, in der Nähe des Rad-97 befinden.

**ACHTUNG:** Legen Sie das Rad-97 nicht in die Nähe elektrischer Geräte, die die ordnungsgemäße Funktion des Geräts stören können.

**ACHTUNG:** Sollten die Akkus nach einem Alarm für niedrigen Akkuladezustand nicht unmittelbar aufgeladen werden, kann sich das Rad-97 ausschalten.

**ACHTUNG:** Schließen Sie das System nicht an eine Steckdose mit einem Wand- oder Dimmerschalter an.

**ACHTUNG:** Das Gerät muss für Ihre örtliche Netzfrequenz konfiguriert sein, um Störungen durch Leuchtstoffröhren und andere Störquellen unterdrücken zu können.

**ACHTUNG:** Damit das Rad-97 seine Mindest-Servicequalität aufrechthalten kann, müssen die folgenden Netzwerk-Spezifikationen vor und nach der Installation erfüllt sein:

• Kabelgebundene Netzwerkverbindung

Der Ping-Test ist bestanden, wenn:

a. Mindestens 98 % der Pakete eine Latenz von ≤ 30 Millisekunden haben und

b. Nicht mehr als 2 % Paketverluste.

• Drahtlosnetzwerkverbindung

Der Ping-Test ist bestanden, wenn:

a. Mindestens 98 % der Pakete eine Latenz von ≤ 100 Millisekunden haben und

b. Nicht mehr als 2 % Paketverluste und

c. Die Signalstärke des primären Zugangspunkts bei mindestens – 67 dBm liegt.

**ACHTUNG:** Die Drahtlos-Servicequalität kann durch andere vorhandene Geräte beeinflusst werden, die möglicherweise Hochfrequenzstörungen (RFI) verursachen. Mögliche RFI verursachende Geräte: Geräte für die Elektrokauterisation, Mobiltelefone, Drahtlos-PCs und Tablets, Pager, RFID, MRT, elektrisch angetriebene Rollstühle usw. Bei der Verwendung mit vorhandenen RFI verursachenden Geräten sollte der Abstand so groß wie möglich gehalten und auf Anzeichen potenzieller Interferenzen wie Kommunikationsverlust oder verminderte WLAN-Signalstärke geachtet werden.

**ACHTUNG:** Überprüfen Sie die Alarmgrenzwerte bei jeder Verwendung des Rad-97, um zu gewährleisten, dass die Werte für den überwachten Patienten geeignet sind.

**ACHTUNG:** Ersetzen Sie das Kabel oder den Sensor, wenn eine Meldung zum Ersetzen des Sensors oder eine "Niedrige SIQ"-Meldung kontinuierlich angezeigt wird, während aufeinanderfolgende Patienten nach dem Ausführen der Schritte zur Fehlerbehebung bei "niedrigem SIQ" im Abschnitt Fehlerbehebung überwacht werden.

**Hinweis:** Kabel und Sensoren nutzen die X-Cal®-Technologie zur Minimierung der Gefahr ungenauer Messwerte und eines unerwarteten Verlusts der Patientenüberwachung. Siehe Gebrauchsanweisung für Kabel oder Sensor bzgl. festgelegter Zeiten der Patientenüberwachung.

**Hinweis:** SpHb-Werte sind möglicherweise für Patienten mit Vorbedingungen (wie z. B. Nierenerkrankung, Schwangerschaft usw.), die ein Ödem an der Messstelle auslösen können, ungenau.

**Hinweis:** Physiologische Zustände, die einen Verlust des pulsierenden Signals zur Folge haben, können dazu führen, dass keine SpO $_{2}$ -, SpHb-, SpOC-, SpCO-, SpMet-, RRp- oder ORi-Messwerte erfasst werden.

**Hinweis:** Rad-97 verfügt über eine WLAN-Signalstärkeanzeige.

**Hinweis:** Die Alarmeigenschaften des Rad-97 sind unabhängig von den WLAN-Kommunikationseigenschaften, sodass die Primäralarme des Rad-97 nicht beeinflusst werden.

**Hinweis:** Wenn das Rad-97 nicht verwendet wird, sollte es immer aufgeladen werden, um sicherzustellen, dass der Akku des Rad-97 stets voll aufgeladen bleibt.

**Hinweis:** Alle Batterien verlieren mit dem Alter an Kapazität. Daher hängt die verbleibende Betriebszeit bei schwacher Batterie vom Alter der Batterien ab.

**Hinweis:** Ein Funktionstester kann zur Beurteilung der Genauigkeit des Rad-97 nicht verwendet werden.

**Hinweis:** Bei der Überwachung der akustischen Atemfrequenz empfiehlt Masimo, sowohl Oxygenerierung (SpO<sub>2</sub>) als auch Atmung (RRa) minimal zu überwachen.

**Hinweis:** Bei Verwendung der maximalen Empfindlichkeit kann nicht gewährleistet werden, dass erkannt wird, wenn sich der Sensor nicht mehr am Patienten befindet. Wenn auf dem Rad-97 diese Einstellung ausgewählt ist und sich der Sensor vom Patienten löst, können aufgrund von Störungen in der Umgebung wie Licht, Erschütterungen und starke Luftbewegungen fehlerhafte Messwerte die Folge sein.

#### Kite

**WARNUNG:** Mit dem Kite werden keine Alarme ausgelöst oder verwaltet.Die Alarme des angeschlossenen Geräts sind zusammen mit der Auswertung der klinischen Zeichen und Symptome des Patienten bei der Entscheidung ausschlaggebend, ob ein Alarmzustand vorliegt.

**ACHTUNG:** Das Kite ist keine primäre Anzeige. Medizinische Entscheidungen sollten anhand der Daten der primären Anzeige eines Geräts zusammen mit der Auswertung der klinischen Zeichen und Symptome gefällt werden.

**ACHTUNG:** Das Kite ist für den Betrieb im Netzwerk der Einrichtung vorgesehen. Unvorhergesehene Ausfälle oder Änderungen von Netzwerkkomponenten (wie z. B. einem Netzwerkgerät/Switch/Router/Ethernetkabel) können zu einem Konnektivitätsverlust zwischen dem Kite und anderen Krankenhaussystemen führen.Bei Änderungen am Netzwerk des Krankenhauses ist also entsprechend fachgerecht vorzugehen.

#### Patient SafetyNet

**Hinweis:** Der Status der Drahtloskommunikation zwischen Rad-97 und Patient SafetyNet wird durch das Patient SafetyNet angezeigt.

#### Warnungen und Vorsichtsmaßnahmen bezüglich Reinigung und Wartung

**WARNUNG:** Das Rad-97 darf nicht wiederaufbereitet, überholt oder recycelt werden, da dies zu Beschädigung der elektrischen Komponenten und möglicherweise zu Verletzungen des Patienten führen kann.

**WARNUNG:** Vor der Reinigung stets das Rad-97 ausschalten und die Wechselstromversorgung und alle Patientenanschlüsse trennen, um einen Stromschlag zu verhindern.

**WARNUNG:** Zur Vermeidung eines elektrischen Stromschlags nicht die Batterie im Rad-97 ersetzen oder diesen entfernen. Eine Wartung des Rad-97 darf nur durch qualifiziertes Personal erfolgen.

**WARNUNG:** Die Batterie des Rad-97 nicht verbrennen. Die Batterie muss gemäß den örtlichen Gesetzen und Richtlinien ordnungsgemäß entsorgt werden.

**ACHTUNG:** Nur die in diesem Handbuch beschriebenen Wartungsarbeiten durchführen. Andernfalls das Rad-97 zur Wartung einsenden.

**ACHTUNG:** Berühren Sie die Display-Anzeigen nicht und drücken Sie nicht darauf und reiben Sie nicht mit scheuernden Reinigern, Geräten, Bürsten oder mit Materialien mit grober Oberfläche darauf und bringen Sie sie mit nichts in Kontakt, das die Anzeige zerkratzen könnte.

**ACHTUNG:** Um permanente Schäden am Rad-97 zu vermeiden, darf kein unverdünntes Bleichmittel (5- bis 5,25%iges Natriumhypochlorit) und keine andere nicht empfohlene Reinigungslösung verwendet werden.

**ACHTUNG:** Verwenden Sie keine petroleum- oder acetonhaltigen Lösungen oder sonstigen scharfen Lösungsmittel zum Reinigen des Rad-97. Diese Stoffe greifen das Material des Geräts an, was zu Störungen führen kann.

**ACHTUNG:** Das Rad-97 darf nicht in eine Reinigungslösung getaucht oder im Autoklaven, mit Bestrahlung, Dampf, Gas, Ethylenoxid oder einem anderen Verfahren sterilisiert werden. Dadurch wird das Gerät schwer beschädigt.

**ACHTUNG:** Tauchen Sie das Rad-97 nicht in Flüssigkeiten ein, um Beschädigungen zu vermeiden.

**ACHTUNG**: Stromschlaggefahr: Führen Sie in regelmäßigen Zeitabständen Tests durch, um sicherzustellen, dass die Leckströme der auf den Patienten angewandten Schaltkreise und des Systems innerhalb der durch die zutreffenden Sicherheitsnormen angegebenen akzeptablen Grenzwerte liegen. Die Summe der Leckströme muss überprüft werden und mit IEC 60601-1 und UL60601-1 konform sein. Der Kriechstrom des Systems muss beim Anschluss externer Geräte an das System überprüft werden. Sollte eine Komponente aus einer Höhe von ca. 1 Meter oder höher herunterfallen oder Blut oder andere Flüssigkeiten darauf verschüttet werden, muss sie vor weiterer Verwendung erneut getestet werden. Dies könnte zu Verletzungen des Personals führen.

#### Warnungen und Vorsichtsmaßnahmen bezüglich der Einhaltung gesetzlicher Vorschriften

**WARNUNG:** Alle Änderungen, die nicht ausdrücklich von Masimo genehmigt wurden, können die Garantie für dieses Gerät außer Kraft setzen und die Befugnis des Anwenders zur Bedienung des Geräts aufheben.

**WARNUNG:** Gemäß internationalen Telekommunikationsvorschriften ist das Frequenzband von 2,4 GHz und 5,15 bis 5,25 GHz nur für Innenanwendungen zulässig, um schädliche Interferenzen für mobile Zweikanal-Satellitensysteme zu vermeiden.

**WARNUNG:** Benutzer werden darauf hingewiesen, dass Hochleistungsradargeräte als primäre Benutzer (d. h. prioritäre Benutzer) der Bänder 5,25–5,35 GHz und 5,65–5,85 GHz zugewiesen werden und dass diese Radargeräte Störungen und/oder Schäden an LE-LAN-Geräten verursachen können.

**VORSICHT:** Entsorgung des Produkts: Bei der Entsorgung des Geräts und/oder seines Zubehörs sind die vor Ort geltenden Gesetze zu beachten.

**VORSICHT:** Das Gerät enthält eine interne Batterie. Entsorgen Sie Batterien entsprechend den kommunalen und nationalen Bestimmungen und Gesetzen.

www.masimo.com 21 21 Masimo

**Hinweis:** Verwenden Sie das Rad-97 gemäß den in diesem Benutzerhandbuch genannten Umgebungsspezifikationen.

**Hinweis:** Dieses Gerät entspricht Teil 15 der FCC-Vorschriften. Der Betrieb unterliegt den folgenden zwei Bedingungen: (1) Dieses Gerät darf keine schädlichen Interferenzen hervorrufen und (2) dieses Gerät muss alle eingehenden Interferenzen aufnehmen können, einschließlich Interferenzen, die einen unerwünschten Betrieb verursachen können.

**Hinweis:** Dieses Gerät wurde geprüft und erfüllt die nach Teil 15, FCC-Vorschriften/USA, für ein Digitalgerät der Klasse B geltenden Grenzwerte. Diese Grenzwerte wurden festgelegt, um einen ausreichenden Schutz gegen schädliche Interferenzen in einer Wohneinrichtung zu gewährleisten. Dieses Gerät erzeugt, verwendet und gibt Hochfrequenzstrahlung ab und kann schädliche Interferenzen der Hochfrequenzkommunikation hervorrufen, wenn es nicht den Anweisungen entsprechend installiert und verwendet wird. Es gibt jedoch keine Garantie, dass bei einer bestimmten Installation keine Störungen auftreten werden. Wenn dieses Gerät schädliche Interferenzen bei Funk- oder Fernsehempfang erzeugt, was durch Aus- und Einschalten des Geräts bestimmt werden kann, kann der Benutzer durch eine oder mehrere der folgenden Maßnahmen versuchen, die Interferenzen zu beheben:

- Richten Sie die Empfangsantenne neu aus oder stellen Sie sie an einem anderen Platz auf.
- Vergrößern Sie den Abstand zwischen Gerät und Empfänger.
- Schließen Sie das Gerät an eine Steckdose eines Stromkreises an, an den der Empfänger nicht angeschlossen ist.
- Bitten Sie den Fachhändler oder einen erfahrenen Radio-/Fernsehtechniker um Hilfe.

**Hinweis:** Dieses Gerät wurde getestet und erfüllt die Grenzwerte für medizinische Geräte der Klasse B gemäß EN 60601-1-2: 2007, Richtlinie über Medizinprodukte 93/42/EWG. Diese Grenzwerte wurden festgelegt, um einen ausreichenden Schutz gegen schädliche Interferenzen in allen Einrichtungen, einschließlich Wohnbereichen, zu gewährleisten.

**Hinweis:** Zur Einhaltung der FCC-Richtlinien müssen abgeschirmte Kabel mit diesem Gerät verwendet werden. Der Betrieb von nicht zugelassener Ausrüstung oder nicht abgeschirmten Kabeln verursacht möglicherweise Störungen beim Radio- und Fernsehempfang. Der Benutzer wird darauf hingewiesen, dass Änderungen an dieser Ausrüstung ohne die Zustimmung des Herstellers zum Erlöschen der Betriebserlaubnis führen können.

**Hinweis:** Dieses Gerät und seine Antenne müssen in einem Abstand von mindestens 20 cm zu allen Personen gehalten und dürfen nicht zusammen mit anderen Antennen oder Sendern aufgestellt oder betrieben werden.

**Hinweis:** Dieses digitale Gerät der Klasse B entspricht der kanadischen Norm ICES-003.

**Hinweis:** Dieses Gerät entspricht den lizenzfreien RSS-Standards gemäß Industry Canada. Der Betrieb unterliegt den folgenden zwei Bedingungen: (1) Dieses Gerät darf keine Interferenzen hervorrufen und (2) dieses Gerät muss alle Interferenzen aufnehmen können, einschließlich Interferenzen, die einen unerwünschten Betrieb des Geräts verursachen können.

## Kapitel 1: Technologieübersicht

Das folgende Kapitel enthält allgemeine Beschreibungen zu Parametern und Messungen sowie zur Technologie von Masimo-Produkten.

### Signal Extraction Technology® (SET®)

Die Signalverarbeitung der Masimo Signal Extraction Technology unterscheidet sich von der herkömmlicher Pulsoximeter. Herkömmliche Pulsoximeter gehen davon aus, dass das arterielle Blut die einzige Blutbewegung (Pulsation) an der Messstelle darstellt. Während der Bewegung des Patienten bewegt sich venöses Blut jedoch ebenfalls, was zur Folge hat, dass herkömmliche Pulsoximeter niedrige Werte ermitteln, da sie nicht zwischen arterieller und venöser Blutbewegung unterscheiden können (dies wird manchmal als Rauschen bezeichnet).

Die Masimo SET® -Pulsoximetrie verwendet parallele Algorithmen und adaptive Filter. Die Leistungsfähigkeit adaptiver Filter beruht auf ihrer Eigenschaft, sich an veränderliche physiologische Signale und/oder Rauschen anzupassen und diese zu trennen, indem sie das Signal in seine Grundbestandteile zerlegen. Der Masimo

SET® -Signalverarbeitungsalgorithmus, Discrete Saturation Transform® (DST® ) in Kombination mit Fast Saturation Transform (FST® ), erkennt zuverlässig Rauschen, isoliert es und blendet es mithilfe von adaptiven Filtern aus. Danach wird die tatsächliche arterielle Sauerstoffsättigung zur Anzeige auf dem Monitor gemeldet.

### Masimo rainbow SET®-Parallelalgorithmen

Diese Abbildung dient ausschließlich konzeptionellen Zwecken.

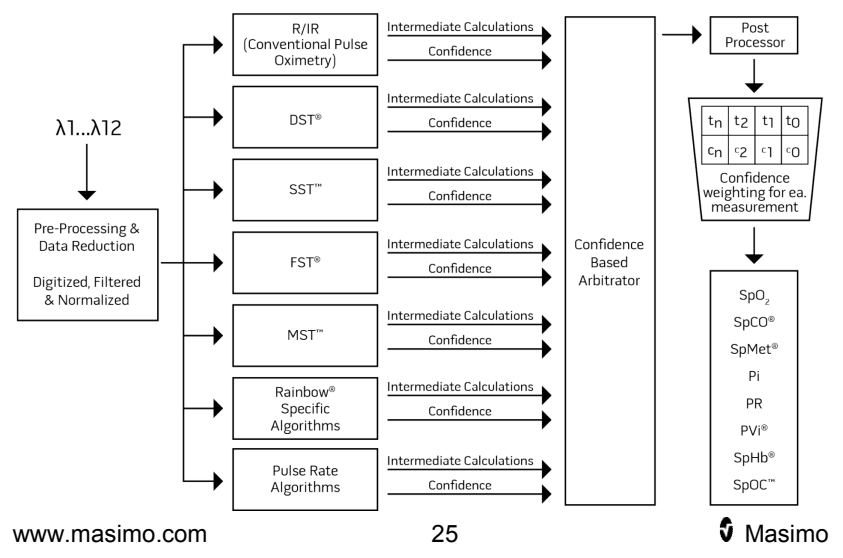

## Masimo SET® DST

Diese Abbildung dient ausschließlich konzeptionellen Zwecken.

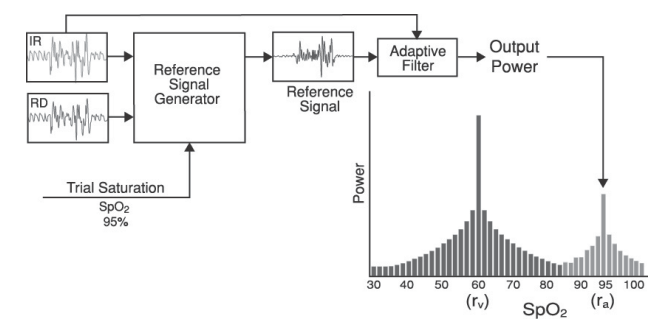

### Allgemeine Beschreibung der Sauerstoffsättigung (SpO2)

Pulsoximetrie basiert auf folgenden Funktionsprinzipien:

- 1. Oxyhämoglobin (oxygeniertes Blut) und Desoxyhämoglobin (nicht oxygeniertes Blut) unterscheiden sich in ihrer Absorptionsfähigkeit von rotem und infrarotem Licht (Spektrophotometrie).
- 2. Die Menge des arteriellen Bluts im Gewebe ist abhängig vom Puls (Photoplethysmographie). Daher ändert sich auch die Lichtmenge, die von den unterschiedlichen Mengen des arteriellen Blutes absorbiert wird.

### Zuverlässige Überwachung von SpO2, PR und Pi

Die Stabilität der SpO<sub>2</sub>-Werte ist meistens ein gutes Anzeichen für die Gültigkeit des Signals. Obwohl Stabilität ein relativer Begriff ist, schaffen Erfahrungswerte Vertrauen in Änderungen, die künstlicher oder physiologischer Natur sind, sowie in die Geschwindigkeit, das Timing und das Verhalten dieser Änderungen.

Die Stabilität der Messwerte wird durch die Mittelungszeit beeinflusst. Je länger die Mittelungszeit ist, desto stabiler werden die Messwerte. Dies geschieht aufgrund einer gedämpften Antwort, da das Signal über einen längeren Zeitraum hinweg gemittelt wird, als dies bei kürzeren Mittelungszeiten der Fall wäre. Längere Mittelungszeiten verzögern aber auch die Antwort des Geräts und mindern die gemessenen Variationen von SpO<sub>2</sub> und Pulsfrequenz.

### Funktionelle Sauerstoffsättigung (SpO2)

Das Rad-97 wurde zur Messung und Anzeige funktioneller Sauerstoffsättigung (SpO<sub>2</sub>) kalibriert: die Menge von Oxyhämoglobin,

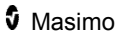

ausgedrückt als Prozentsatz des Hämoglobins, das zum Transport von Sauerstoff zur Verfügung steht.

**Hinweis:** Dyshämoglobine können keinen Sauerstoff transportieren, werden jedoch von herkömmlichen Pulsoximetriegeräten als sauerstoffangereicherte Hämoglobine erkannt.

### Allgemeine Beschreibung der Pulsfrequenz (PR)

Die Pulsfrequenz (PR) wird in Schlägen pro Minute (Beats Per Minute, bpm) gemessen und basiert auf der optischen Erkennung des peripheren Pulses.

### Allgemeine Beschreibung des Perfusionsindex (PI)

Der Perfusionsindex (Pi) ist das Verhältnis von pulsatilem Blutfluss zu nicht-pulsatilem oder statischem Blut im peripheren Gewebe. Pi stellt einen nicht-invasiven peripheren Perfusionswert dar, der kontinuierlich und nicht-invasiv mit einem Pulsoximeter gemessen werden kann.

#### Allgemeine Beschreibung des Plethysmographie-Variabilitätsindex (PVi)

Der Plethysmographie-Variabilitätsindex (PVi) ist eine Messung der dynamischen Veränderungen des Perfusionsindex (Pi) während des Atemzyklus. Zur Berechnung werden Pi-Änderungen in einem Zeitintervall gemessen, das sich über einen oder mehrere vollständige Atemzyklen erstreckt. Der PVi wird in Prozent (0–100 %) angegeben.

Der PVi zeigt möglicherweise Änderungen an, die physiologische Faktoren wie vaskulärer Ton, zirkulierendes Blutvolumen und intrathorakale Druckexkursionen widerspiegeln.

Der Nutzen des PVi wurde in klinischen Studien beurteilt [1–11]. Zu den technischen und klinischen Faktoren, die sich auf den PVi auswirken können, gehören falsche Sondenposition, Sonden-Applikationsstelle, Patientenbewegung, Hautinzision, Spontanatmung, Lungen-Compliance, offenes Perikard, Verwendung von Vasopressoren oder Vasodilatatoren, geringer Perfusionsindex, Alter des Patienten, Arrhythmien, linke oder rechte Herzinsuffizienz und Tidalvolumen [12–14].

#### Literaturhinweise für den Plethysmographie-Variabilitätsindex (PVi)

- 1. *Cannesson M., Desebbe O., Rosamel P., Delannoy B., Robin J., Bastien O., Lehot J.J. Pleth Variability Index to Monitor the Respiratory Variations in the Pulse Oximeter Plethysmographic Waveform Amplitude and Predict Fluid Responsiveness in the Operating Theatre. Br J Anaesth. 2008 Aug;101(2):200-6.*
- 2. *Forget P, Lois F, de Kock M. Goal-Directed Fluid Management Based on the Pulse Oximeter-Derived Pleth Variability Index Reduces Lactate Levels and Improves Fluid Management. Anesth Analg. 2010 Oct;111(4):910-4.*
- 3. *Zimmermann M., Feibicke T., Keyl C., Prasser C., Moritz S., Graf B.M., Wiesenack C. Accuracy of Stroke Volume Variation Compared with Pleth Variability Index to Predict Fluid Responsiveness in Mechanically Ventilated Patients Undergoing Major Surgery. Eur J Anaesthesiol. 2010 Jun;27(6):555-61.*
- 4. *Desebbe O, Boucau C, Farhat F, Bastien O, Lehot JJ, Cannesson M. Anesth Analg. The Ability of Pleth Variability Index to Predict the Hemodynamic Effects of Positive End-Expiratory Pressure in Mechanically Ventilated Patients under General Anesthesia. 2010 Mar 1;110(3):792-8.*
- 5. *Tsuchiya M., Yamada T., Asada A. Pleth Variability Index Predicts Hypotension During Anesthesia Induction. Acta Anesthesiol Scand. 2010 May;54(5):596-602.*
- 6. *Loupec T., Nanadoumgar H., Frasca D., Petitpas F., Laksiri L., Baudouin D., Debaene B., Dahyot-Fizelier C., Mimoz O. Pleth Variability Index Predicts Fluid Responsiveness in Critically Ill Patients. Crit Care Med. 2011 Feb;39(2):294-9.*
- 7. *Fu Q., Mi W.D., Zhang H. Stroke Volume Variation and Pleth Variability Index to Predict Fluid Responsiveness during Resection of Primary Retroperitoneal Tumors in Hans Chinese. Biosci Trends. 2012 Feb;6(1):38-43.*
- 8. *Haas S., Trepte C., Hinteregger M., Fahje R., Sill B., Herich L., Reuter D.A. J. Prediction of Volume Responsiveness using Pleth Variability Index in Patients Undergoing Cardiac Surgery after Cardiopulmonary Bypass. Anesth. 2012 Oct;26(5):696-701.*
- 9. *Byon H.J., Lim C.W., Lee J.H., Park Y. H., Kim H.S., Kim C.S., Kim J.T. Br. J. Prediction of fluid Responsiveness in Mechanically Ventilated Children Undergoing Neurosurgery. Anaesth 2013 Apr;110(4):586-91.*
- 10. *Feissel M., Kalakhy R., Banwarth P., Badie J., Pavon A., Faller J.P., Quenot JP. Plethysmographic Variation Index Predicts Fluid Responsiveness in Ventilated Patients in the Early Phase of Septic Shock in the Emergency Department: A Pilot Study. J Crit Care. 2013 Oct;28(5):634-9.*

www.masimo.com 28 Masimo

- 11. *Yu Y., Dong J., Xu Z., Shen H., Zheng J. Pleth Variability Index-Directed Fluid Management in Abdominal Surgery under Combined General and Epidural Anesthesia. J Clin Monit Comput. 2014 Feb 21.*
- 12. *Desgranges F.P., Desebbe O., Ghazouani A., Gilbert K., Keller G., Chiari P., Robin J.,Bastien O., Lehot J.J., Cannesson M. Br. J. Anaesth 2011 Sep;107(3):329-35.*
- 13. *Cannesson M. Arterial pressure variation and goal-directed fluid therapy. J Cardiothorac Vasc Anesth. 2010 Jun;24(3):487-97.*
- 14. *Takeyama M, Matsunaga A, Kakihana Y, Masuda M, Kuniyoshi T, Kanmura Y. Impact of Skin Incision on the Pleth Variability Index. J Clin Monit Comput 2011 Aug;25(4):215-21.*

### Signal IQ

Die Signal IQ ermöglicht die Beurteilung der Signalgüte des angezeigten SpO<sub>2</sub>-Wertes. Mit der SpO<sub>2</sub> SIQ kann auch der Puls des Patienten erkannt werden.

Bei Bewegung ist die plethysmografische Wellenform oft verzerrt und u. U. durch Rausch-Artefakte verdeckt. Die als vertikale Linie angezeigte SpO<sub>2</sub> SIQ fällt mit der Spitze einer arteriellen Pulsation zusammen. Selbst bei einer durch Artefakte verdeckten plethysmografischen Wellenform erkennt die Signal IQ das zeitliche Verhalten, das anhand von Algorithmen für die arterielle Pulsation bestimmt wurde. Der Pulston (wenn aktiviert) trifft mit der vertikalen Linie des SpO<sub>2</sub> SIQ zusammen.

Die Höhe der vertikalen Linie des SpO<sub>2</sub> SIQ ermöglicht die Beurteilung der Signalgüte des angezeigten Messwertes. Ein hoher vertikaler Balken bedeutet eine höhere Signalgüte des Messwertes. Ein niedriger vertikaler Balken bedeutet eine geringere Signalgüte des angezeigten Messwertes. Eine sehr niedrige Signal IQ legt nahe, dass die Genauigkeit des angezeigten Messwertes beeinträchtigt sein kann. Siehe *Allgemeines zur Statusleiste* auf Seite [56.](#page-57-0)

### Rainbow Pulse CO-Oximetry Technology

Die rainbow Pulse CO-Oximetry Technology basiert auf den folgenden Prinzipien:

- 1. Oxyhämoglobin (mit Sauerstoff angereichertes Blut), Desoxyhämoglobin (nicht oxygeniertes Blut), Carboxyhämoglobin (Blut mit Kohlenmonoxidgehalt), Methämoglobin (Blut mit sauerstoffangereichertem Hämoglobin) und Blutplasmakomponenten unterscheiden sich bei der Absorption von sichtbarem Licht und Infrarotlicht (unter Anwendung der Spektrophotometrie).
- 2. Die Menge des arteriellen Bluts im Gewebe ist abhängig vom Puls (Photoplethysmographie). Daher ändert sich auch die Lichtmenge,

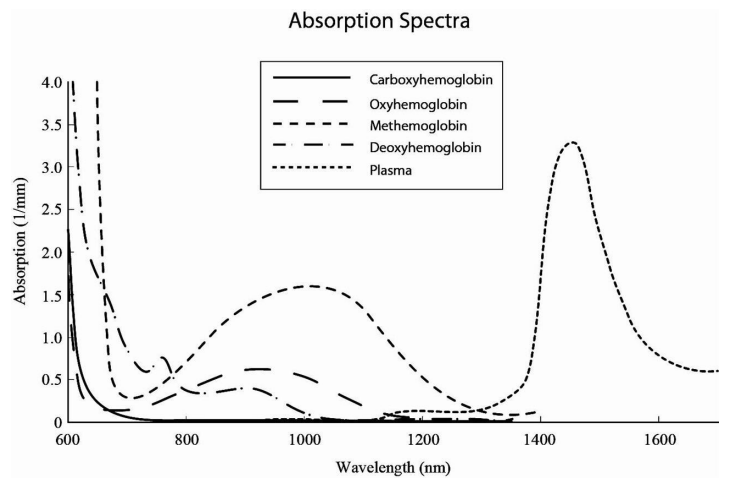

die von den unterschiedlichen Mengen des arteriellen Blutes absorbiert wird.

Das Rad-97 unterscheidet mittels eines Multiwellenlängen-Sensors zwischen sauerstoffreichem und sauerstoffarmem Blut, Blut mit Kohlenmonoxidgehalt, mit Sauerstoff angereichertem Blut und Blutplasma.

Das Rad-97 verwendet einen Sensor mit verschiedenen LEDs, die Licht durch die jeweilige Messstelle an eine Fotodiode (Fotodetektor) leiten. Die Signaldaten werden ermittelt, indem unterschiedliches sichtbares Licht und Infrarotlicht (LEDs, 500 bis 1400 nm) durch das Kapillarbett geleitet (z. B. eine Fingerspitze, eine Hand oder ein Fuß) und die Änderungen der Lichtabsorption während des Pulszyklus gemessen werden. Diese Informationen sind eventuell für Ärzte hilfreich. Die maximale Strahlungsleistung des stärksten Lichts hat eine Nennleistung von ≤ 25 mW. Der Detektor empfängt das Licht, wandelt es in ein elektrisches Signal um und überträgt das Signal zur Berechnung an das Rad-97.

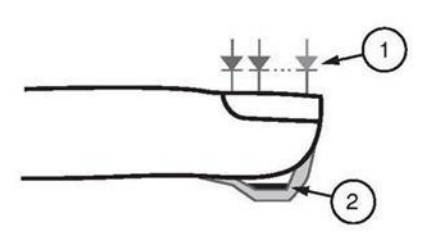

- 1. Lichtemittierende Dioden (LEDs) (mehr als 7 Wellenlängen)
- 2. Detektor

Nachdem das Rad-97 das Signal vom Sensor empfangen hat, werden mit speziellen Algorithmen die funktionelle Sauerstoffsättigung (SpO $_2$  [%]), die Carboxyhämoglobinsättigung (SpCO [%]) und Methämoglobinsättigung (SpMet [%]) im Blut, die Gesamthämoglobinkonzentration (SpHb [g/dl]) sowie

www.masimo.com 30 30 **C** Masimo

die Pulsfrequenz (PR) des Patienten berechnet. Die SpCO-, SpMet- und SpHb-Messungen basieren auf einer Gleichung zur

Multiwellenlängenkalibrierung, um den Prozentsatz von Kohlenmonoxid und Methämoglobin und die Gesamthämoglobinkonzentration in arteriellem Blut zu ermitteln. Bei einer Umgebungstemperatur von 35 °C (95 °F) wurde ein Maximalwert der Hautoberflächentemperatur von weniger als 41 °C (106 °F) durch das Masimo Sensor-Testverfahren zur Ermittlung der Hauttemperatur bestätigt. Die Tests wurden mit Sensoren durchgeführt, die mit den ungünstigsten möglichen Leistungswerten betrieben wurden.

### Puls-CO-Oximetrie im Vergleich zu Messungen mit Vollblutproben

Beim Vergleich von SpO<sub>2</sub>-, SpCO-, SpMet- und SpHb-Messungen des Rad-97 (nichtinvasiv) mit Messungen von Vollblutproben (invasiv) anhand von Blutgasmessungen bzw. CO-Oximetrieverfahren im Labor ist bei der Auswertung und Interpretation der Ergebnisse Vorsicht geboten.

Die Blutgas- und/oder CO-Oximetriemessungen im Labor können von den SpO2-, SpCO-, SpMet-, SpHb- und SpOC-Messungen des Rad-97 abweichen. Alle Vergleiche müssen gleichzeitig erfolgen, d. h., der vom Gerät angezeigte Messwert ist zum Zeitpunkt der Blutentnahme zu notieren.

Im Falle von SpO<sub>2</sub> werden unterschiedliche Ergebnisse normalerweise an der arteriellen Blutgasprobe ermittelt, wenn die berechnete Messung aufgrund der Auswirkungen von Variablen nicht korrigiert wird, die die Beziehung zwischen dem Teildruck des Sauerstoffs (pO<sub>2</sub>) und der Sättigung verschieben. Beispiele für Variablen: pH, Temperatur, Teildruck des Kohlendioxids ( $pCO<sub>2</sub>$ ), 2,3-DPG und Fetalhämoglobin.

Im Falle von SpCO können auch abnormale Werte von Methämoglobin (MetHb) in der Blutgasprobe (mehr als 2 % für MetHb) die Ergebnisse beeinflussen.

Im Falle von SpHb können die Hämoglobin-Messwerte starken Schwankungen unterworfen sein, die durch die Probeentnahmetechnik sowie andere physiologische Bedingungen des Patienten beeinflusst werden können. Ergebnisse, die in Widerspruch zum klinischen Zustand des Patienten stehen, müssen erneut gemessen und/oder durch zusätzliche Testdaten gestützt werden. Wie bei den meisten Hämoglobintests sollten vor dem Treffen klinischer Entscheidungen Blutproben im Labor analysiert werden.

Hohe Bilirubinanteile können zu fehlerhaften SpO<sub>2</sub>-, SpMet-, SpCO- und SpHb-Messwerten führen. Da die Entnahme einer Blutprobe in der Regel ungefähr 20 Sekunden (die zur Blutabnahme benötigte Zeit) in Anspruch nimmt, kann ein aussagekräftiger Vergleich nur erreicht werden, wenn die Sauerstoffsättigung (SaO<sub>2</sub>) sowie die Carboxyhämoglobin- (COHb) und MetHb-Werte des Patienten stabil sind und sich während der Blutgasprobenentnahme nicht ändern. Danach können Blutgas- und

www.masimo.com  $31$   $31$   $31$   $31$   $31$ 

CO-Oximetriemessungen von SpO2, SpCO, SpMet, SpHb und SpOC im Labor mit der raschen Verabreichung von Flüssigkeiten und in Verfahren wie der Dialyse variieren. Weiterhin wird die Prüfung von Vollblutproben durch die Art der Probenbehandlung sowie die Zeit zwischen Blutentnahme und Prüfung der Probe beeinträchtigt.

Messungen mit niedriger Signal IQ dürfen nicht mit Labormessungen verglichen werden.

#### Allgemeine Beschreibung des Gesamthämoglobins (SpHb)

Die Puls-CO-Oximetrie ist eine kontinuierliche, nicht invasive Methode zur Messung der Gesamthämoglobinkonzentration (SpHb) in arteriellem Blut. Sie beruht für die SpHb-Messung auf dem gleichen Grundprinzip der Pulsoximetrie.

### Erfolgreiche Überwachung der SpHb-Konzentration

Ein stabiler SpHb-Messwert wird mit der richtigen Positionierung des Sensors, geringen physiologischen Änderungen während der Messung und einer akzeptablen arteriellen Durchblutung in der Messstelle in Verbindung gebracht. Physiologische Veränderungen an der Messstelle werden hauptsächlich durch Fluktuationen in der Sauerstoffsättigung, der Blutkonzentration und der Durchblutung hervorgerufen. Siehe *Sicherheitshinweise, Warnungen und Vorsichtsmaßnahmen* auf Seite [11](#page-12-0) und *Messungen – Fehlerbehebung* auf Seit[e 169.](#page-170-0)

#### Allgemeine Beschreibung des arteriellen Gesamtsauerstoffgehalts (CaO2)

Sauerstoff (O2) wird auf zwei Arten im Blut transportiert: entweder gelöst im Plasma oder verbunden mit Hämoglobin. Die Sauerstoffkonzentration im arteriellen Blut wird Sauerstoffgehalt (CaO<sub>2</sub>) genannt und in der Einheit ml O2/dl Blut gemessen. Ein Gramm Hämoglobin (Hb) kann 1,34 ml Sauerstoff binden, während 100 ml Blutplasma ungefähr 0,3 ml Sauerstoff aufnehmen können.\* Der Sauerstoffgehalt wird mathematisch folgendermaßen bestimmt:

*CaO*<sup>2</sup> *= 1,34 (ml O*2*/g) x Hb (g/dl) x HbO*<sup>2</sup> *+ PaO*<sup>2</sup> *(mmHg) x 0,003 (ml O*2*/dl/mmHg)*

HbO<sub>2</sub> ist die arterielle Sauerstoffteilsättigung und PaO<sub>2</sub> ist der arterielle Sauerstoffpartialdruck.

Bei typischen PaO<sub>2</sub>-Werten beträgt der zweite Teil der obigen Gleichung ca. 0,3 ml O<sub>2</sub>/dl, wobei davon ausgegangen wird, dass PaO<sub>2</sub> ca. 100 mmHg entspricht. Für typische Carboxyhämoglobin- und Methämoglobinwerte gilt

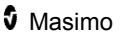

außerdem für die funktionelle Sättigung  $(SpO<sub>2</sub>)$ , wie sie von einem Pulsoximeter gemessen wird, folgende Gleichung:

$$
SpO_2 = 1,02 \times HbO_2
$$

*\*Martin, Laurence. All You Really Need to Know to Interpret Arterial Blood Gases, Second Edition. New York: Lippincott Williams & Wilkins, 1999.*

#### Allgemeine Beschreibung von SpOC

Die obigen Annäherungen führen zu der folgenden gekürzten Gleichung für den Sauerstoffgehalt, der mit dem Puls-CO-Oximeter gemessen wird:

*SpOC (ml/dl\*) = 1,31 (ml O<sub>2</sub>/g) x SpHb (g/dl) x SpO<sub>2</sub> + 0,3 (ml O<sub>2</sub>/dl)* 

\*Wenn ml O2/g Hb mit g/dl SpHb multipliziert wird, kürzt sich die Einheit Gramm im Nenner von ml/g mit der Einheit Gramm im Zähler von g/dl zum Ergebnis ml/dl (ml Sauerstoff in einem dl Blut) als Maßeinheit für SpOC. Siehe *Sicherheitshinweise, Warnungen und Vorsichtsmaßnahmen* auf Seite [11.](#page-12-0)

#### Allgemeine Beschreibung des Carboxyhämoglobins (SpCO)

Die Puls-CO-Oximetrie ist eine kontinuierliche, nicht-invasive Methode zur Messung der Carboxyhämoglobinsättigung (SpCO) in arteriellem Blut. Sie beruht für die SpCO-Messung auf dem gleichen Grundprinzip der Pulsoximetrie (Spektrophotometrie).

Die Messung wird mit einem Sensor durchgeführt, der bei Erwachsenen normalerweise an der Fingerspitze und bei Säuglingen an der Hand oder am Fuß angebracht wird. Der Sensor wird entweder direkt oder über ein Geräte-Patientenkabel an das Puls-CO-Oximetriegerät angeschlossen.

Der Sensor empfängt Signaldaten vom Patienten und sendet diese an das Gerät. Das Gerät zeigt die berechneten Daten als Prozentwerte für SpCO an, die Aufschluss über den Gehalt von an Hämoglobin gebundenem Kohlenmonoxid im Blut geben.

### Erfolgreiche Überwachung von SpCO

Ein stabiler SpCO-Messwert ist abhängig von der richtigen Positionierung des Sensors, geringen physiologischen Änderungen während der Messung und einer akzeptablen arteriellen Durchblutung in der Fingerspitze des Patienten (Messstelle). Physiologische Veränderungen an der Messstelle werden hauptsächlich durch Fluktuationen in der Sauerstoffsättigung, der Blutkonzentration und der Durchblutung hervorgerufen.

### Allgemeine Beschreibung des Methämoglobins (SpMet)

Die Puls-CO-Oximetrie ist eine kontinuierliche, nicht-invasive Methode zur Messung der Methämoglobinsättigung (SpMet) in arteriellem Blut. Sie beruht für die SpMet-Messung auf dem gleichen Grundprinzip der Pulsoximetrie (Spektrophotometrie).

Die Messung wird mit einem Sensor durchgeführt, der bei Erwachsenen normalerweise an der Fingerspitze und bei Säuglingen an der Hand oder am Fuß angebracht wird. Der Sensor wird entweder direkt oder über ein Patientenkabel an das Puls-CO-Oximetriegerät angeschlossen.

Der Sensor empfängt Signaldaten vom Patienten und sendet diese an das Gerät. Das Gerät zeigt die berechneten Daten als Prozentsatz für SpMet an.

### Erfolgreiche Überwachung von SpMet

Ein stabiler SpMet-Messwert geht mit der richtigen Positionierung des Sensors, geringen physiologischen Änderungen während der Messung und einer akzeptablen arteriellen Durchblutung in der Fingerspitze des Patienten (Messstelle) einher.

Physiologische Veränderungen an der Messstelle werden hauptsächlich durch Fluktuationen in der Sauerstoffsättigung, der Blutkonzentration und der Durchblutung hervorgerufen. Siehe *Sicherheitshinweise, Warnungen und Vorsichtsmaßnahmen* auf Seit[e 11.](#page-12-0)

### Allgemeine Beschreibung der Atemfrequenz (RRp)

Die Atemfrequenz kann anhand der plethysmografische Wellenform (RRP) bestimmt werden. Diese Methode misst die Atemzüge pro Minute (rpm) auf Grundlage der zyklischen Variation im Photoplethysmogramm (d. h. Pleth oder PPG), um eine Messung der Atemfrequenz bereitzustellen.

#### Allgemeine Beschreibung des Oxygen Reserve Index (ORi)

#### **ORi ist in Ländern erhältlich, für die es zugelassen wurde.**

ORi stellt einen fortlaufenden, nicht-invasiven Index zur Messung richtungsabhängiger Trends bei der Oxygenierung unter moderaten hypoxischen Bedingungen dar. ORi ist für den Einsatz in Zusammenhang mit der SpO2-Überwachung vorgesehen. ORi basiert auf den gleichen Prinzipien der Pulsoximetrie. Wenn ORi als 0 angegeben ist, sollte  $SpO<sub>2</sub>$  ausschließlich zur Überwachung von Veränderungen der Oxygenierung verwendet werden. Richtungsänderungen von ORi, die über 0,04 liegen, wurden überprüft und mit über 80 % Konkordanz mit Richtungsänderungen von Pa $O<sub>2</sub>$  über 10 mmHg in Zusammenhang gebracht.

Die Messung wird mit einem ORi-Sensor durchgeführt, der bei Erwachsenen und Kleinkindern normalerweise an der Fingerspitze angebracht wird. Der

www.masimo.com 34 Masimo
Sensor wird entweder direkt an das Pulse CO-Oximeter oder über ein Patientenkabel angeschlossen. Der Sensor empfängt Signaldaten vom Patienten und sendet diese an das Gerät. Das Gerät zeigt die verarbeiteten Daten als Indikator der Änderungen im Sauerstoffgehalt unter hypoxischen Bedingungen an.

## Erfolgreiche Überwachung von ORi

Ein stabiler ORi-Messwert wird mit der richtigen Positionierung des Sensors, geringen physiologischen Änderungen während der Messung und einer akzeptablen arteriellen Durchblutung an der Messstelle in Verbindung gebracht. Physiologische Veränderungen an der Messstelle werden hauptsächlich durch Fluktuationen in der Sauerstoffsättigung, der Blutkonzentration und der Durchblutung hervorgerufen. Siehe *Sicherheitshinweise, Warnungen und Vorsichtsmaßnahmen* auf Seite [11](#page-12-0) und *Messungen – Fehlerbehebung* auf Seit[e 169.](#page-170-0)

## SpCO-, SpMet- und SpHb-Messungen während der Bewegung des Patienten

Das Rad-97 zeigt die SpCO-, SpMet- und SpHb-Messungen während der Bewegung des Patienten an. Da sich die physiologischen Parameter wie Blutvolumen, arteriell-venöse Kopplung usw. ändern, während der Patient sich bewegt, ist auf die Genauigkeit solcher Messungen während übermäßiger Bewegung des Patienten möglicherweise kein Verlass. In diesem Fall werden statt eines Messwerts für SpCO, SpMet und SpHb Striche (---) angezeigt. Außerdem wird eine Meldung *Low SpCO SIQ* (Niedrige SpCO SiQ), *Low SpMet SIQ* (Niedrige SpMet SiQ) oder *Low SpHb SIQ* (Niedrige SpHb SiQ) ausgegeben. Der Arzt wird damit informiert, dass das Gerät den Wert aufgrund einer schlechten Signalqualität durch übermäßige Bewegung oder andere Signalstörungen als unzuverlässig einstuft.

## rainbow Acoustic Monitoring® (RAM®)

rainbow Acoustic Monitoring (RAM) misst kontinuierlich die Atemfrequenz des Patienten basierend auf den in den oberen Atemwegen erzeugten Luftstromgeräuschen. Der Sensor der akustischen Atemfrequenz, der am Hals des Patienten angelegt wird, wandelt die in den oberen Atemwegen erzeugten Luftstromgeräusche in ein elektrisches Signal um, das verarbeitet werden kann, um eine in Atemzügen pro Minute gemessene Atemfrequenz zu ergeben.

Zu Atemgeräuschen gehören mit der Atmung verbundene Geräusche, wie Atemzüge (während der Ein- und Ausatmung), Nebengeräusche, Husten, Schnarchen, Niesen und Geräusche der Atemmuskeln [1].

www.masimo.com  $35$  35 Masimo Diese Atemgeräusche weisen je nach Aufnahmeort [2] unterschiedliche Merkmale auf und werden in den großen Atemwegen verursacht, in denen

Luftstromgeschwindigkeit und Luftturbulenz zu einer Schwingung der Wand der Atemwege führen. Diese Schwingungen werden beispielsweise durch das Lungengewebe, die Brustwand und die Luftröhre an die Oberfläche geleitet, wo sie mittels eines Stethoskops, eines Mikrofons oder technisch komplexerer Geräte zu hören sind.

## Architektur des rainbow Acoustic Monitoring

Die folgende Abbildung veranschaulicht, wie ein Atemgeräusch des Patienten in einen numerischen Messwert umgewandelt werden kann, der einem Atemparameter entspricht.

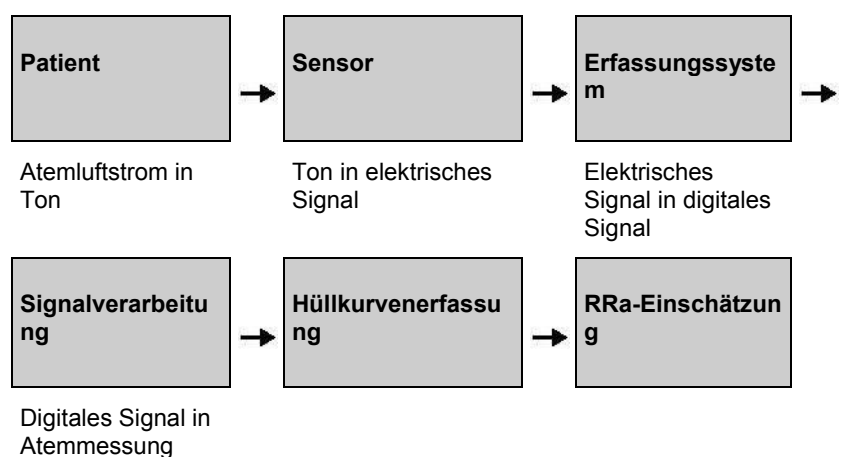

## Patient

Die Erzeugung von Atemgeräuschen steht in erster Linie mit dem turbulenten Atemluftstrom in den oberen Atemwegen in Verbindung. Schalldruckwellen innerhalb der Atemweggas- und Atemwegwandbewegung tragen zu den Schwingungen bei, die die Körperoberfläche erreichen und als Atemgeräusche aufgezeichnet werden.

Wenngleich das Spektrum der Atmungsgeräusche von Person zu Person sehr unterschiedlich ist, ist es für die gleiche Person oft reproduzierbar, was sich wahrscheinlich auf den starken Einfluss der individuellen Atemwegsanatomie zurückführen lässt [2–6].

## Sensor

Der Sensor erfasst und überträgt Atemgeräusche (und andere biologische Geräusche), vergleichbar mit der Funktionsweise eines Mikrofons. Wird der Sensor einer mechanischen Verformung ausgesetzt (d. h. den während der

www.masimo.com 36 36 **5** Masimo

Atmung erzeugten Oberflächenschwingungen), dann wird der Sensor elektrisch polarisiert.

Der Grad der Polarisierung ist proportional zur angewandten Verformung. Der Sensor gibt ein elektrisches Signal zusammen mit einem Tonsignal aus, das durch die Ein- und Ausatmungsphasen des Atemzyklus moduliert wird.

## Erfassungssystem

Das Erfassungssystem wandelt das vom Sensor bereitgestellte elektrische Signal in ein digitales Signal um. Dieses Format ermöglicht die Verarbeitung des Signals durch einen Rechner.

## **Signalverarbeitung**

Das von dem Erfassungssystem ausgegebene digitale Signal wird in eine Messung umgewandelt, die dem relevanten Atemparameter entspricht. Wie aus der vorherigen Abbildung ersichtlich, kann zu diesem Zweck beispielsweise die Hüllkurve oder Kontur des digitalen Signals bestimmt werden, die dann wiederum zur Bestimmung der Atemfrequenz dienen kann. Auf diese Weise kann ein kontinuierlicher Echtzeit-Atemfrequenzparameter gewonnen und auf einem Monitor angezeigt werden, der in vielen Fällen zu einer kontinuierlichen Echtzeit-Anzeige fähig ist.

Das Prinzip der Hüllkurven-Signalverarbeitung des Atemzyklus ist mit Methoden vergleichbar, bei denen die Atemfrequenz anhand von Stichproben der Atemweggase bestimmt wird.

## Literaturhinweise

*[1] A.R.A. Sovijärvi, F. Dalmasso, J. Vanderschool, L.P. Malmberg, G. Righini, S.A.T. Stoneman. Definition of terms for applications of respiratory sounds. Eur Respir Rev 2000; 10:77, 597-610.*

*[2] Z. Moussavi. Fundamentals of respiratory sounds analysis. Synthesis lectures on biomedical engineering #8. Morgan & Claypool Publishers, 2006.*

*[3] Olsen, et al. Mechanisms of lung sound generation. Semin Respir Med 1985; 6: 171-179.*

*[4] Pastercamp H., Kraman S.S., Wodicka G.R. Respiratory sounds – Advances beyond the stethoscope. Am J Respir Crit Care Med 1977; 156: 974-987.*

*[5] Gavriely N, Cugell DW. Airflow effects on amplitude and spectral content of normal breath sounds. J Appl Physiol 1996; 80: 5-13.*

*[6] Gavrieli N, Palti Y, Alroy G. Spectral characteristics of normal breath sounds. J Appl Physiol 1981; 50: 307-314.*

# Kapitel 2: Beschreibung

In diesem Kapitel werden die physikalischen Merkmale des Rad-97 beschrieben.

## Allgemeine Systembeschreibung

Das Rad-97-System besteht aus den folgenden Komponenten:

- Rad-97-Gerät
- Wechselstrom-Netzkabel
- Patientenkabel
- Sensor

Eine vollständige Liste kompatibler Sensoren und Kabel finden Sie auf http://www.masimo.com.

## Merkmale

## Vorderansicht

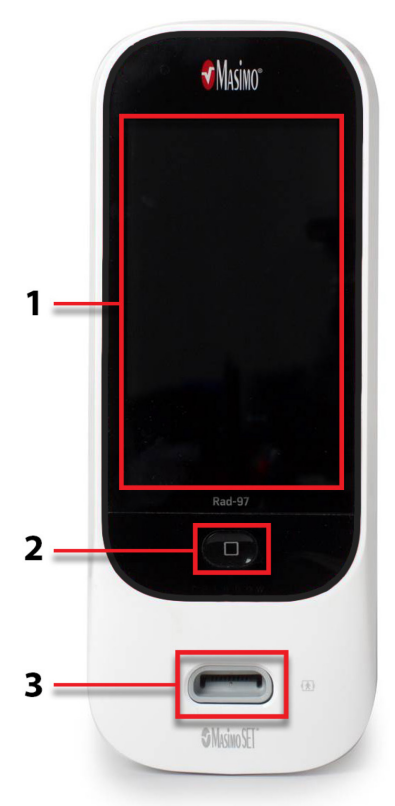

#### **1. Anzeige und Touchscreen**

Bedieninterface zum Anzeigen und Ändern von Einstellungen

#### **2. Home-Taste**

Mehrzweck-Bedieninterface zum Navigieren zum Startbildschirm sowie zum Ein- und Ausschalten des Geräts

#### **3. Patientenkabelanschluss**

Anschluss für Patientenkabel oder Sensor.

## <span id="page-42-0"></span>Rückansicht

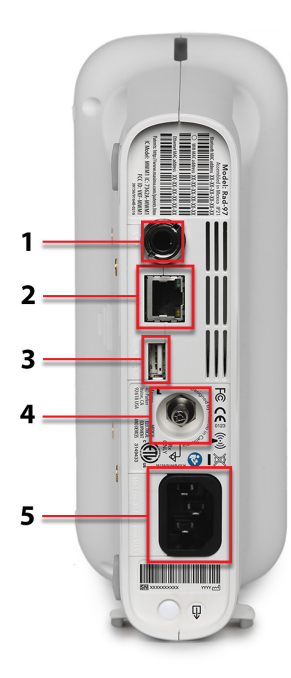

#### **1. Schwesternruf-Anschluss**

Ermöglicht den Anschluss eines Schwesternruf-Systems.

**Achtung:** Alle externen Geräteanschlüsse an Anschlüsse für Analogausgang/Schwesternruf müssen zu IEC 60950-1, IEC 60601-1 oder UL 1069 konform sein, um die elektrische Isolierung des Patienten zu gewährleisten.

Siehe *Schwesternruf-Anschluss* auf Seite [46.](#page-47-0)

#### **2. Ethernet**

Ermöglicht einen Netzwerkanschluss für Rad-97 mit einem RJ-45-Kabel.

#### **3. USB**

USB-2.0-Konnektivität

#### **4. Erdungsbuchse mit Potenzialausgleich**

Optionale funktionelle Erdung für Rad-97 zum Eliminieren von Potenzialdifferenzen zwischen Erdungsanschlüssen des Rad-97 und anderen medizinischen Geräten. Die Verwendung der Erdungsbuchse mit Potenzialausgleich muss gemäß IEC 60601-1 erfolgen.

#### **5. Stromeingangsmodul**

Anschluss für ein Wechselstromkabel.

**Hinweis:** Schließen Sie das Rad-97 stets an das Hauptstromnetz an, um einen unterbrechungsfreien Betrieb und/oder das Laden der Batterie sicherzustellen.

**Hinweis:** Manche Netzteile haben keinen Ein/Aus-Schalter. Wenn das Netzteil über keinen Ein/Aus-Schalter verfügt, unterbrechen Sie die Stromversorgung des Geräts durch Abziehen des Wechselstromkabels.Um das Gerät vom Wechselstrom zu trennen, ziehen Sie zuerst das Netzkabel aus der Steckdose und nicht aus dem Gerät.

## <span id="page-43-0"></span>Seitenansicht und Draufsicht

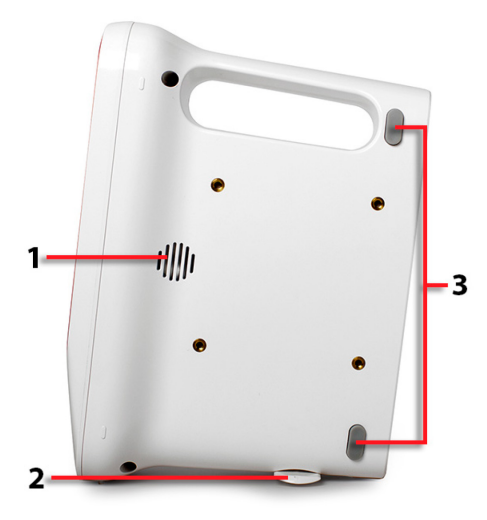

#### **1. Lautsprecher**

Vom Lautsprecher werden Audio-Alarmtöne ausgegeben. Der Lautsprecher sollte daher nicht verdeckt werden.

#### **2. Schwenkfuß**

Stabilisiert das Rad-97, sofern es auf einer Fläche in vertikaler Position platziert wird.

#### **3. Standfüße**

Stabilisieren das Rad-97, sofern es auf einer Fläche in horizontaler Position platziert wird.

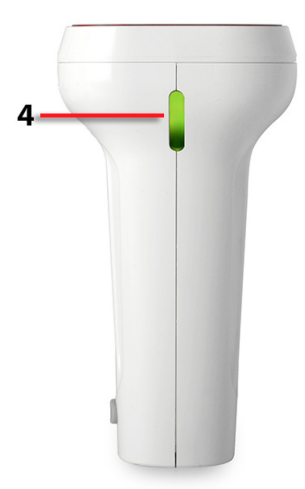

#### **4. Systemstatusindikator**

Zeigt den Alarmstatus an. Siehe *Info zum Systemstatusindikator* auf Seit[e 65.](#page-66-0)

# Kapitel 3: Einrichtung

Das folgende Kapitel enthält Informationen zur vorbereitenden Einrichtung des Rad-97.

## Auspacken und Überprüfen

#### **Auspacken und Überprüfen des Rad-97:**

- 1. Nehmen Sie das Rad-97 aus dem Versandkarton heraus und untersuchen Sie es auf Anzeichen von Transportschäden.
- 2. Überprüfen Sie den Verpackungsinhalt anhand der Liste. Heben Sie das Verpackungsmaterial, die Rechnung und den Frachtbrief auf. Diese sind eventuell erforderlich, wenn Ansprüche gegen den Spediteur geltend gemacht werden sollen.
- 3. Setzen Sie sich mit dem technischen Kundendienst von Masimo in Verbindung, wenn etwas fehlen oder beschädigt sein sollte. Siehe *Richtlinien zur Rückgabe* auf Seite [209.](#page-210-0)

## Vorbereitung zum Gebrauch

#### **Führen Sie die folgenden Schritte aus, bevor Sie das Rad-97 zur Überwachung einsetzen:**

- 1. Stellen Sie sicher, dass alle Systemkomponenten vorhanden sind:
	- Rad-97-Gerät
	- Wechselstrom-Netzkabel
	- Patientenkabel
	- Sensor
- 2. Siehe *Sicherheitshinweise, Warnungen und Vorsichtsmaßnahmen* auf Seite [11.](#page-12-0)
- 3. Richten Sie das Rad-97 gemäß den in dieser Bedienungsanleitung enthaltenen Anweisungen ein.

## Richtlinien zur Einrichtung

#### **Das Rad-97 gemäß den folgenden Richtlinien einrichten:**

1. Platzieren Sie das Gerät nahe dem Patienten auf einer stabilen, harten, flachen, trockenen Oberfläche.

**Vorsicht:** Platzieren Sie das Rad-97 an einer für den Patienten unzugänglichen Stelle.

**Hinweis:** Wenn das Gerät in einer vertikalen Position platziert wird, drehen Sie den Schwenkfuß auf der Unterseite des Geräts wie unter *Seitenansicht und Draufsicht* auf Seite [42](#page-43-0) gezeigt, um eine bessere Stabilität zu erreichen.

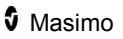

- <span id="page-45-0"></span>2. Lassen Sie mindestens drei (3) Zentimeter (ca. ein [1] Zoll) Abstand um das Rad-97.
- 3. Stellen Sie sicher, dass der Lautsprecher nicht verdeckt ist und der Alarmton nicht gedämpft wird.
- 4. Laden Sie die Batterie des Rad-97 vor dem Gebrauch auf. Siehe *Erstes Aufladen des Akkus* auf Seit[e 45.](#page-46-0)
- 5. Das Rad-97 darf nicht außerhalb der in den technischen Daten aufgeführten Umgebungsbedingungen eingesetzt werden. Siehe *Umgebungsbedingungen* auf Seite [184.](#page-185-0)

## EIN- und AUSSCHALTEN des Rad-97

#### **Zum EINSCHALTEN des Rad-97**

1. Halten Sie die Home-Taste für mehr als zwei (2) Sekunden gedrückt, bis ein (1) Ton zu hören ist.

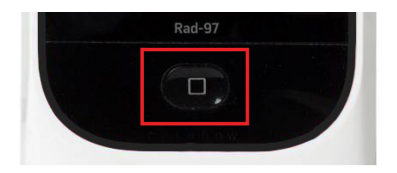

2. Die Home-Taste leuchtet grün auf und das Rad-97 wird eingeschaltet.

### **Zum AUSSCHALTEN des Rad-97**

Das Rad-97 speichert die letzten Einstellungen, wenn es ausgeschaltet wird und das Einschaltprofil auf *Previous Profile* (Vorheriges Profil) eingestellt ist. Siehe *Zugriffssteuerung* auf Seite [119.](#page-120-0) Das Gerät speichert beim Ausschalten den *Gerätemodus* und schaltet auch in dem Modus wieder ein.

- 1. Halten Sie die Home-Taste für mehr als 8 Sekunden gedrückt, bis zwei (2) Töne zu hören sind.
- 2. Die Home-Taste blinkt orangefarben.
- 3. Das Rad-97 wird heruntergefahren und ausgeschaltet.

<span id="page-46-0"></span>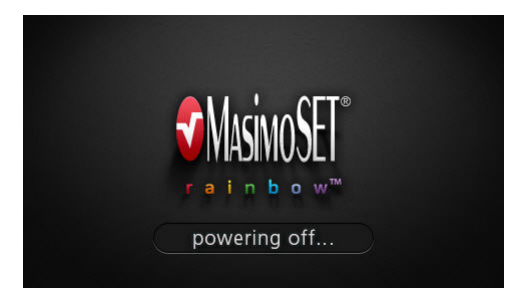

## Erstes Aufladen des Akkus

Vor der Verwendung muss die Batterie des Rad-97 vollständig aufgeladen werden.

#### **So laden Sie das Rad-97 auf:**

- 1. Schließen Sie das Wechselstrom-Netzkabel an das Netzteil an. Achten Sie darauf, dass die Verbindung fest sitzt.
- 2. Schließen Sie das Stromkabel an die Wechselstromquelle an.
- 3. Prüfen Sie, dass die Batterie aufgeladen wird:
	- Wenn das Rad-97 EINGESCHALTET ist und aufgeladen wird, wird das Blitzsymbol der Betriebsanzeige auf dem Bildschirm angezeigt.

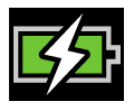

- Wenn das Rad-97 AUSGESCHALTET ist und aufgeladen wird, leuchtet die Home-Taste orangefarben auf.
- 4. Wenn die Batterie vollständig geladen ist:
	- Wenn das Rad-97 EINGESCHALTET ist und vollständig geladen ist, ändert sich die Betriebsanzeige in ein Steckersymbol.

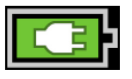

Berühren Sie das Symbol der Betriebsanzeige, um Einzelheiten zur Akkuladung anzuzeigen. Siehe *Batterie des Rad-97* auf Seite [118.](#page-119-0) Weitere Informationen finden Sie unter *Batteriebetrieb und Wartung* auf Seite [208.](#page-209-0)

## <span id="page-47-0"></span>Schwesternruf-Anschluss

#### **Anschluss eines Schwesternrufsystems**

- 1. Suchen Sie das Schwesternruf-Anschlussende (1/4-Zoll-Rundstecker) am Kabel.
- 2. Stecken Sie den Kabelanschluss des Schwesternrufs fest in die entsprechende Buchse (1/4-Zoll-Rundbuchse) auf der Rückseite des Rad-97. Siehe *Rückansicht* auf Seite [41.](#page-42-0)
- 3. Je nach Anschlussart des Schwesternrufsystems ist es möglicherweise erforderlich, das andere Ende des Anschlusskabels des Schwesternrufs so auszurichten, dass es ordnungsgemäß in den Systemanschluss passt.
- 4. Möglicherweise ist es erforderlich, die Einstellungen des Schwesternrufausgangs zu konfigurieren. Siehe *Geräteausgabe* auf Seite [122](#page-123-0) und *Einrichten der Verbindung für Schwesternruf* auf Seite [205](#page-206-0) für weitere Informationen.

## Verbindung zum drahtlosen Netzwerk

Informationen zur Verbindung des Rad-97 mit einem drahtlosen Netzwerk finden Sie unter *WLAN* auf Seite [112.](#page-113-0)

## Masimo Kite

Die Masimo Kite-Softwareanwendung ist eine passive Überwachungsschnittstelle mit medizinischen Point-of-Care (POC)-Geräten von Masimo (z. B. Rad-97), die in demselben Wi-Fi-Netzwerk gemeinsam vorhanden sind. Kite zeigt den von dem POC-Gerät gemeldeten System- und Parameterstatus remote auf einem separaten Monitor an.

Das Rad-97 muss sich in demselben Netzwerk wie Kite befinden.

**Hinweis:** Wenn sich das Gerät nicht in demselben Netzwerk befindet, kann es zwar hinzugefügt werden. Kite kann es aber erst dann zur Ansicht der vom betreffenden Gerät überwachten Parameter verbinden, wenn Kite und das Gerät beide an demselben Netzwerk angeschlossen sind.

Wie das Rad-97 zur Ansicht des Parameterstatus zu Kite hinzugefügt wird, können Sie der Bedienungsanleitung der Masimo Kite-Softwareanwendung entnehmen.

## Geräte von Drittanbietern

Geräte von Drittanbietern können über Bluetooth an das Rad-97 angeschlossen werden. Weitere Informationen, einschließlich Informationen

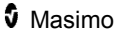

zum Anschließen eines Gerätes an Rad-97 finden Sie in *Kapitel 9: Geräte von Drittanbietern* auf Seite [145.](#page-146-0)

# Kapitel 4: Betrieb

Die Informationen in diesem Kapitel gelten für ein Rad-97, dass eingerichtet und gebrauchsfertig ist. Dieses Kapitel enthält die erforderlichen Informationen zum ordnungsgemäßen Betrieb des Geräts. Das Rad-97 darf nur verwendet werden, wenn diese Anleitung zuvor vollständig gelesen und verstanden wurde.

## Verwendung des Touchscreens und der Home-Taste

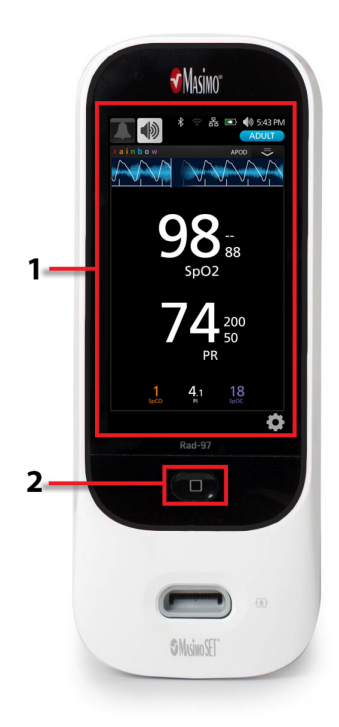

#### **1. Hauptbildschirm**

Berühren Sie einen Wert oder ein Symbol auf der Anzeige, um die Einstellungen und andere Bildschirme aufzurufen. Siehe *Informationen zum Hauptbildschirm* auf Seit[e 55.](#page-56-0)

#### **2. Home-/Ein/Aus-Taste**

Drücken Sie die Home-Taste, um zum *Hauptbildschirm* zurückzukehren.

Die Home-Taste dient auch zum EINund AUSSCHALTEN des Geräts. Siehe *EIN- und AUSSCHALTEN des Rad-97* auf Seite [44.](#page-45-0)

Die Home-Taste ändert je nach gewähltem Profil ihre Farbe. Siehe *Profile im Überblick* auf Seite [131.](#page-132-0)

## Verwenden des Touchscreen-Bedieninterface

Mittels der unten beschriebenen Bewegungen kann der Benutzer das Anzeigeverhalten anpassen (einschließlich der Anzeige von Parametern und Messwerten der höchsten Priorität). In Abhängigkeit der am Rad-97 angeschlossenen medizinischen Geräte ist der Navigationsumfang unterschiedlich.

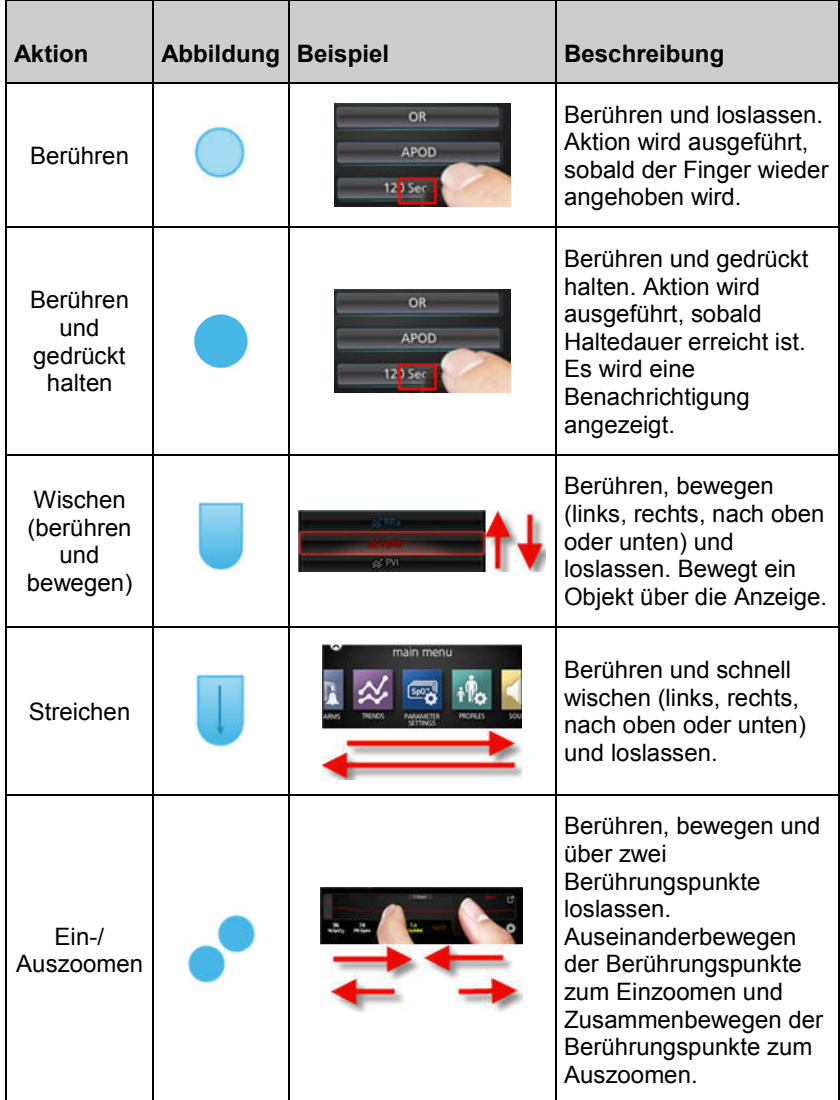

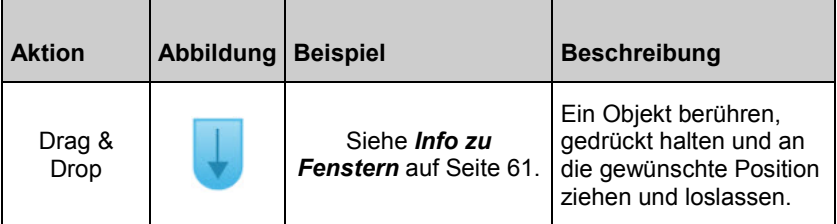

In der Liste unten finden Sie alle unterschiedlichen verfügbaren Arten der Steuerung des Rad-97 und zahlreiche Methoden, mit jeder Steuerung zu interagieren.

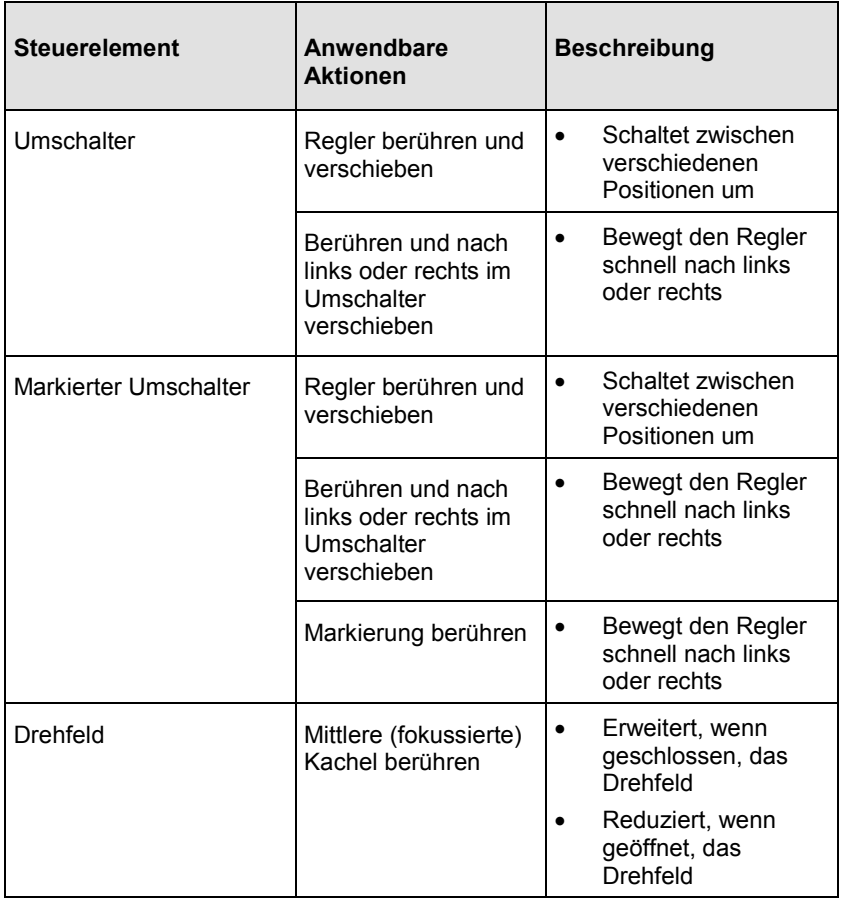

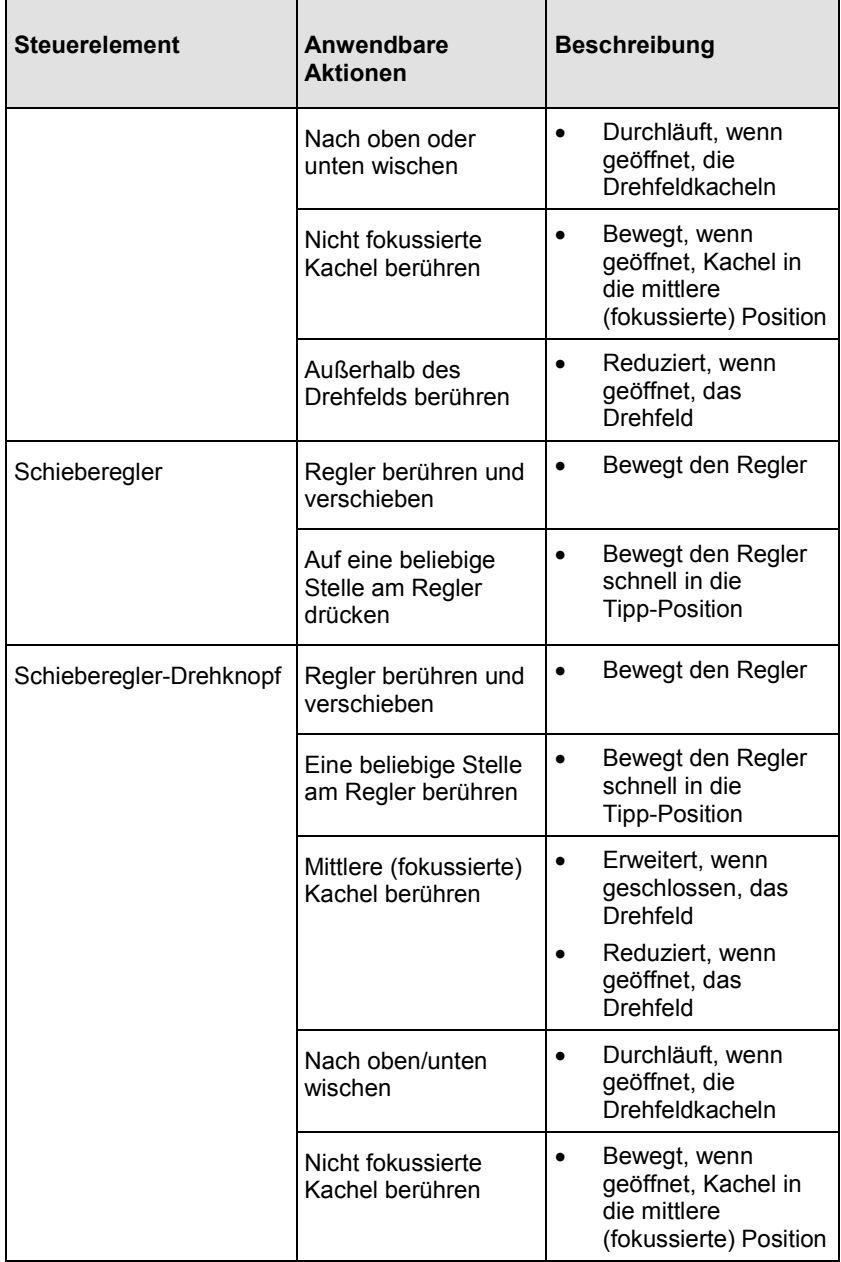

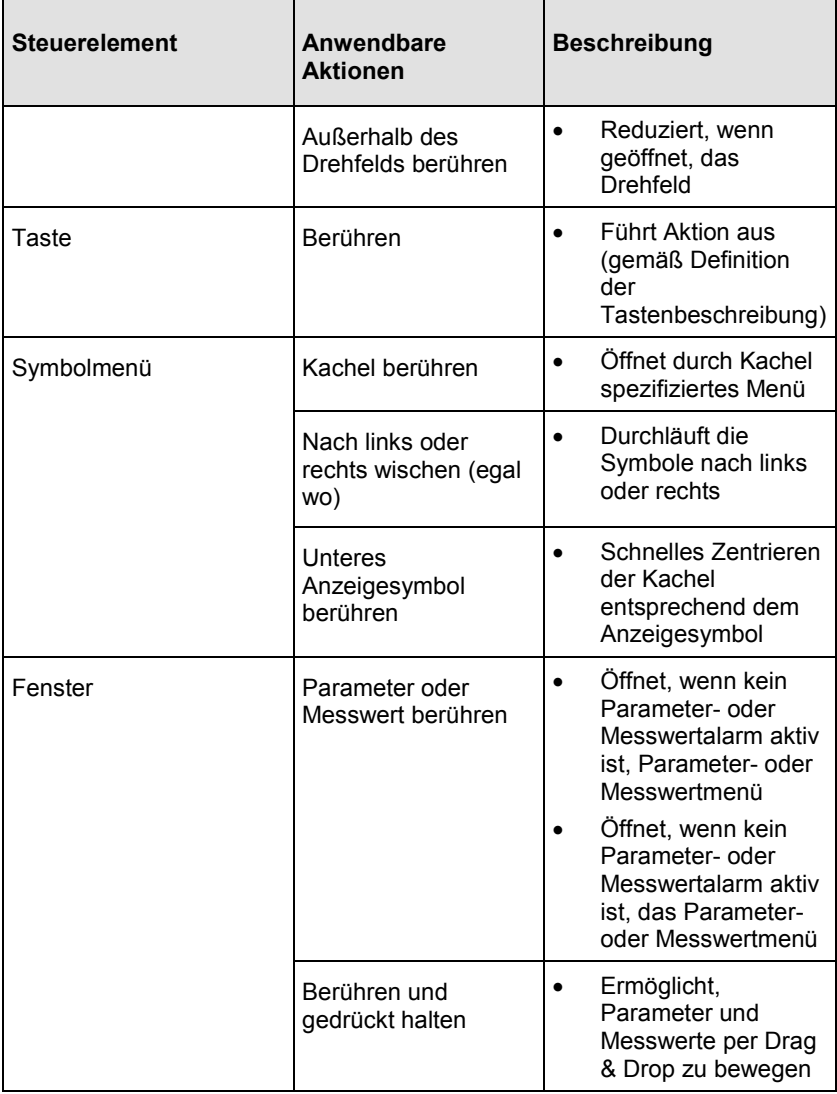

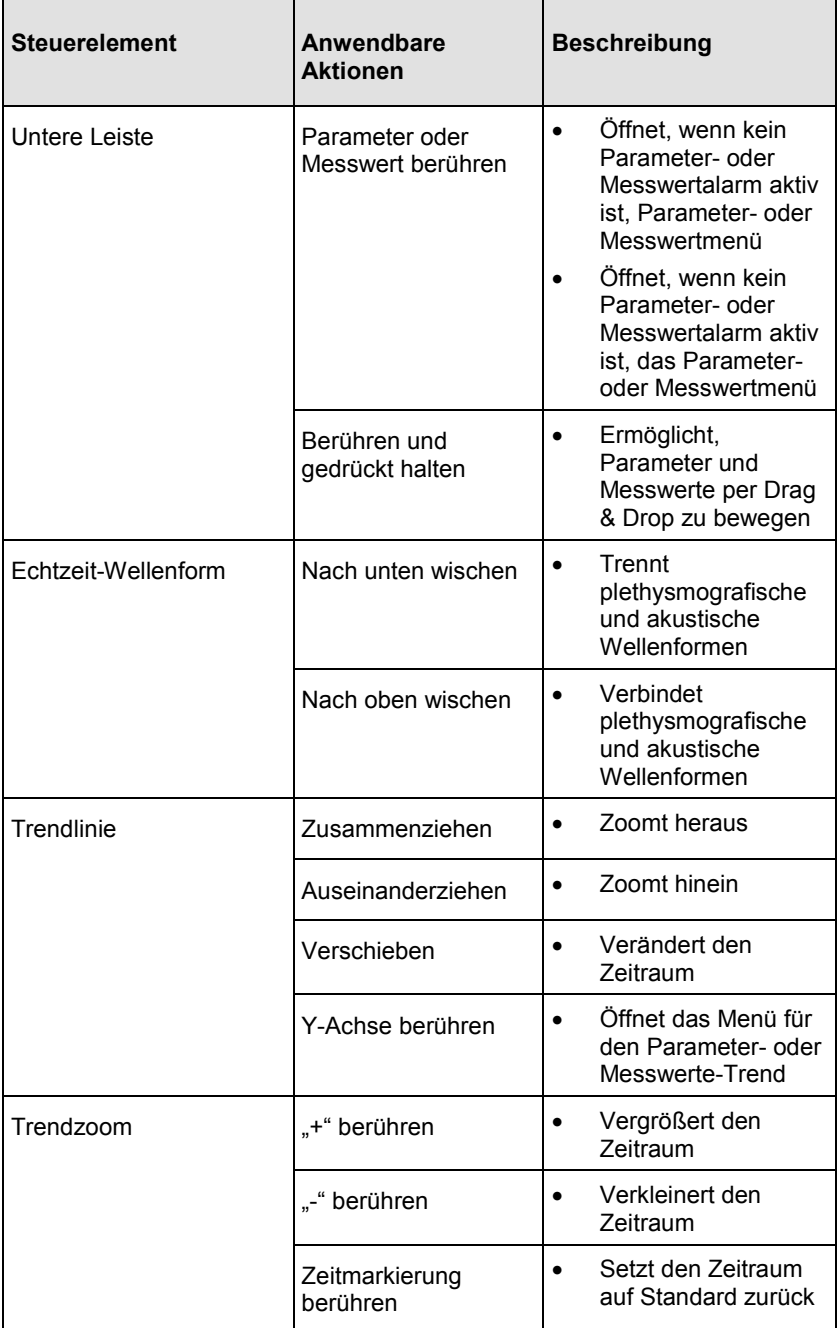

<span id="page-56-0"></span>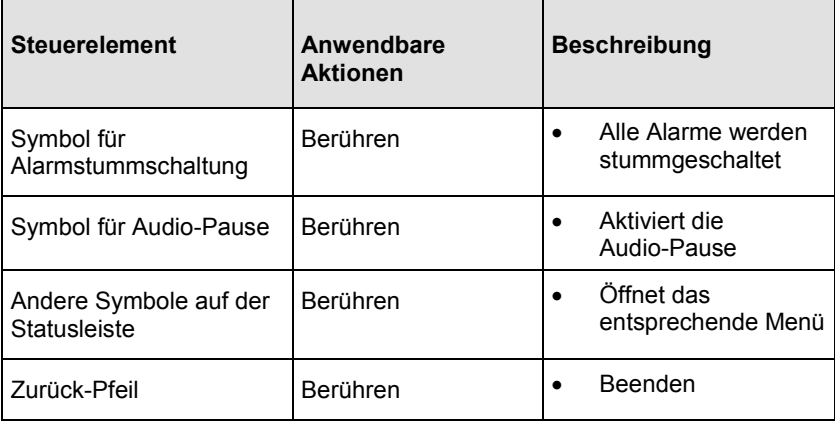

## Informationen zum Hauptbildschirm

Der *Hauptbildschirm* besteht aus unterschiedlichen Bereichen.

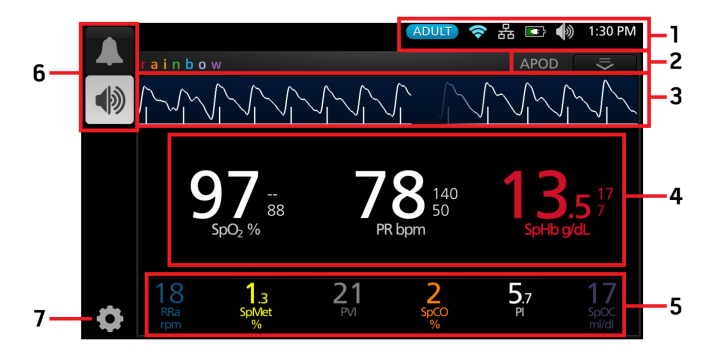

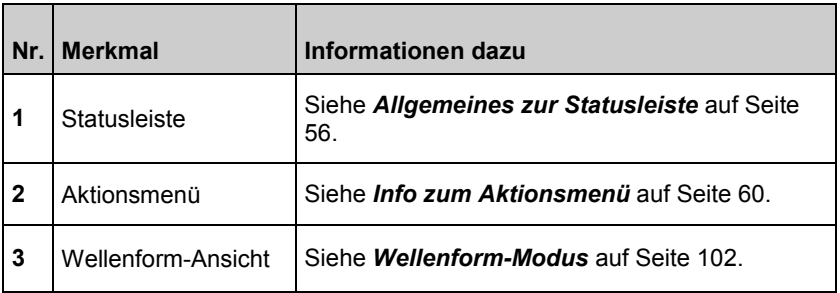

<span id="page-57-0"></span>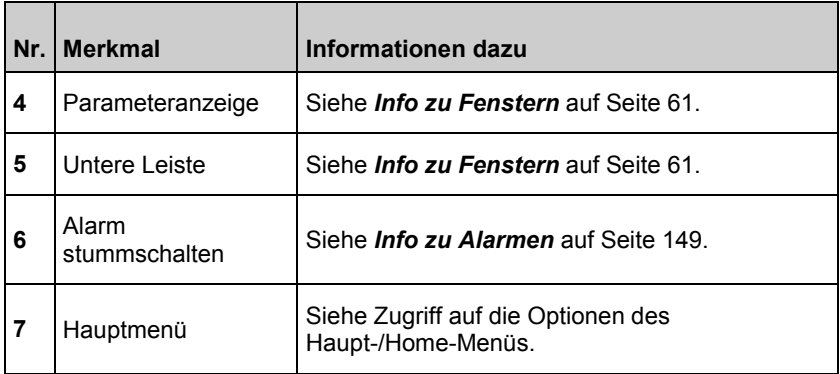

## Allgemeines zur Statusleiste

Die *Statusleiste* ist im oberen Bereich des *Hauptbildschirms* angeordnet.

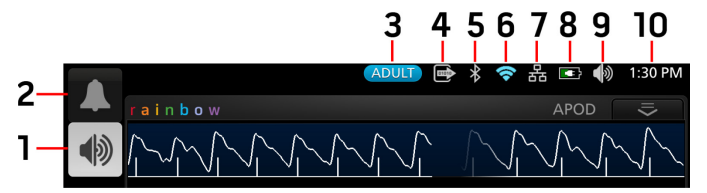

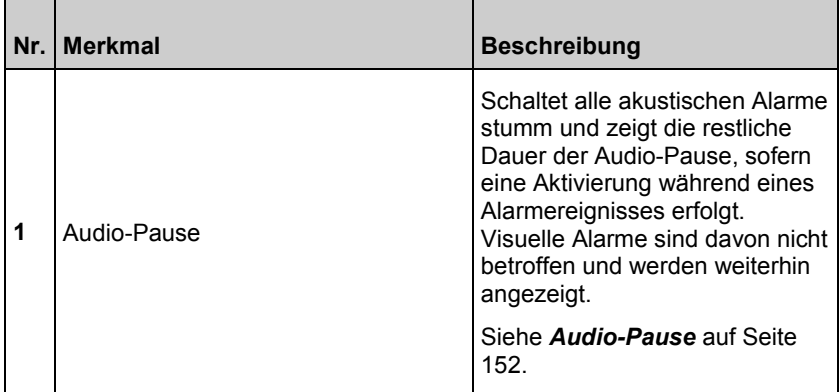

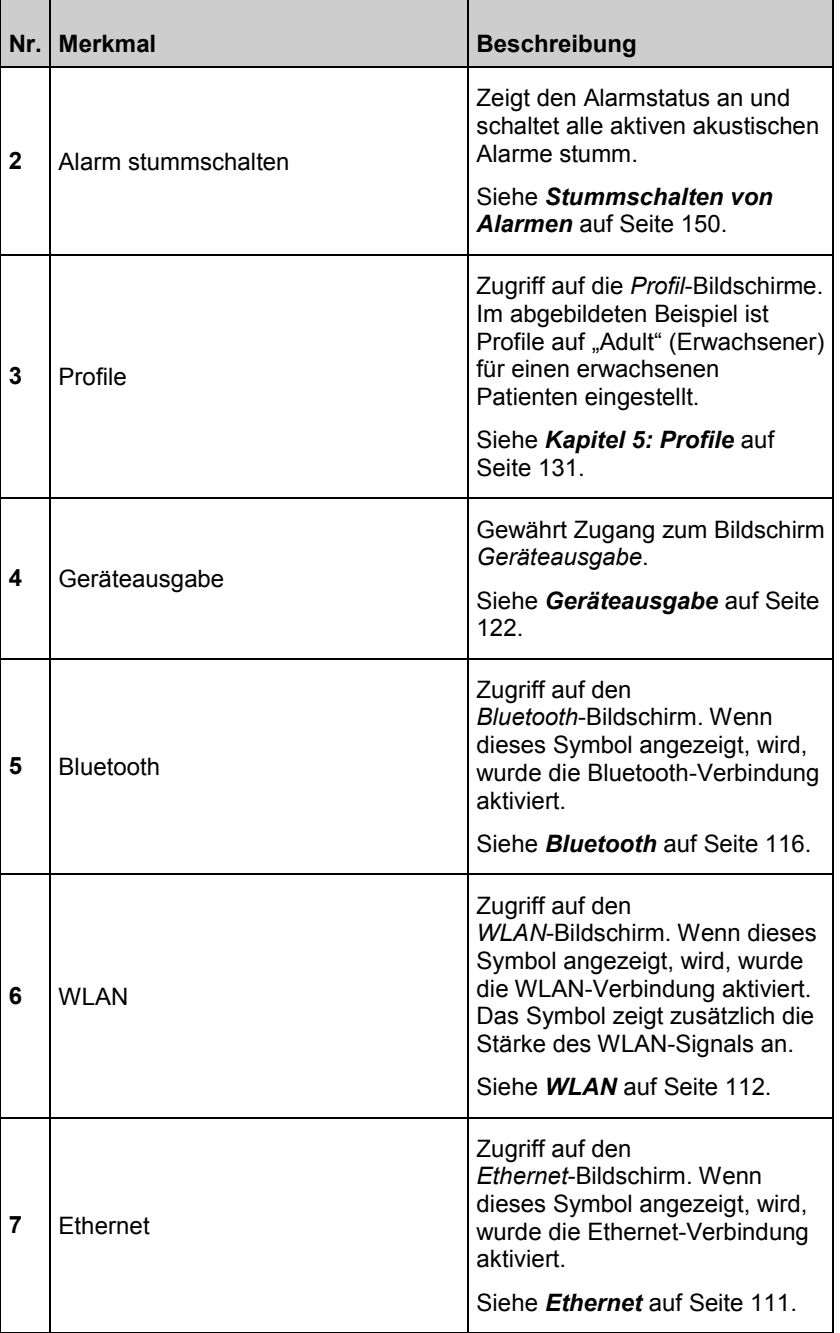

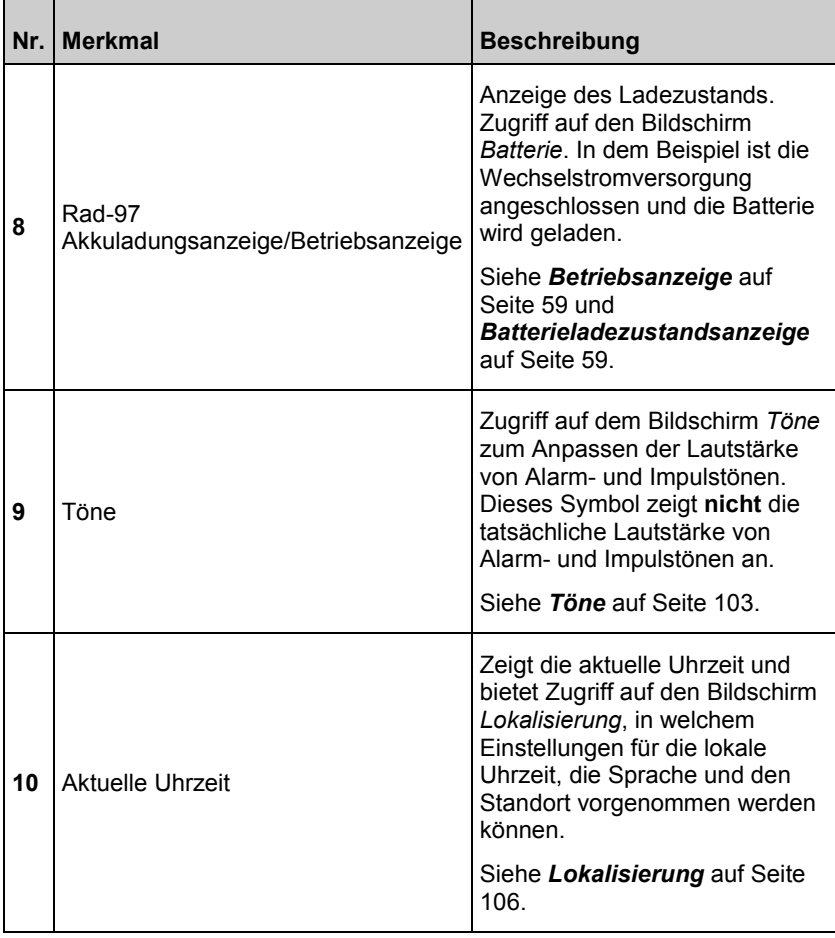

<span id="page-60-0"></span>

## **Betriebsanzeige**

Sobald das Rad-97 an eine Wechselstromversorgung angeschlossen und EINGESCHALTET ist, leuchtet die Wechselstromanzeige auf der Anzeige wie folgt auf:

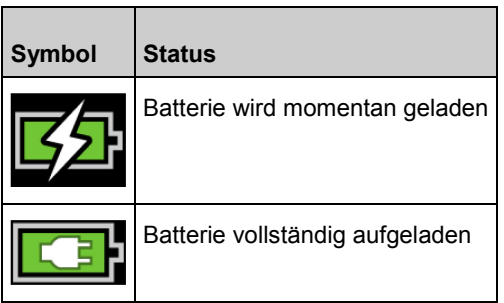

Berühren Sie das Symbol der Wechselstromanzeige, um Einzelheiten zur Batterieladung anzuzeigen. Siehe *Batterie des Rad-97* auf Seit[e 118.](#page-119-0)

## Batterieladezustandsanzeige

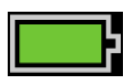

Wenn der Anschluss zur Wechselstromversorgung getrennt wird, zeigt die Batterieladezustandsanzeige visuell den aktuellen Batterieladezustand an.

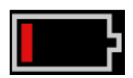

Wenn der Batterieladezustand niedrig ist:

- Die Batterieladezustandsanzeige ändert ihre Farbe (rot).
- Die Meldung "Low Battery" (Niedrige Batteriespannung) wird angezeigt und ein Alarmton mittlerer Priorität wird ausgegeben. Zusätzlich wird die Anzeige von einem roten Rahmen eingerahmt. Die Systemstatusanzeige blinkt gelb.

Schließen Sie die Batterie an die Wechselstromversorgung an, um die Batterie zu laden und zu verhindern, dass sich das Gerät ausschaltet. Bei Wechselstromversorgung wird das Wechselstromanzeigesymbol angezeigt.

Berühren Sie das Symbol der Batterieladezustandsanzeige, um Einzelheiten zur Batterie anzuzeigen. Siehe *Batterie des Rad-97* auf Seit[e 118.](#page-119-0)

<span id="page-61-0"></span>

## Info zum Aktionsmenü

Wählen Sie den Pfeil in der rechten oberen Ecke des Fensters aus, um das Aktionsmenü zu erweitern.

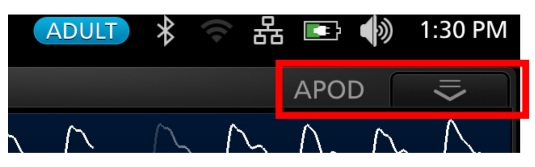

Das Aktionsmenü ermöglicht den schnellen Zugriff auf die folgenden Einstellungen direkt vom Hauptbildschirm:

- **Empfindlichkeit**  Wählen Sie diese Option, um zwischen den verfügbaren Empfindlichkeitsmodi zu wechseln, APOD, NORM und MAX. Siehe *Empfindlichkeitsmodi im Überblick* auf Seit[e 60.](#page-61-0)
- **Trendansicht** Zeigt Werte in der Trendansicht an. Siehe *Anpassen der Trendansicht* auf Seite [63.](#page-64-0)
- **Numerische Ansicht** Zeigt die Werte in herkömmlicher Gitteranzeige an.

**Hinweis:** Nach etwa 10 Sekunden Inaktivität wird das Aktionsmenü ausgeblendet.

## Empfindlichkeitsmodi im Überblick

Drei Empfindlichkeitsstufen ermöglichen es dem Arzt, das Ansprechen des Rad-97 an die Anforderungen der jeweiligen Patientensituation anzupassen. Auf die Empfindlichkeitsmodi kann über das *Aktionsmenü* zugegriffen werden. Siehe *Info zum Aktionsmenü* auf Seite [60.](#page-61-0)

Es gibt folgende Empfindlichkeitsstufen:

• **NORM (Normale Empfindlichkeit)**

NORM wird als Empfindlichkeitsmodus für Patienten mit leichter Beeinträchtigung des Blutflusses oder der Durchblutung empfohlen. Diese Stufe wird für Pflegebereiche empfohlen, in denen Patienten häufig überwacht werden, wie z. B. auf Intensivstationen.

#### <span id="page-62-0"></span>• **APOD®-Empfindlichkeit (Adaptive Probe Off Detection®-Empfindlichkeit)**

APOD ist der empfohlene Empfindlichkeitsmodus für Situationen, in denen eine hohe Wahrscheinlichkeit besteht, dass sich der Sensor löst. Dieser Modus wird auch für Pflegebereiche empfohlen, in denen Patienten nicht ständig visuell überwacht werden. Dieser Modus bietet einen verbesserten Schutz gegen falsche Messwerte der Pulsfrequenz und der arteriellen Sauerstoffsättigung, wenn sich ein Sensor aufgrund der übermäßigen Bewegung eines Patienten unbeabsichtigt löst.

#### • **MAX (Maximale Empfindlichkeit)**

MAX wird als Empfindlichkeitsmodus für Patienten mit geringer Durchblutung empfohlen oder wenn die Meldung für *schlechte Durchblutung* im APOD-Modus oder im NORM-Modus angezeigt wird. MAX wird nicht für Pflegebereiche empfohlen, in denen die Patienten nicht häufig vom Pflegepersonal kontrolliert werden, wie z. B. auf medizinisch-chirurgischen Stationen. Dieser Modus wurde entwickelt, um Daten an der Messstelle anzuzeigen, wenn das Signal aufgrund einer verminderten Durchblutung schwach ist. Wenn sich ein Sensor vom Patienten löst, ist kein Schutz gegen fehlerhafte Messwerte der Pulsfrequenz und der arteriellen Sauerstoffsättigung gegeben.

## Info zu Fenstern

Die folgenden Informationen beschreiben, wie die auf dem *Hauptbildschirm* angezeigten Informationen angepasst werden können.

## Anpassen der Fenster

Fenster können durch Vergrößern oder Verkleinern von Parametern und Messwerten in *Trendansicht* und *Numerische Ansicht* angepasst werden. Wird ein Parameter verkleinert dargestellt, erscheint er nur in der unteren Leiste mit seinem numerischen Wert und seiner Parameter-Bezeichnung. Wird ein Parameter vergrößert dargestellt, erscheint er in der Parameter-Anzeige mit oder ohne den Trend, abhängig von der gewählten Einstellung für *Trendansicht*. Siehe *Anpassen der Trendansicht* auf Seite [63.](#page-64-0)

#### **So vergrößern Sie die Darstellung eines Parameters oder Messwerts:**

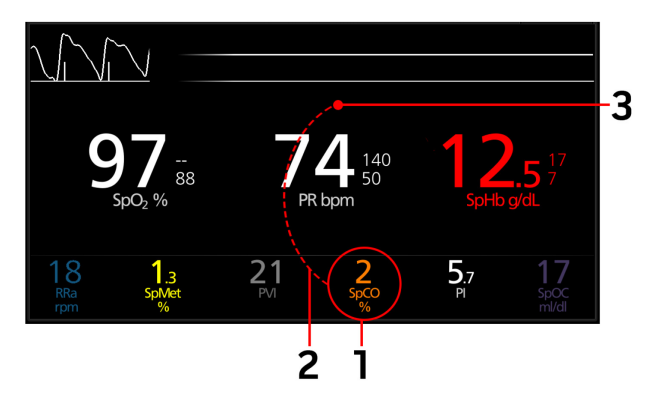

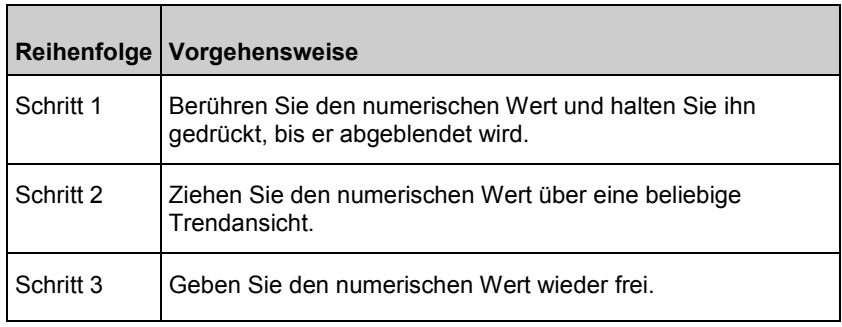

#### <span id="page-64-0"></span>**So verkleinern Sie die Darstellung eines Parameters oder Messwerts:**

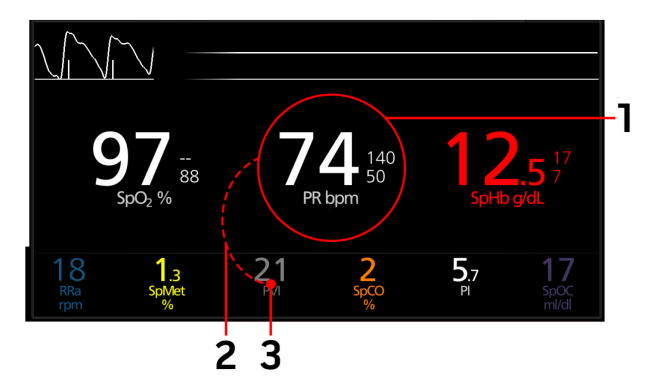

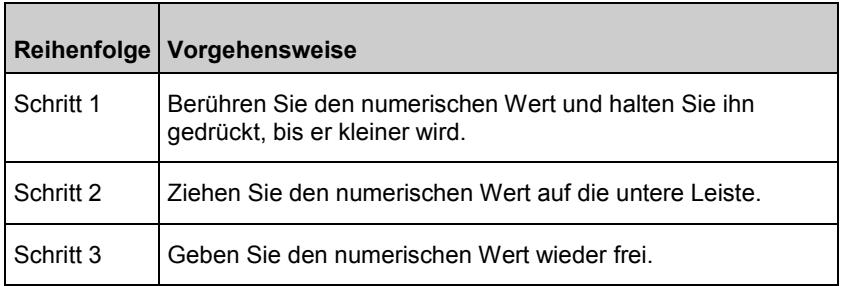

## Anpassen der Trendansicht

Trendinformationen können auf verschiedene Arten angezeigt werden. Folgendes ist ein Beispiel für die Anzeige von Trendinformationen für SpO<sub>2</sub>, PR und Pi auf dem *Hauptbildschirm*, während das Gerät horizontal ausgerichtet ist:

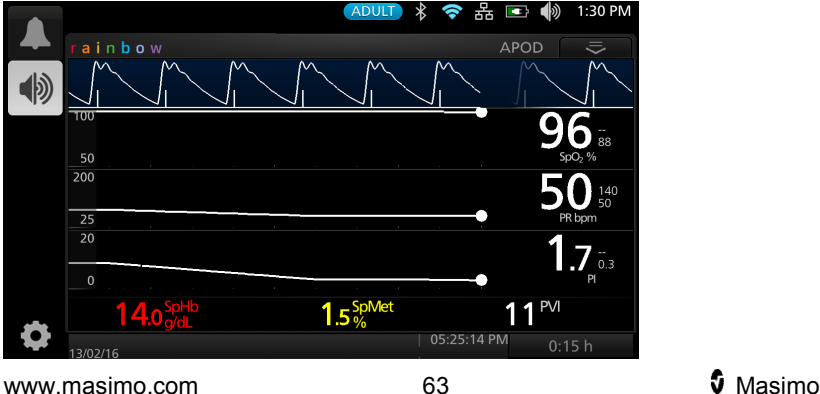

In der Ansicht *Trend* wird ein Parameter oder Messwert als Wertekurve in einem Zeitraum dargestellt.

**Im folgenden Diagramm und in der folgenden Tabelle werden die Hauptmerkmale der Trendanzeige einer Parameters in der Trendansicht beschrieben**.

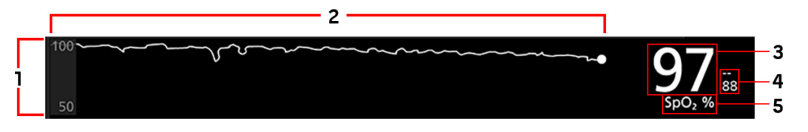

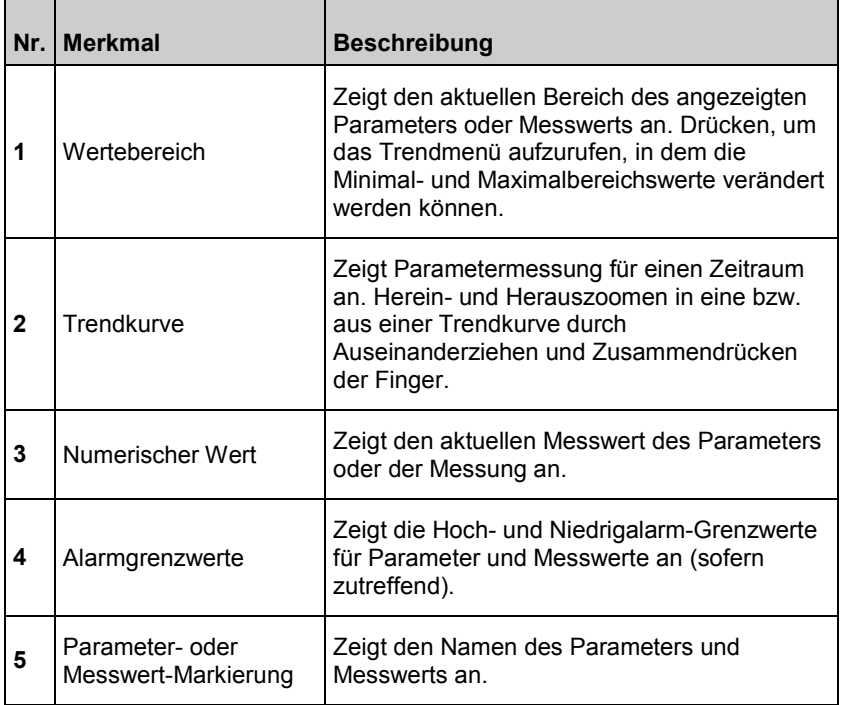

<span id="page-66-0"></span>Daten können aus der *Trendansicht*, wie auch unter *Anpassen der Fenster* auf Seite [61](#page-62-0) beschrieben, hinzugefügt oder entfernt werden. Die Daten können mithilfe des Touchscreens wie folgt verändert werden:

- 1. Wischen Sie in der Anzeige der *Trendansicht* nach links oder rechts, um die Trendansichtdaten vorwärts oder rückwärts zu durchlaufen.
- 2. Tippen Sie in der *Trendansicht* auf eine bestimmte Stelle, um die Werte dieses Zeitpunkts anzuzeigen.
- 3. Berühren Sie das Feld in der unteren rechten Bildschirmecke, um den Zeitraum der *Trendansicht* auf dem Bildschirm zu verändern. Wählen Sie im Bereich von 0:10 Std. (10 Minuten) bis 24:00 Std. (24 Stunden) aus.
- 4. Sie können mit zwei Fingern eine Pinch-Geste auf dem Bildschirm ausführen, um die Daten in der *Trendansicht* auf dem Bildschirm von 0:10h (10 Minuten) bis zu 24:00h (24 Stunden) in Inkrementen von 0:01h (1 Minute) anzuzeigen.

## Info zum Systemstatusindikator

Die Systemstatusanzeige dient als visuelle Anzeige für Alarme und Systemmeldungen. Die Anzeige leuchtet je nach Gerätestatus in unterschiedlichen Farben auf.

*Seitenansicht und Draufsicht* auf Seite [42](#page-43-0) zeigt Ihnen, wo sich die Systemstatusanzeige befindet.

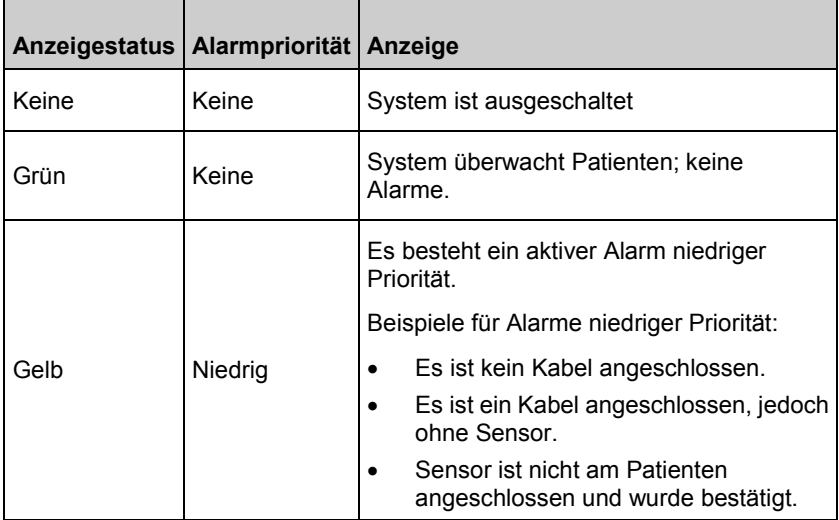

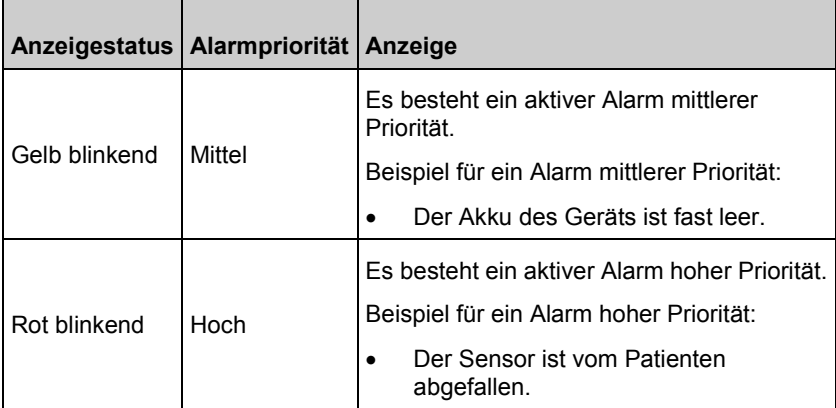

## Auf die Optionen des Hauptmenüs zugreifen

**Drücken Sie auf das Hauptmenü-Symbol in der linken unteren Ecke des Touchscreens, um auf die Optionen des Hauptmenüs zuzugreifen:**

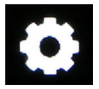

Die Optionen des Hauptmenüs sind:

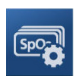

#### **Parametereinstellungen**

Siehe *Parametereinstellungen* auf Seite [69.](#page-70-0)

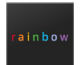

#### **rainbow-Parametereinstellungen**

Wird angezeigt, wenn ein TIR-1 Thermometer mit dem Rad-97 gekoppelt ist.

Siehe rainbow-Parametereinstellungen.

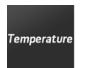

#### **Temperatureinstellungen**

Wird **NUR** angezeigt, wenn ein TIR-1 Thermometer mit dem Rad-97 gekoppelt ist.

Siehe *Temperatureinstellungen* auf Seite [98.](#page-99-0)

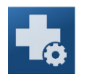

#### **Weitere Einstellungen\***

Siehe *Weitere Einstellungen* auf Seite [101.](#page-102-0)

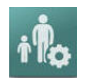

#### **Profile\***

**Töne**

Siehe *Kapitel 5: Profile* auf Seit[e 131.](#page-132-0)

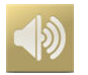

Siehe *Töne* auf Seite [103.](#page-104-0)

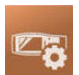

### **Geräteeinstellungen**

Siehe *Geräteeinstellungen* auf Seite [105.](#page-106-0)

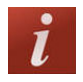

### **Info**

Siehe *Info* auf Seite [123.](#page-124-0)

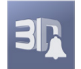

#### **3D-Alarme\***

Siehe *3D-Alarme* auf Seit[e 154.](#page-155-0)

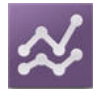

### **Trends\***

Siehe *Trends* auf Seit[e 124.](#page-125-0)

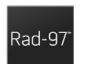

#### **Rad-97**

Dieses Symbol wird angezeigt, wenn das Rad-97 im Modus *Home* (Heimmodus) (sofern verfügbar) ist, und die Geräteeinstellungen geändert werden können.

Siehe *Zuhause* auf Seit[e 108.](#page-109-0)

\* Dieser Icon wird nicht im Hauptmenü angezeigt und ist dort nicht verfügbar, wenn das Gerät im optionalen Modus "Home" (Heimmodus) (sofern verfügbar) ist. Siehe *Zuhause* auf Seit[e 108.](#page-109-0) 

## Navigation im Hauptmenü

Sobald der Bildschirm des Hauptmenüs angezeigt wird, ist ein Zugriff auf weitere Bildschirme, Informationen und Einstellungen möglich. Wischen Sie nach links oder rechts, um weitere Menüsymbole anzuzeigen. Berühren Sie das Pfeilsymbol, um zum *Hauptbildschirm* zurückzukehren.

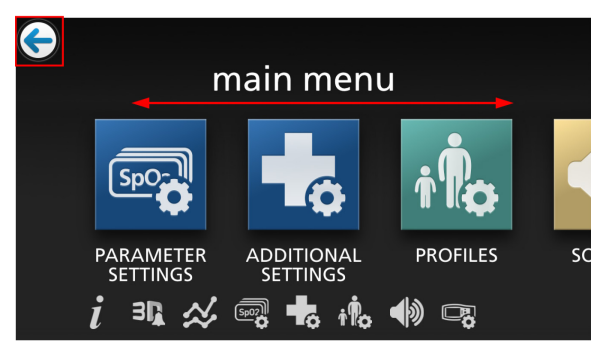

Symbole, die am unteren Bildschirmrand angezeigt werden, entsprechen den Einstellungen. Berühren Sie ein Symbol, um zur Einstellung auf dem angezeigten Menübildschirm zu navigieren.

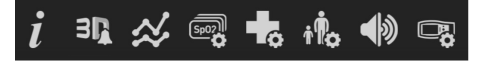

#### **Anzeige-Timeout**

Wenn einer der Menübildschirme angezeigt wird und innerhalb einer (1) Minute keine Benutzeraktivität erfolgt, wird wieder der *Hauptbildschirm* angezeigt.

#### **Navigieren in den Menüs**

Beim Konfigurieren der Einstellungen müssen alle Änderungen durch Auswahl von *OK* bestätigt werden. Um Änderungen zu verwerfen, wählen Sie *Cancel* (Abbrechen).

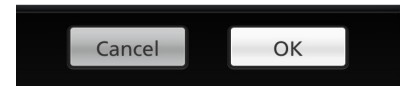

<span id="page-70-0"></span>Jeder Bildschirm, in welchem Optionen ausgewählt werden können, verfügt über das Anzeige-Timeout und kehrt nach einer (1) Minute der Inaktivität zur *Anzeigeansicht* zurück.

Durch Drücken des Pfeils  $\bigodot$  in der oberen linken Ecke des Touchscreens gelangen Sie zurück zum vorherigen Bildschirm.

Um zum *Hauptbildschirm* zurückzukehren, können Sie jederzeit die Home-Taste **drücken** 

## Parametereinstellungen

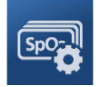

Die folgende Abbildung zeigt beispielhaft den Bildschirm der *Parametereinstellungen*. Nur Parameter, die auf das System geladen wurden, sind sichtbar.

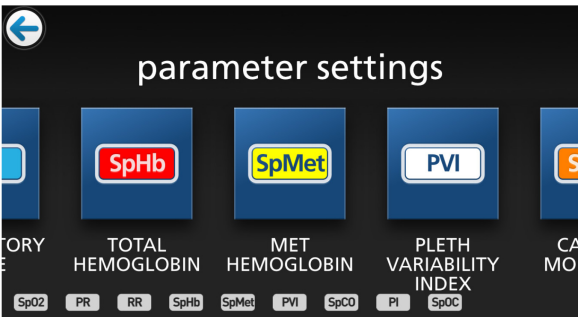

#### **Zugreifen auf die Bildschirme für Parametereinstellungen:**

- 1. Die Symbolleiste im Bildschirm der *Parametereinstellungen* kann nach links und rechts verschoben werden.
- 2. Berühren Sie das Symbol des gewünschten Parameters. Einzelheiten finden Sie jeweils in den folgenden Abschnitten:
- Siehe *SpO2-Einstellungen* auf Seite [71](#page-72-0)
- Siehe *PR-Einstellungen* auf Seit[e 76](#page-77-0)
- Siehe *Pi-Einstellungen* auf Seite [77](#page-78-0)
- Siehe *PVi-Einstellungen* auf Seite [79](#page-80-0)
- Siehe *Atemfrequenz-(RR-)Einstellungen* auf Seite [80](#page-81-0)
- Siehe *SpHb-Einstellungen* auf Seit[e 87](#page-88-0)
- Siehe *SpOC-Einstellungen* auf Seite [91](#page-92-0)
- Siehe *SpMet-Einstellungen* auf Seite [93](#page-94-0)
- Siehe *SpCO-Einstellungen* auf Seite [95](#page-96-0)
- Siehe *ORi-Einstellungen* auf Seite [97](#page-98-0)

## In Vivo Adjustment (In-vivo-Anpassung) im Überblick

Mit der Funktion "In Vivo Adjustment" (In-vivo-Anpassung) kann das Klinikpersonal einen oder mehrere klinische Parameter so anpassen, dass er für eine kontinuierliche Trendaufzeichnung einem entsprechenden Laborreferenzwert entspricht. Um das Klinikpersonal daran zu erinnern, dass diese Funktion aktiv ist, wird zusammen mit dem angepassten Parameterwert ein Versatzwert angezeigt.

Die Funktion "In Vivo Adjustment" (In-vivo-Anpassung) für einen Parameter kann durch Aufruf des In-vivo-Bildschirms im Einstellungsmenü dieses Parameters aktiviert werden. Stellen Sie nach dem Aktivieren dieser Funktion einen Versatzwert ein. Sobald diese Funktion aktiviert ist, wird ein positiver oder negativer Versatzwert angezeigt (siehe folgende Abbildung).

Der In-vivo-Versatz wird auf null gesetzt, wenn eine der folgenden Bedingungen erfüllt ist:

- Kabel oder Sensor ist vom Gerät getrennt.
- Sensor hat sich vom Patienten gelöst, woraufhin eine Sensorinitialisierung durchgeführt wurde.
- Seit der Aktivierung des In-vivo-Wertes sind acht Stunden vergangen.
- Die werkseitigen Standardeinstellungen werden wiederhergestellt.
- Der Benutzer schaltet die In-vivo-Anpassung aus.

#### **Versatzwert**

Wenn die Funktion In Vivo Adjustment (In-vivo-Anpassung) für einen bestimmten Parameter aktiviert ist, wird der Versatzwert unter dem entsprechenden Parameter angezeigt. Ein positiver Wert bedeutet, dass der angezeigte Wert erhöht wurde (relativ zum eingegebenen Laborreferenzwert), und ein negativer Wert bedeutet, dass der angezeigte Wert verringert wurde (relativ zum eingegebenen Laborreferenzwert).

Im Beispiel unten berücksichtigt der SpO<sub>2</sub>-Wert 96 einen Versatz von -1,0 und der angezeigte SpHb-Wert 16,0 einen Versatz von +0,4.
<span id="page-72-0"></span>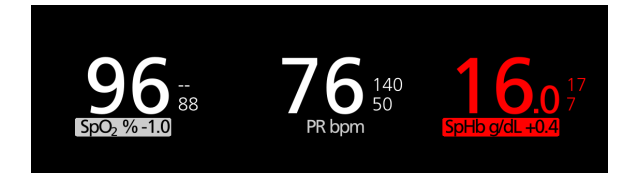

Die Funktion "In Vivo Adjustment" (In-vivo-Anpassung) kann entweder *ein*oder *ausgeschaltet* werden. Standardmäßig ist sie *ausgeschaltet*. Bei der Einstellung *Ein* wird der Parameterwert angepasst und ein Versatzwert angezeigt. Der Versatzwert wird vom Benutzer festgelegt.

Diese Funktion gilt für die folgenden Parameter:

- Siehe *In vivo für SpO2* auf Seite [75](#page-76-0)
- Siehe *In vivo für SpHb* auf Seite [91](#page-92-0)
- Siehe *In vivo für SpCO* auf Seit[e 96](#page-97-0)
- Siehe *In vivo für SpMet* auf Seit[e 94](#page-95-0)

### SpO2-Einstellungen

Die folgenden Optionen stehen zur Verfügung:

*SpO2-Alarme* auf Seite [72](#page-73-0) *Weitere Einstellungen für SpO2* auf Seite [74](#page-75-0) *In vivo für SpO2* auf Seit[e 75](#page-76-0) *Trends* auf Seit[e 124](#page-125-0) *Info zu Parameterdaten* auf Seite [98](#page-99-0) *Informationen zum Entsättigungsindex* auf Seite [154](#page-155-0)

### <span id="page-73-0"></span>SpO2-Alarme

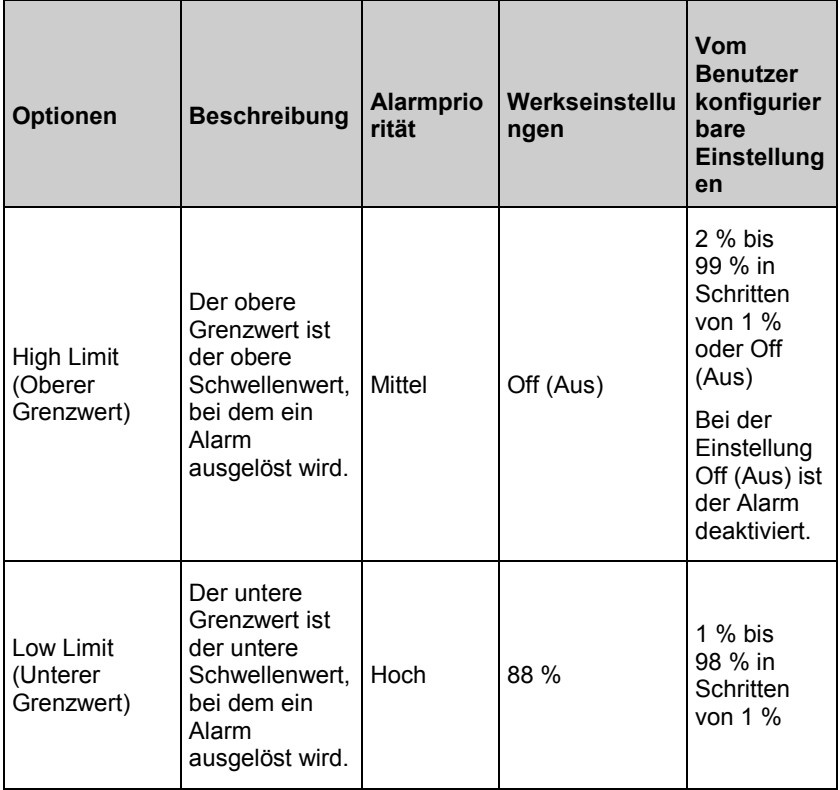

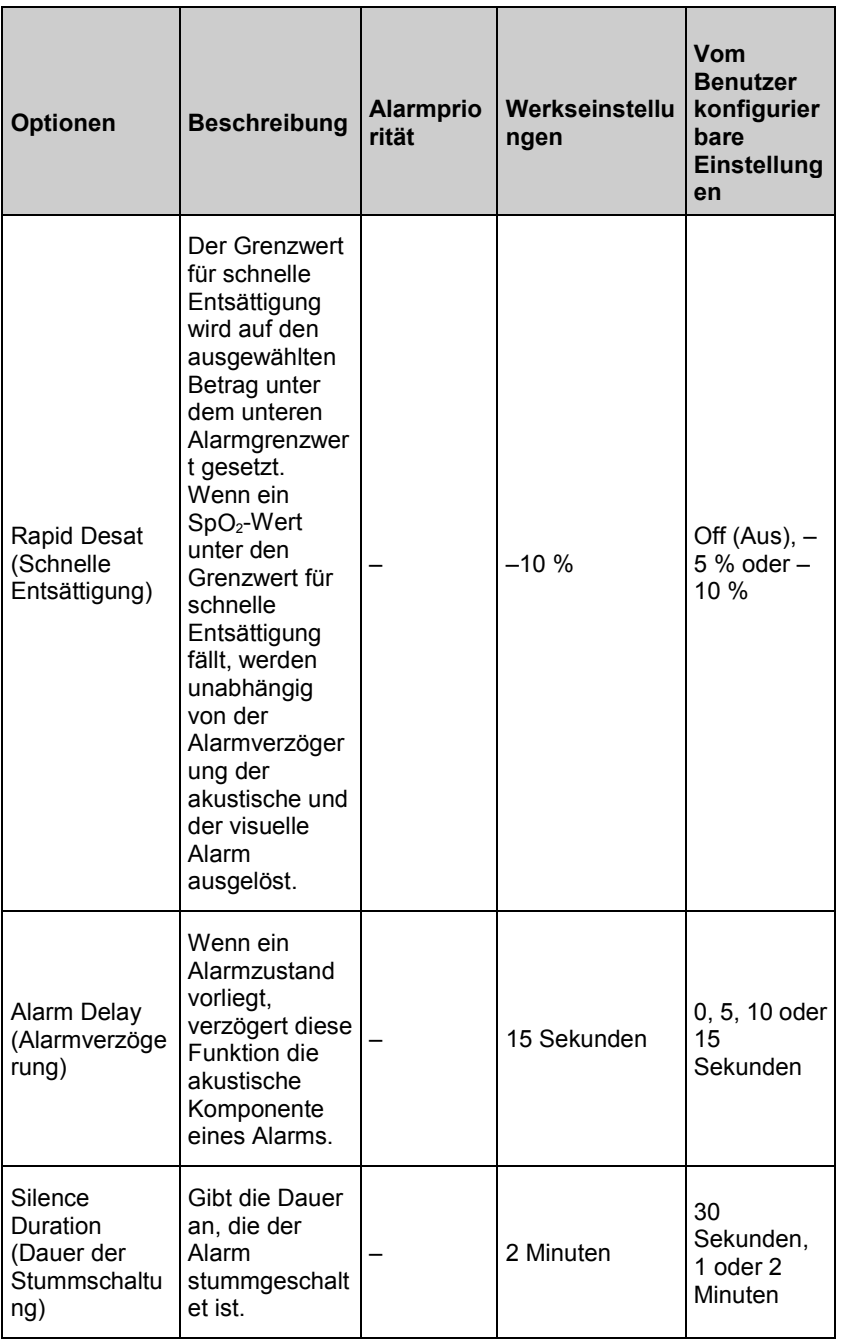

<span id="page-75-0"></span>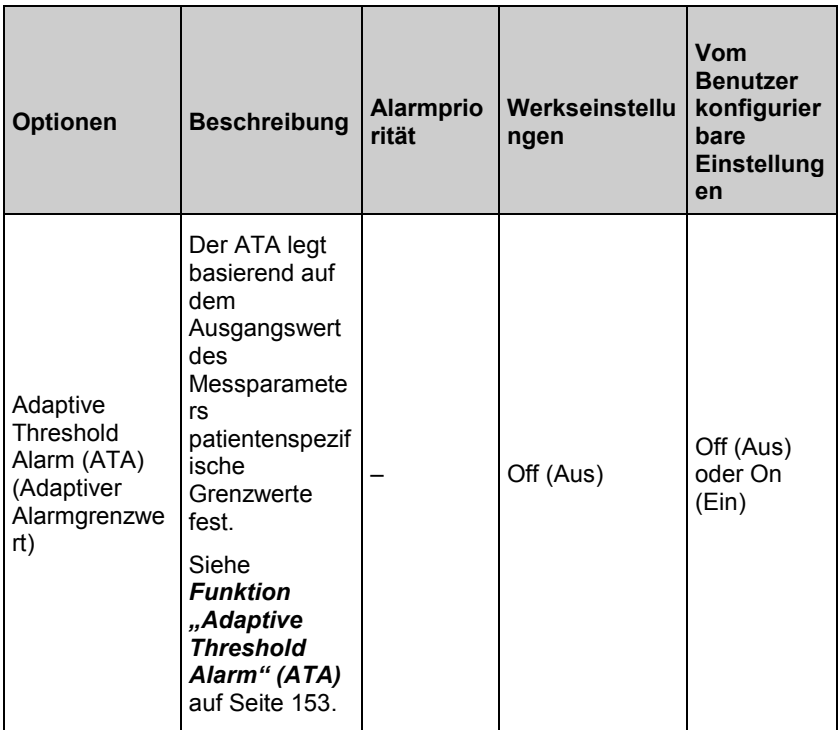

## Weitere Einstellungen für SpO2

Im Bildschirm *Weitere Einstellungen* können die folgenden Optionen geändert werden:

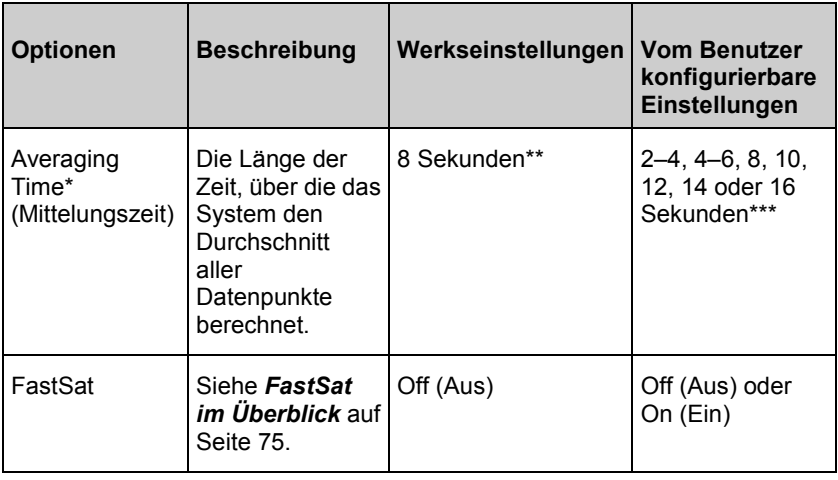

<span id="page-76-0"></span>Im FastSat-Modus ist die Mittelungszeit abhängig vom Eingangssignal.

\*\* Standardmäßig auf 2–4 Sekunden eingestellt, wenn im Modus "Sleep Study" (Schlafstudie). Siehe *Schlafstudie* auf Seite [109.](#page-110-0)

\*\*\* Bei einer Einstellung von 2 und 4 Sekunden kann die Mittelungszeit zwischen 2 und 4 bzw. 4 und 6 Sekunden liegen.

## FastSat im Überblick

FastSat ermöglicht das schnelle Erfassen von Änderungen der arteriellen Sauerstoffsättigung. Die Daten der arteriellen Sauerstoffsättigung werden anhand der Mittelungsalgorithmen des Pulsoximeters gemittelt, um die Trendkurve zu glätten.

Wenn das Rad-97 auf FastSat *On* (Ein) eingestellt ist, erstellt der Mittelungsalgorithmus anhand aller Sättigungswerte einen gemittelten Sättigungswert, der die aktuelle Sauerstoffsättigung des Patienten besser ausdrückt. Bei aktiviertem (On) FastSat-Modus ist die Mittelungszeit abhängig vom Eingangssignal.

### In vivo für SpO2

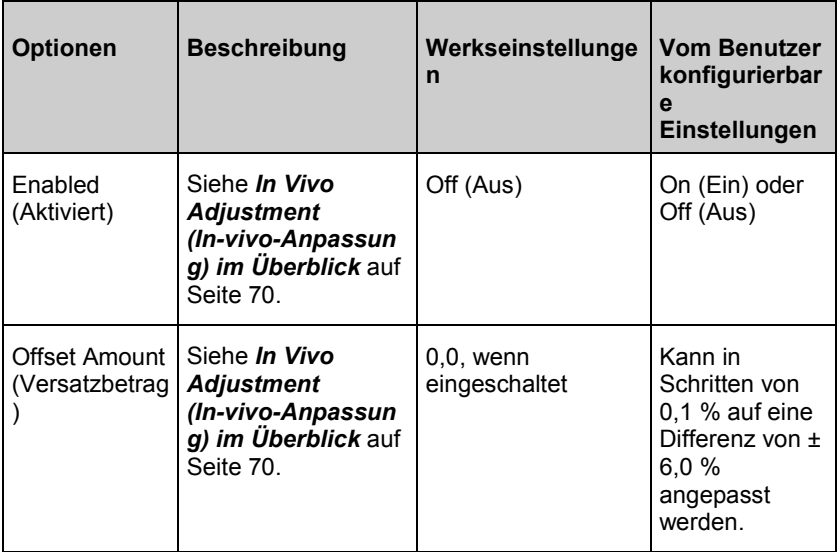

Im Bildschirm *In vivo* können die folgenden Optionen geändert werden:

<span id="page-77-0"></span>

#### PR-Einstellungen

Im Bildschirm *PR-Einstellungen* können die folgenden Optionen geändert werden:

*PR-Alarme* auf Seit[e 76](#page-77-0)

*Trends* auf Seit[e 124](#page-125-0)

*Info zu Parameterdaten* auf Seite [98](#page-99-0)

#### PR-Alarme

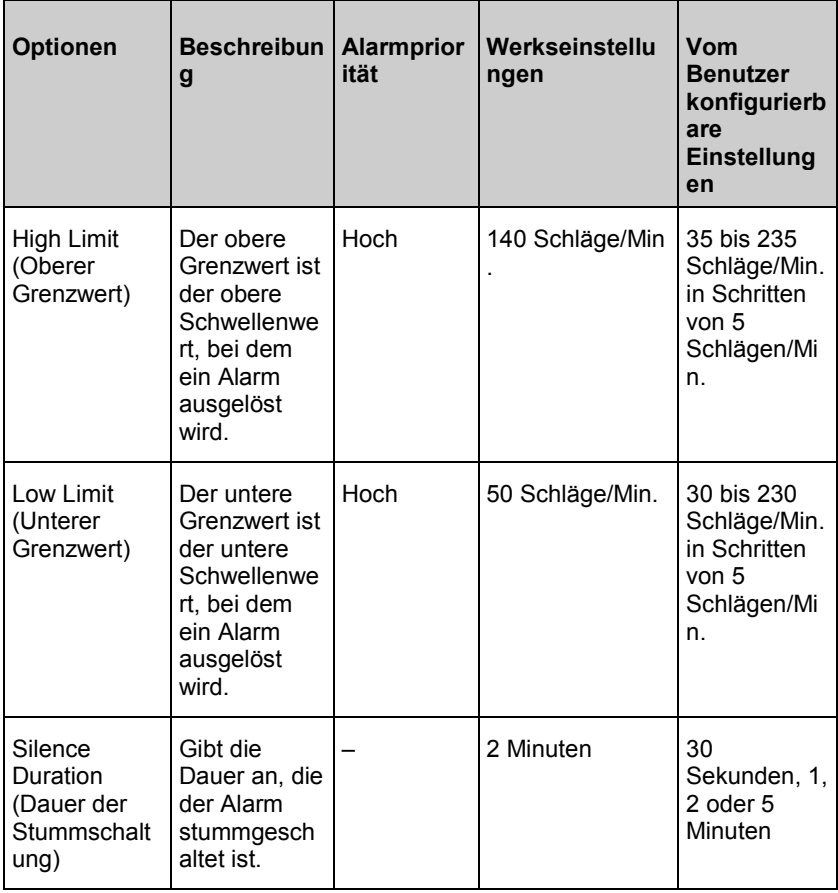

#### <span id="page-78-0"></span>Pi-Einstellungen

Im Bildschirm *Pi-Einstellungen* kann auf die folgenden Bildschirme zugegriffen werden:

*Pi-Alarme* auf Seit[e 77](#page-78-0)

#### *Weitere Einstellungen für Pi* auf Seite [78](#page-79-0)

*Trends* auf Seit[e 124](#page-125-0)

*Info zu Parameterdaten* auf Seite [98](#page-99-0)

*Pi-Delta* auf Seite [156](#page-157-0)

#### Pi-Alarme

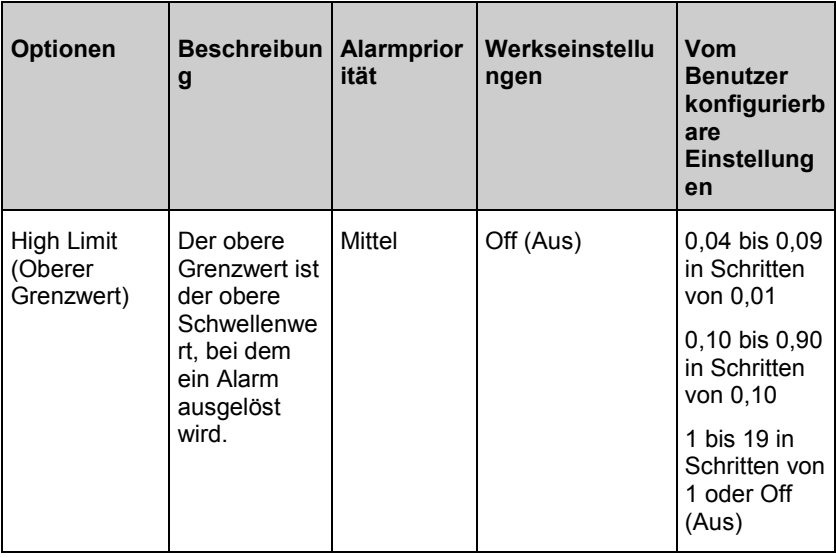

<span id="page-79-0"></span>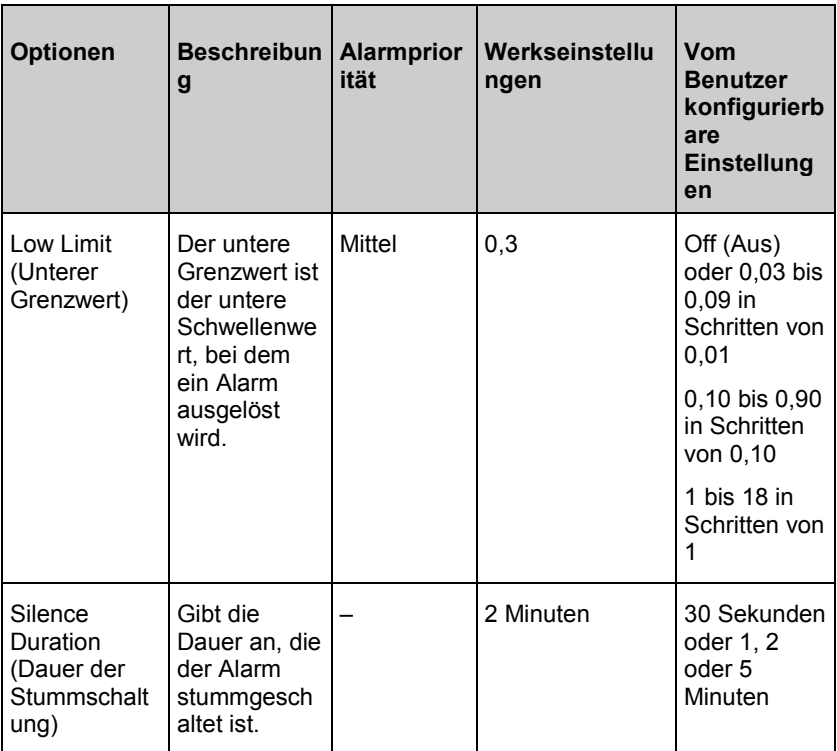

# Weitere Einstellungen für Pi

Im Bildschirm *Additional Settings* (Weitere Einstellungen) können die folgenden Optionen geändert werden:

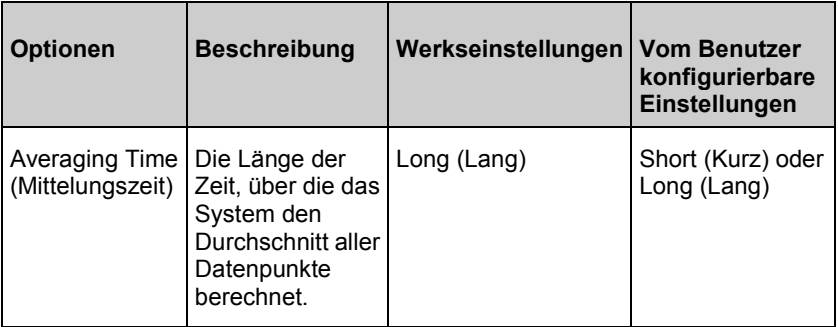

### <span id="page-80-0"></span>PVi-Einstellungen

Im Bildschirm *PVi-Einstellungen* kann auf die folgenden Optionen zugegriffen werden:

*PVi-Alarme* auf Seite [79](#page-80-0)

*Weitere Einstellungen für PVi* auf Seite [80](#page-81-0)

*Trends* auf Seit[e 124](#page-125-0)

*Info zu Parameterdaten* auf Seite [98](#page-99-0)

## PVi-Alarme

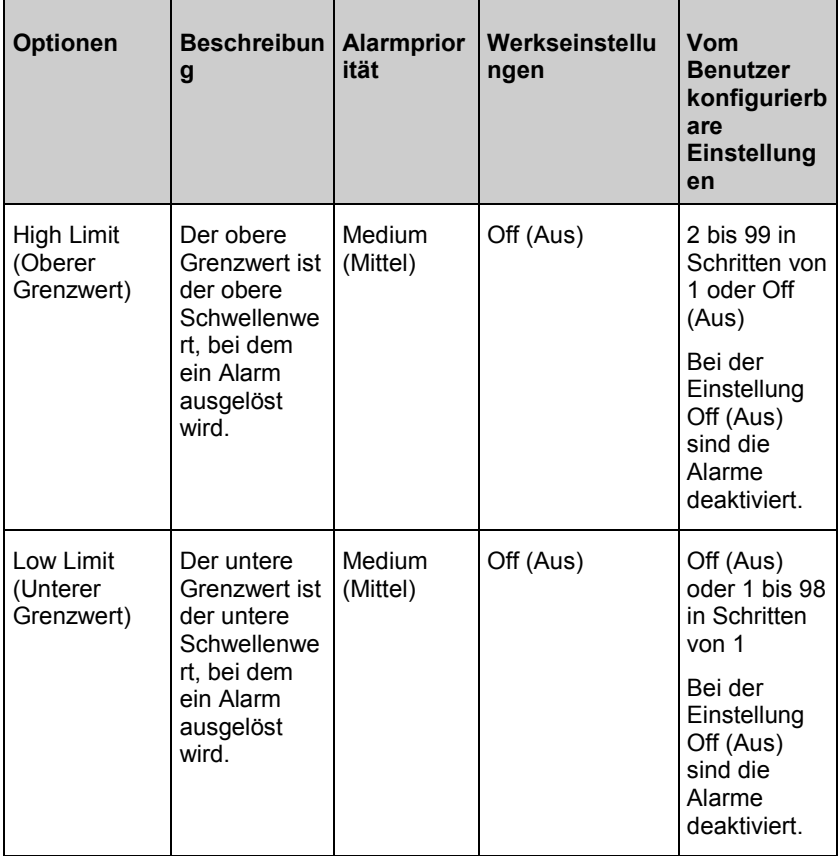

<span id="page-81-0"></span>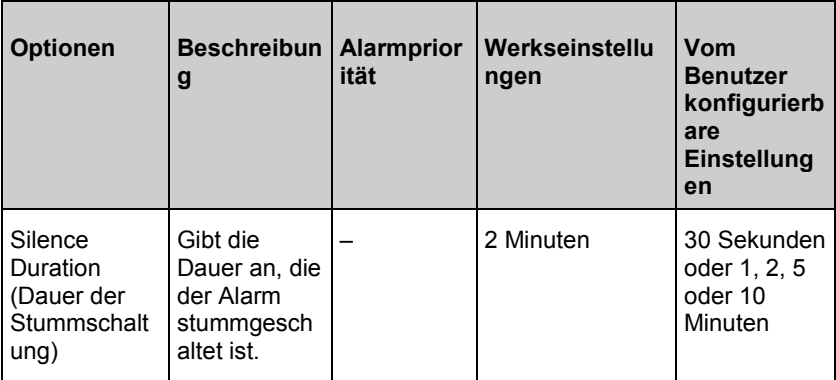

## Weitere Einstellungen für PVi

Im Bildschirm *Additional Settings* (Weitere Einstellungen) können die folgenden Optionen geändert werden:

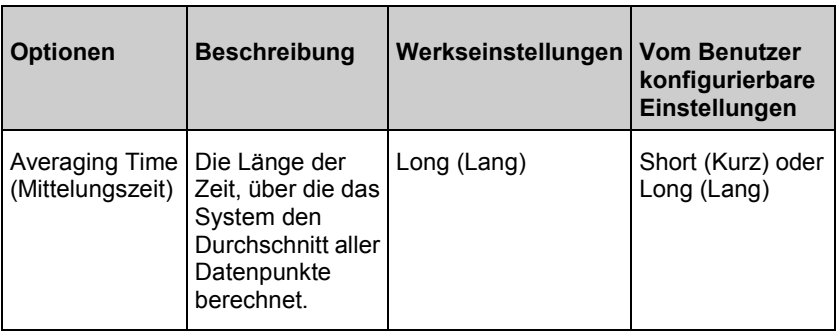

## Atemfrequenz-(RR-)Einstellungen

Das Rad-97 kann die Atemfrequenz (RR) anhand des akustischen Signals (RRa) oder anhand der plethysmografischen Kurve (RRp) bestimmen. Weitere Informationen finden Sie unter:

*RRa-Einstellungen* auf Seit[e 81](#page-82-0)

*RRp-Einstellungen* auf Seite [84](#page-85-0)

<span id="page-82-0"></span>

## RRa-Einstellungen

Die Atemfrequenz (RR) kann bei Einsatz eines akustischen Sensors anhand des akustischen (RRa) Signals bestimmt werden. Siehe *rainbow Acoustic Monitoring® (RAM®)* auf Seite [35.](#page-36-0) Wenn die Atemfrequenz anhand des akustischen Signals bestimmt wird, dann wird die Atemfrequenz im *Hauptbildschirm* wie unten dargestellt als *RRa* ausgewiesen.

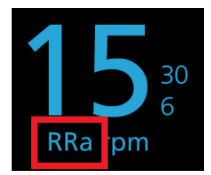

Das Rad-97 kann RRa oder RRp, jedoch nicht beide Parameter gleichzeitig messen.

RRa ist aktiv, wenn die folgenden Bedingungen zutreffen:

- RRa ist auf dem Rad-97 installiert.
- Ein Dual rainbow-Kabel ist angeschlossen.
- Ein akustischer Sensor ist angeschlossen.

**Hinweis:** Beachten Sie die mit Ihrem akustischen Sensor mitgelieferte Gebrauchsanweisung.

Im Bildschirm *RR Settings* (RR-Einstellungen) kann auf die folgenden Bildschirme zugegriffen werden:

*RRa-Alarme* auf Seite [82](#page-83-0)

*Weitere Einstellungen für RRa* auf Seite [83](#page-84-0)

*Trends* auf Seit[e 124](#page-125-0)

*Info zu Parameterdaten* auf Seite [98](#page-99-0)

#### <span id="page-83-0"></span>RRa-Alarme

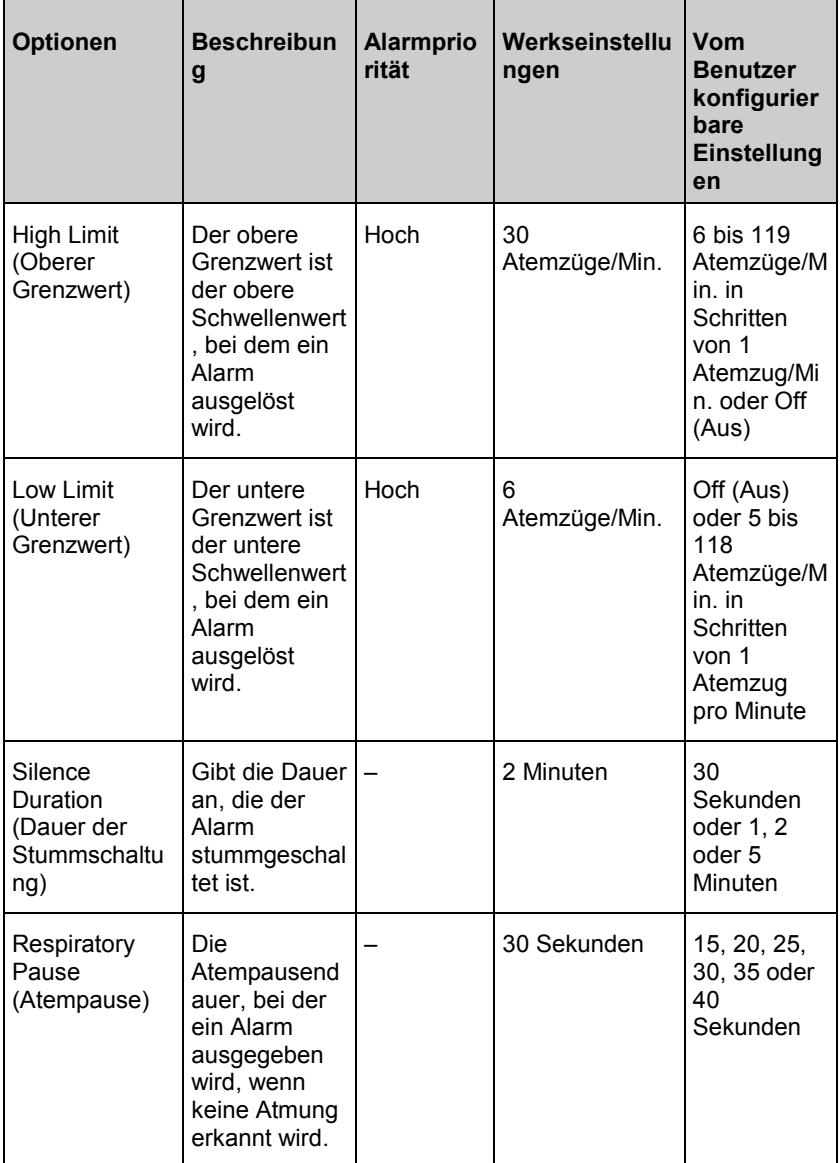

<span id="page-84-0"></span>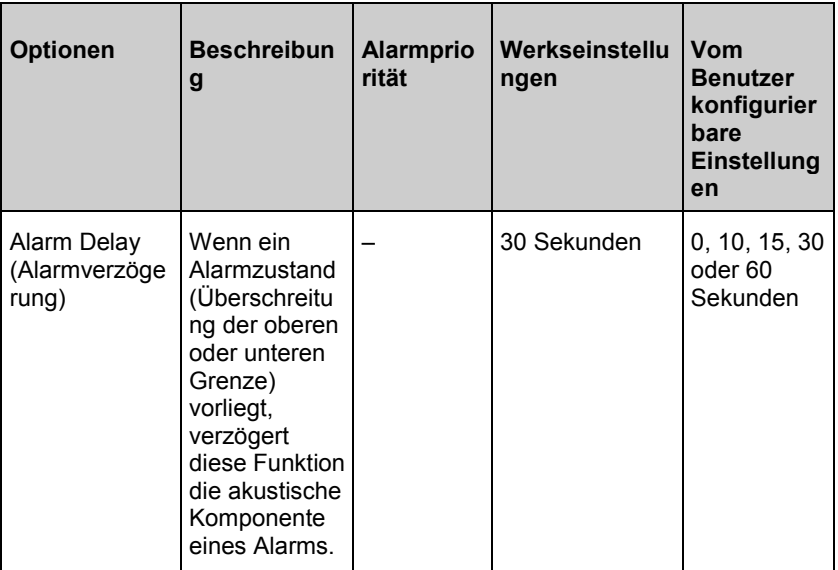

## Weitere Einstellungen für RRa

Im Bildschirm *Additional Settings* (Weitere Einstellungen) können die folgenden Optionen geändert werden:

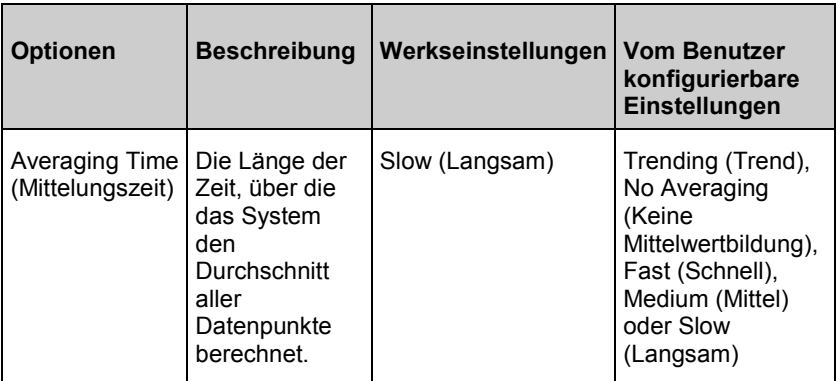

<span id="page-85-0"></span>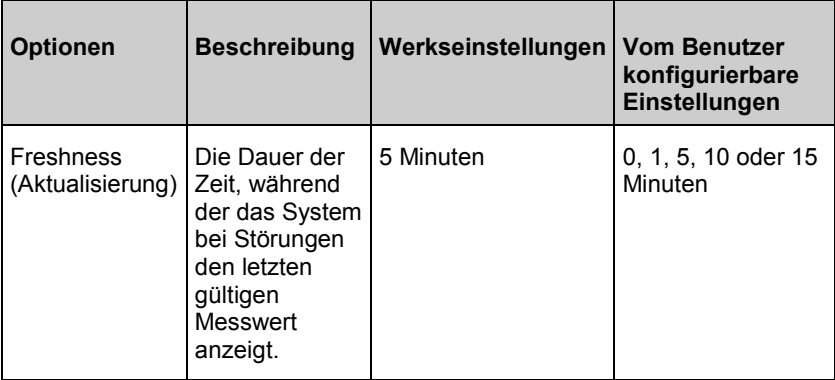

#### RRp-Einstellungen

Wenn ein Pulsoximetrie- oder Puls-CO-Oximetrie-Sensor zusammen mit dem Rad-97 verwendet wird, dann kann die Atemfrequenz anhand der plethysmografischen Kurve (RRp) bestimmt werden. Diese Methode misst die Atemzüge pro Minute (rpm) auf Grundlage der zyklischen Variation im Photoplethysmogramm (d. h. Pleth oder PPG), um eine Messung der Atemfrequenz bereitzustellen. Wenn ein Pulsoximetrie- oder Puls-CO-Oximetrie-Sensor verwendet wird, dann sind RRp-Alarme und RRp-Einstellungen aktiv und der *Hauptbildschirm* weist die Atemfrequenz wie unten abgebildet als *RRp* aus.

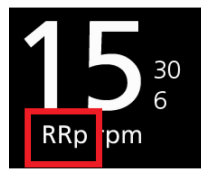

Es ist zu beachten, dass das Rad-97 RRa oder RRp, jedoch nicht beide Parameter gleichzeitig, messen kann.

RRp ist aktiv, wenn alle der folgenden Bedingungen zutreffen:

- RRp ist auf dem Rad-97 installiert.
- Kein Dual rainbow-Kabel ist angeschlossen.
- Ein Pulsoximetrie- oder Puls-CO-Oximetrie-Sensor ist angeschlossen.
- Der optische Sensor muss RRp unterstützen.

<span id="page-86-0"></span>Im Bildschirm *RR Settings* (RR-Einstellungen) kann auf die folgenden Bildschirme zugegriffen werden:

#### *RRp-Alarme* auf Seite [85](#page-86-0)

#### *Weitere Einstellungen für RRp* auf Seite [86](#page-87-0)

*Trends* auf Seit[e 124](#page-125-0)

#### *Info zu Parameterdaten* auf Seite [98](#page-99-0)

#### RRp-Alarme

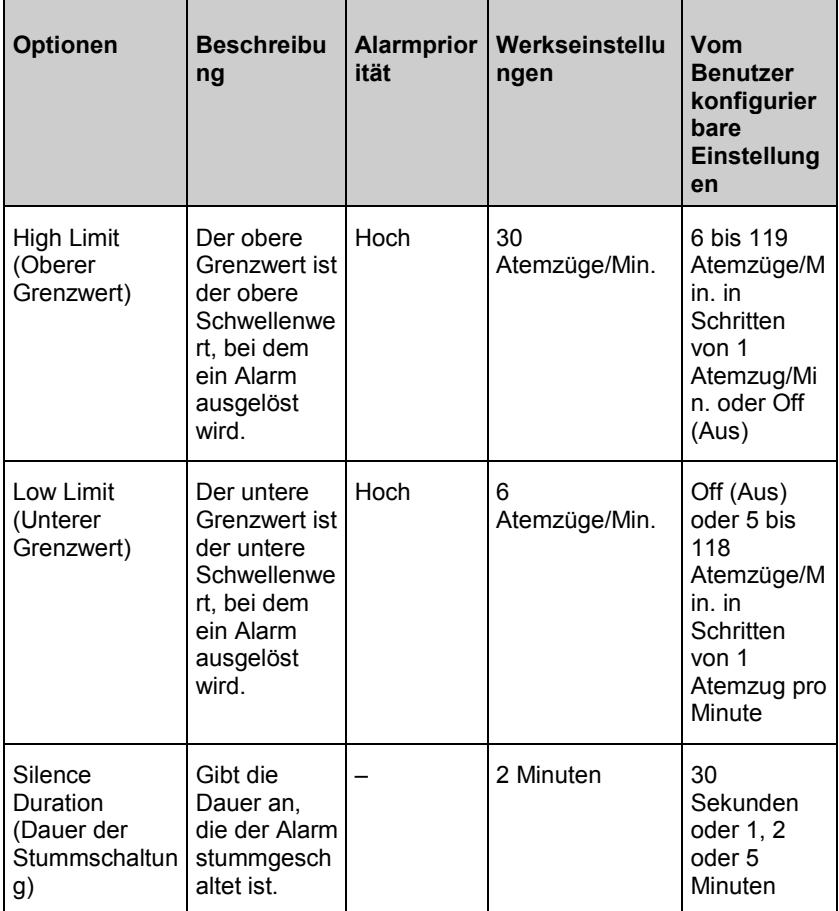

<span id="page-87-0"></span>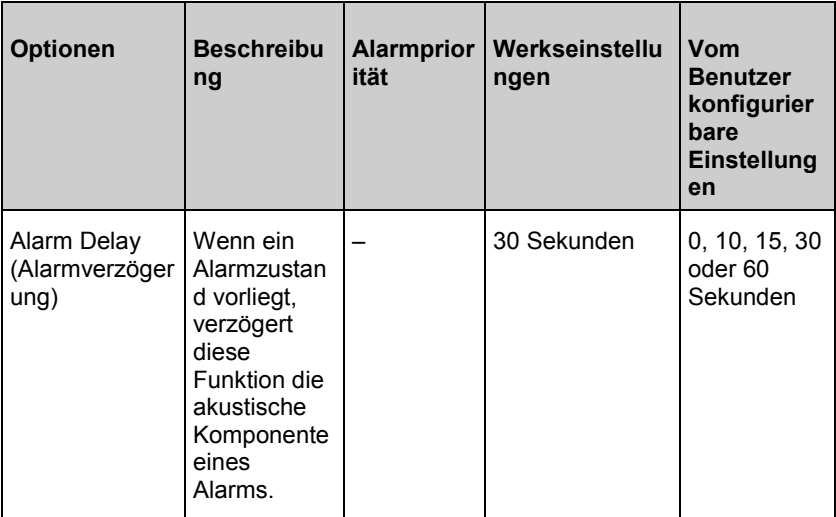

## Weitere Einstellungen für RRp

Im Bildschirm *Additional Settings* (Weitere Einstellungen) können die folgenden Optionen geändert werden:

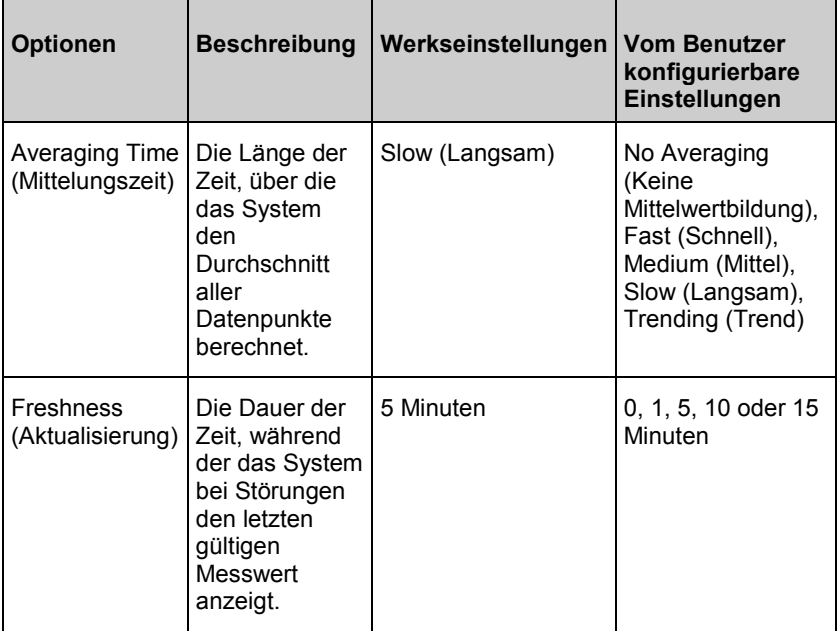

### SpHb-Einstellungen

Im Bildschirm *SpHb-Einstellungen* kann auf die folgenden Bildschirme zugegriffen werden:

*SpHb-Alarme* auf Seit[e 88](#page-89-0)

*Weitere Einstellungen für SpHb* auf Seite [90](#page-91-0)

*In vivo für SpHb* auf Seit[e 91](#page-92-0)

*Trends* auf Seit[e 124](#page-125-0)

*Info zu Parameterdaten* auf Seite [98](#page-99-0)

#### <span id="page-89-0"></span>SpHb-Alarme

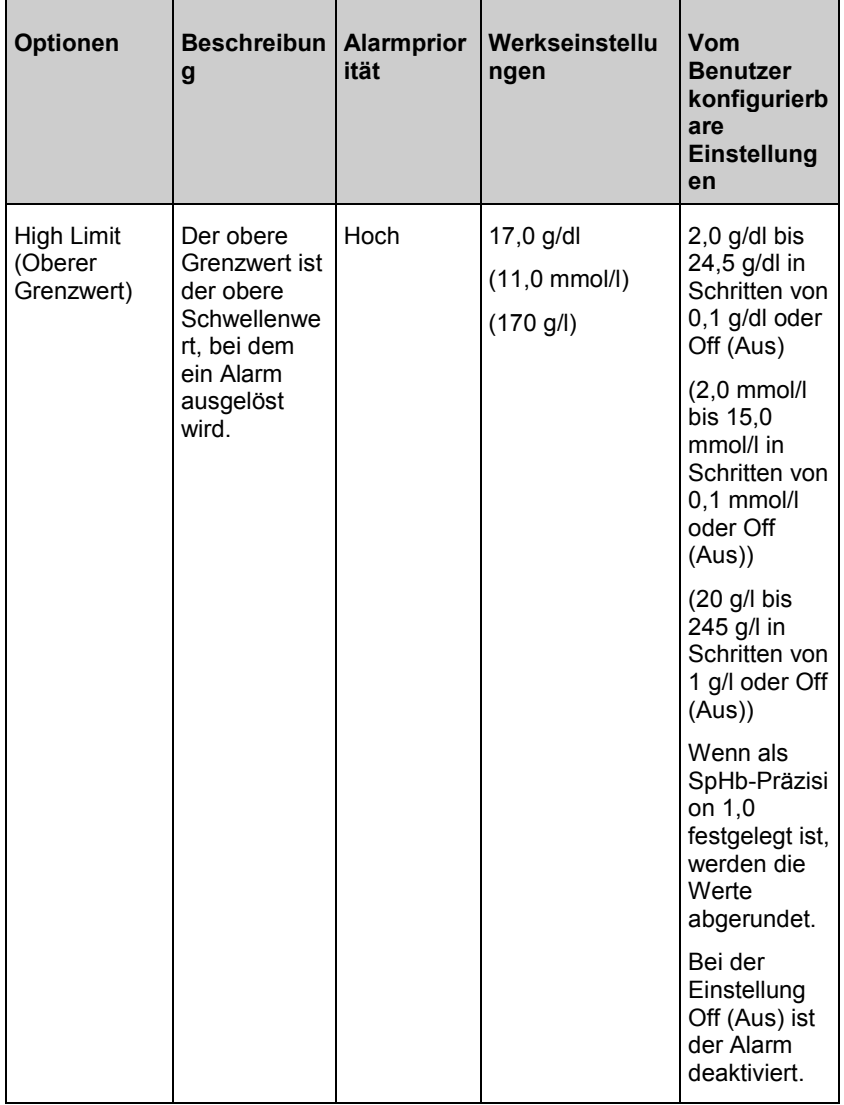

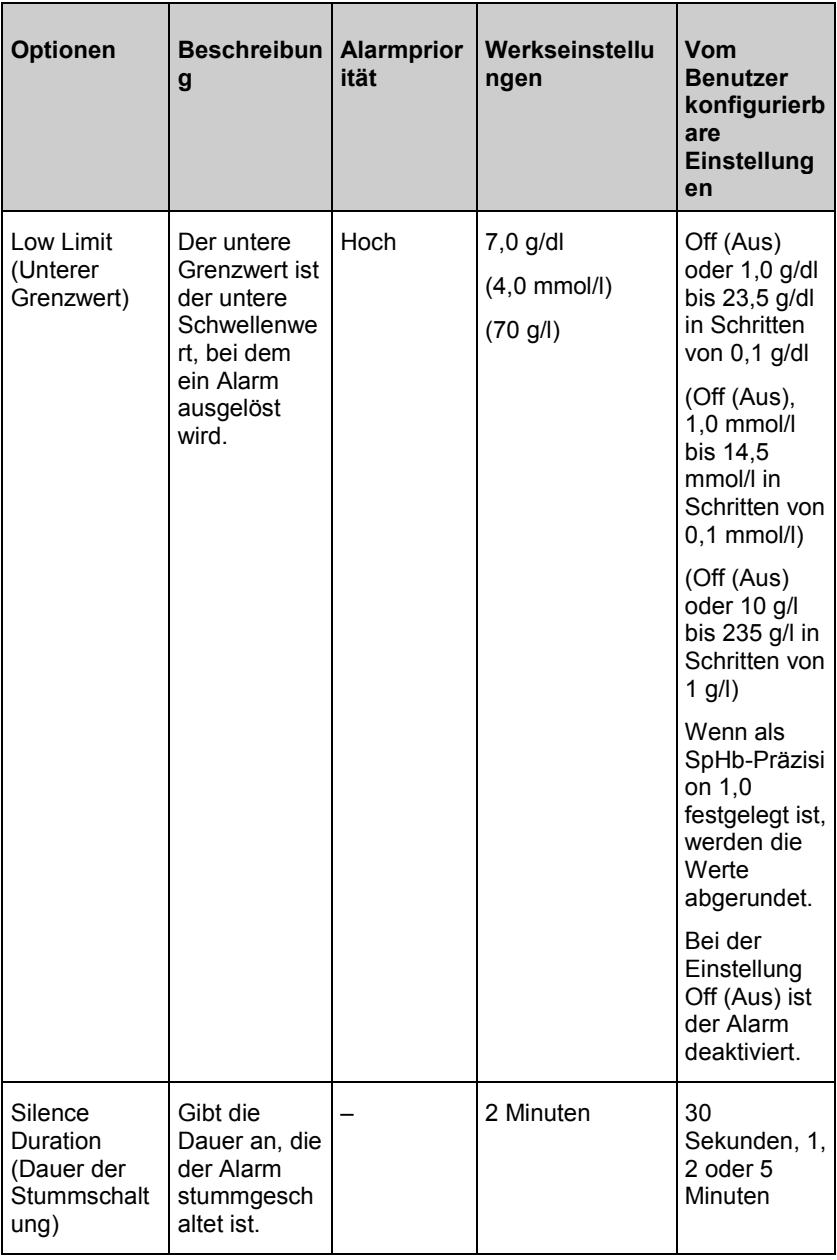

## <span id="page-91-0"></span>Weitere Einstellungen für SpHb

Im Bildschirm *Additional Settings* (Weitere Einstellungen) können die folgenden Optionen geändert werden:

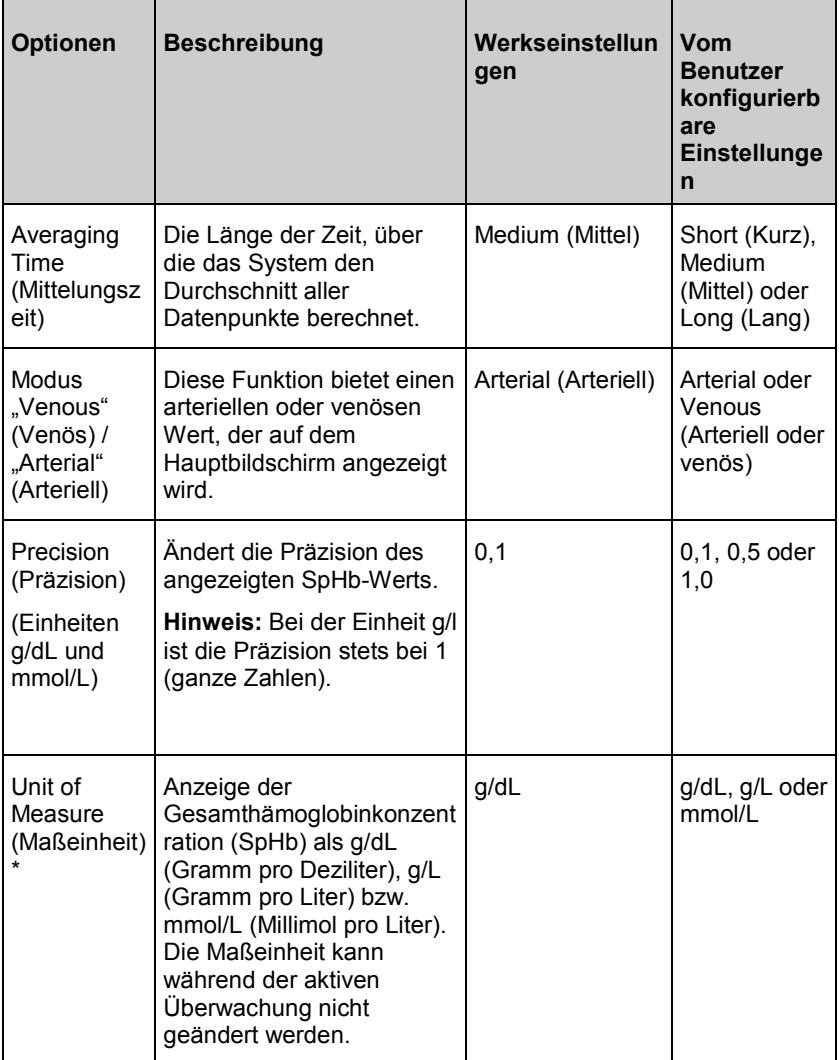

\*Das Ändern der Maßeinheit löscht alle vorherigen Verlaufsdaten aller Parameter.

#### <span id="page-92-0"></span>In vivo für SpHb

Im Bildschirm *In vivo* können die folgenden Optionen geändert werden:

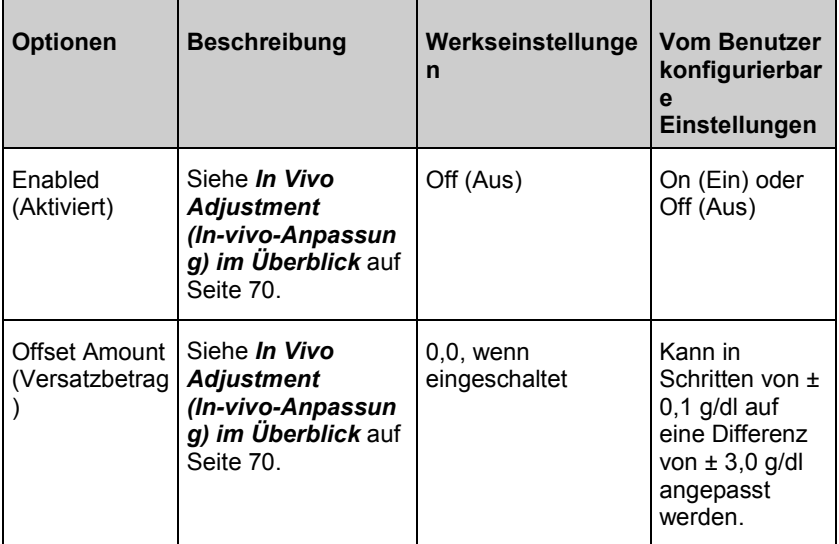

### SpOC-Einstellungen

Im Bildschirm *SpOC-Einstellungen* kann auf die folgenden Bildschirme zugegriffen werden:

*SpOC-Alarme* auf Seite [92](#page-93-0)

*Trends* auf Seit[e 124](#page-125-0)

*Info zu Parameterdaten* auf Seite [98](#page-99-0)

<span id="page-93-0"></span>

### SpOC-Alarme

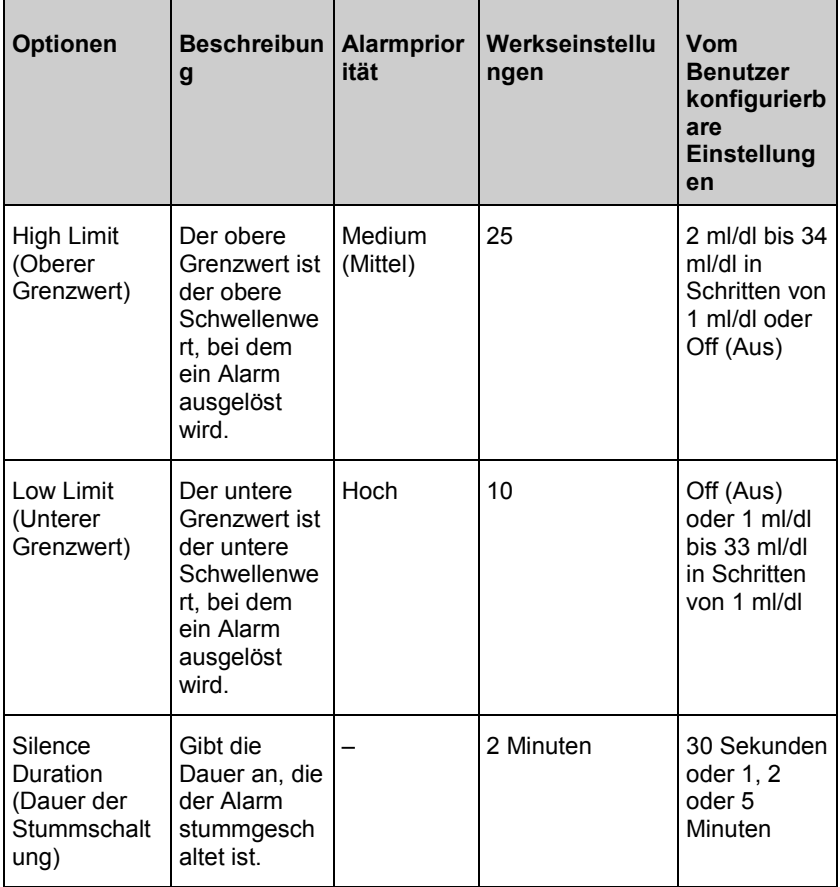

<span id="page-94-0"></span>

## SpMet-Einstellungen

Im Bildschirm *SpMet-Einstellungen* kann auf die folgenden Bildschirme zugegriffen werden:

*SpMet-Alarme* auf Seite [93](#page-94-0)

*In vivo für SpMet* auf Seite [94](#page-95-0)

*Trends* auf Seit[e 124](#page-125-0)

*Info zu Parameterdaten* auf Seite [98](#page-99-0)

## SpMet-Alarme

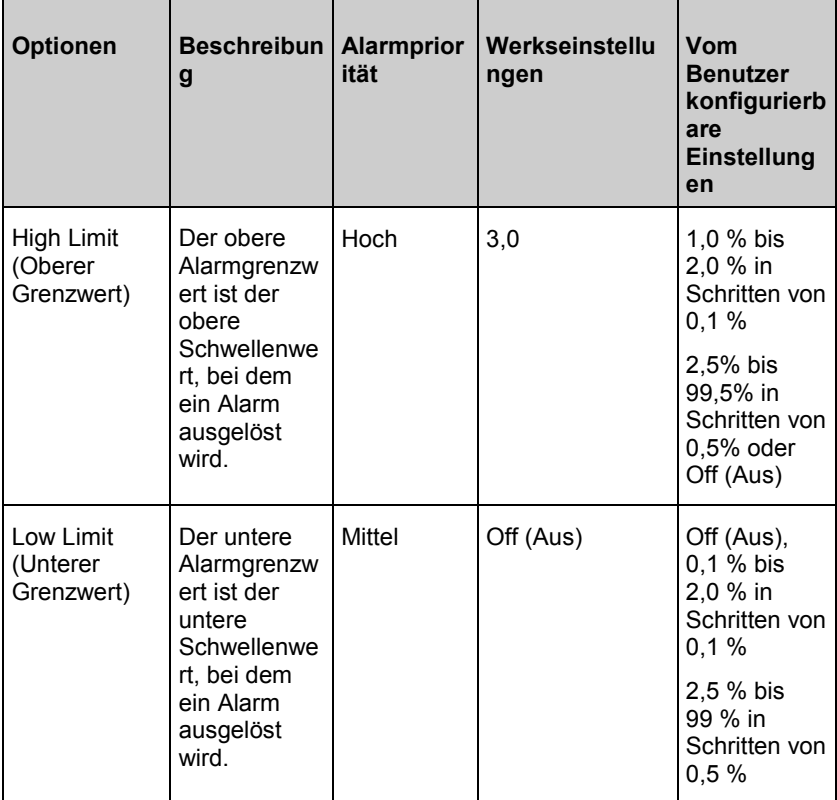

<span id="page-95-0"></span>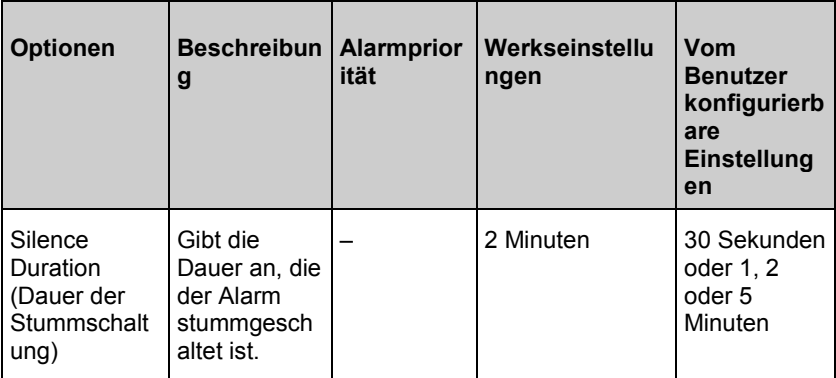

#### In vivo für SpMet

Im Bildschirm *In Vivo* (In vivo) können die folgenden Optionen geändert werden:

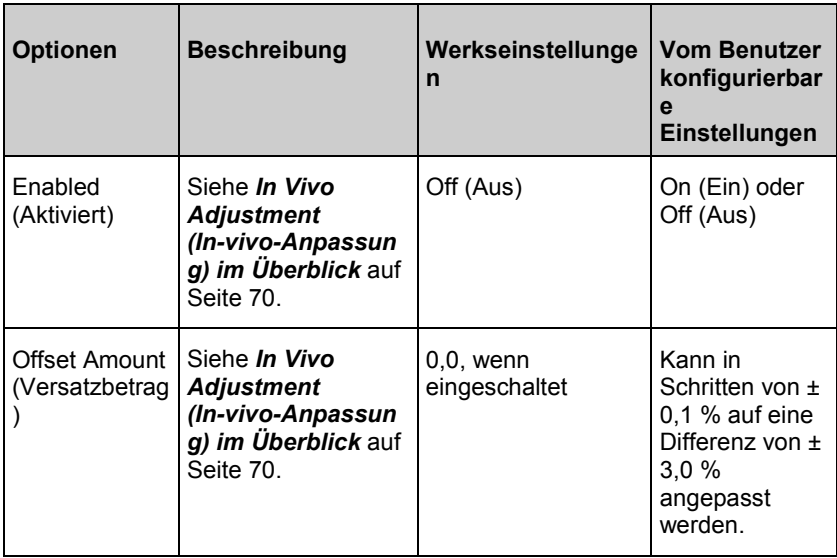

<span id="page-96-0"></span>

#### SpCO-Einstellungen

Im Bildschirm *SpCO-Einstellungen* kann auf die folgenden Bildschirme zugegriffen werden:

*SpCO-Alarme* auf Seite [95](#page-96-0)

*In vivo für SpCO* auf Seite [96](#page-97-0)

*Trends* auf Seit[e 124](#page-125-0)

*Info zu Parameterdaten* auf Seite [98](#page-99-0)

## SpCO-Alarme

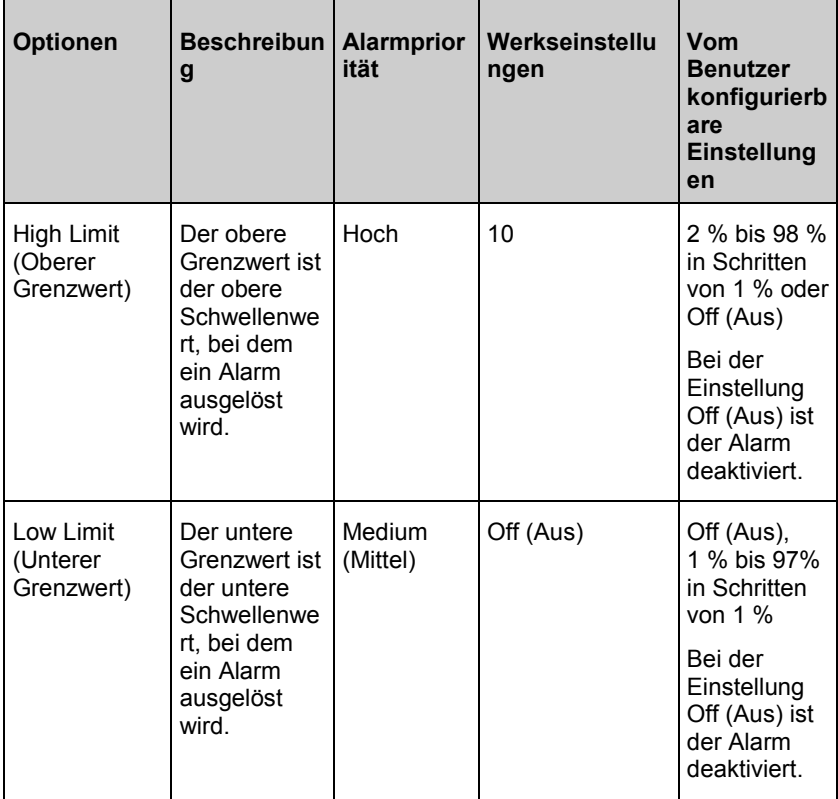

<span id="page-97-0"></span>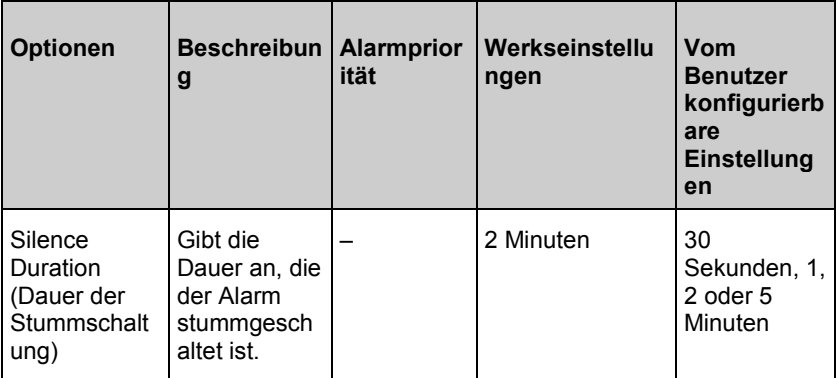

## In vivo für SpCO

Im Bildschirm *In Vivo* (In vivo) können die folgenden Optionen geändert werden:

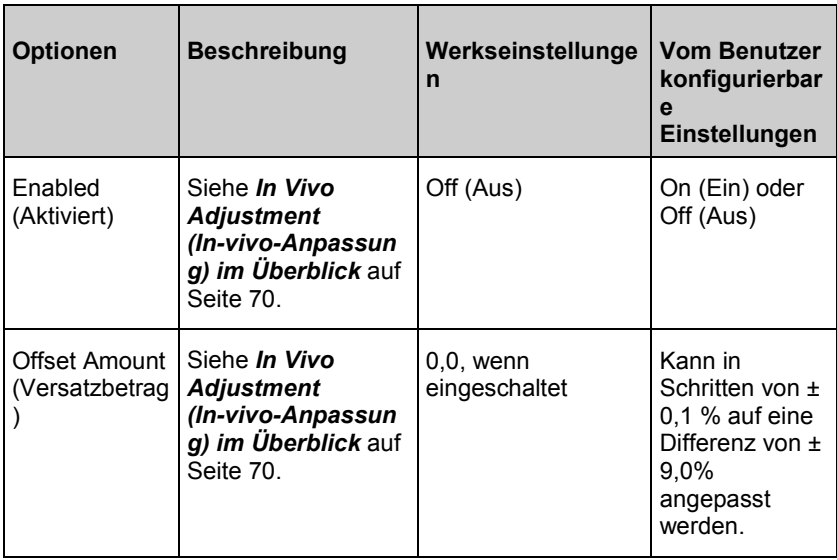

#### <span id="page-98-0"></span>ORi-Einstellungen

#### **ORi ist in Ländern erhältlich, für die es zugelassen wurde.**

Im Bildschirm *ORi-Einstellungen* kann auf die folgenden Bildschirme zugegriffen werden:

*ORi-Alarme* auf Seite [97](#page-98-0)

*Trends* auf Seite [124](#page-125-0)

*Info zu Parameterdaten* auf Seite [98.](#page-99-0)

## ORi-Alarme

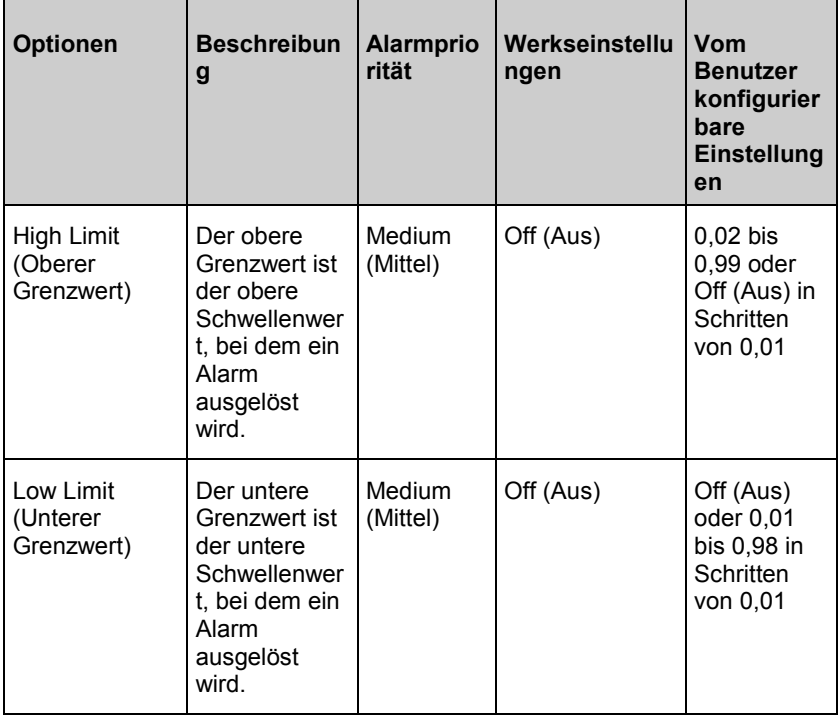

<span id="page-99-0"></span>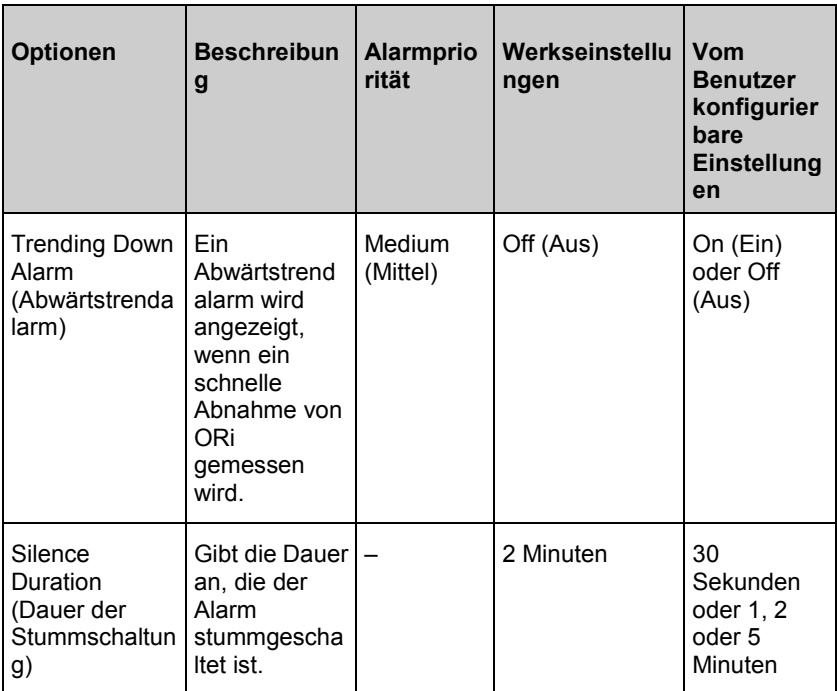

### Info zu Parameterdaten

Zu jedem Parameter sind zusätzliche Informationen verfügbar.

#### **So greifen Sie auf zusätzliche Informationen zu Parametern zu:**

1. Berühren Sie im Bildschirm *Parameter-Einstellungen* das Symbol **About** (Info). Folgendes ist ein Beispiel für SpO2.

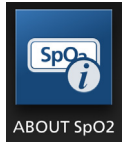

2. Auf dem *Info*-Bildschirm werden Informationen zum ausgewählten Parameter angezeigt.

#### Temperatureinstellungen

**Temperature** 

www.masimo.com  $98$  98 Masimo

<span id="page-100-0"></span>**Hinweis:** Die *Temperatureinstellungen* werden **NUR** auf den Geräten angezeigt, wenn ein TIR-1 Thermometer mit dem Rad-97 gekoppelt ist. Siehe *Kapitel 6: Temperatur* auf Seit[e 137.](#page-138-0)

Im Bildschirm *Temperature Settings* (Temperatureinstellungen) kann auf die folgenden Optionen zugegriffen werden:

*Temperaturalarme* auf Seite [99](#page-100-0)

*Weitere Einstellungen* auf Seite [100](#page-101-0)

*Trends* auf Seit[e 124](#page-125-0)

*Info zu Parameterdaten* auf Seite [98.](#page-99-0)

#### Temperaturalarme

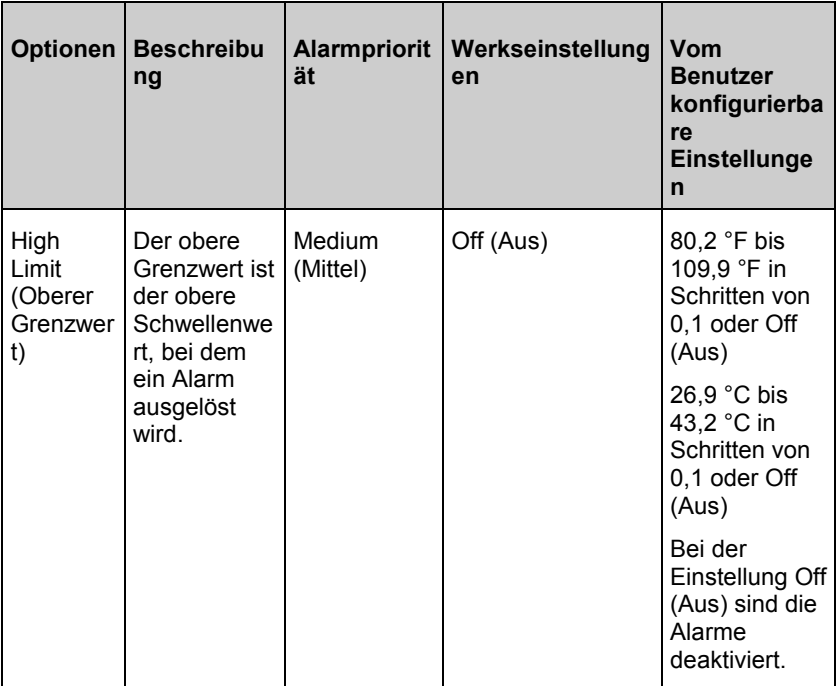

<span id="page-101-0"></span>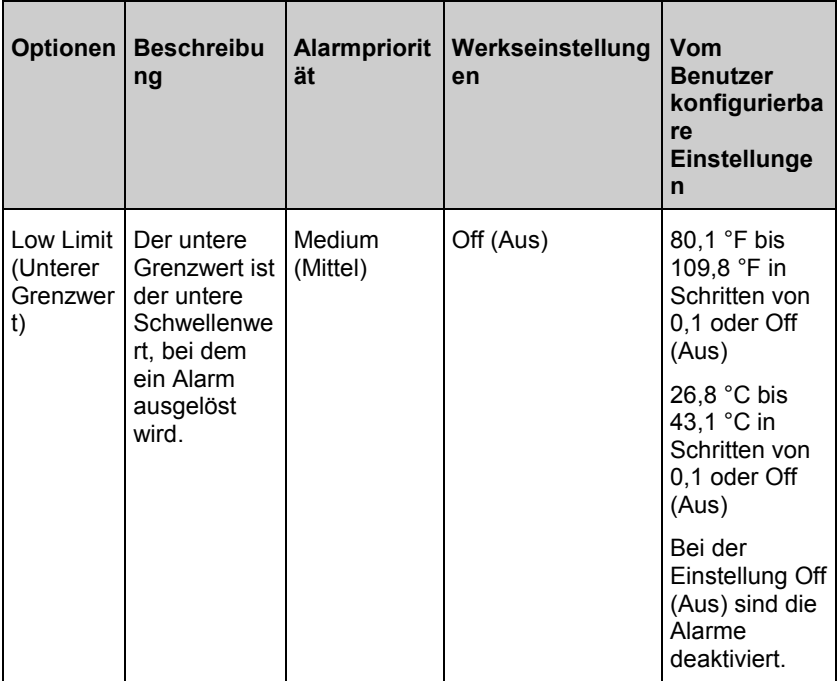

#### Weitere Einstellungen

Im Bildschirm *Additional Settings* (Weitere Einstellungen) können die folgenden Optionen geändert werden:

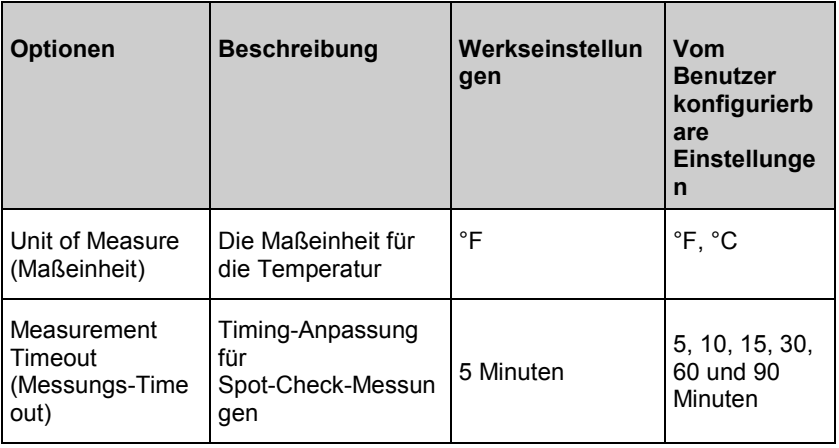

## Weitere Einstellungen

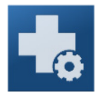

Verwenden Sie den Bildschirm *Weitere Einstellungen*, um Folgendes zu konfigurieren:

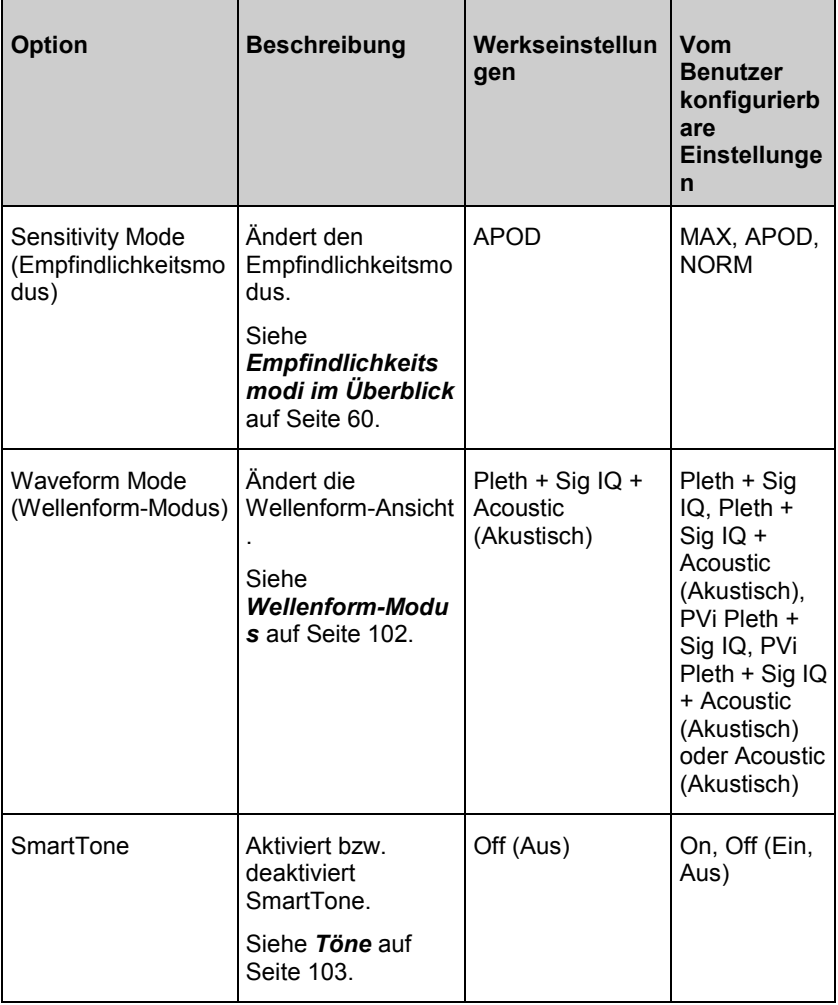

<span id="page-103-0"></span>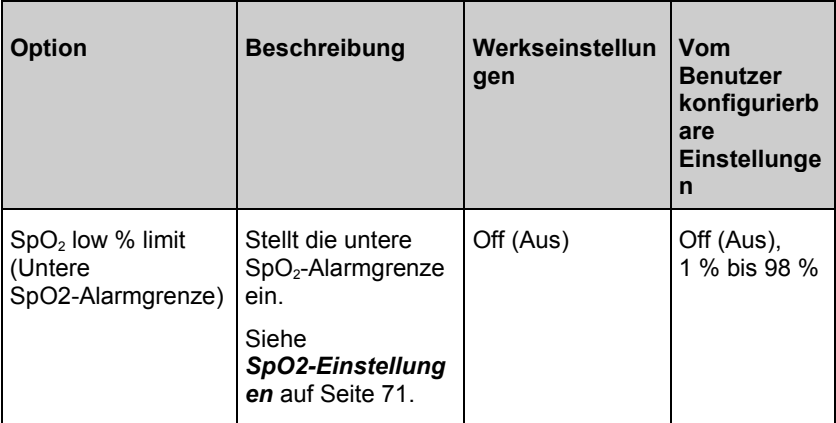

#### Wellenform-Modus

Der folgende Abschnitt enthält Beispiele über Wellenformen, die auf dem *Hauptbildschirm* angezeigt werden können.

#### Signal-IQ-Indikatoren

Signal-IQ-Indikatoren (SIQ) werden als vertikale Balken für jede individuelle Pulsation angezeigt. Die Balkenhöhe ermöglicht die Beurteilung der Signalgüte des angezeigten SpO<sub>2</sub>-Messwertes.

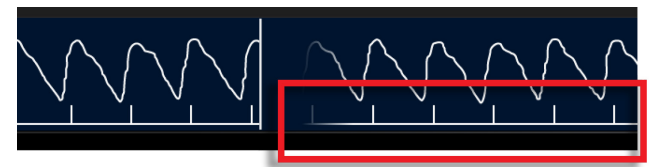

### Ansicht der akustischen Wellenform

Die RRa-Wellenform befindet sich über den Parameterwerten. Damit dieses Merkmal zu sehen ist, muss die Funktion für die akustische Atemfrequenz (RRa) verfügbar sein. In dieser Ansicht ist nur die RRa-Kurve abgebildet.

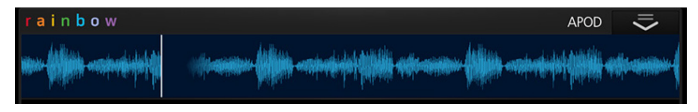

## <span id="page-104-0"></span>Pleth + Sig IQ + Akustische Ansicht

Die Wellenform befindet sich über den Parameterwerten. Diese Ansicht enthält die plethysmografische Wellenform, die Indikatoren für die Signalqualität und die akustische Wellenform (sofern RRa verfügbar ist).

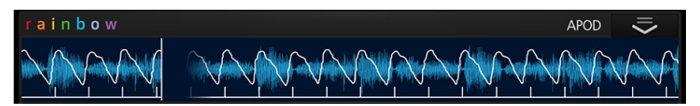

Töne

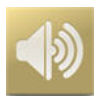

Auf dem Bildschirm *Töne* können Sie die Tonlautstärke und die Dauer der Audio-Pause des Rad-97 steuern. Benutzer können auch durch Drücken des Symbols *Töne* auf der Statusleiste auf den Bildschirm *Töne* zugreifen. Siehe *Allgemeines zur Statusleiste* auf Seit[e 56.](#page-57-0) 

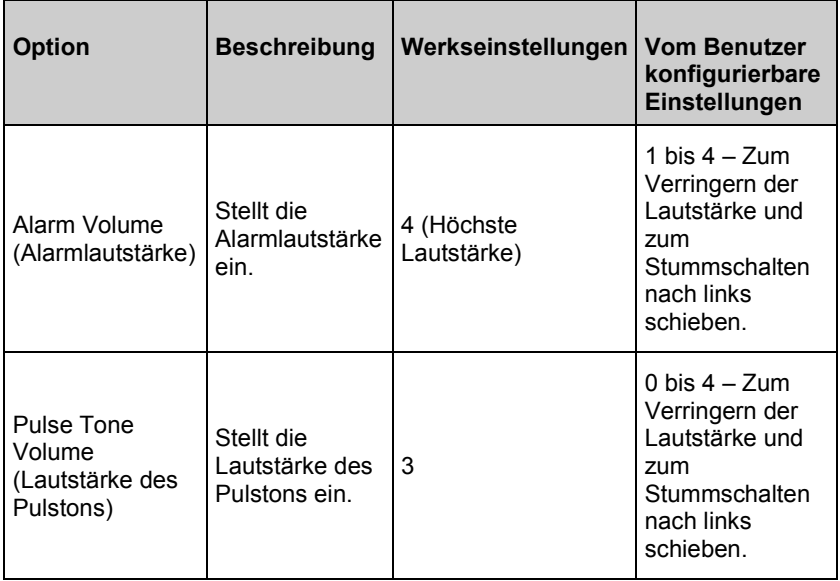

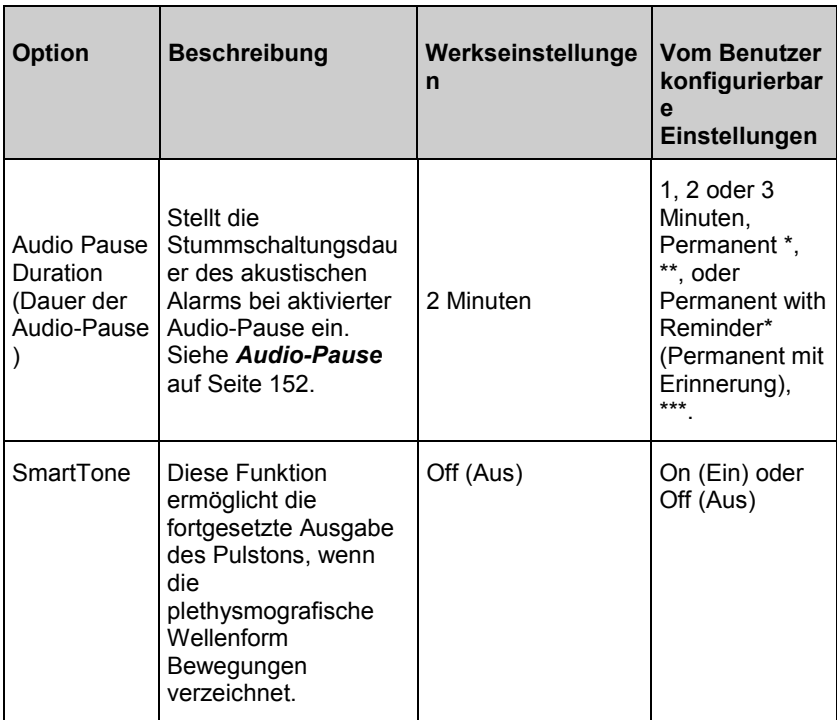

\* Der Benutzer muss "All Mute Enabled" (Alles stummgeschaltet) im Menü *Zugriffssteuerung* aktiviert haben. Siehe *Zugriffssteuerung* auf Seite [119.](#page-120-0)

\*\* Bei Auswahl von *Permanent* ertönen keine akustischen Alarme. Visuelle Alarme werden jedoch weiterhin angezeigt.

\*\*\* Bei Auswahl von *Permanent with Reminder* (Permanent mit Erinnerung) ertönt alle drei (3) Sekunden ein Ton und erinnert daran, dass *Permanent* aktiviert ist.

#### Geräteeinstellungen

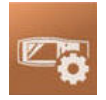

Im Menü *Geräteeinstellungen* können Einstellungen des Rad-97 angezeigt und angepasst werden.

**Hinweis**: Im Modus *Home* (Zuhause) werden die mit \* markierten Elemente im *Hauptmenü* angezeigt; es sind keine weiteren Geräteeinstellungen verfügbar. Siehe *Zuhause* auf Seite [108.](#page-109-0)

Die Optionen für *Geräteeinstellungen* sind:

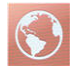

#### **Lokalisierung**

Siehe *Lokalisierung* auf Seite [106.](#page-107-0)

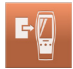

#### **Gerätemodus**

Siehe *Gerätemodus* auf Seite [107.](#page-108-0)

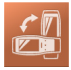

**Bildschirmausrichtung\***

Siehe *Bildschirmausrichtung* auf Seite [110.](#page-111-0)

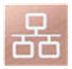

#### **Ethernet**

Siehe *Ethernet* auf Seite [111.](#page-112-0)

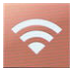

#### **WLAN**

Siehe *WLAN* auf Seite [112.](#page-113-0)

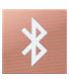

#### **Bluetooth**

Siehe *Bluetooth* auf Seite [116.](#page-117-0)

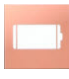

#### **Rad-97-Akku\***

Siehe *Batterie des Rad-97* auf Seite [118.](#page-119-0)

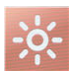

#### **Helligkeit\***

Siehe *Helligkeit* auf Seite [118.](#page-119-0)

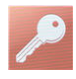

#### **Zugriffssteuerung**

Siehe *Zugriffssteuerung* auf Seite [119.](#page-120-0)

<span id="page-107-0"></span>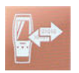

**Geräteausgabe**

Siehe *Geräteausgabe* auf Seite [122.](#page-123-0)

#### Lokalisierung

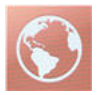

Verwenden Sie den Bildschirm *Lokalisierung*, um das aktuelle Datum und die aktuelle Zeit anzuzeigen und Einstellungen für lokale Uhrzeit, Sprache und Standort zu konfigurieren. Benutzer können auch durch Drücken auf die aktuelle Zeit auf der Statusleiste auf den Bildschirm *Lokalisierung* zugreifen. Siehe *Allgemeines zur Statusleiste* auf Seite [56.](#page-57-0)

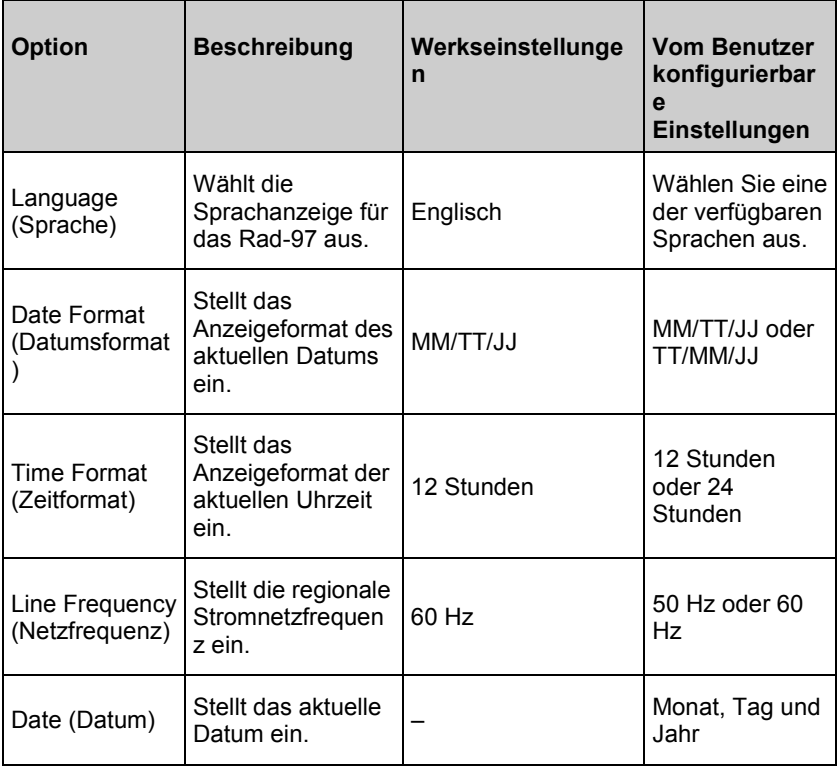
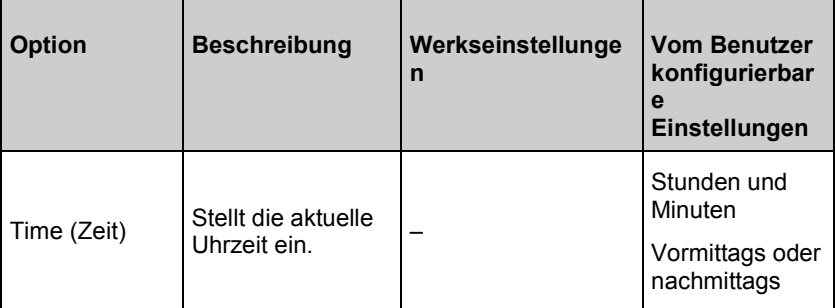

# **Gerätemodus**

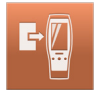

Auf dem Bildschirm *Devide Mode* (Gerätemodus) kann der Benutzer den Gerätebetriebsmodus auswählen. Continuous Monitoring (Kontinuierliche Überwachung) ist der Standard-Gerätemodus. Wenn das Rad-97 ausgeschaltet ist, dann wird der Gerätemodus gespeichert. Rad-97 startet beim Einschalten wieder im gleichen Modus.

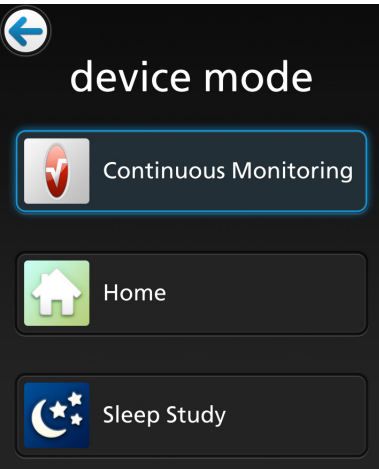

<span id="page-109-0"></span>Der Zugriff auf den Bildschirm *Device Mode* (Gerätemodus) ist kennwortgeschützt.

- 1. Wenn der Bildschirm angezeigt wird, drücken Sie die Taste 123.
- 2. Geben Sie Folgendes ein: **6 2 7 4** Drücken Sie die *Rücktaste*, um eine Eingabe rückgängig zu machen.
- 3. Drücken Sie auf die *Eingabe*-Taste, um den Bildschirm *Device Mode* (Gerätemodus) aufzurufen.
- 4. Wählen Sie das gewünschte Symbol und wählen Sie *OK* (OK), um den Gerätemodus festzulegen.

#### Kontinuierliche Überwachung

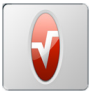

Der Modus "Continuous Monitoring" (Kontinuierliche Überwachung) ist der Standard-Betriebsmodus des Rad-97 und enthält alle Funktionen, die in der Bedienungsanleitung beschrieben werden.

#### Zuhause

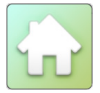

Im Heimmodus verwendet das Rad-97 die Einstellungen des Modus "Continuous Monitoring" (kontinuierliche Überwachung), die zu dem Zeitpunkt aktiviert sind, an dem der Heimmodus aktiviert wird (Profile, Alarme, Trends usw.). Der Betrieb von Rad-97 ändert sich im Modus "Home" (Heimmodus) folgendermaßen:

- Die Lautstärke des Alarms auf die höchste Stufe eingestellt und kann nicht verändert werden.
- Die Lautstärke des Pulstons kann geändert werden, allerdings sind alle anderen Toneinstellungen deaktiviert.
- Die Alarm-Stumm-Taste ist nicht auf dem *Hauptbildschirm*. Siehe *Info zu Alarmen* auf Seite [149.](#page-150-0)
- Profileinstellungen sind nicht verfügbar (Gerät arbeitet im Profil, das im kontinuierlichen Überwachungsmodus eingestellt wurde).
- Wenn im *Hauptmenü* Parameter ausgewählt wurden, dann werden nur Parameterdaten angezeigt. Einstellungen werden nicht angezeigt oder sind nicht verfügbar. Siehe *Info zu Parameterdaten* auf Seite [98.](#page-99-0)

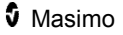

<span id="page-110-0"></span>• *Profile*, *Geräteeinstellungen,* und *Trendeinstellungen* werden nicht im *Hauptmenü* angezeigt.

#### Einstellungen ändern / Modus "Zuhause" beenden

Um die Einstellungen zu ändern oder in einen anderen Gerätemodus zu wechseln, wählen sie das Menü *Rad-97* im *Hauptmenü*.

- 1. Wenn der Bildschirm angezeigt wird, drücken Sie die Taste 123.
- 2. Geben Sie Folgendes ein: **6 2 7 4**

Drücken Sie die *Rücktaste*, um eine Eingabe rückgängig zu machen.

- 3. Drücken Sie die *Eingabe*-Taste. Der Bildschirm mit dem *Hauptmenü* wird angezeigt.
	- Im *Hauptmenü* nehmen Sie die gewünschten Änderungen an den Einstellungen für das Rad-97 vor und wählen dann die Zurück-Taste, um wieder in den Modus *Home* (Heimmodus) zu wechseln.
	- Im *Hauptmenü* wählen Sie *Device Settings* (Geräteeinstellungen) > *Device Mode* (Gerätemodus), um den Betriebsmodus zu ändern.

#### **Schlafstudie**

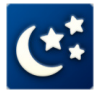

Im Modus "Home" (Zuhause) verwendet das Rad-97 die Einstellungen des kontinuierlichen Überwachungsmodus, die zu dem Zeitpunkt aktiviert sind, an dem Modus "Sleep Study" (Schlafstudie) aktiviert wird (Profile, Alarme usw.). Der Betrieb von Rad-97 ändert sich im Modus "Sleep Study" (Schlafstudie) folgendermaßen:

- Akustische Alarme sind deaktiviert.
- Visuelle Alarme werden angezeigt. Wenn das Display beim Auslösen des Alarms aus ist, dann wird das Display eingeschaltet und zeigt den visuellen Alarm an, bis das Alarmereignis beendet wurde.
- Töne sind deaktiviert und können nicht geändert werden.
- Profileinstellungen sind nicht verfügbar (Gerät arbeitet im Profil, das im kontinuierlichen Überwachungsmodus eingestellt wurde).
- Die Beleuchtung der Home-Taste ist deaktiviert.
- SpO<sub>2</sub> Mittelungszeit ist standardmäßig 2–4 Sekunden und kann nicht geändert werden. Siehe *Weitere Einstellungen für SpO2* auf Seite [74.](#page-75-0)

• Das Display schaltet sich nach ca. 10 Sekunden aus. Berühren Sie das Display, um es zu aktivieren.

#### **Einstellungen oder Gerätemodus ändern**

Um Änderungen an nicht verfügbaren Einstellungen vorzunehmen, die oben aufgeführt wurden, oder um den Gerätemodus zu wechseln, wählen Sie *Geräteeinstellungen* > *Gerätemodus*.

- 1. Wenn der Bildschirm angezeigt wird, drücken Sie die Taste 123.
- 2. Geben Sie Folgendes ein: **6 2 7 4**

Drücken Sie die *Rücktaste*, um eine Eingabe rückgängig zu machen.

- 3. Wählen Sie *Continuous Monitoring* (Kontinuierliche Überwachung), um den Betriebsmodus zu ändern und Änderungen an zuvor nicht verfügbaren Einstellungen vornehmen zu können.
- 4. Wenn Sie Änderungen vorgenommen haben, navigieren Sie zurück zu *Gerätemodus* und wählen *Sleep Study* (Schlafstudie), um fortzufahren.

#### Bildschirmausrichtung

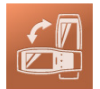

Verwenden Sie *Bildschirmausrichtung*, um die gewünschte Bildschirmausrichtung einzustellen.

Im Bildschirm *Bildschirmausrichtung* können die folgenden Optionen geändert werden:

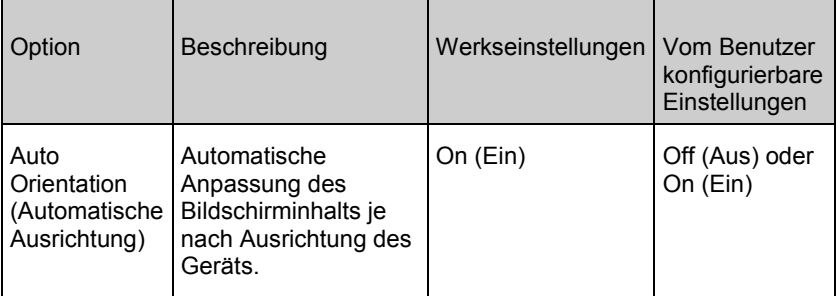

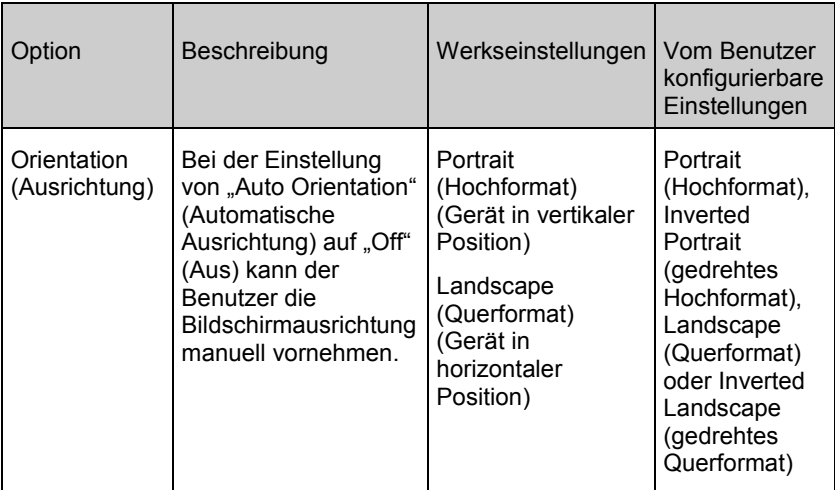

### Ethernet

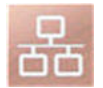

Verwenden Sie den *Ethernet*-Bildschirm, um die Ethernet-Konnektivität zu aktivieren bzw. deaktivieren. Das Ethernet-Symbol wird auf der Statusleiste angezeigt, wenn die Ethernet-Konnektivität aktiviert ist. Benutzer können auch durch Drücken auf das Ethernet-Symbol auf der Statusleiste auf den Ethernet-Bildschirm zugreifen. Siehe *Allgemeines zur Statusleiste* auf Seite [56.](#page-57-0)

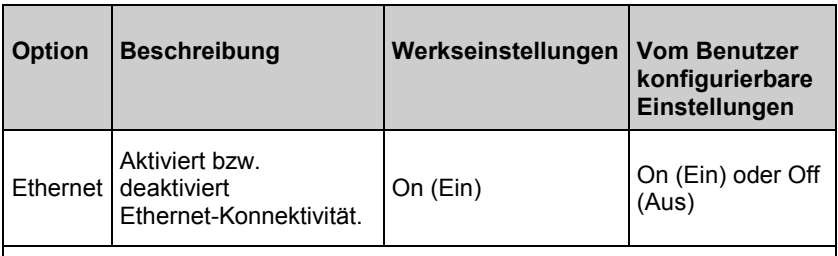

Zusätzliche Felder im Ethernet-Bildschirm zeigen schreibgeschützte Einstellungen der Ethernet-Verbindung an, die vom Benutzer nicht geändert werden können.

#### WI AN

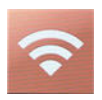

Mit WLAN kann eine Netzwerk-Kommunikation mit Daten- und Alarmsignalen zwischen dem Rad-97 und einer sekundären Patientenüberwachungsstation, Masimo Patient SafetyNet, über ein Drahtlosnetzwerk IEEE 802.11 a/b/g aufgebaut werden.

Rad-97 verwendet nur konfigurierte MAC-Adressen zum Aufbauen einer Drahtloskommunikation, um nicht autorisierte Verbindungen zu anderen Drahtlosgeräten zu verhindern. Zur Risikominderung besitzt das Rad-97 Alarmfähigkeiten, die unabhängig von der WLAN-Kommunikation funktionieren, um zu gewährleisten, dass Alarme empfangen werden.

Verwenden Sie den Bildschirm *Wi-Fi* (WLAN), um die WLAN- Konnektivität zu aktivieren bzw. deaktivieren oder eine Verbindung zu einem drahtlosen Netzwerk herzustellen. Wenn das Rad-97 an ein WLAN-Netzwerk angeschlossen ist, signalisiert das WLAN-Symbol in der Statusleiste die Stärke der Verbindung. Benutzer können auch durch Drücken auf das WLAN-Symbol auf der Statusleiste auf den Wi-Fi (WLAN)-Bildschirm zugreifen. Siehe *Allgemeines zur Statusleiste* auf Seite [56.](#page-57-0)

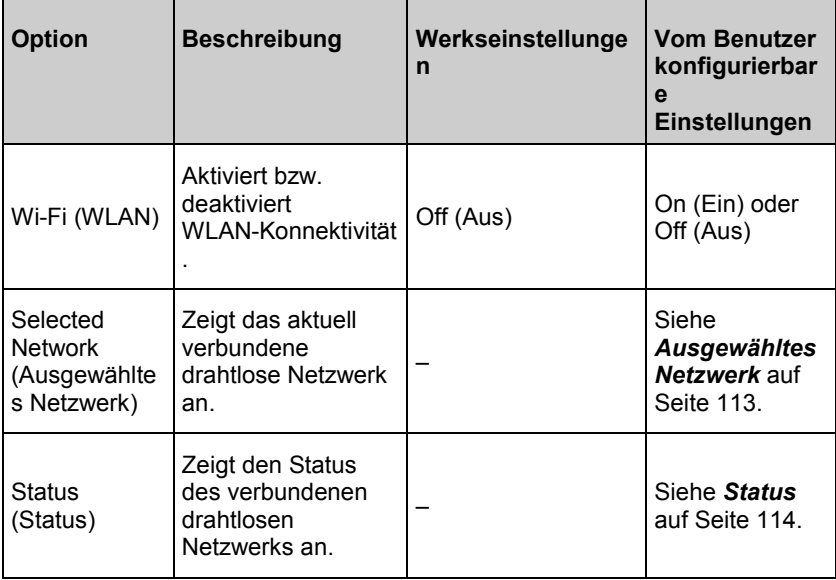

<span id="page-114-0"></span>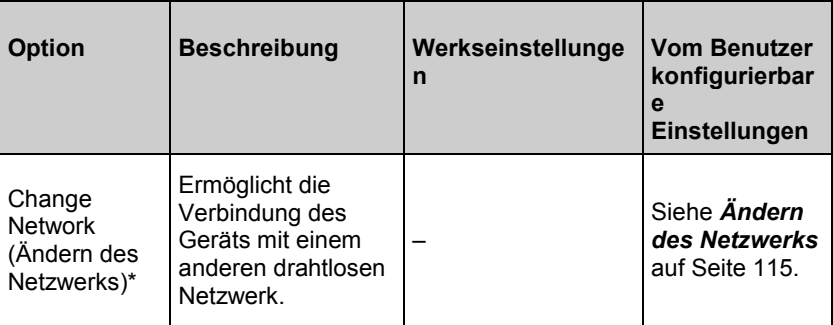

\* Wenn das drahtlose Netzwerk für ein Gerät geändert wird, das mit dem Patient SafetyNet verbunden ist, wird dieses Gerät nicht mehr mit dem Patient SafetyNet verbunden sein, sobald es mit einem anderen drahtlosen Netzwerk verbunden wird.

### Ausgewähltes Netzwerk

Das Feld *Selected Network* (Ausgewähltes Netzwerk) zeigt die SSID des aktuell verbundenen drahtlosen Netzwerks an. Durch Berühren des

Info-Symbols  $\boxed{L}$  werden Informationen über das aktuelle Netzwerk angezeigt, wie z. B. MAC- und IP-Adresse des Geräts, SSID des Netzwerks, Sicherheitsprotokoll und Zieladresse eines angeschlossenen Patient SafetyNet-Systems.

**Hinweis:** Informationen zur Verbindung, wenn das Gerät derzeit nicht mit einem drahtlosen Netzwerk verbunden ist, finden Sie unter *Ändern des Netzwerks* auf Seite [115.](#page-116-0)

#### **Verwerfen des Netzwerks**

Der Informationsbildschirm "Selected network" (Ausgewähltes Netzwerk) ermöglicht es dem Benutzer auch, das Netzwerk zu *verwerfen*, wenn die aktuelle Verbindung zum drahtlosen Netzwerk nicht mehr benötigt wird. Navigieren Sie zum unteren Bildschirmrand und drücken/wählen Sie die Schaltfläche *Forget* (Verwerfen).

**ACHTUNG:** Es erscheint keine Bestätigung zum *Verwerfen* des Netzwerks. Nach der Auswahl wird das Netzwerk getrennt und vom Rad-97 entfernt. Wenn zu einem späteren Zeitpunkt eine Verbindung zum gleichen drahtlosen Netzwerk gewünscht wird, müssen die Verbindungsinformationen manuell eingegeben werden.

#### **ACHTUNG:** Wenn das Gerät derzeit an eine Patient

SafetyNet-Anzeigestation angeschlossen ist und die Schaltfläche *Forget*  (Verwerfen) für das Netzwerk gedrückt/ausgewählt wird, wird das Gerät auch vom Patient SafetyNet getrennt. Die Parameter und Alarme des Rad-97

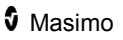

<span id="page-115-0"></span>

werden nicht mehr an der Patient SafetyNet-Anzeigestation oder den Benachrichtigungsgeräten angezeigt.

#### **Status**

Das Feld *Status* (Status) zeigt den Verbindungsstatus des drahtlosen

Netzwerks an. Durch Berühren des Bearbeitungssymbols können die Einstellungen für das aktuell verbundene WLAN geändert werden. Auf Wunsch können Sie sich auch direkt mit einem anderen Netzwerk verbinden (wenn SSID, Netzwerksicherheitstyp und Kennwort bekannt sind), indem Sie die Informationen direkt eingeben. Dies kann hilfreich sein, wenn das gewünschte Netzwerk ausgeblendet ist und während eines Netzwerk-Scans nicht angezeigt wird.

**Hinweis:** Wenn eine Verbindung zu einem anderen Netzwerk hergestellt wird, werden die aktuellen Netzwerkeinstellungen nicht gespeichert.

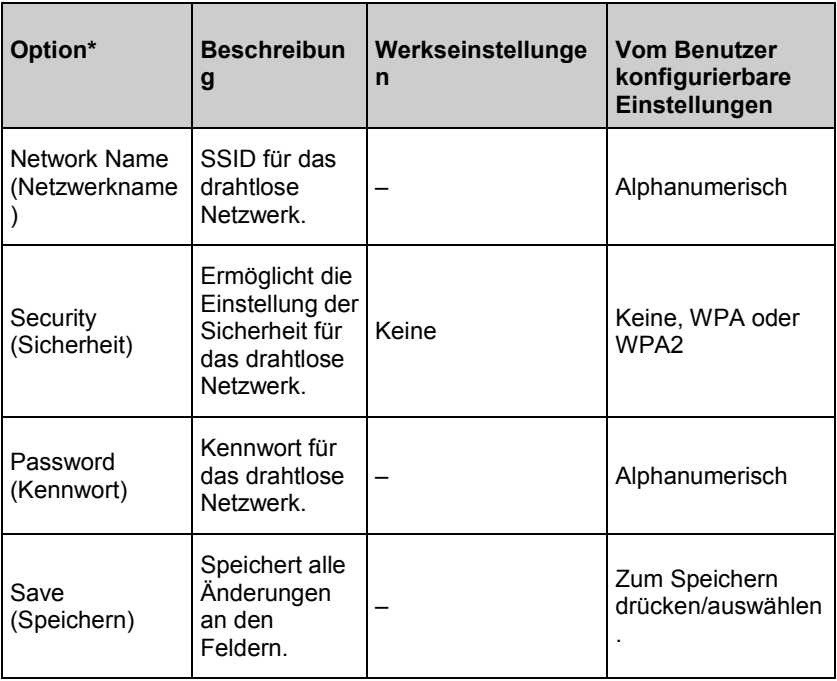

\* Es werden eventuell nicht alle aufgeführten Optionen auf dem Gerät angezeigt. Die verfügbaren Optionen hängen von den

Sicherheitseinstellungen des drahtlosen Netzwerks ab. Wenn Sie mit einem Netzwerk verbunden sind, ist die Möglichkeit zur Auswahl des

Bearbeitungssymbols **nehr möglicherweise nicht mehr verfügbar**, und es wird nur der Verbindungsstatus angezeigt.

www.masimo.com  $114$  114 Masimo

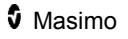

# <span id="page-116-0"></span>Ändern des Netzwerks

Der Bildschirm *Change Network* (Ändern des Netzwerks) ermöglicht die manuelle Einrichtung eines Netzwerks (ähnlich wie unter "Status" (Status)) oder die Suche nach einem Netzwerk, das nicht ausgeblendet ist.

**Hinweis:** Wenn eine Verbindung zu einem anderen Netzwerk hergestellt wird, werden die Einstellungen für das aktuell verbundene drahtlose Netzwerk nicht gespeichert und müssen bei einer erneuten Verbindung nochmals eingegeben werden.

# Manuelle Einrichtung

Drücken/wählen Sie die Option *Manual Setup* (Manuelle Einrichtung), um den Bildschirm *Manual Setup* (Manuelle Einrichtung) anzuzeigen.

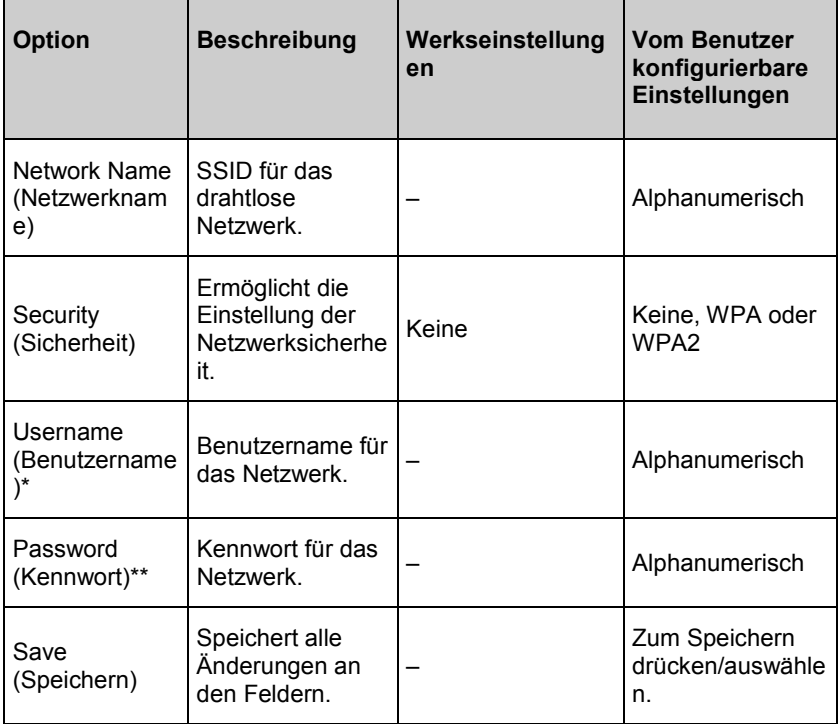

\* Wird angezeigt, wenn WPA Enterprise oder WPA2 Enterprise als Sicherheitsoption ausgewählt wurde.

\*\* Wird angezeigt, wenn eine der Sicherheitsoptionen ausgewählt ist.

#### Netzwerk-Scan

Um nach einem verfügbaren drahtlosen Netzwerk zu suchen und eine Verbindung herzustellen, gehen Sie wie folgt vor:

- 1. Drücken/wählen Sie das Suchsymbol neben *Manual Setup* (Manuelle Einrichtung), um den Bildschirm *Select a Network* (Ein Netzwerk auswählen) anzuzeigen. Es wird automatisch eine Netzwerksuche durchgeführt und eine Liste der verfügbaren drahtlosen Netzwerke angezeigt.
- 2. Wählen Sie ein drahtloses Netzwerk aus der Liste der verfügbaren Netzwerke aus.
- 3. Geben Sie je nach Sicherheitseinstellungen des Netzwerks den Benutzernamen und/oder das Kennwort für das gewünschte drahtlose Netzwerk ein.

**Hinweis:** Die Sicherheitseinstellungen werden automatisch konfiguriert.

4. Drücken/wählen Sie die Schaltfläche "Save" (Speichern), um die Einstellungen zu speichern und eine Verbindung zum drahtlosen Netzwerk herzustellen.

#### **Bluetooth**

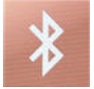

Verwenden Sie den Bildschirm *Bluetooth* (Bluetooth), um die Bluetooth-Verbindung zu aktivieren oder zu deaktivieren und eine Verbindung zu anderen Geräten herzustellen. Das Bluetooth-Symbol wird auf der Statusleiste angezeigt, wenn die Bluetooth-Konnektivität aktiviert ist. Benutzer können auch durch Drücken auf das *Bluetooth*-Symbol auf der Statusleiste auf den Bluetooth-Bildschirm zugreifen. Siehe *Allgemeines zur Statusleiste* auf Seite [56.](#page-57-0)

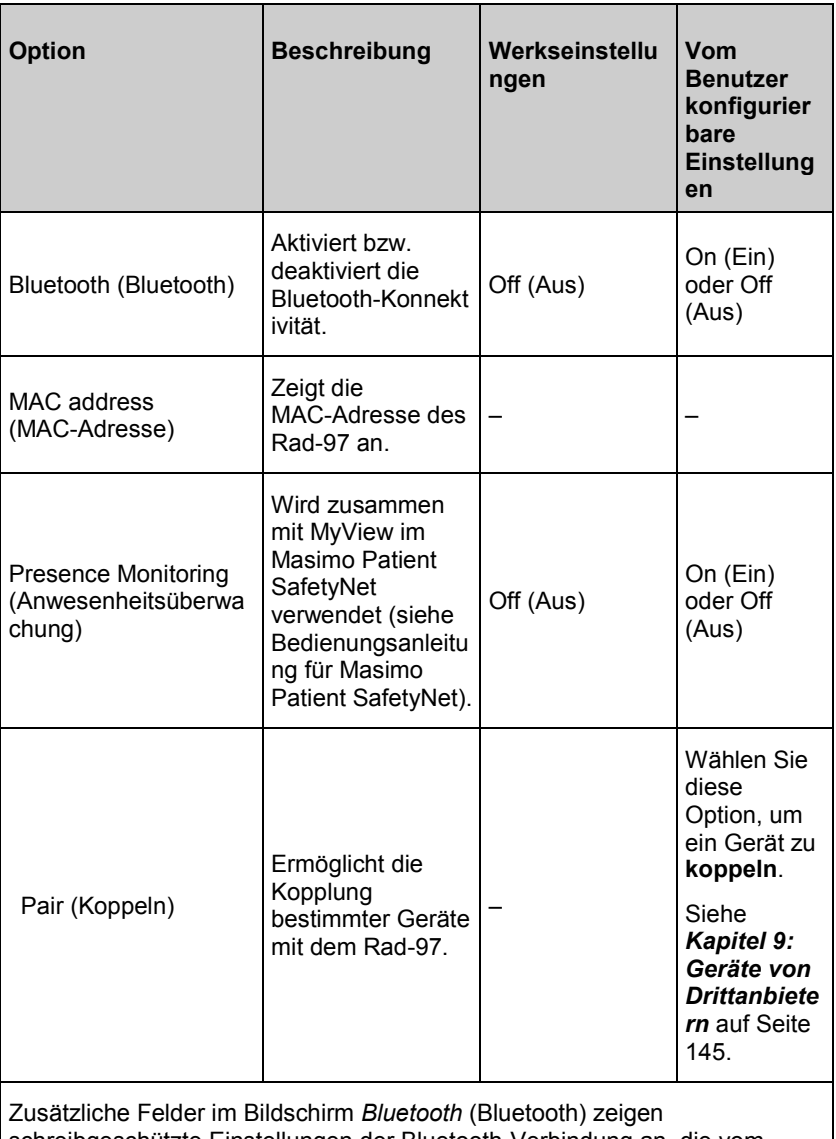

schreibgeschützte Einstellungen der Bluetooth-Verbindung an, die vom Benutzer nicht geändert werden können.

Weitere Informationen bzgl. der Ersteinrichtung der Bluetooth-Verbindung erhalten Sie von Ihrem Masimo-Vertriebsmitarbeiter.

**Hinweis:** Presence Monitoring (Anwesenheitsüberwachung) muss deaktiviert sein, damit Rad-97 funktioniert. Weitere Informationen bzgl. der Konfiguration des Masimo MyView Präsenz-Tags finden Sie in der Bedienungsanleitung des Masimo Patient SafetyNet.

#### Batterie des Rad-97

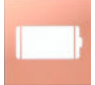

Verwenden Sie den Batterie-Bildschirm, um die verbleibende Batterieladung in Prozent des Rad-97 anzuzeigen. Benutzer können auch durch Drücken auf das Batterie-Symbol auf der Statusleiste auf den Batterie-Bildschirm zugreifen. Siehe *Allgemeines zur Statusleiste* auf Seite [56.](#page-57-0)

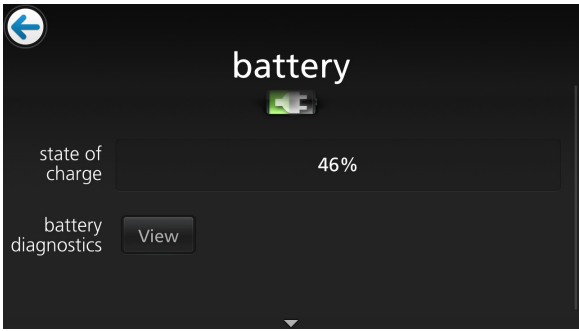

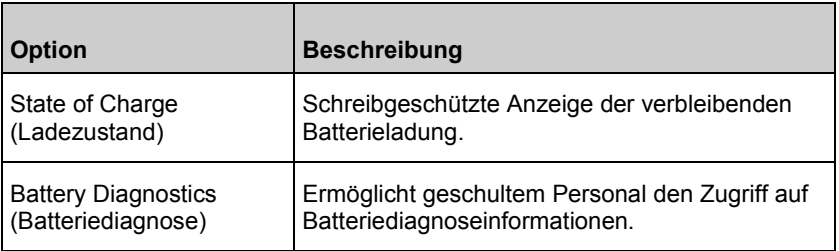

#### **Helligkeit**

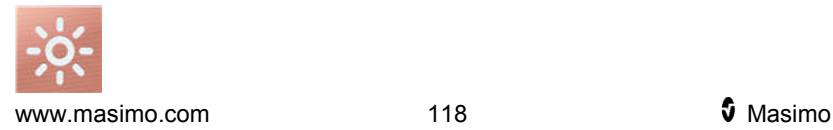

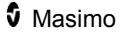

<span id="page-120-0"></span>Verwenden Sie den Bildschirm *Helligkeit*, um die Helligkeit der Anzeige des Rad-97 anzupassen.

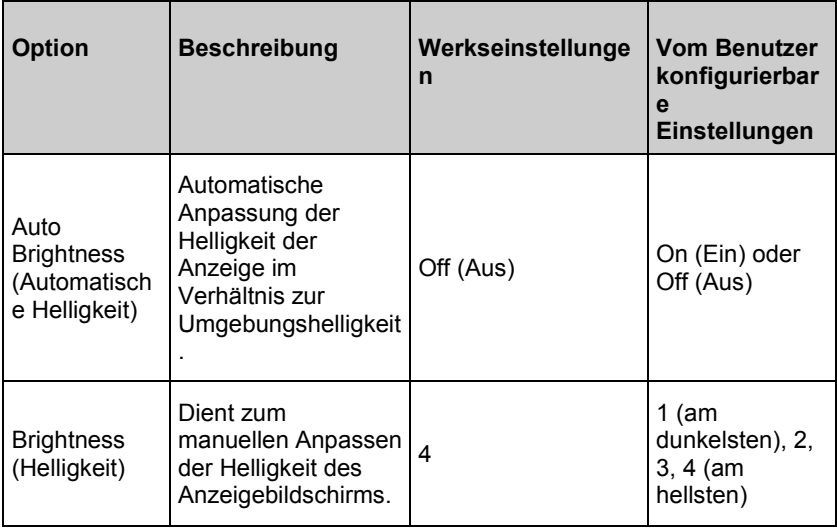

#### Zugriffssteuerung

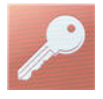

Der Bildschirm *Zugriffssteuerung* enthält konfigurierbare Optionen und Einstellungen, die zum Anzeigen und Ändern ein Kennwort erfordern.

#### **So erhalten Sie Zugriff auf die Zugriffssteuerung:**

1. Drücken Sie die Taste

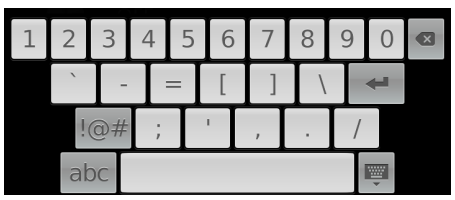

2. Wenn der Bildschirm angezeigt wird, geben Sie Folgendes ein: **6 2 7 4**

Es werden Sternchen (\*\*\*\*) angezeigt.

Drücken Sie die *Rücktaste*, um eine Eingabe rückgängig zu machen.

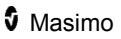

3. Drücken Sie die *Eingabetaste*, um den kennwortgeschützten Bildschirm aufzurufen.

**Hinweis:** Das Kennwort muss jedes Mal eingegeben werden, wenn auf diesen Bildschirm zugegriffen wird.

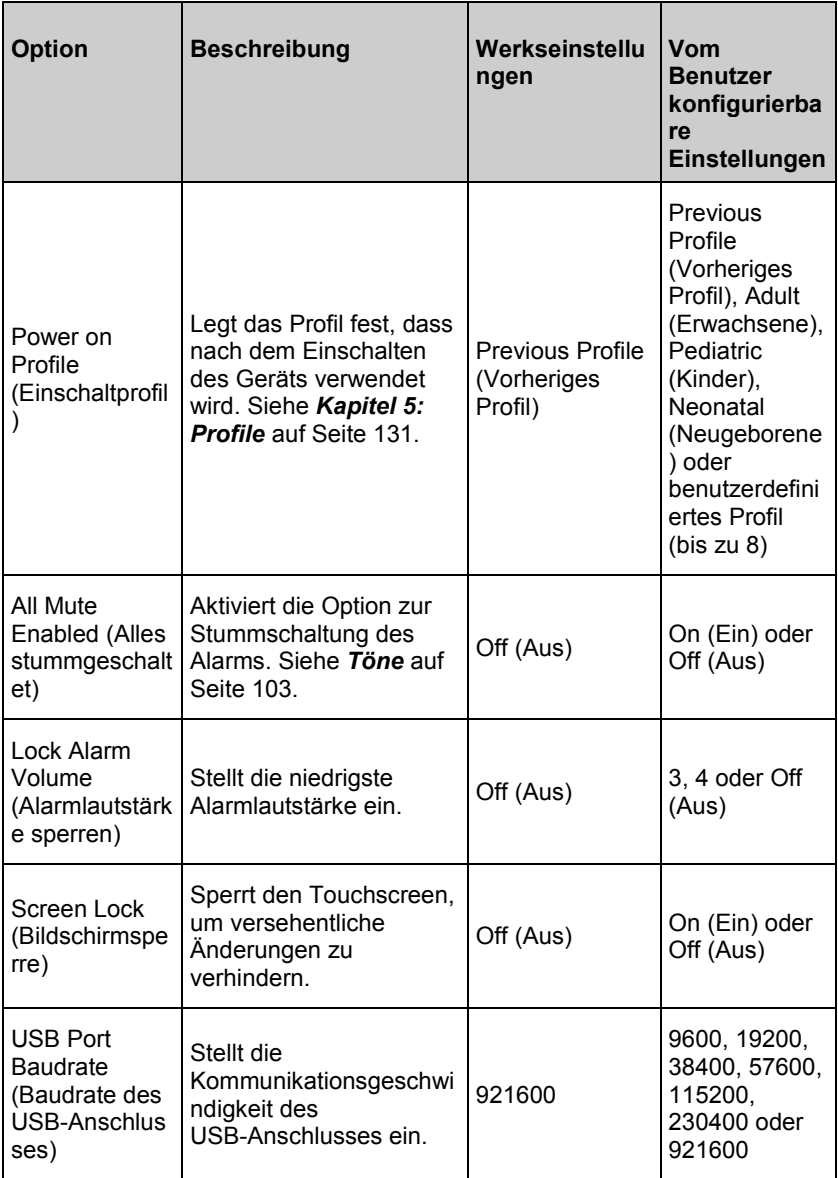

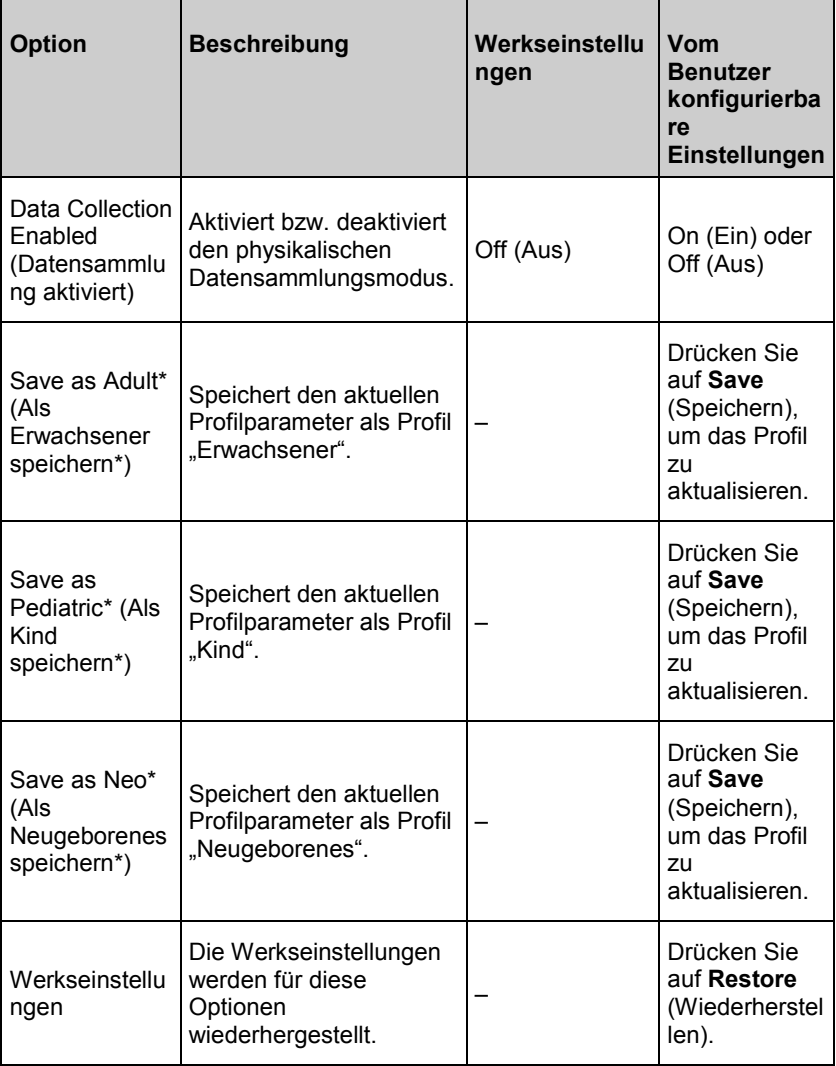

\* Siehe *Ersetzen der Standardeinstellungen der Profile für Adult (Erwachsener), Pediatric (Kind) und Neonatal (Neugeborenes)* auf Seite [134.](#page-135-0)

#### Geräteausgabe

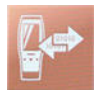

Auf dem Bildschirm *Device Output* (Geräteausgabe) kann der Benutzer zusätzliche Datenausgabeoptionen konfigurieren. Je nach Alarm, schwachen Signal IQ-Ereignissen oder beidem kann ein Schwesternruf ausgelöst werden. Zusätzlich kann die Polarität des Schwesternrufs umgekehrt werden, um den unterschiedlichen Bedürfnissen für den Schwesternruf auf verschiedenen Stationen Rechnung zu tragen.

Der Bildschirm *Device Output* (Geräteausgabe) kann auch durch Auswählen des Geräteausgabesymbols auf der Statusleiste aufgerufen werden. Siehe *Allgemeines zur Statusleiste* auf Seit[e 56.](#page-57-0)

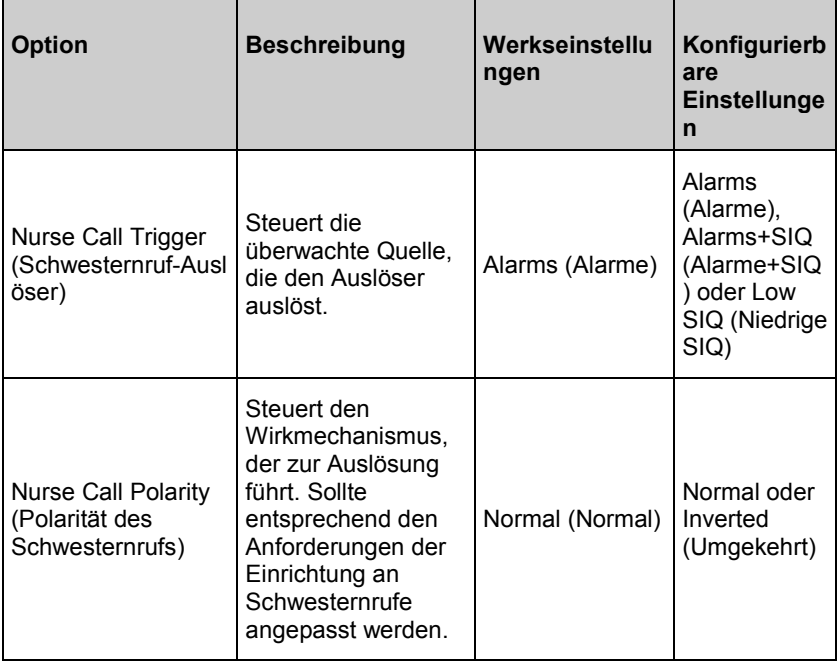

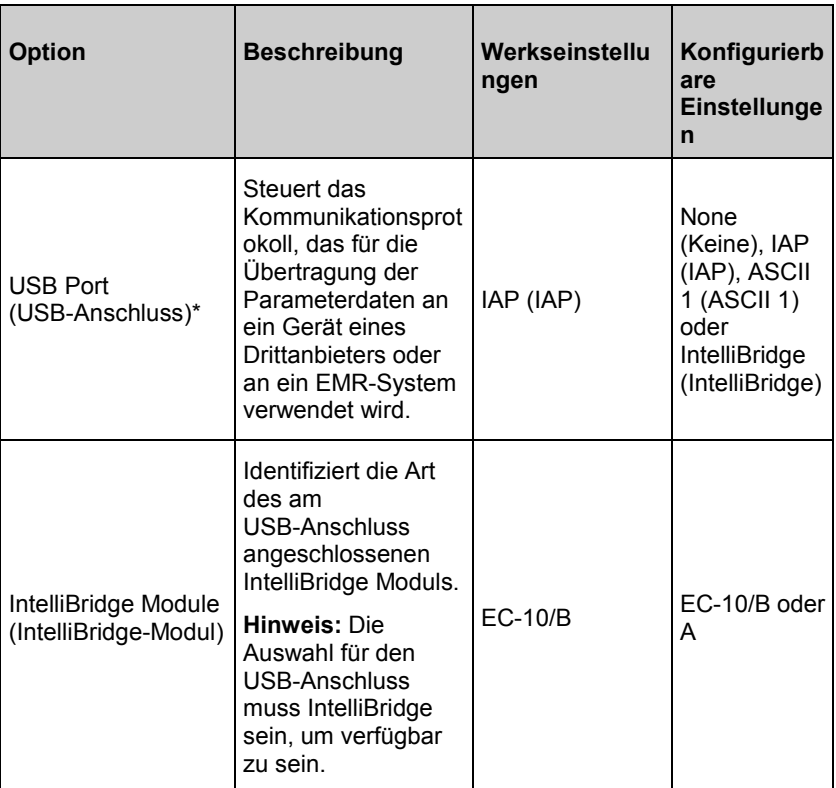

\* Wenn IAP, ASCII 1 oder IntelliBridge ausgewählt ist, wird das Geräteausgabesymbol auf der Statusleiste angezeigt. Wenn **None** (Keine) ausgewählt ist, werden auf der Statusleiste keine Symbole für den Geräteausgang angezeigt. Siehe *Allgemeines zur Statusleiste* auf Seite [56.](#page-57-0)

**Hinweis:** Die Schwesternruffunktion ist deaktiviert, wenn Audio-Pause aktiviert und der Schwesternruf-Auslöser auf *Alarms* (Alarme) eingestellt ist. Weitere Informationen bzgl. Audio-Pause finden Sie unter *Audio-Pause* auf Seite [152.](#page-153-0)

Info

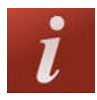

Informationen zu individuellen Parametern finden Sie unter *Info zu Parameterdaten* auf Seit[e 98.](#page-99-0)

Verwenden Sie den *Info*-Bildschirm, um die Seriennummer sowie Softwareund Hardware-Informationen des Rad-97 anzuzeigen. Diese Details können möglicherweise bei der Fehlerbehebung hilfreich sein.

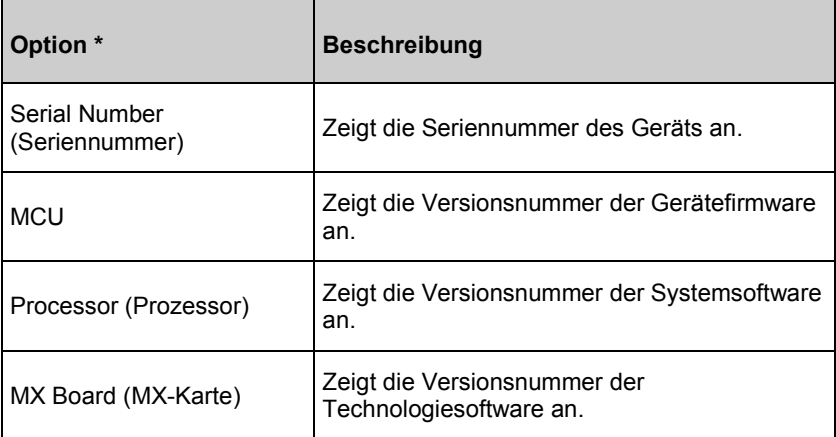

\* Diese Felder sind schreibgeschützt und können vom Benutzer nicht konfiguriert werden.

#### **Trends**

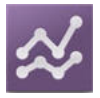

Die Trendeinstellungen erlauben es dem Benutzer, das Maximum der Y-Achse und das Minimum der Y-Achse für jeden Parameter zu konfigurieren. Die möglichen Werte für Maximum und Minimum sind unterschiedlich und sind vom ausgewählten Parameter abhängig. Siehe *Anpassen der Trendansicht* auf Seite [63](#page-64-0) bzgl. weiterer Informationen.

### **Trendeinstellungen**

Verwenden Sie den Bildschirm *Trend Settings (Trendeinstellungen)*, um die Verlaufsdaten auf dem *Hauptbildschirm* und die Trenddatenspeicherung auf dem Rad-97 zu konfigurieren.

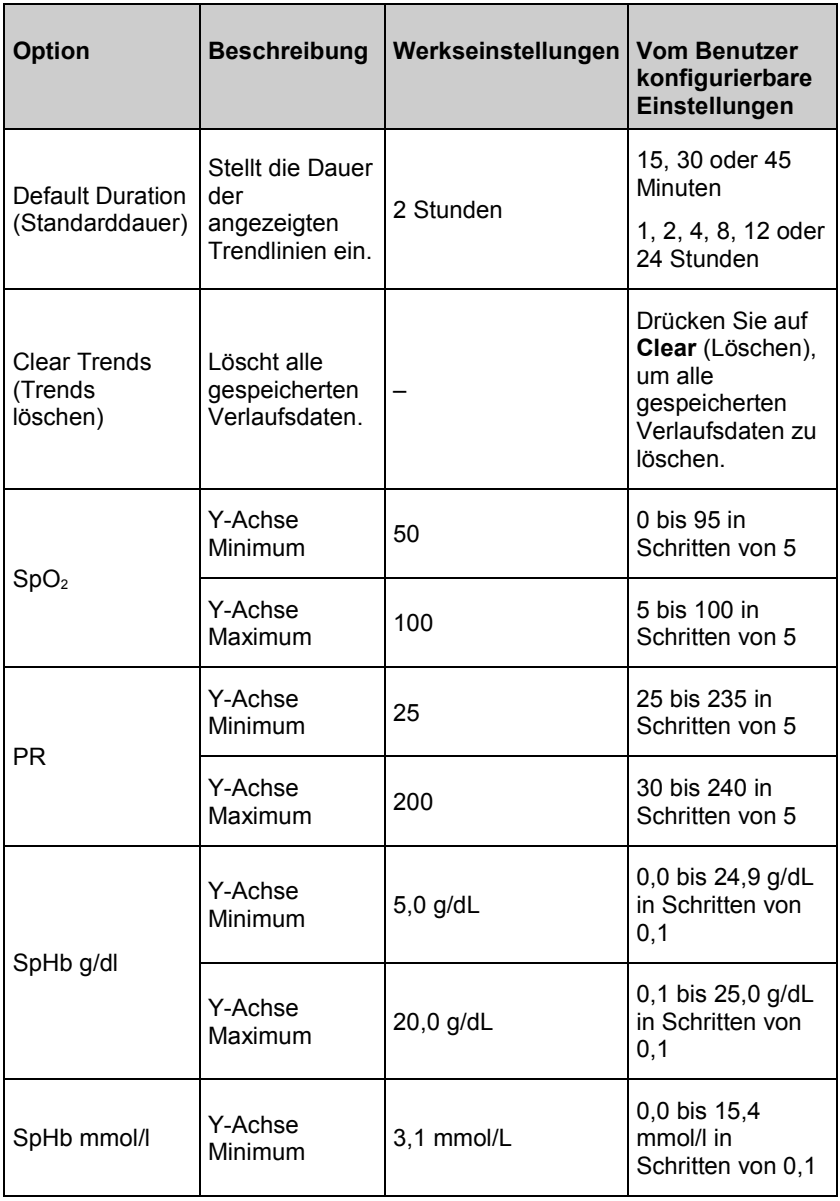

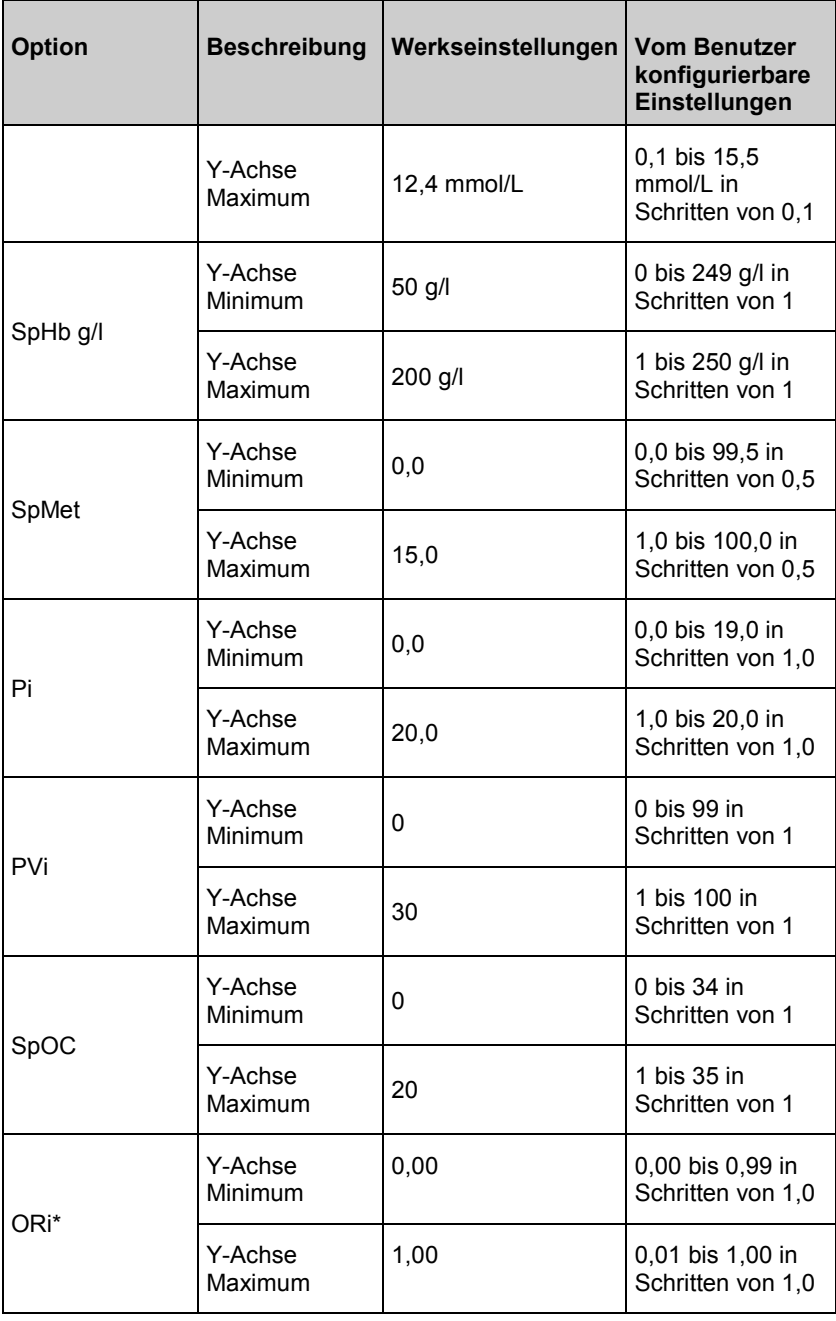

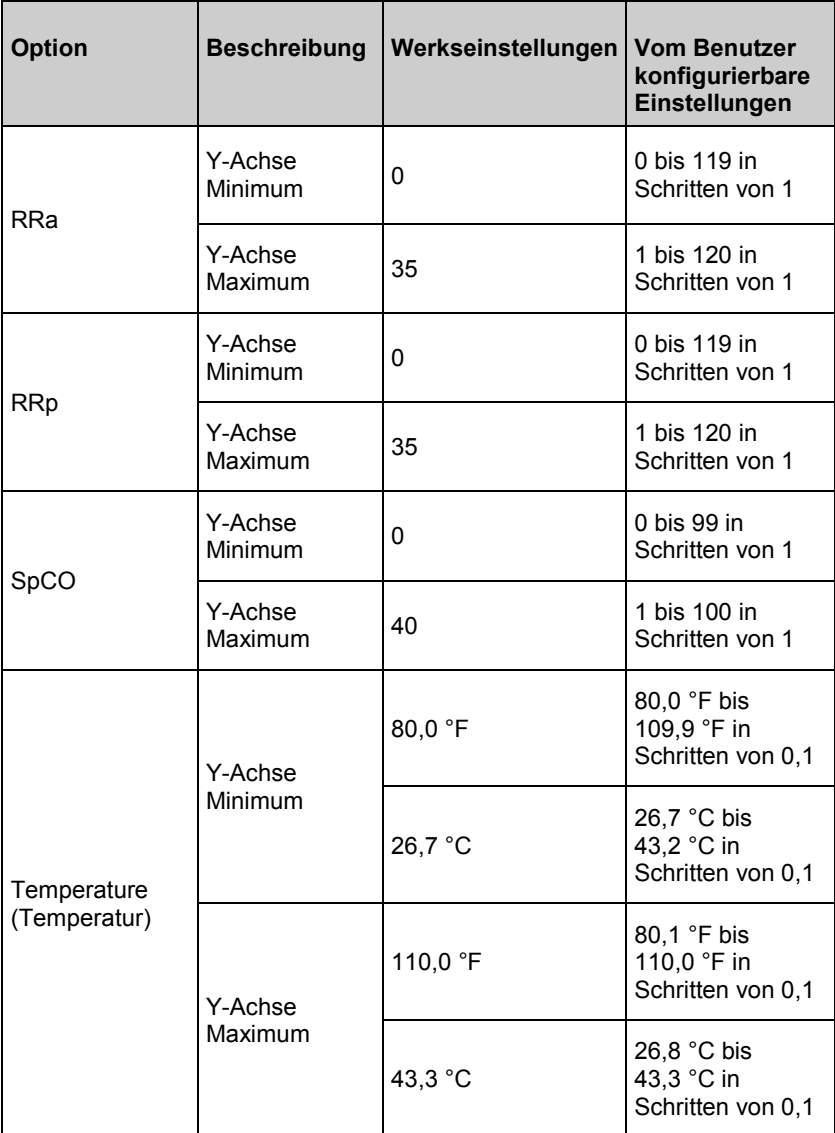

\* Parameter ist verfügbar in Ländern, für die dieser zugelassen wurde.

Hinweis: Wenn das Gerät im optionalen Modus "Home" (Heimmodus) ist, sind Trendeinstellungen nicht verfügbar. Das Gerät arbeitet mit den Trendeinstellungen, die im kontinuierlichen Überwachungsmodus eingestellt wurden. Siehe *Zuhause* auf Seit[e 108.](#page-109-0)

### Rad-97 Screenshotaufnahme

Der Benutzer kann Screenshots von Rad-97-Anzeigen machen und sie als .png-Dateien auf ein USB-Laufwerk herunterladen. Um schnelle Downloads zu gewährleisten, ist die Anzahl der Screenshots, die auf dem Rad-97 gespeichert werden können, auf 20 beschränkt. Sobald das Limit erreicht ist, ersetzt jeder neue Screenshot den ältesten aufgenommenen Screenshot.

**Hinweis:** Laden Sie die Bilder auf ein USB-Laufwerk herunter, um einen Verlust der Screenshots zu vermeiden.

**Hinweis:** Auf dem USB-Laufwerk muss sich ein Ordner namens "screen shot" mit einer FAT- oder FAT32-Systemdatei befinden, um das Herunterladen von Screenshots zu ermöglichen.

### Erfassen von Screenshots

Um einen Screenshot zu erstellen, mit 2 oder mehr Fingern gleichzeitig von rechts nach links über den Rad-97-Bildschirm wischen.

- Ein Bestätigungs-Flash erscheint auf dem gesamten Bildschirm und oben auf dem Rad-97-Bildschirm wird kurz eine Statusmeldung angezeigt.
- Die Statusmeldung zeigt den Dateinamen des aufgenommenen Screenshots an.

**Hinweis:** Alle klinischen oder patientenbezogenen Namen, IDs oder Identifikatoren werden nicht erfasst und durch ..\*\*\*\*\*" ersetzt.

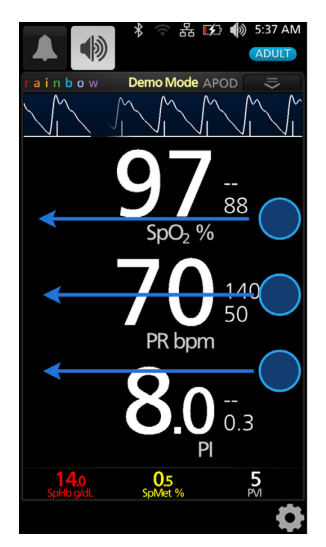

#### Herunterladen von Screenshots

Zum Herunterladen von Screenshots:

1. Alle am Patienten angelegten Sensoren entfernen, um die Überwachung zu stoppen, und die auf dem Rad-97 getriggerten Alarme bestätigen.

**Hinweis:** Bevor das USB-Laufwerk im nächsten Schritt verbunden wird, muss sich auf dem USB-Laufwerk ein Ordner namens

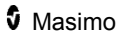

"screen shot" mit einer FAT- oder FAT32-Systemdatei befinden, um das Herunterladen von Screenshots zu ermöglichen.

- 2. Das USB-Laufwerk an den USB-Anschluss auf der Rückseite des Rad-97 anstecken (siehe *Rückansicht* auf Seit[e 41\)](#page-42-0) und die Screenshots werden automatisch heruntergeladen. Oben auf dem Rad-97-Bildschirm wird kurz eine Statusmeldung angezeigt, um auf das Starten des Downloads hinzuweisen.
- 3. Nachdem die Datenübertragung abgeschlossen ist, wird oben auf dem Rad-97-Bildschirm kurz eine Bestätigungsstatusmeldung angezeigt.
- 4. Das USB-Laufwerk vom Rad-97 trennen.

Um die Screenshots vom USB-Laufwerk auf einen Computer zu importieren, das USB-Laufwerk an den USB-Anschluss des Computers anstecken und dann den Ordner "screen shot" (über das USB-Laufwerk) auf dem Computer öffnen, um auf die .png-Dateien zuzugreifen.

#### Patientenaufnahme/-entlassung

Wenn diese Funktion konfiguriert ist, ermöglicht dies dem Benutzer die Aufnahme und Entlassung eines Patienten über das Patient SafetyNet.

Je nach Patientenstatus werden auf dem *Hauptbildschirm* verschiedene Symbole angezeigt.

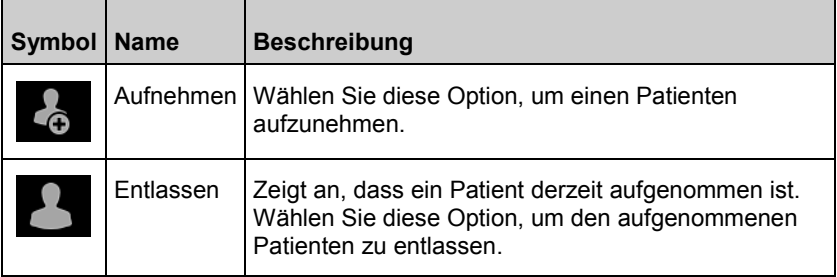

Vollständige Informationen und die Schritte zur Aufnahme und Entlassung eines Patienten finden Sie in *Kapitel 7: Aufnahme und Entlassung im Patient SafetyNet* auf Seit[e 139.](#page-140-0)

### EPA-Push

Wenn diese Funktion konfiguriert ist, erhält der Arzt die Möglichkeit, die Vitaldaten des Patienten an ein Patientendaten-Verwaltungssystem, wie z. B. eine elektronische Patientenakte (EPA), zu senden.

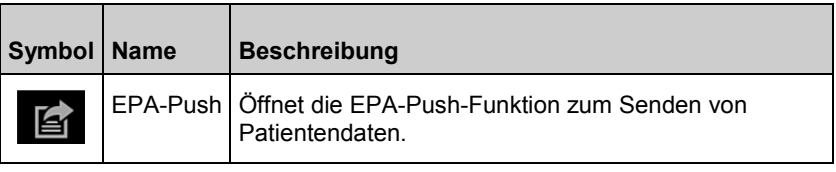

Ausführliche Informationen und die Schritte zur Durchführung eines EPA-Push finden Sie in *Kapitel 8: EPA-Push (Elektronische Patientenakte)* auf Seite [143.](#page-144-0)

# <span id="page-132-0"></span>Kapitel 5: Profile

Das folgende Kapitel enthält Informationen zu Profilen und Profileinstellungen.

# Profile im Überblick

**Hinweis: Im Modus "Home" (Zuhause) oder Modus "Sleep Study"** (Schlafstudie) sind die *Profileinstellungen* nicht verfügbar. Das Gerät arbeitet im Profil, das im Modus *Continuous Monitoring* (Kontinuierliche Überwachung) eingestellt wurde.Siehe *Zuhause* auf Seite [108](#page-109-0) und *Schlafstudie* auf Seite [109.](#page-110-0)

Das Rad-97 besitzt einen Bildschirm *Profile*, über den benutzerdefinierte Einstellungen für verschiedene Patientenpopulationen vorgenommen werden können:

- **Adult** (Erwachsener) Das Profil für Erwachsene ist ein werkseitiges Standardprofil. Wird in der Statusleiste als *ADULT* (ERWACHSENER) angezeigt und die Profil-Taste wird blau.
- **Pediatric** (Kind) Wird in der Statusleiste als *PEDIATRIC* (KIND) angezeigt und die Profil-Taste wird grün.
- **Neonatal** (Neugeborenes) Wird in der Statusleiste als *NEO* (NEUGEBORENES) angezeigt und die Profil-Taste wird rosa.

Wenn die Profileinstellung auf *NEO* (NEUGEBORENES) geändert wird, bleibt das Rad-97 in der zuvor ausgewählten Profileinstellung, selbst dann, wenn das Gerät aus- und wieder eingeschaltet wird.

**Hinweis:** Wenn keine Änderungen an den Profileinstellungen vorgenommen werden, wird von Rad-97 das Profil automatisch auf das Standardprofil *Adult* (Erwachsener) nach dem erneuten Aus- und Einschalten des Geräts zurückgesetzt.

Das aktive Profil wird in der Statusleiste angezeigt. Im folgenden Beispiel ist das Profil *Adult* (Erwachsener) aktiv.

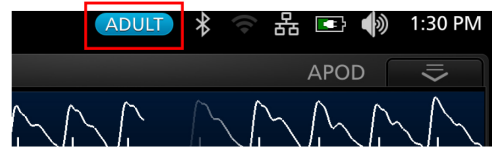

Zum Zurücksetzen aller Einstellungen des Rad-97 auf die Werkseinstellungen siehe *Zugriffssteuerung* auf Seit[e 119.](#page-120-0) 

# Ändern der Profile

Profile können im Bildschirm *Profileinstellungen* geändert werden: Der Bildschirm *Profileinstellungen* kann auf verschiedene Arten aufgerufen werden.

• Berühren Sie in der Statusleiste die Verknüpfung *Profiles* (Profile) (siehe Abbildung unten).

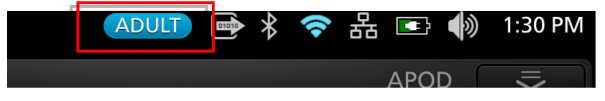

• Wählen Sie im Hauptmenü *Profiles* (Profile) aus (siehe Abbildung unten).

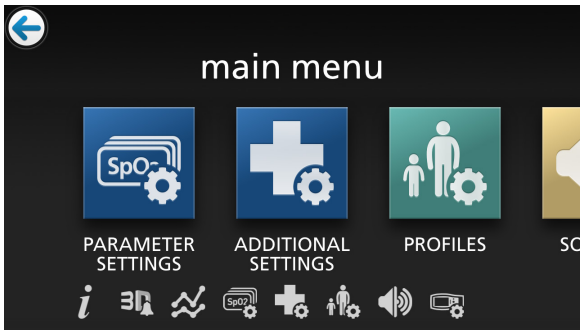

Im Bildschirm *Profile* können Sie ein anderes Profil oder eine andere Patientenkategorie [Adult (Erwachsener), Pediatric (Kind), Neonate (Neugeborenes)] für das ausgewählte Profil aktivieren.

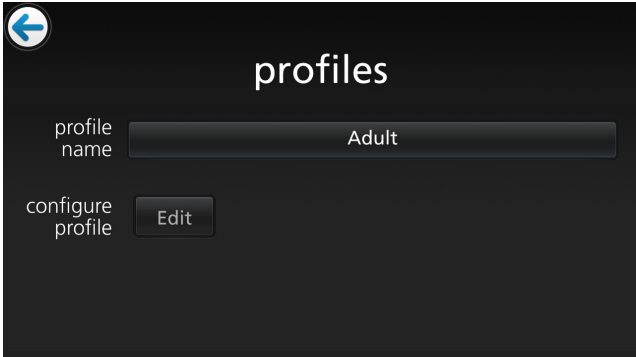

#### **Umschalten auf ein anderes Profil:**

Berühren Sie im Bildschirm *Profile* das Feld *Profile Name* (Profilname).

1. Führen Sie zur Auswahl des gewünschten Profils einen Bildlauf nach oben oder unten durch.

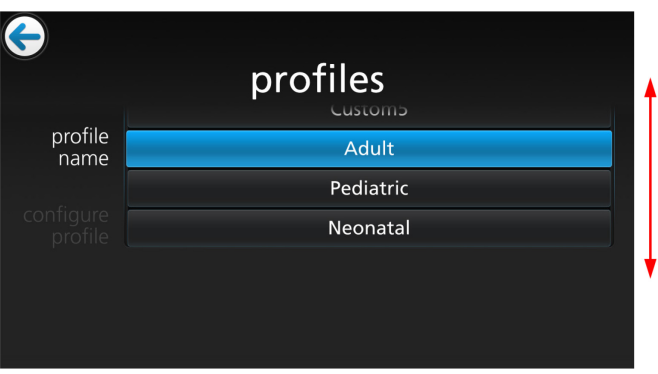

2. Berühren Sie anschließend **OK**. Überprüfen Sie zur Bestätigung Ihrer Auswahl die Statusleiste.

Die Home-Taste ändert je nach ausgewähltem Profil ihre Farbe:

- Adult (Erwachsener) = blau
- Pediatric (Kind) = grün
- Neonatal (Neugeborenes) = (violett)
- Wenn das Profil zusammen mit einem Sternchen (\*) angezeigt wird, so leuchtet die Home-Taste nicht auf.

#### **So wählen Sie für das ausgewählte Patientenprofil eine andere Kategorie aus:**

Berühren Sie im Bildschirm Profile die Schaltfläche "Edit" (Bearbeiten) *Configure Profile* (Profil bearbeiten) aus.

- 1. Führen Sie zur Auswahl der gewünschten Patientenkategorie einen Bildlauf nach oben oder unten durch.
- 2. Berühren Sie anschließend **OK**. Überprüfen Sie zur Bestätigung Ihrer Auswahl die Statusleiste.
- 3. Bei Auswahl einer nicht übereinstimmenden Kategorie wird das Profil mit einem Sternchen (\*) angezeigt und der Profilname in der Statusleiste nicht farblich hervorgehoben.

# <span id="page-135-0"></span>Profileinstellungen

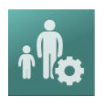

Das Rad-97 kann für verschiedene Patiententypen über die Profiloption in den Hauptmenüoptionen konfiguriert werden. Siehe *Auf die Optionen des Hauptmenüs zugreifen* auf Seit[e 66.](#page-67-0)

Verwenden Sie den Bildschirm *Profileinstellungen*, um den Patiententyp auszuwählen.

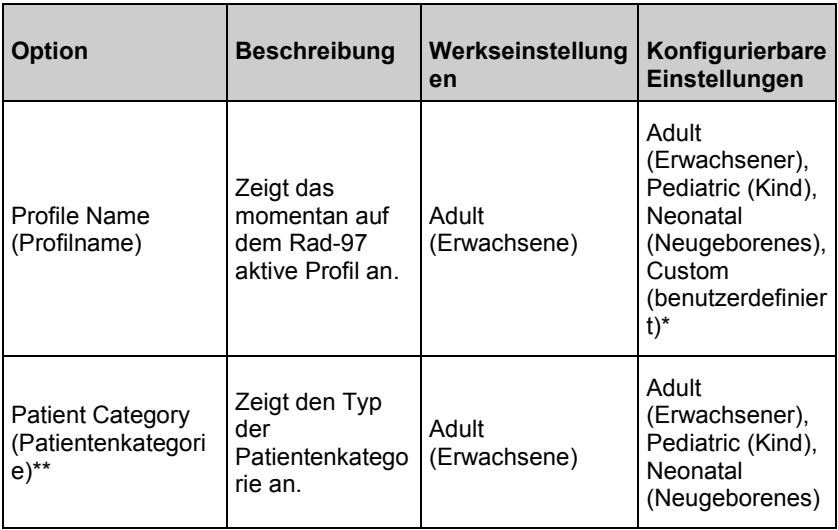

\* Zusätzlich zu den drei (3) Standardprofilen [Adult (Erwachsener), Pediatric (Kind), Neonatal (Neugeborenes)] können acht (8) benutzerdefinierte Profile erstellt werden.

\*\* Wählen Sie *Edit* (Bearbeiten) aus, um den Optionsbildschirm der Patientenkategorie aufzurufen.

#### Ersetzen der Standardeinstellungen der Profile für Adult (Erwachsener), Pediatric (Kind) und Neonatal (Neugeborenes)

Die Standardprofileinstellungen *Adult, Pediatric* und *Neonatal* (Erwachsener, Kind und Neugeborenes) können an Benutzeranforderungen angepasst und die veränderten Profile als Standardeinstellungen gespeichert werden. Hierdurch kann das Rad-97 benutzerdefinierte Einstellungen für die Patientengruppen Adult (Erwachsener), Pediatric (Kind) und Neonatal (Neugeborenes) speichern, wenn die Standardprofile *Adult, Pediatric* und

www.masimo.com  $134$  134 Masimo

*Neonatal* (Erwachsener, Kind und Neugeborenes) ausgewählt sind, und sie bleiben nach dem Aus- und Einschalten erhalten. Wenn anstelle der Standardeinstellungen die benutzerdefinierten Einstellungen für die Profile *Adult, Pediatric* und *Neonatal* (Erwachsener, Kind und Neugeborenes) gespeichert werden, ändert die Taste *Profile* (Profil) weiterhin die Farbe zu Blau, Grün oder Rosa. Siehe *Profile im Überblick* auf Seit[e 131.](#page-132-0)

Außerdem kann der Benutzer mit einem separaten Tool bevorzugte Profileinstellungen auf das Rad-97 laden.

#### **So ändern Sie die Werkseinstellungen für die Profileinstellungen** *Adult***,**  *Pediatric* **oder** *Neonatal* **(Erwachsener, Kind oder Neugeborenes):**

- 1. Ändern Sie die Einstellungen des Rad-97 auf die gewünschte Konfiguration ab.
- 2. Navigieren Sie zum Bildschirm *Zugr.steuerung*. Siehe *Zugriffssteuerung* auf Seit[e 119.](#page-120-0)
- 3. Berühren Sie **Save** (Speichern), um die Änderung am Standardprofil zu speichern.

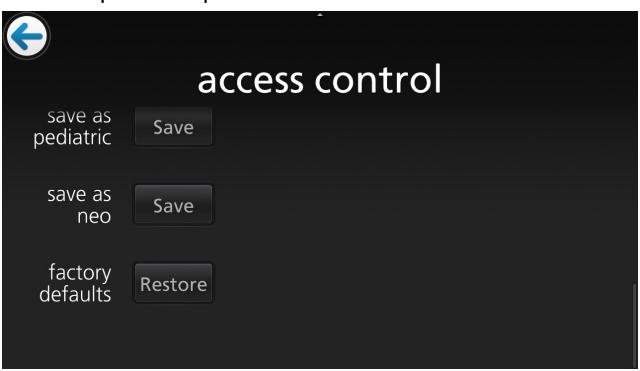

- 4. Berühren Sie **Ok**, um die Änderung zu bestätigen.
- 5. Alternativ dazu können Sie alle Einstellungen unter *Profile* (Profil) auf deren Werkseinstellungen zurücksetzen. Dazu berühren Sie **Restore** (Wiederherstellen) und danach **Ok**.
- 6. Bestätigen Sie durch Aus- und Einschalten die Änderungen des Rad-97. Die modifizierten Profileinstellungen dürfen sich nicht verändern.

# Kapitel 6: Temperatur

Das Rad-97 kann über die Bluetooth-Konnektivität mit dem TIR-1 Thermometer verbunden werden. Siehe Geräte von Drittanbietern.

Informationen zur Durchführung von Temperaturmessungen mit dem TIR-1 Thermometer finden Sie in der *Bedienungsanleitung, TIR-1 Thermometer*.

# Das Fenster Temperatur

Das Fenster *Temperature* (Temperatur) wird **NUR** auf dem Hauptbildschirm angezeigt, wenn ein TIR-1 Thermometer mit dem Rad-97 gekoppelt ist. Die mit dem TIR-1 Thermometer durchgeführte Temperaturmessung wird im Fenster *Temperature* (Temperatur) angezeigt. Durch Drücken/Auswählen des Fensters *Temperature* (Temperatur) auf dem Bildschirm werden die *Temperatureinstellungen* geöffnet. Siehe *Temperatureinstellungen* auf Seite [98.](#page-99-0)

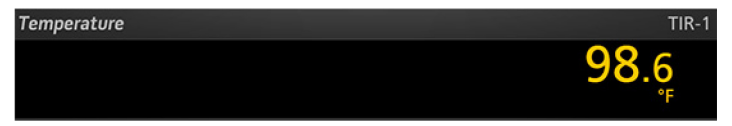

# <span id="page-140-0"></span>Kapitel 7: Aufnahme und Entlassung im Patient SafetyNet

Das Symbol *Aufnehmen/Entlassen* befindet sich links unten auf dem Bildschirm und ermöglicht medizinischem Personal, Patienten direkt über das Rad-97 im Masimo Patient SafetyNet aufzunehmen oder zu entlassen.

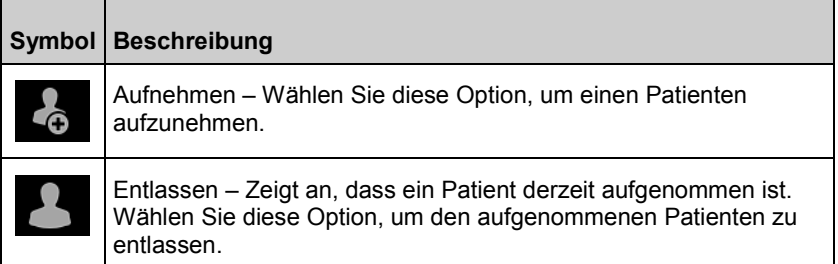

**Hinweis**: Zur Verwendung dieser Funktion wird die Masimo Patient SafetyNet-Softwareversion 5.0.6.5 oder höher benötigt.

#### Nicht aufgenommen

Die Meldung **Not Admitted** (Nicht aufgenommen) erscheint auf dem Rad-97-Bildschirm, wenn der Sensor am Patienten platziert wird und am Rad-97 noch kein Patient aufgenommen wurde. Drücken Sie die Schaltfläche *Admit* (Aufnehmen) auf dem Bildschirm, um den Patienten aufzunehmen, oder die Schaltfläche *Skip* (Überspringen). Die Patientendaten werden dann nicht zum Masimo Patient Safety Net übertragen.

#### Aufnehmen eines Patienten

- 1. Drücken Sie das Symbol *Aufnehmen* links unten auf dem Bildschirm, um den Bildschirm *Patient* (Patient) zu öffnen.
- 2. Wählen Sie den Patientennamen aus, indem Sie die *Suchschaltfläche* auf dem Bildschirm drücken (siehe Abb. 1).
- 3. Wählen Sie den Namen des Patienten aus der Liste aus (siehe Abb. 2) oder filtern Sie sie, indem Sie den Nachnamen des Patienten eingeben und den Patienten aus der gefilterten Liste auswählen.

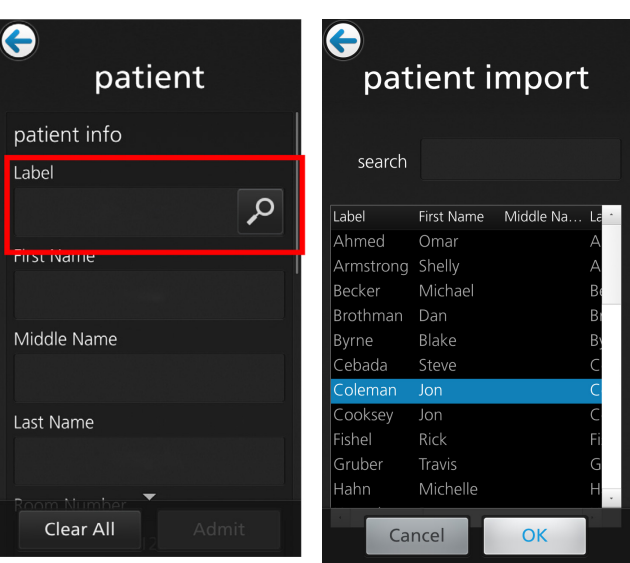

4. Wählen Sie im Bereich "Assignments" (Zuweisungen) des Menüs *Patient* (Patient) (siehe Abb. 3) den primären Pager aus und drücken Sie dann auf *Admit* (Aufnehmen).

**Abb. 1 Abb. 2**

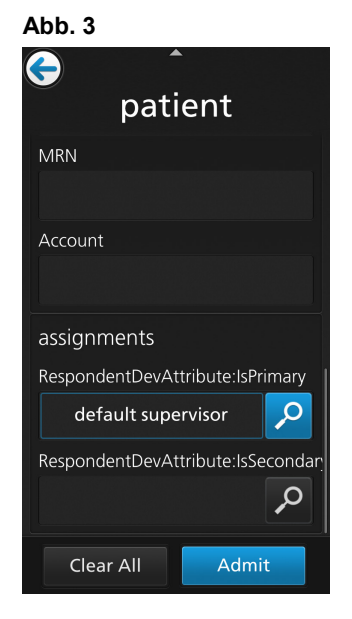

# Meldung "Keine Überwachung"

Wenn der Sensor längere Zeit vom Patienten losgelöst war, erscheint auf dem Bildschirm die Meldung **Not Monitoring** (Keine Überwachung). Drücken Sie zur Bestätigung der Meldung auf *Cancel* (Abbrechen) oder auf *Discharge* (Entlassen). Drücken Sie auf *Discharge* (Entlassen), um den Patienten, der derzeit auf dem Rad-97 aufgenommen ist, zu entlassen, oder auf *Cancel* (Abbrechen), wenn dieser aufgenommene Patient nicht entlassen werden soll.

# Meldung "Überwachung fortgesetzt"

Wenn der Sensor vom Patienten abgenommen und wieder am Patienten platziert wird, erscheint auf dem Rad-97-Bildschirm die Meldung **Monitoring Resumed** (Überwachung fortgesetzt).

Wenn dies ein neuer Patient ist, drücken Sie *Discharge* (Entlassen), um den vorherigen Patienten zu entlassen. Wenn derselbe Patient überwacht wird, drücken Sie *Confirm* (Bestätigen), um die Überwachung desselben Patienten fortzusetzen.

#### Entlassen eines Patienten

- 1. Drücken Sie das Symbol *Entlassen* links unten auf dem Bildschirm, um den Bildschirm *Patient* (Patient) zu öffnen.
- 2. Wählen Sie die Schaltfläche *Discharge* (Entlassen) unten auf dem Bildschirm (siehe Abb. 4).
- 3. Eine Bestätigungsmeldung erscheint (siehe Abb. 5).
- 4. Drücken Sie auf *Discharge* (Entlassen), um den Entlassungsvorgang abzuschließen.

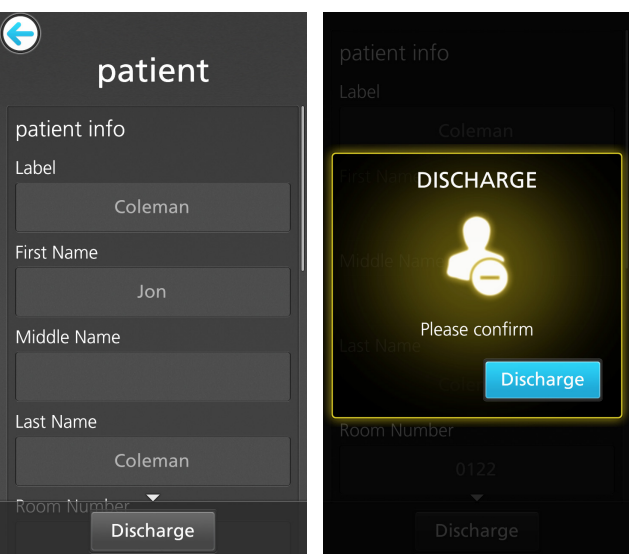

**Abb. 4 Abb. 5**
# Kapitel 8: EPA-Push (Elektronische Patientenakte)

Mit der EPA-Push-Funktion kann das medizinische Personal validierte Vitaldaten eines Patienten vom Rad-97 direkt an ein Patientendaten-Verwaltungssystem, zum Beispiel ein EPA-System, senden.

## Bestimmen, ob EPA-Push aktiv ist

Das *EPA-Push-*Symbol **e** erscheint unten am Rad-97-Hauptbildschirm, wenn die Funktion *EPA-Push* aktiviert ist. Die Funktion *EPA-Push* ist aktiv, wenn ein Rad-97-Patientenprofil mit einem Patient SafetyNet-Server verbunden ist.

**Hinweis:** Der Patient SafetyNet-Server kann so konfiguriert werden, dass das medizinische Personal zum Aktivieren der *EPA-Push*-Funktion Anmeldeinformationen für den Zugriff eingeben muss. Weitere Details finden Sie in den Informationen zu den *Einstellungen der Systemrichtlinien* in der *Bedienungsanleitung* für das *Patient SafetyNet*.

## Senden von Patientendaten zur EPA

Befolgen Sie die unten stehenden Anweisungen, um Patientendaten über die *EPA-Push*-Funktion an ein Datenverwaltungssystem zu senden. Vor der Durchführung eines EPA-Push muss der Patient aufgenommen werden. Siehe *Kapitel 7: Aufnahme und Entlassung im Patient SafetyNet* auf Seite [139.](#page-140-0)

**Hinweis:** Parameter, die auf dem Bildschirm *EMR Push* (EPA-Push) angezeigt werden, können im Patient SafetyNet vorkonfiguriert werden. Ausführliche Informationen finden Sie in der *Bedienungsanleitung* für das *Patient SafetyNet*.

- 1. Wählen Sie das *EPA-Push*-Symbol **4** am unteren Rand des Rad-97-Hauptbildschirms.
- 2. Es muss möglicherweise die PIN des Benutzers, der Name und die PIN des Benutzers oder der Name und das Kennwort des Benutzers eingegeben werden. Geben Sie die erforderlichen Informationen ein und drücken Sie auf **OK** (OK).

**Hinweis:** Die Anforderungen für Benutzername, PIN und Kennwort werden über das Patient SafetyNet aktiviert. Weitere Details finden Sie in den Informationen zu den *Einstellungen der Systemrichtlinien* in der *Bedienungsanleitung* für das *Patient SafetyNet*.

- 3. Drücken Sie im Bildschirm *EMR Push* (EPA-Push) die Schaltfläche **Review** (Überprüfen), um die Daten zu überprüfen, bevor Sie sie zur EPA senden.
- 4. Drücken Sie die Schaltfläche **Submit** (Absenden), um Patientendaten zur EPA zu senden, oder drücken Sie die Schaltfläche **Back** (Zurück), um zum Hauptbildschirm zurückzukehren.
- 5. Nach Auswahl der Schaltfläche **Submit** (Absenden), wählen Sie

Approve | um Patientendaten zur EPA zu senden.

6. Der Bestätigungsbildschirm *Successfully Sent Data to EMR* (Daten erfolgreich an EPA gesendet) wird angezeigt. Drücken Sie **OK** (OK), um das Fenster zu schließen.

# Kapitel 9: Geräte von Drittanbietern

Bei den folgenden Informationen handelt es sich um einen Anhang, der gemeinsam mit den Inhalten im Abschnitt *Geräte von Drittanbietern* der *Bedienungsanleitung für das Rad-97***™** *Pulse CO-Oximeter*® zu verwenden ist.

#### **USB**

Um ein USB-Gerät, wie z. B. einen Barcodescanner, anzuschließen, schließen Sie das Gerät an den USB-Anschluss auf der Rückseite des Rad-97 an. Das Gerät sollte automatisch eine Verbindung herstellen und das Scannen von Barcodes zur Verwendung bei der Eingabe alphanumerischer Daten wie Arzt- oder Patientendaten ermöglichen.

#### **Bluetooth**

Eine flexible Erweiterung der Messfunktionen ist möglich über die Rad-97-Bluetooth-Verbindung. Das Rad-97 kann Parameter und Messungen, die von Technologien Dritter erfasst werden, in einer Gesamtansicht auf dem Rad-97 anzeigen. Wenn ein Gerät von einem Drittanbieter angeschlossen ist, erstellt das Rad-97 automatisch ein Fenster, in dem alle Daten von diesem Gerät auf dem *Hauptbildschirm* angezeigt werden.

#### Bluetooth-Verbindung

#### **Verbinden eines externen Geräts mit dem Rad-97 über Bluetooth**

- 1. Vergewissern Sie sich, dass Bluetooth auf dem externen Gerät aktiviert ist. Bei Bedarf finden Sie zusätzliche Informationen in der *Bedienungsanleitung* des externen Geräts.
- 2. Tippen Sie auf dem Rad-97-Hauptbildschirm auf das Symbol für das **Hauptmenü**.
- 3. Drücken Sie auf das Symbol für **Geräteeinstellungen**.
- 4. Drücken Sie auf das **Bluetooth**-Symbol.
- 5. Auf dem Bildschirm **Bluetooth** (Bluetooth):
	- Aktivieren Sie Bluetooth (falls noch nicht aktiviert).
	- Drücken Sie für das gewünschte externe Gerät auf die Schaltfläche *Pair* (Koppeln).
	- Wählen Sie in der Liste *Devices Found* (Erkannte Geräte) das gewünschte externe Gerät aus.
- 6. Das externe Gerät sollte nun mit dem Rad-97 gekoppelt werden.

# <span id="page-148-0"></span>Kapitel 10: Alarme und Meldungen

Das folgende Kapitel enthält Informationen zu Alarmen und Meldungen.

Weitere Informationen finden Sie in *Kapitel 11: Fehlerbehebung* auf Seite [169.](#page-170-0)

# Alarmschnittstelle

Die Alarme des Rad-97 werden dem Benutzer sowohl akustisch als auch optisch angezeigt. Alarme können verschiedene Prioritätslevel haben und aus unterschiedlichen Quellen stammen.

#### Akustische Alarme

Die folgende Tabelle beschreibt das Verhalten akustischer Alarme.

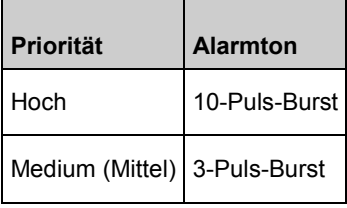

#### Visuelle Alarme

Visuelle Alarme werden auf dem Rad-97-Hauptbildschirm und über den Systemstatusindikator angezeigt.

#### Hauptbildschirm

Die folgende Tabelle beschreibt das Verhalten visueller Alarme.

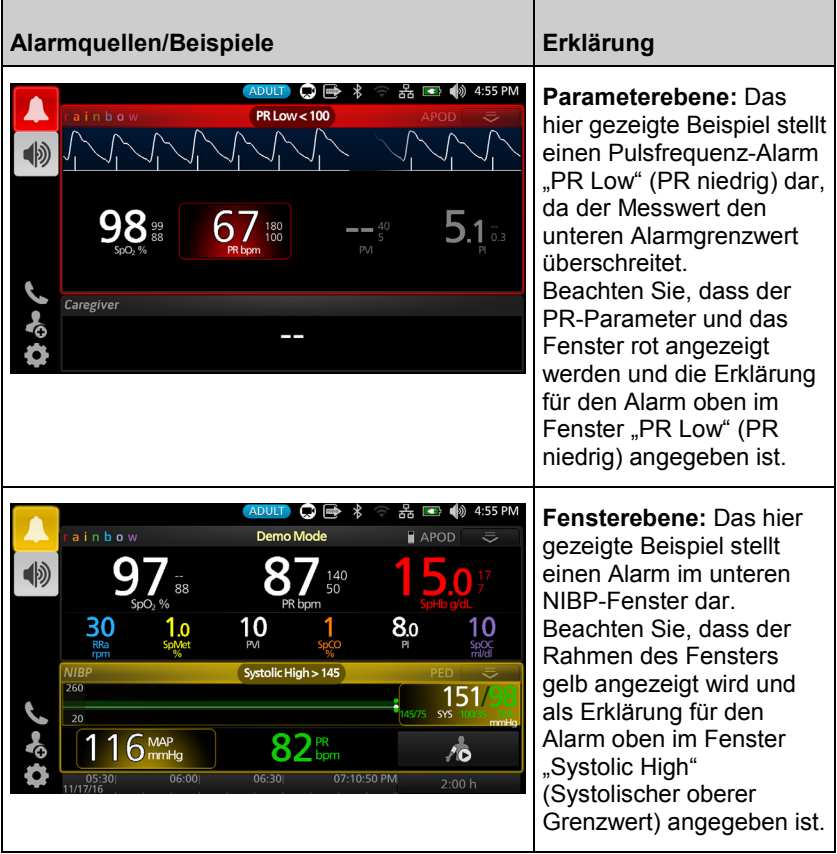

<span id="page-150-0"></span>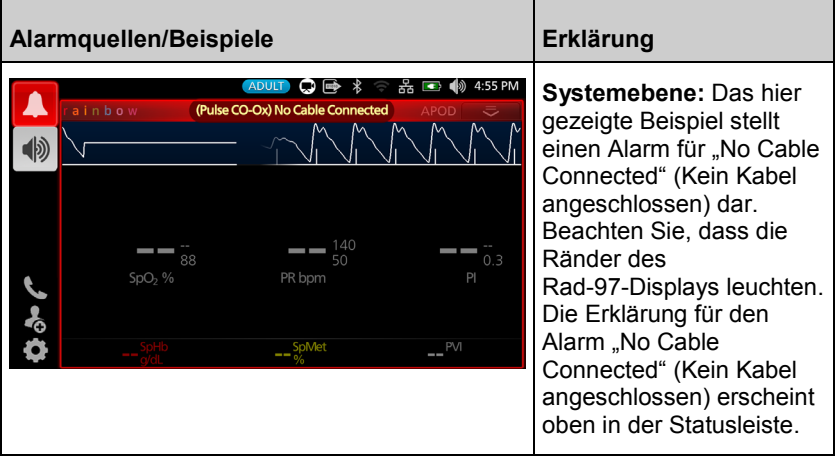

## Systemstatusindikator

Informationen zum Verhalten des Systemstatusindikators bei aktiven Alarmen finden Sie unter *Info zum Systemstatusindikator* auf Seite [65.](#page-66-0)

## Info zu Alarmen

Das Symbol *Alarmstummschaltung* dient sowohl als Anzeige als auch als Funktionstaste. Es zeigt permanent vorhandene Alarme an und kann zum kurzzeitigen Stummschalten der akustischen Alarme für eine vorab konfigurierte Dauer (Stummschaltdauer) verwendet werden.

Die Konfiguration der Stummschaltdauer ist von unterschiedlichen Parametern und Messungen abhängig. Weitere Informationen zur Stummschaltdauer finden Sie in den *Parametereinstellungen* auf Seit[e 69.](#page-70-0)

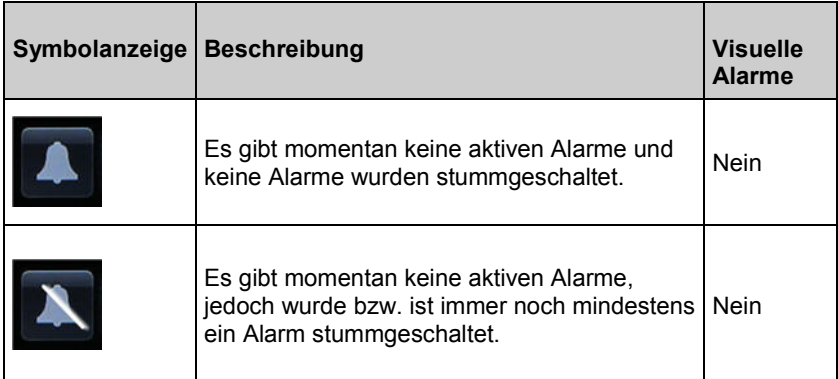

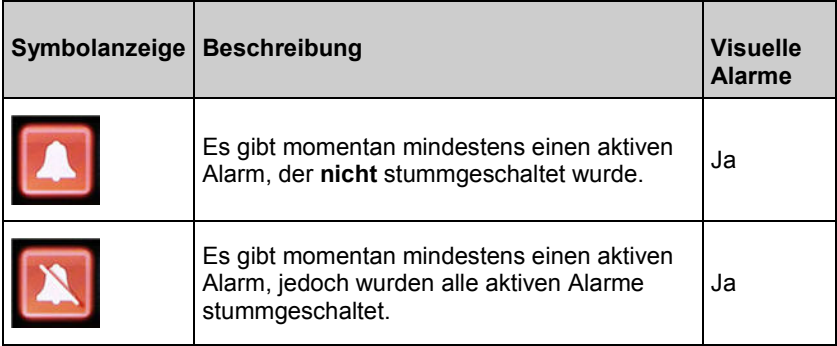

## Stummschalten von Alarmen

Alarme werden auf mehreren Wegen ausgegeben: akustisch, visuell oder beides gleichzeitig.

#### **Stummschalten oder Ausschalten von Alarmen:**

- Berühren Sie *Silence* (Stummschalten) im hervorgehobenen Bereich der Statusleiste oder die Taste *Alarm stummschalten*.
- Wenn der Alarm einen bestimmten Parameter betrifft, berühren Sie diesen Parameter. Parameter werden während eines Alarmzustands hervorgehoben.
- Akustische Alarme, die durch Drücken der Taste *Alarm stummschalten* stummgeschaltet wurden, können durch erneutes Drücken der Taste *Alarm stummschalten* wieder akustisch gemacht werden.

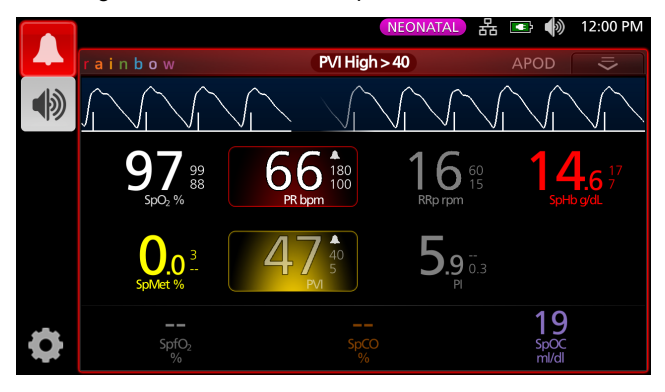

Nachfolgend sehen Sie ein Beispiel eines visuellen Alarms:

Das folgende Beispiel zeigt einen typischen Alarm mittlerer Priorität infolge eines überschrittenen Parametergrenzwertes.

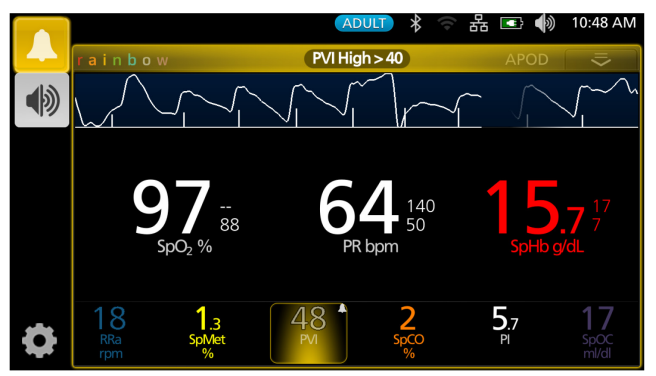

#### **Stummschalten von akustischen Alarmen**

Berühren Sie das Symbol *Alarm stummschalten* oder den hervorgehobenen Wert einmal, um den akustischen Alarm stummzuschalten.

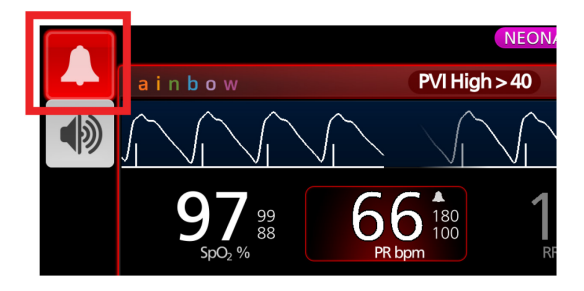

Der akustische Alarm wird für die Stummschaltdauer stummgeschaltet. Ein Countdown-Timer wird, wie unten dargestellt, angezeigt.

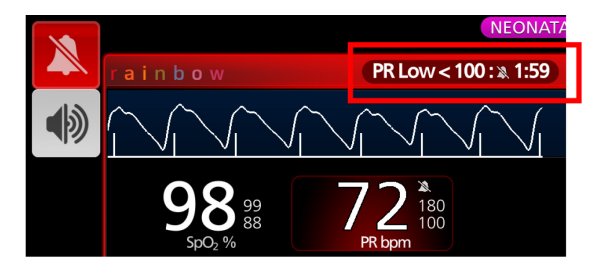

Die Dauer der Stummschaltung des akustischen Alarms für Parametergrenzwertüberschreitungen kann mittels der Stummschaltdauer-Funktion im Menü *Alarme* für jeden Parameter verändert werden.

#### Audio-Pause

Mit Audio-Pause werden alle akustischen Alarme des Rad-97 vorübergehend stummgeschaltet. Dies hat keine Auswirkungen auf visuelle Alarme. Sie werden weiterhin angezeigt. Das Symbol für Audio-Pause befindet sich auf der linken Seite der Statusleiste. Verwechseln Sie es nicht mit dem Töne-Symbol auf der rechten Seite der Statusleiste. Siehe *Allgemeines zur Statusleiste* auf Seite [56.](#page-57-0)

Standardmäßig ist Audio-Pause deaktiviert (akustische Alarme) und das Symbol wird wie folgt angezeigt:

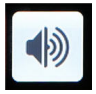

Drücken Sie auf das Symbol, um Audio-Pause zu aktivieren. Das Symbol wird rot und die verbleibende Dauer der Audio-Pause zählt neben dem Symbol herunter. Standardmäßig beträgt die Dauer der Audio-Pause 120 Sekunden. Im Beispiel unten ist Audio-Pause aktiviert und es verbleiben 15 Sekunden, bis Audio-Pause wieder inaktiv wird (akustische Alarme wieder aktiviert).

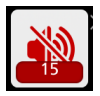

Siehe *Töne* auf Seit[e 103](#page-104-0) bzgl. der Konfiguration von Audio-Pause.

**Hinweis:** Wenn Audio-Pause aktiviert ist und das Rad-97 aus- und wieder eingeschaltet wird, geht Audio-Pause in den inaktiven Ausgangszustand über.

# Funktion "Adaptive Threshold Alarm" (ATA)

Die Funktion "Adaptive Threshold Alarm" (ATA) ist eine benutzerwählbare Funktion für adaptive Alarmgrenzwerte, um das Auftreten unnötiger akustischer Alarme bei der kontinuierlichen Überwachung von SpO<sub>2</sub> zu reduzieren.

ATA verwendet auf den Ausgangswert des Patienten für den SpO2-Parameter bezogene Alarmgrenzwerte. Die Alarmgrenzwerte dienen als Zusatz zum herkömmlichen unteren SpO<sub>2</sub>-Alarmgrenzwert und zum unteren Alarmgrenzwert der schnellen Entsättigung.

SpO2-Werte, die den unteren Grenzwert für schnelle Entsättigung unterschreiten, lösen unabhängig von der Änderungsgeschwindigkeit einen akustischen Alarm aus. Bei aktiviertem ATA ist die untere Alarmgrenze für schnelle Entsättigung stets aktiv. SpO<sub>2</sub>-Werte, die unter den herkömmlichen unteren Alarmgrenzwert abfallen jedoch über dem unteren ATA-Grenzwert liegen, aktivieren visuelle Alarme und eine temporäre akustische Benachrichtigung. Bei Unterschreitung des unteren ATA-Alarmgrenzwerts wird ein akustischer und visueller Alarm aktiviert. Sofern der patientenspezifische Ausgangswert immer weiter abfällt, wird der untere ATA-Grenzwert durch den unteren Grenzwert der schnellen Entsättigung begrenzt.

Überprüfen Sie vor dem Aktivieren von ATA den unteren Standard-Alarmgrenzwert und den Alarmgrenzwert für schnelle Entsättigung.

ATA verfügt nach der Aktivierung über die folgenden automatischen Sicherheitsmerkmale:

#### **Erinnerungstöne**

Wenn der SpO<sub>2</sub>-Wert eines Patienten unter den vom Benutzer festgelegten unteren Standard-Alarmgrenzwert fällt, werden ein visueller Alarm sowie alle 15 Minuten ein Erinnerungston ausgegeben, solange der Zustand anhält. Wenn der SpO<sub>2</sub>-Wert unter den unteren ATA-Alarmgrenzwert fällt, wird ein akustischer Alarm aktiviert.

#### **Schutz für schnelle Entsättigung**

Die Funktion zur Erkennung von schneller Entsättigung ist immer aktiv, wenn ATA eingeschaltet ist. Dies bedeutet, dass starke Entsättigungen (5 % oder 10 %), bezogen auf den unteren SpO2-Standard-Alarmgrenzwert, akustische und visuelle Alarme auslösen. In Verbindung mit ATA besteht mit der schnellen Entsättigung ein Schutz vor Unterschreiten einer absoluten Alarmuntergrenze. SpO<sub>2</sub>-Werte, die den unteren Grenzwert für schnelle Entsättigung überschreiten, lösen unabhängig von der Änderungsgeschwindigkeit einen akustischen und visuellen Alarm aus. Der Benutzer kann für die schnelle Entsättigung einen Standardwert von 5 % oder 10 % auswählen.

<span id="page-155-0"></span>**Hinweis:** Mit ATA ist eine Einstellung von 0 % für die schnelle Entsättigung nicht zulässig.

Wenn ATA *ausgeschaltet* ist, verwendet das Gerät die Standard-Alarmgrenzwerte und die Standard-Alarmverzögerungen.

Siehe *Info zu Alarmen* auf Seit[e 149.](#page-150-0)*Info zu Alarmen* auf Seite [149](#page-150-0)

Siehe *SpO2-Alarme* auf Seite [72.](#page-73-0)

#### 3D-Alarme

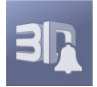

3D-Alarme, die über das Hauptmenü aufrufbar sind, enthalten Folgendes:

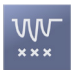

*Entsättigungsindex* auf Seit[e 155](#page-156-0)

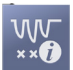

*Informationen zum Entsättigungsindex* auf Seit[e 154](#page-155-0)

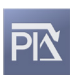

*Pi-Delta* auf Seit[e 156](#page-157-0)

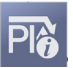

*Informationen zu Pi-Delta* auf Seit[e 155](#page-156-0)

#### Informationen zum Entsättigungsindex

Mit dem Alarm für den 3D-Entsättigungsindex kann ein Arzt akustische und visuelle Alarme aktivieren, wenn ein Patient eine bestimmte Anzahl von Entsättigungen über einen zuvor definierten Grenzwert ausgehend von der Ausgangswert-Sättigung in einer bestimmten Zeitspanne verliert.

www.masimo.com 154 Masimo Herkömmliche Hoch- und Niedrig-SpO<sub>2</sub>-Alarmgrenzen alarmieren den Arzt bei Sättigungswerten, die benutzerdefinierte Grenzwerte überschreiten. Diese Grenzwerte werden gewöhnlich zum Erkennen von signifikanten Veränderungen der Ausgangs-Sättigungswerte des Patienten verwendet. Bei einigen Patientenpopulationen können jedoch kleinere transiente Sättigungszyklen über einen begrenzten Zeitraum bedeutenden Sättigungsereignissen, die über einem typischen Niedrigalarmgrenzwert liegen, vorausgehen. Die Fähigkeit, den Arzt beim Auftreten von Zyklen mit kleineren transienten Entsättigungen zu alarmieren, kann dabei helfen, einen potentiellen signifikanten sich verschlechternden Patientenzustand zu

<span id="page-156-0"></span>erkennen und so eine gezieltere Überwachung und/oder Änderung der Behandlung zu veranlassen.

Stellen Sie einen 3D-Entsättigungsindexalarm ein, um Patientenpopulationen auszuwählen, bei denen die Erkennung eines Zyklus transienter Entsättigungen hilfreich sein kann.

Weitere Informationen zum Einstellen eines 3D-Entsättigungsindexalarms finden Sie unter *Entsättigungsindex* auf Seit[e 155.](#page-156-0)

# Entsättigungsindex

Im Menübildschirm *Desat Index* (Entsättigungsindex) können Sie die folgenden Optionen ändern:

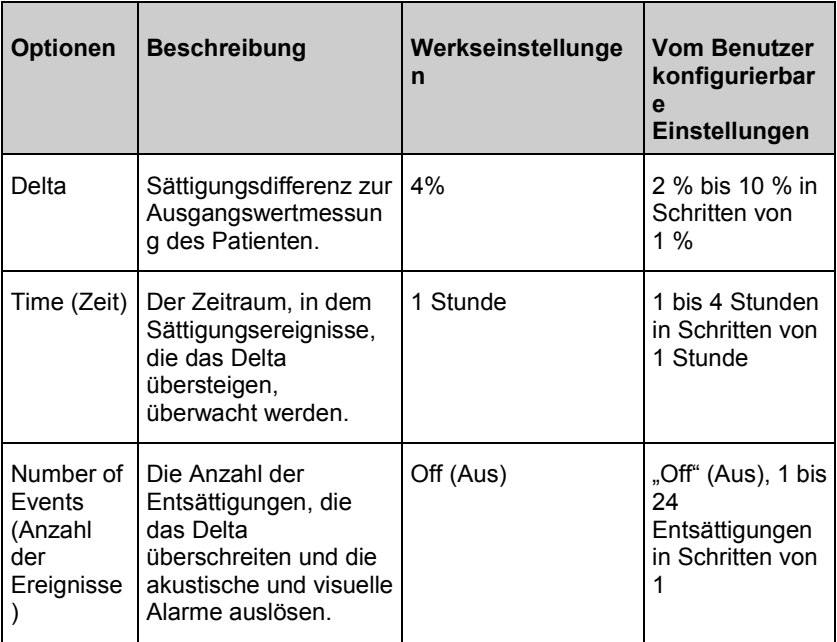

#### Informationen zu Pi-Delta

Der Perfusionsindex-Delta-Alarm (Pi) wird vom Benutzer definiert. Es wird ein akustisches und visuelles Alarmsignal ausgegeben, wenn die Durchblutung an der Sensoranlegestelle in einem bestimmten Zeitraum um einen bestimmten Wert (Delta) abnimmt.

Der Perfusionsindex beschreibt die Durchblutung an der Überwachungsstelle. Das Rad-97 misst die Durchblutung an der SpO<sub>2</sub>-Messstelle durch einen Vergleich zwischen dem Pulssignal und Nicht-Pulssignal. Das Verhältnis wird in Prozent ausgedrückt. Es ist klinisch

www.masimo.com 155 Masimo

<span id="page-157-0"></span>bestätigt, dass der Pi-Wert zur Vorhersage des Krankheitsgrades bei Neugeborenen und Erwachsenen hilfreich ist. Außerdem hat sich gezeigt, dass der Pi-Wert sich stark aufgrund sympathischer Änderungen durch inhalative Mittel und Schmerzstimulation ändern kann.\* Wenn sich der Pi-Wert mit der Zeit verringert, kann dies physiologische Gründe haben, die behandelt werden müssen.

Das Pi-Delta alarmiert den Benutzer akustisch und visuell bei wichtigen Änderungen bei der Durchblutung im Vergleich zum Ausgangs-Pi-Wert des Patienten. Sobald der Benutzer den Alarm aktiviert hat, wird der Ausgangswert vom Rad-97 festgelegt und repräsentiert 30 Sekunden des momentan gemittelten Pi-Werts. Siehe *Pi-Delta* auf Seit[e 156](#page-157-0) bzgl. des Einstellens eines Pi-Delta Alarms. Die Funktion umfasst einen vom Benutzer definierbaren Pi-Delta-Alarm. Es wird ein akustisches und visuelles Alarmsignal abgegeben, wenn die Durchblutung an der Sensormessstelle in einem bestimmten Zeitraum um einen bestimmten Wert (Differenz) abnimmt. Drei der Variablen werden vom Benutzer innerhalb bestimmter Bereiche ausgewählt. Siehe hierzu "Pi-Delta-Alarme".

*\*De Felice C, Latini G, Vacca P, Kopotic RJ. The pulse oximeter perfusion index as a predictor for high illness severity in neonates. Eur J Pediatr. 2002;161:561-562.*

#### Pi-Delta

Im Menübildschirm *Pi Delta* (Pi-Delta) können Sie die folgenden Optionen ändern:

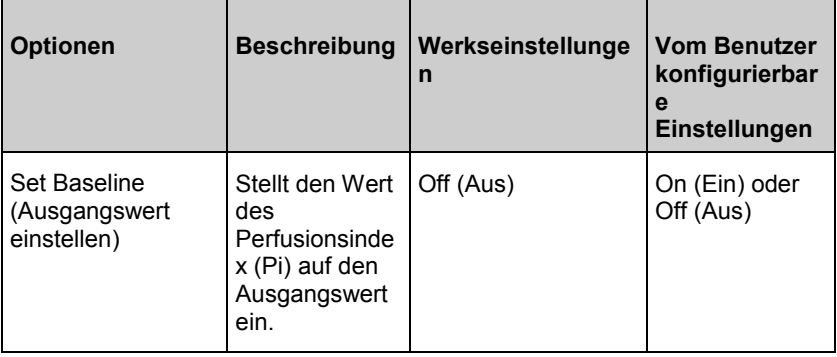

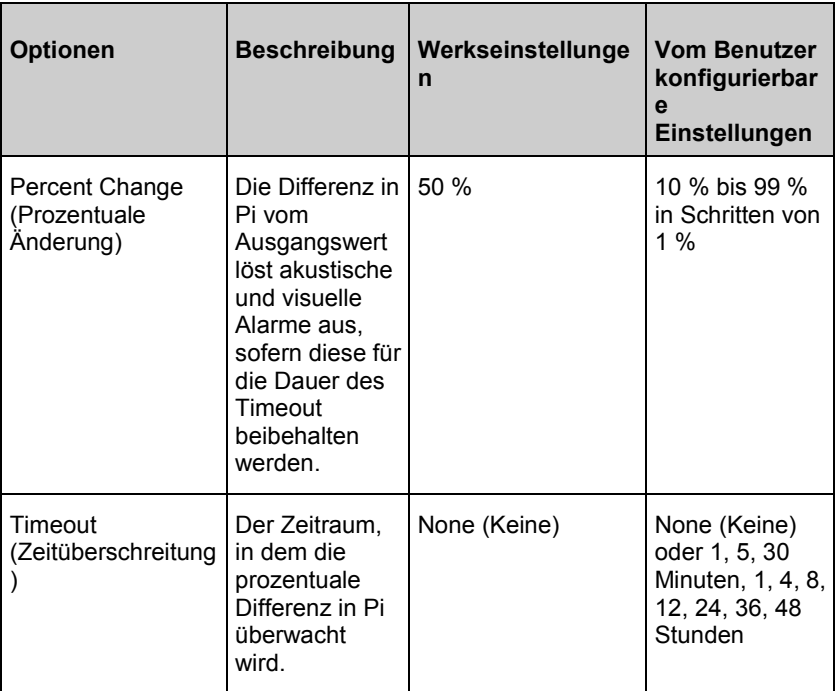

## Meldungen

Im folgenden Abschnitt sind häufige vom Rad-97 ausgegebene Meldungen, mögliche Ursachen und empfohlene nächste Schritte aufgeführt.

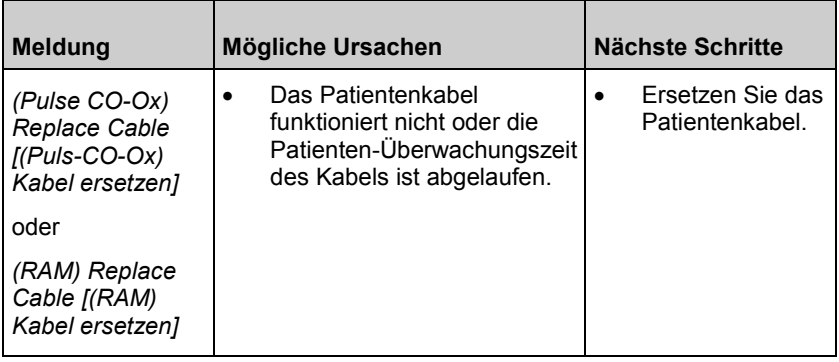

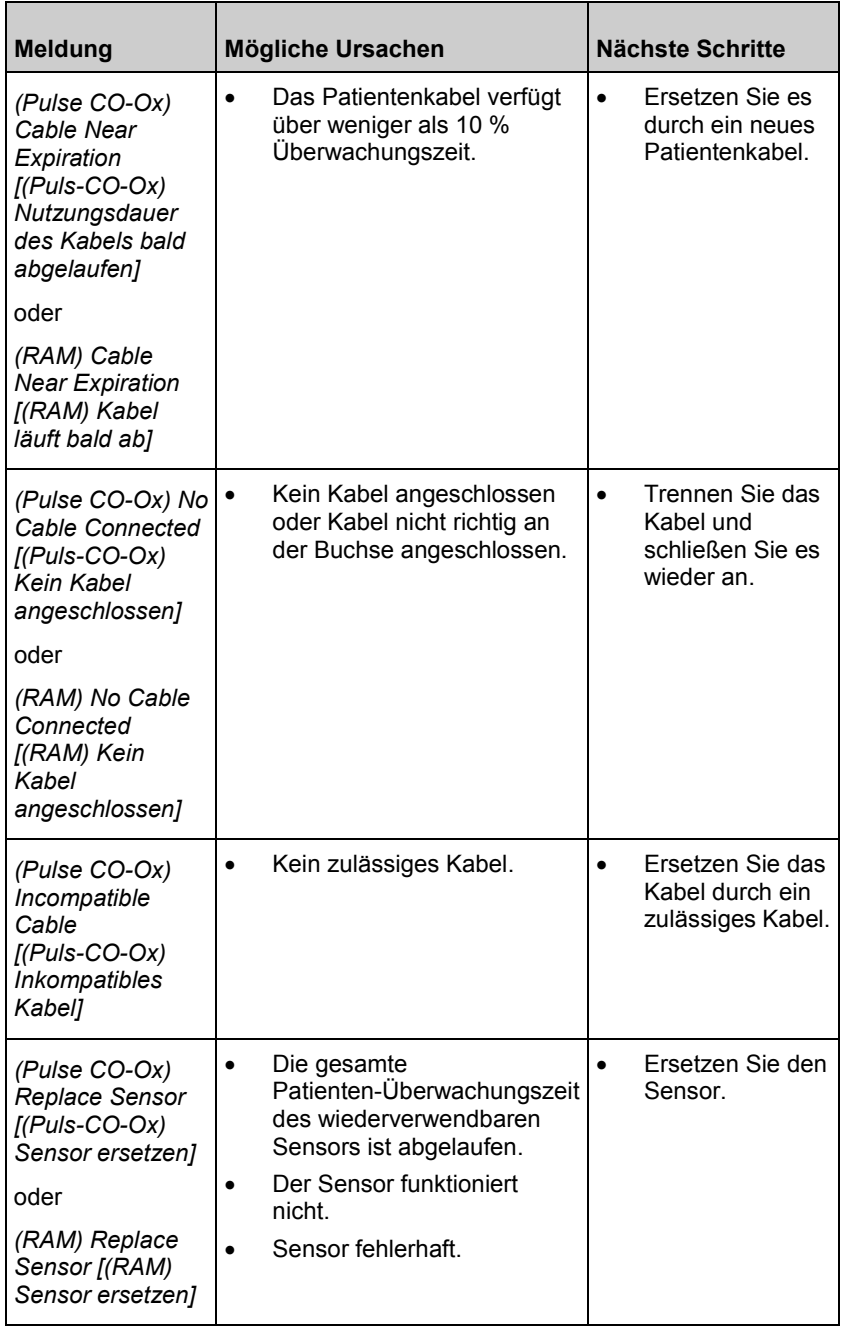

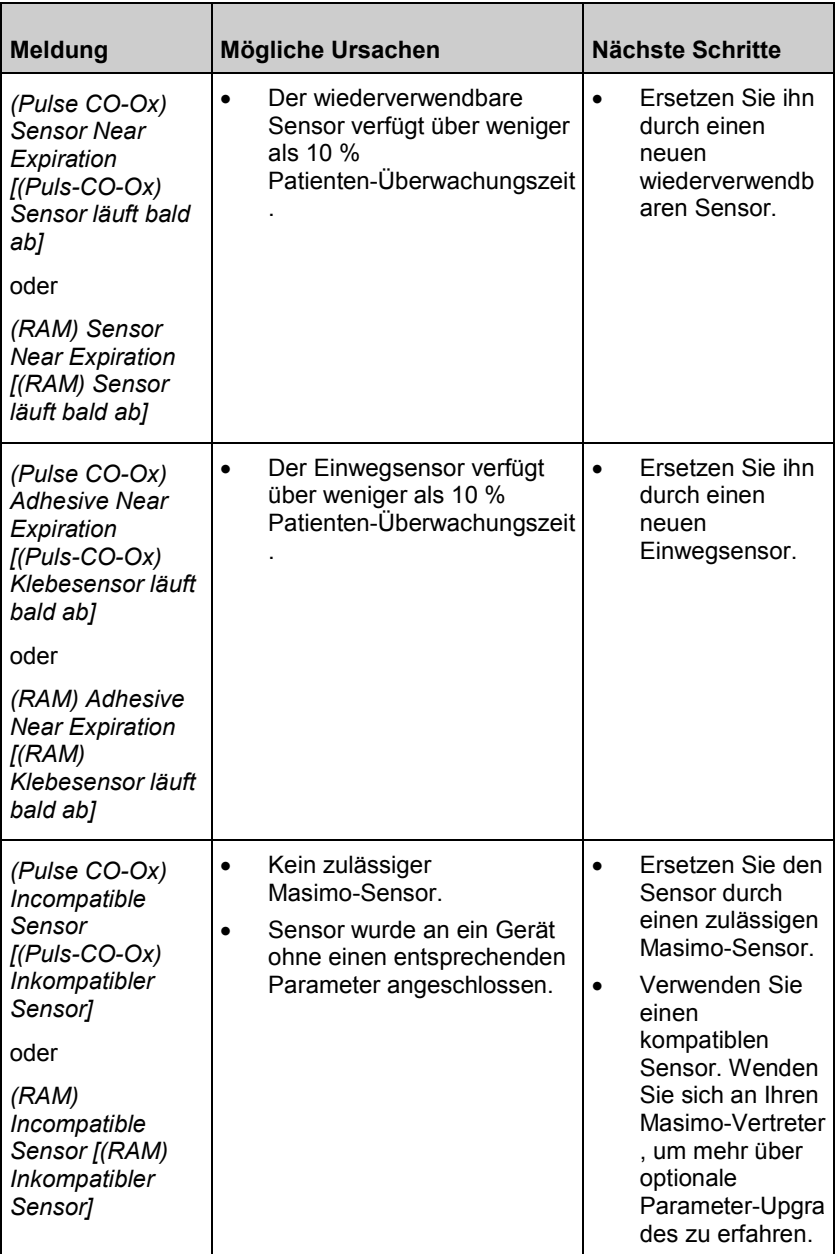

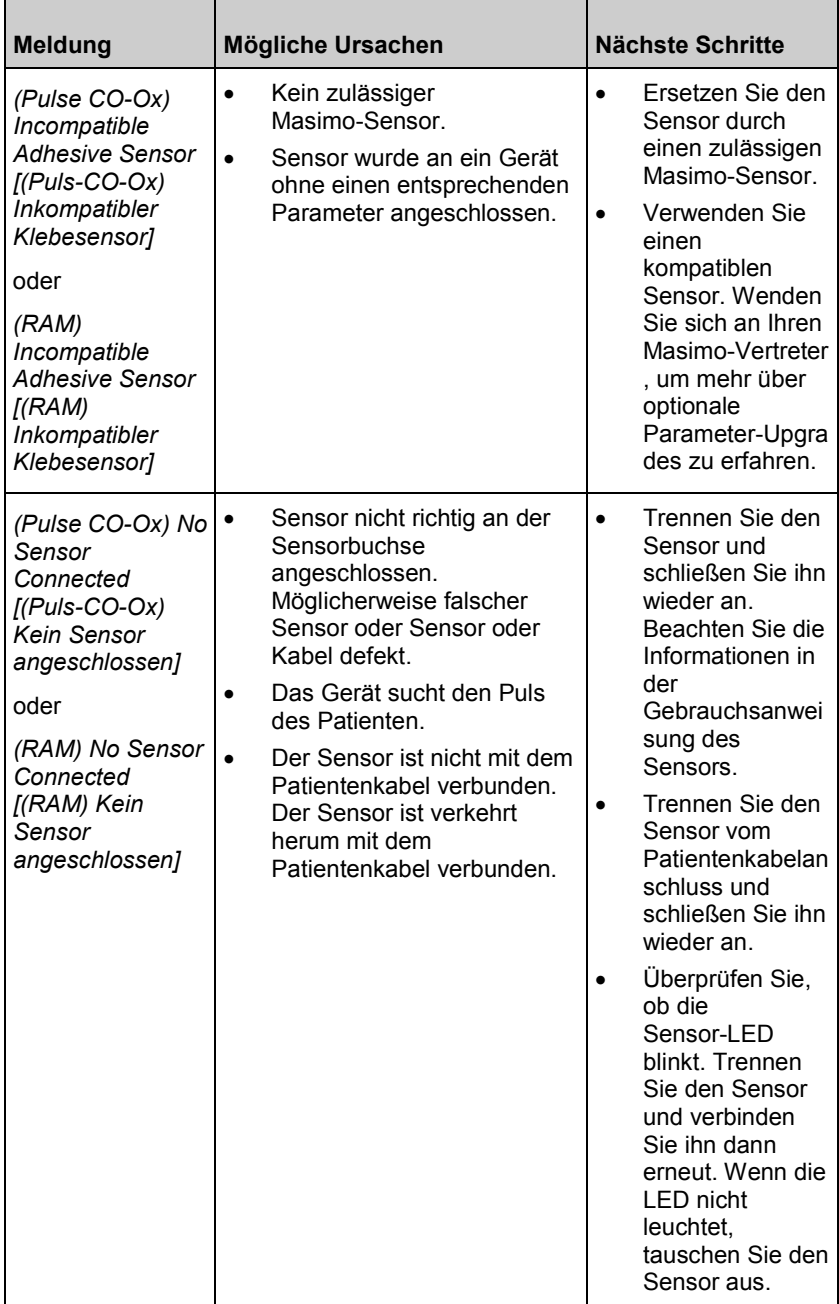

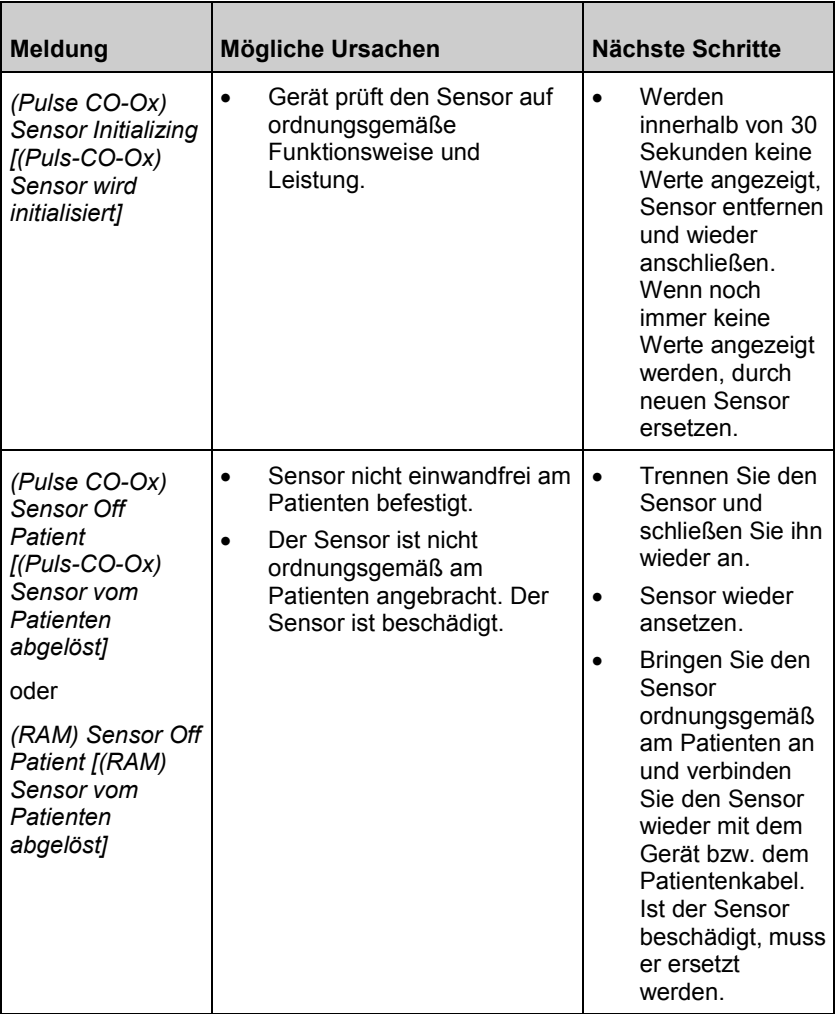

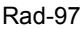

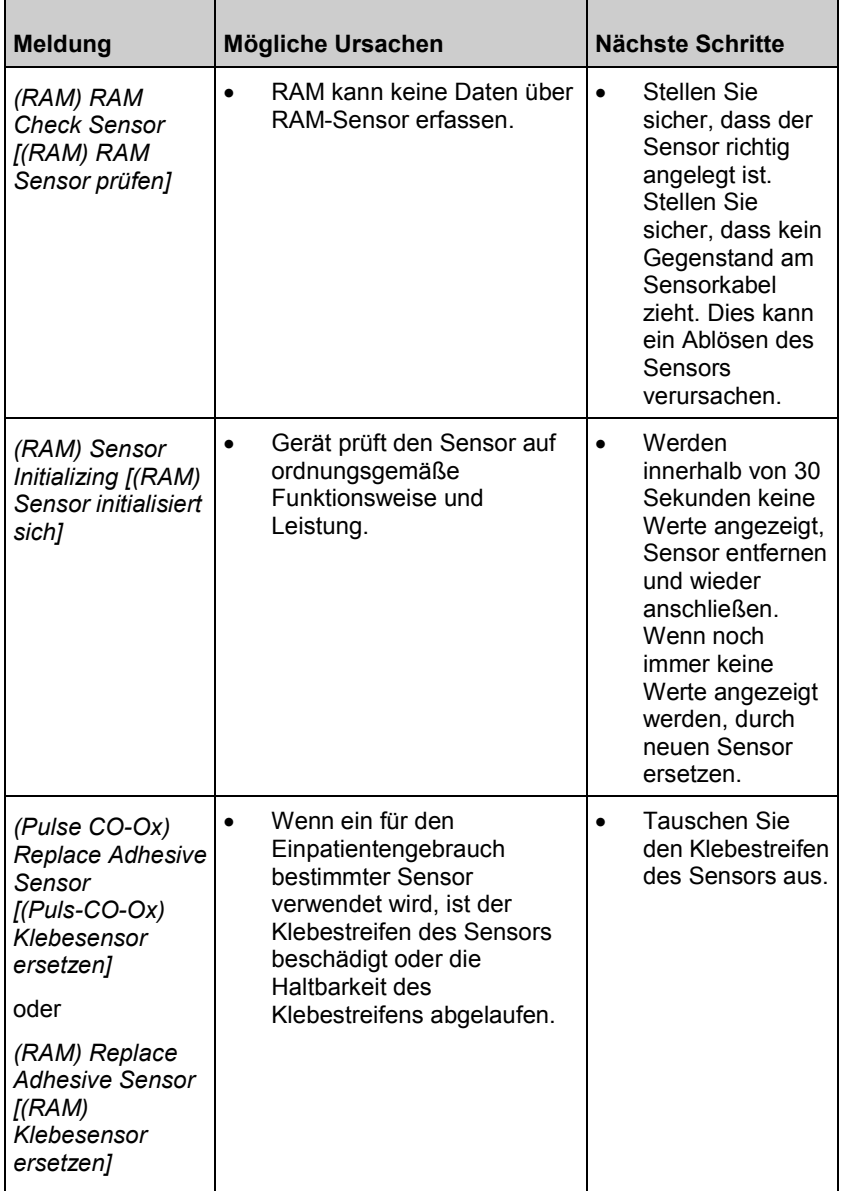

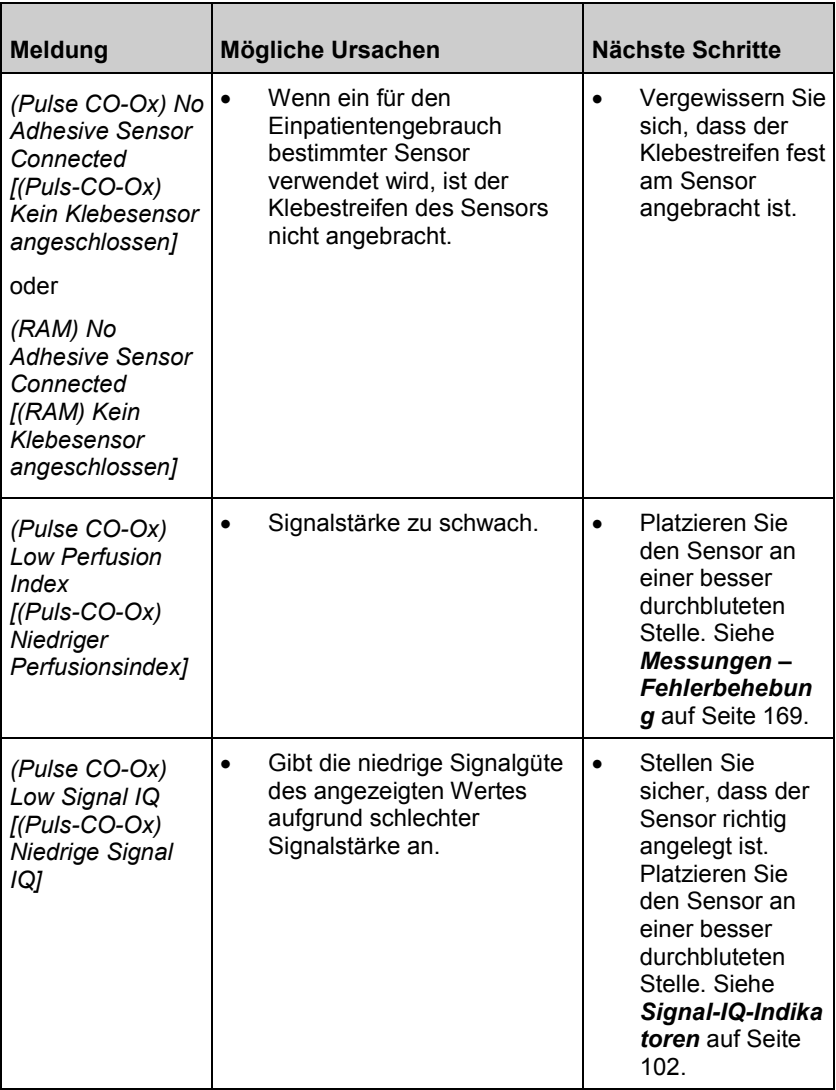

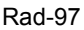

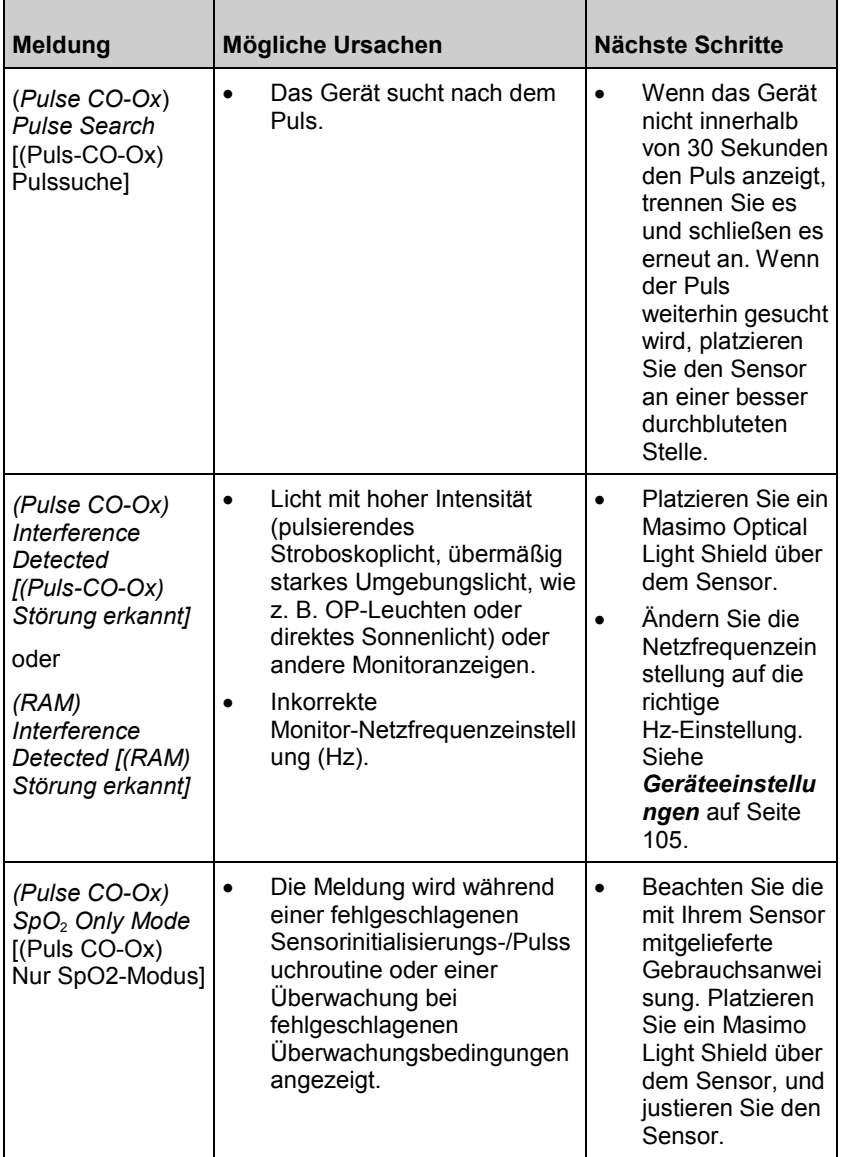

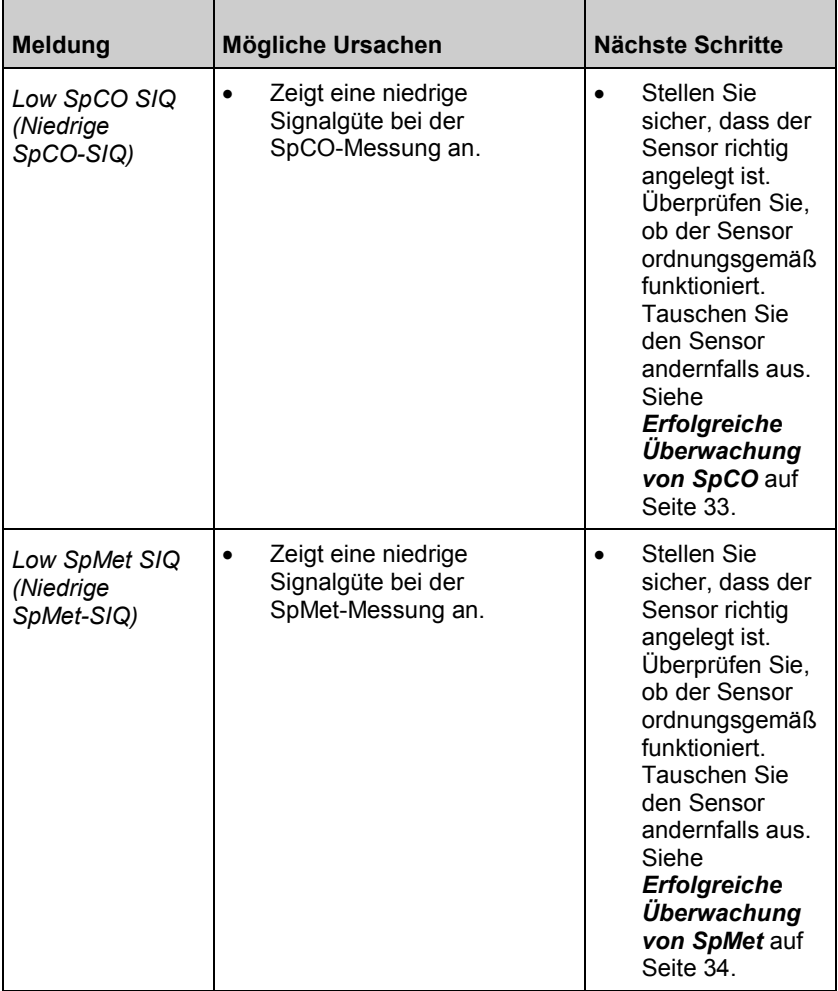

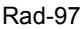

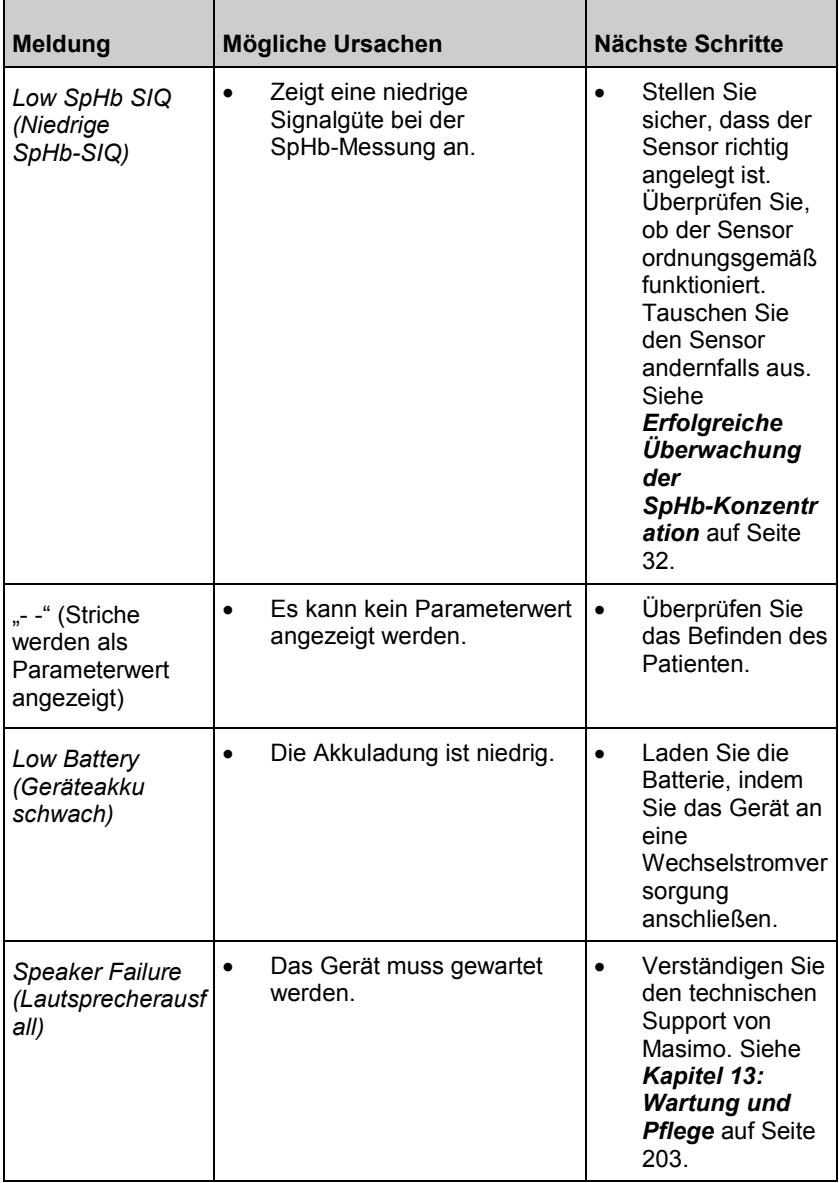

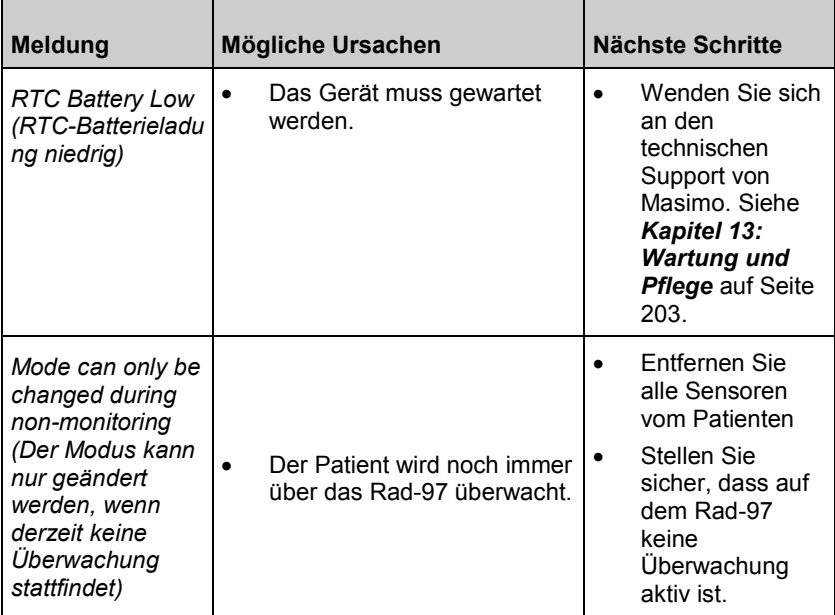

# <span id="page-170-0"></span>Kapitel 11: Fehlerbehebung

#### Messungen – Fehlerbehebung

Im folgenden Kapitel werden mögliche Messsymptome, mögliche Ursachen und die nächsten Schritte beschrieben.

Weitere Informationen finden Sie unter *Sicherheitshinweise, Warnungen und Vorsichtsmaßnahmen* auf Seite [11.](#page-12-0)

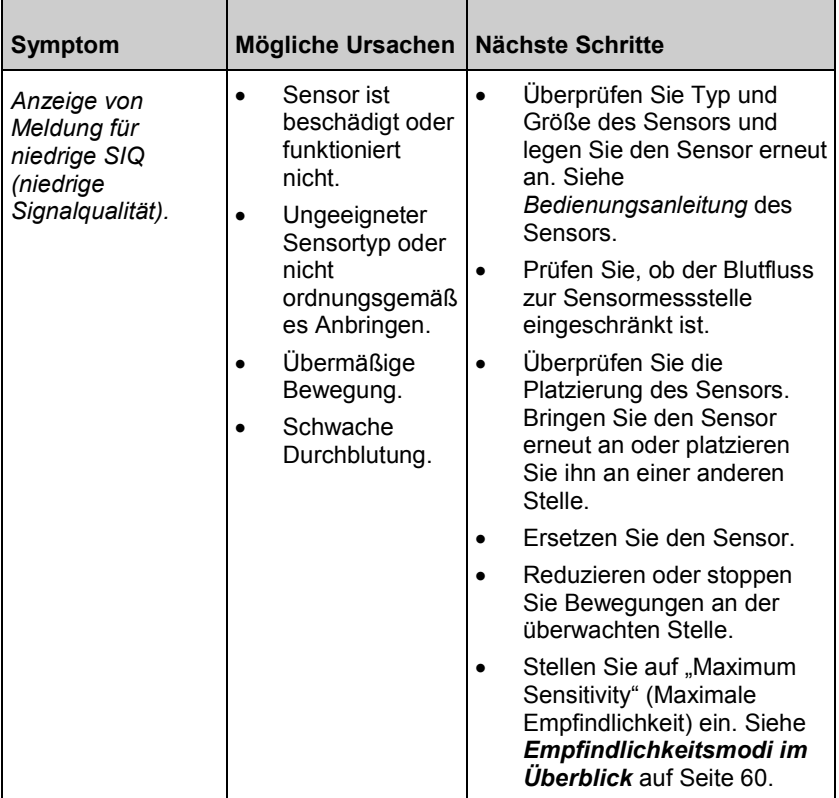

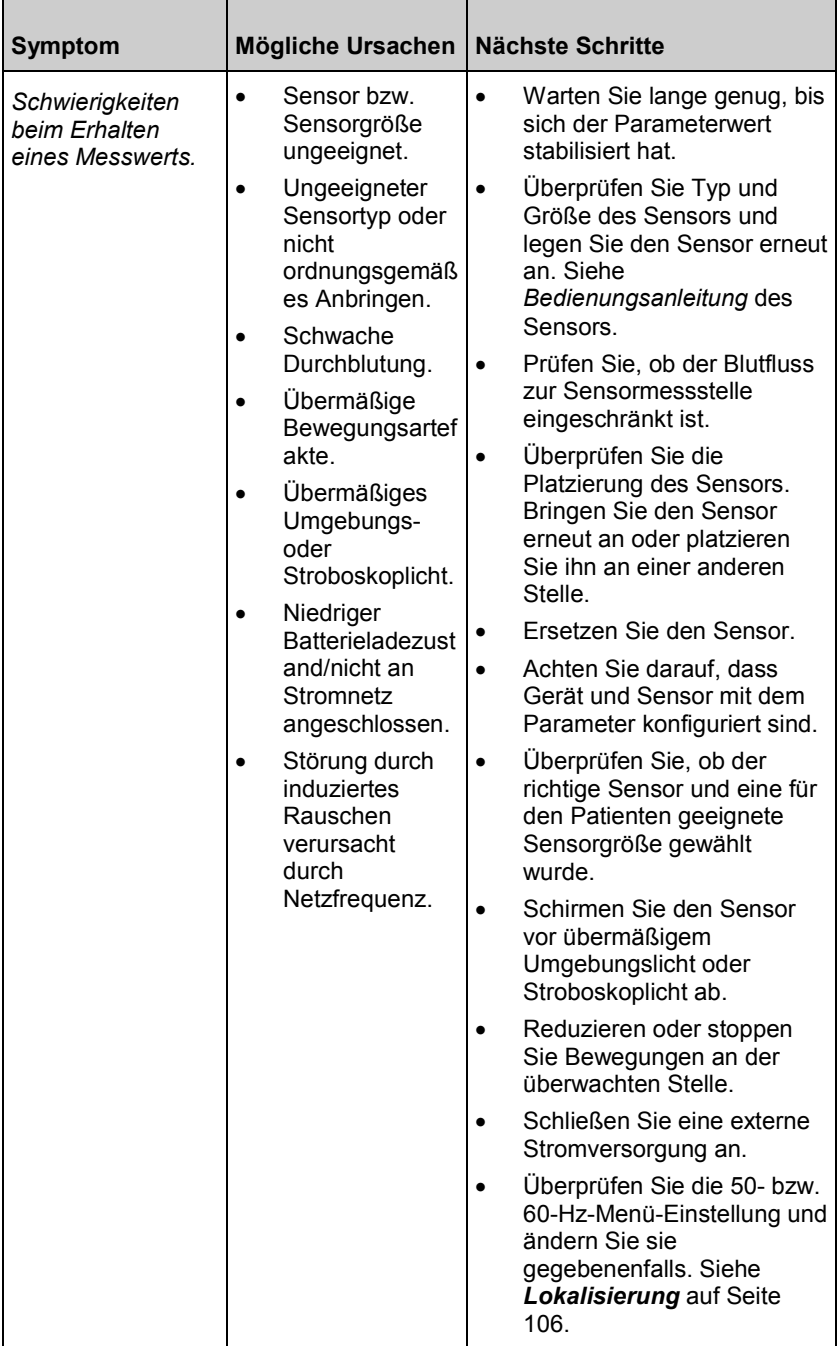

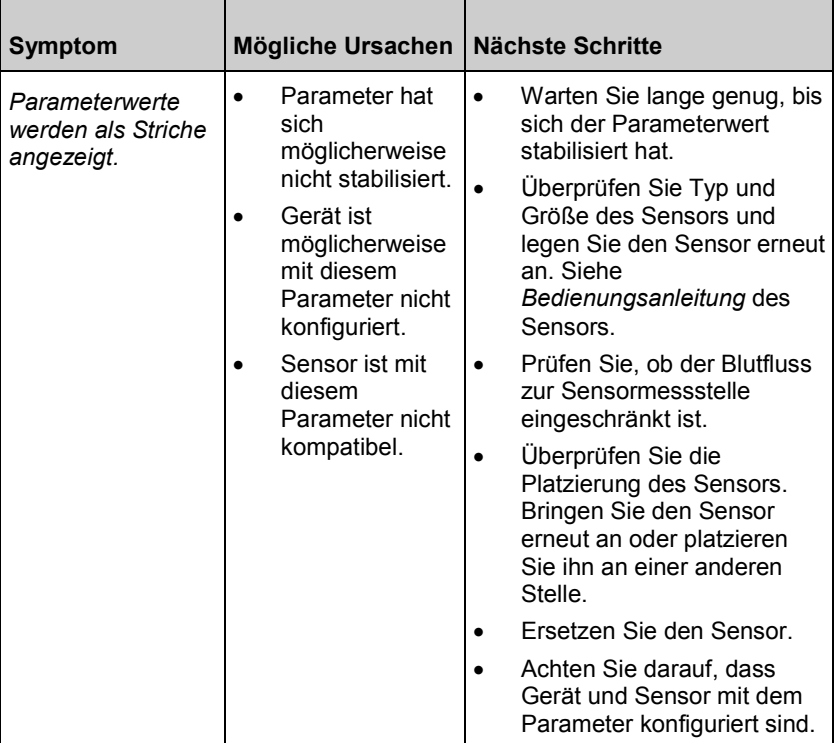

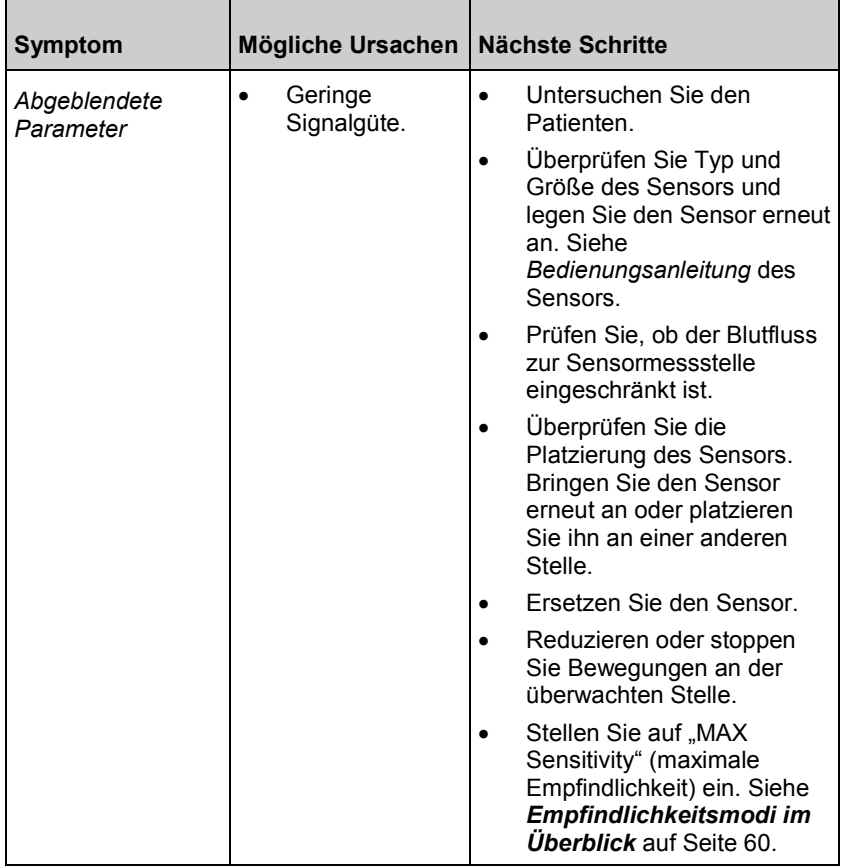

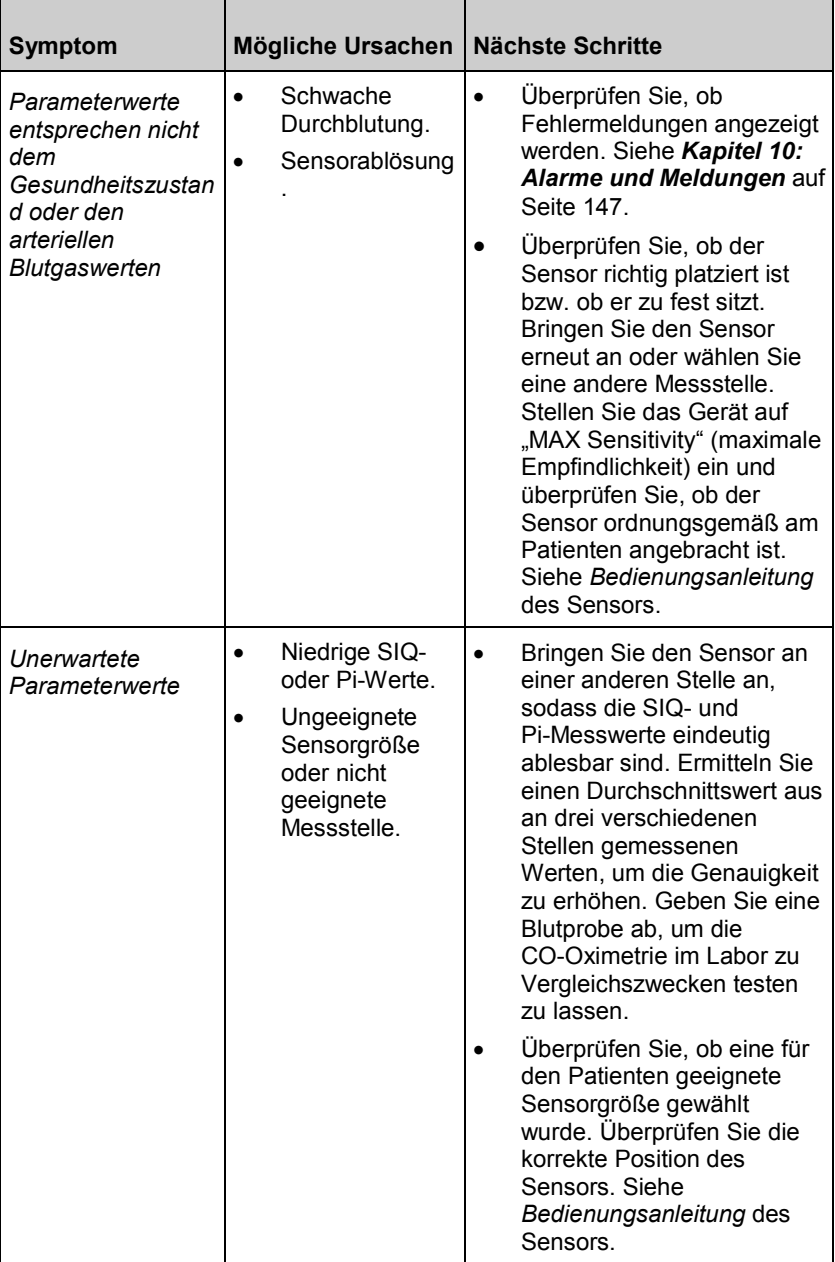

## Fehlerbehebung in Rad-97

Im folgenden Kapitel werden mögliche Ursachen mit dem Rad-97 und die nächsten Schritte beschrieben.

Weitere Informationen finden Sie in *Kapitel 10: Alarme und Meldungen* auf Seite [147.](#page-148-0)

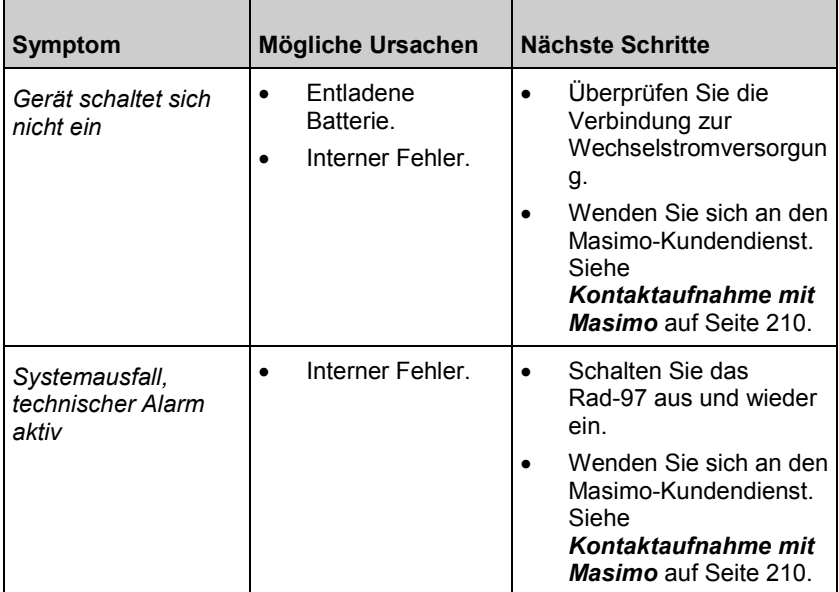

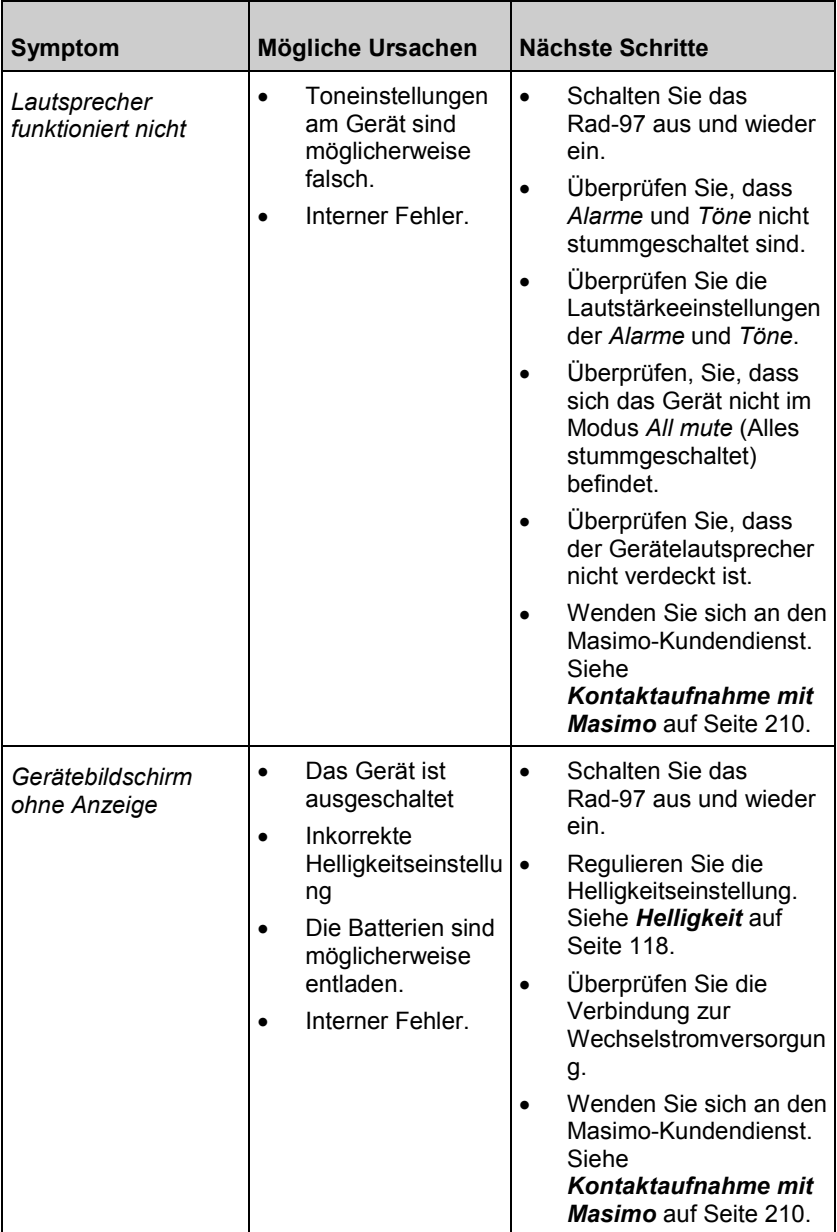

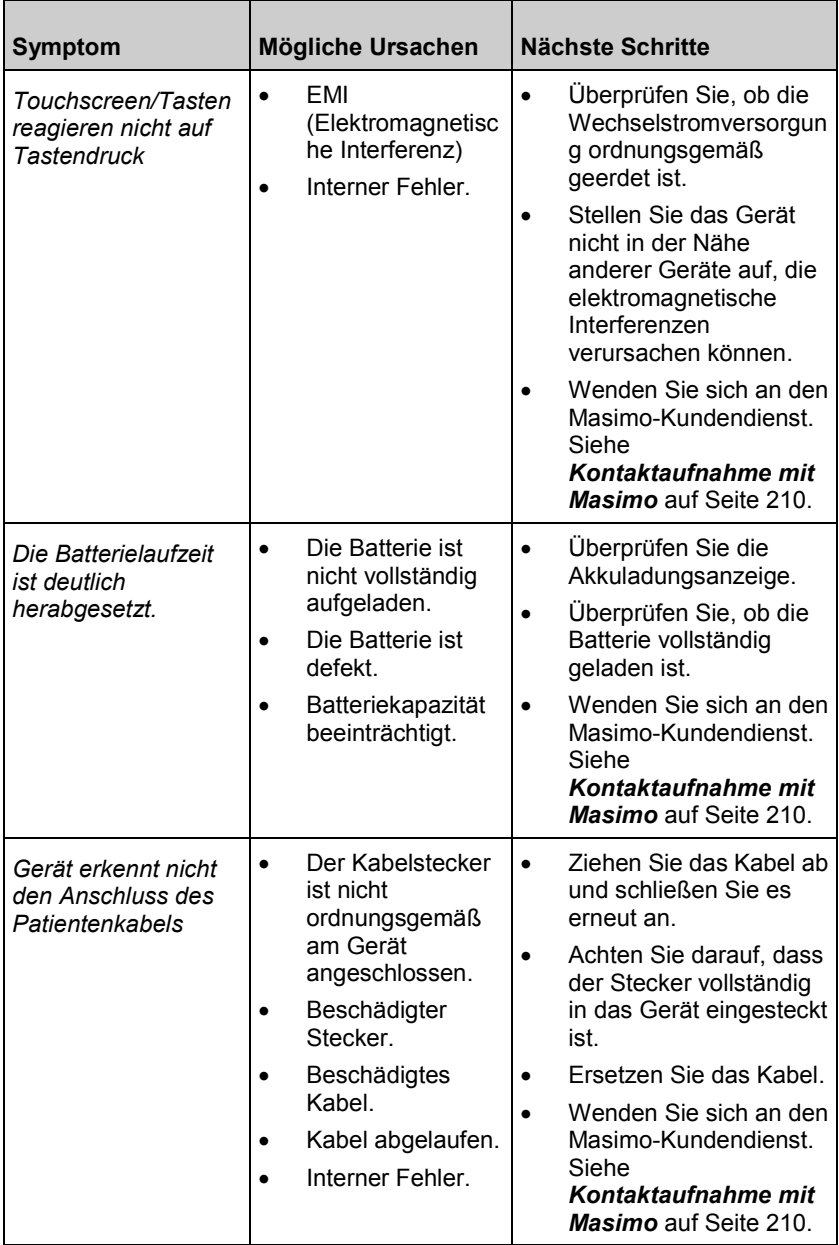

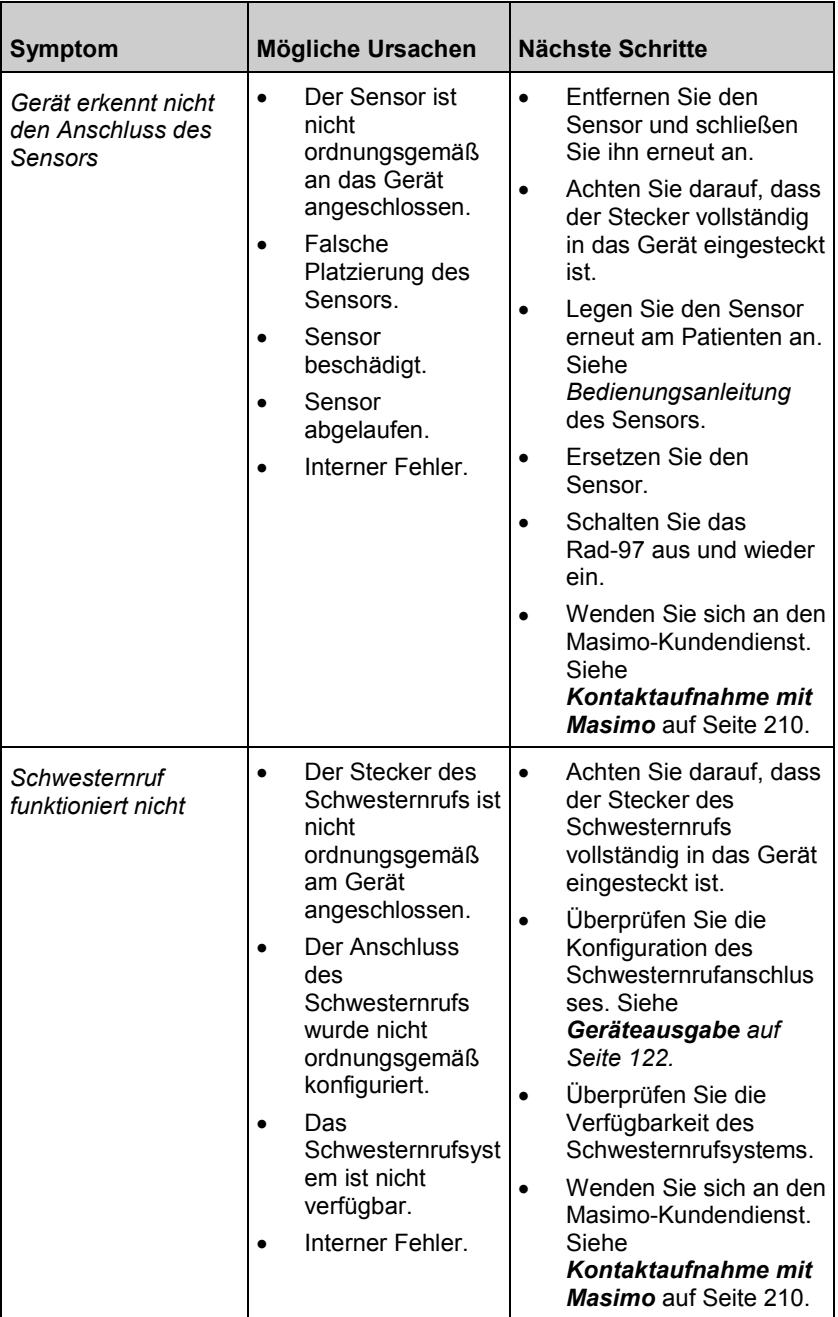

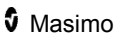

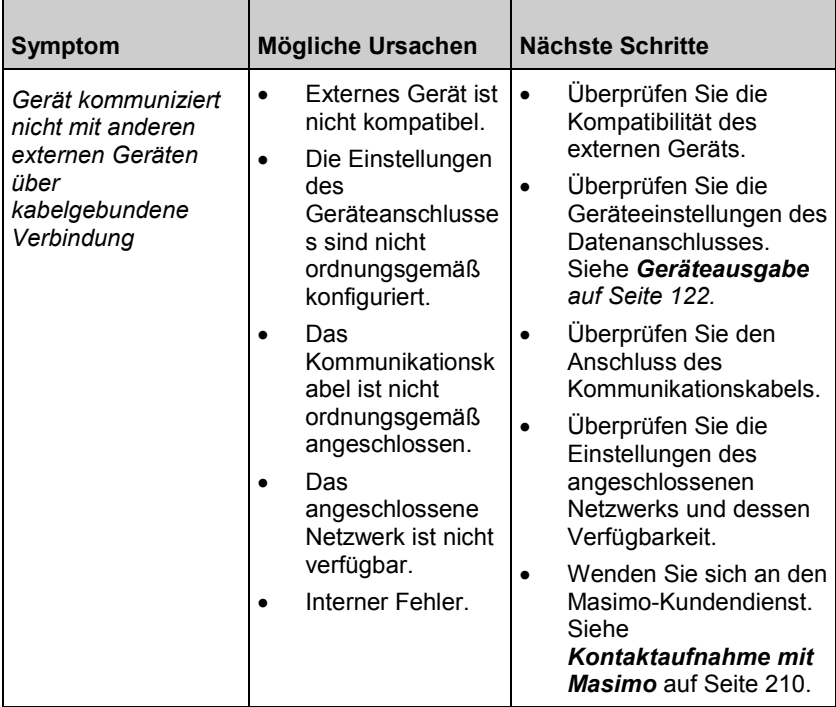
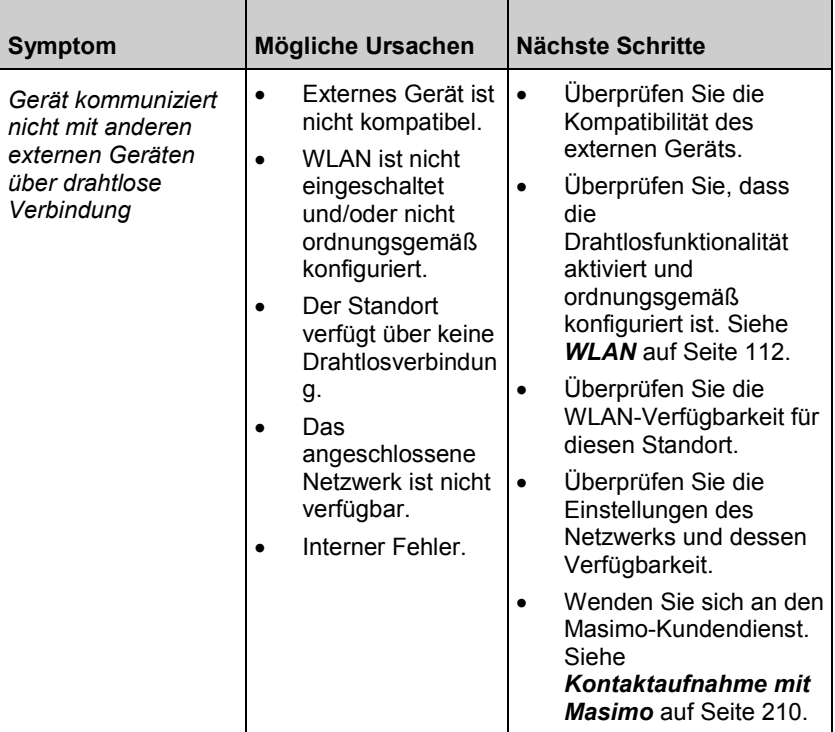

# Kapitel 12: Technische Daten

Das folgende Kapitel enthält die technischen Daten des Rad-97.

# Spezifikationen der Puls-CO-Oximetrie

#### Anzeigebereich und Anzeigeauflösung

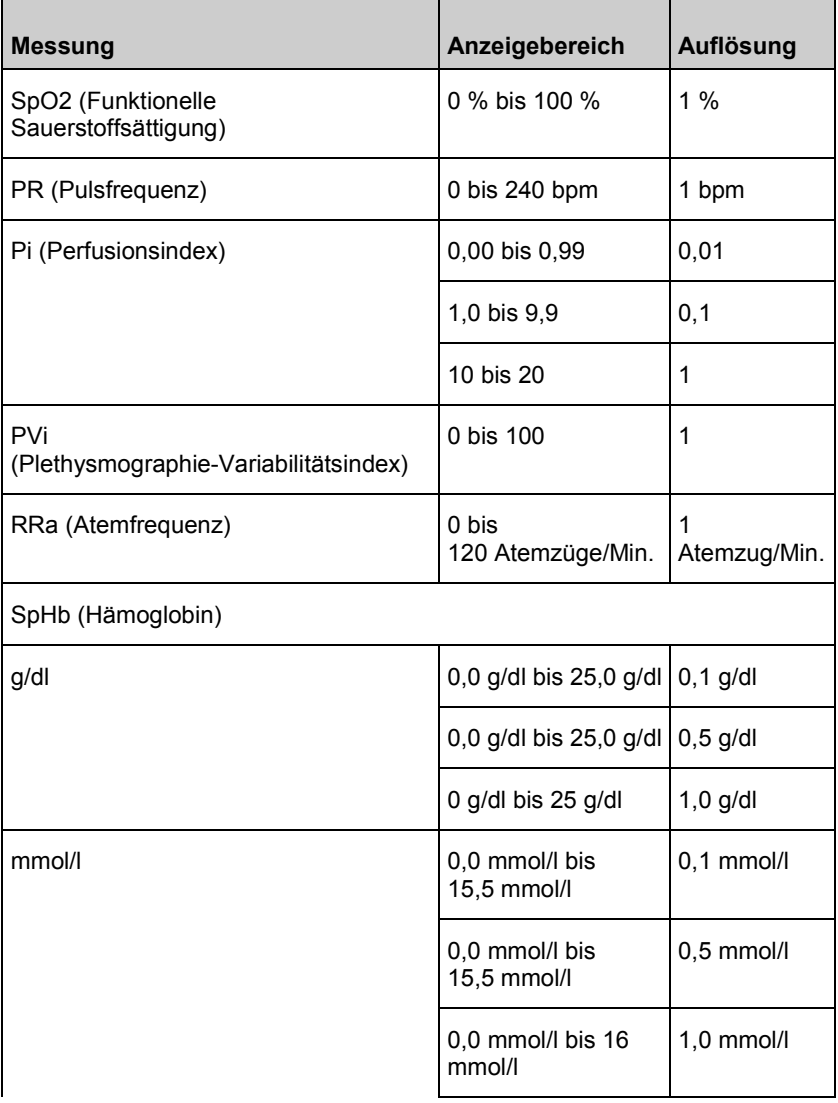

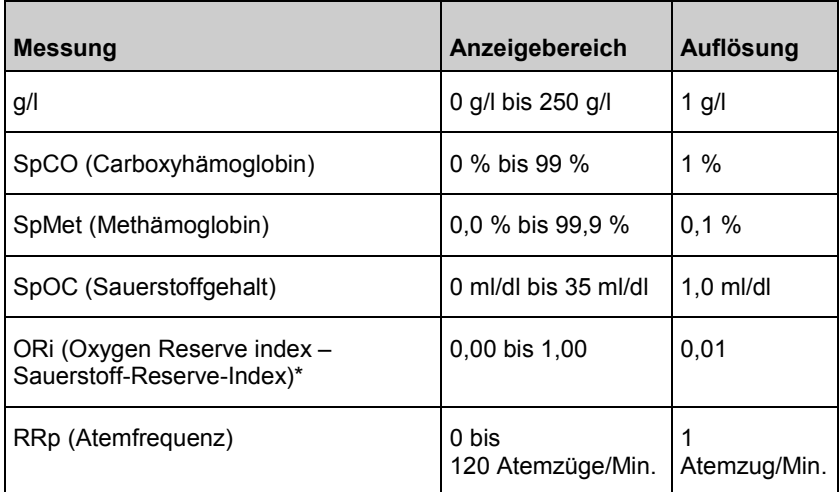

\* Parameter ist verfügbar in Ländern, für die dieser zugelassen wurde.

# Genauigkeit (ARMS\*) [1]

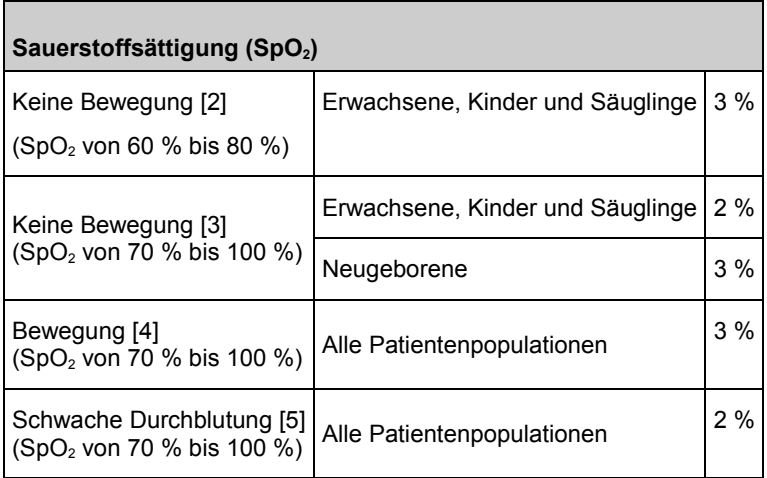

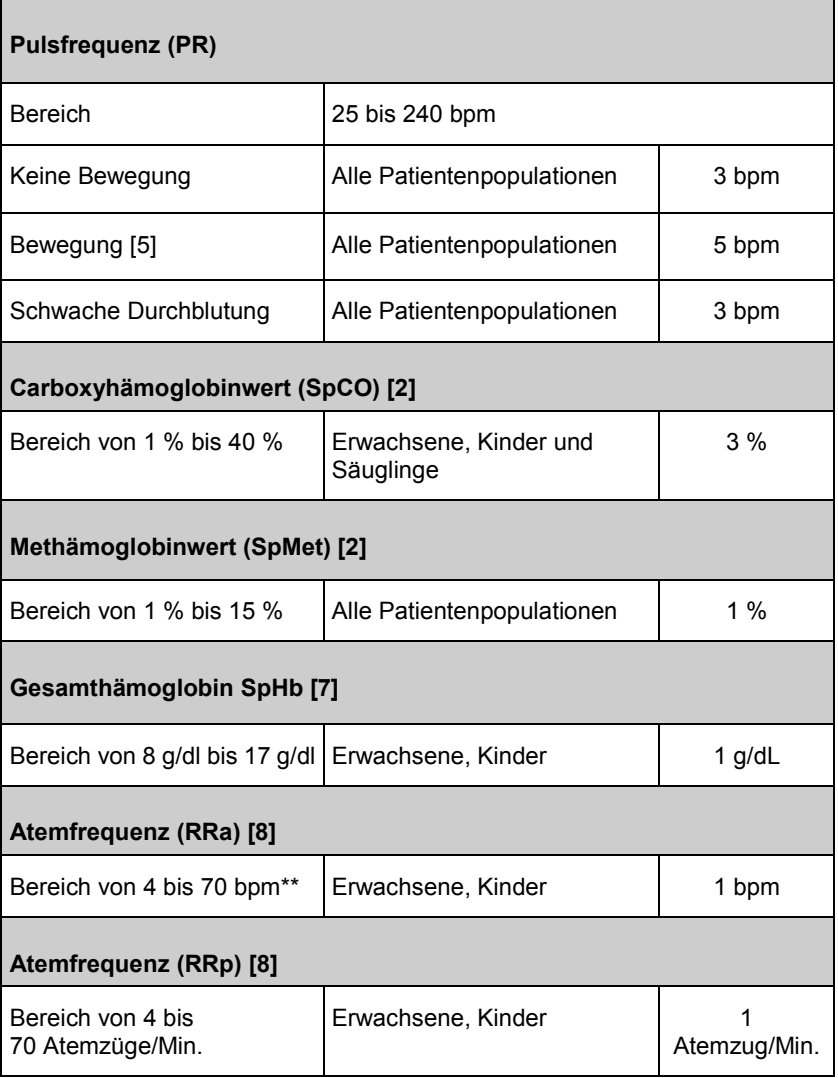

\* ARMS-Genauigkeit ist eine statistische Berechnung des Unterschieds zwischen vom Gerät gemessenen Werten und Referenzmesswerten. In einer kontrollierten Studie lagen zwei Drittel der vom Gerät gemessenen Werte innerhalb von  $+/-A<sub>RMS</sub>$  der Referenzmesswerte.

\*\* Atemzüge pro Minute wird auf dem Gerät als "RPM" (Atemzüge/Min.) angezeigt.

# Temperaturspezifikationen

#### Anzeigebereich

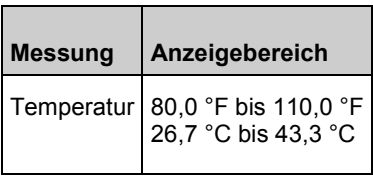

#### **Stromversorgung**

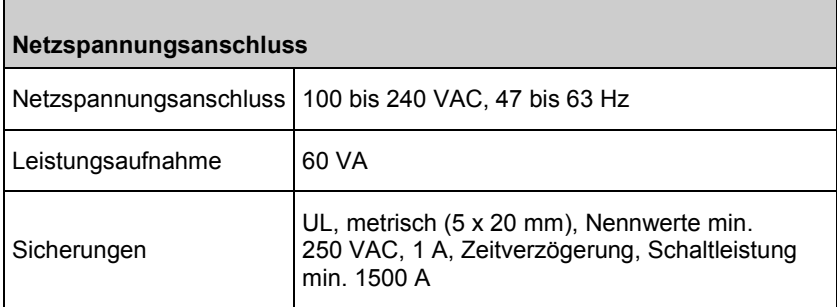

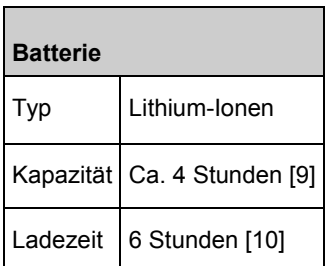

# Umgebungsbedingungen

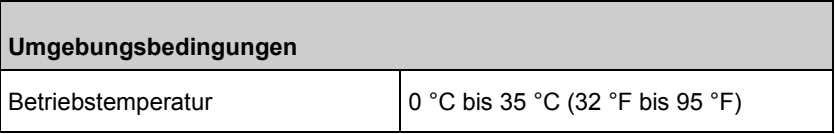

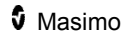

Ŧ.

Ē

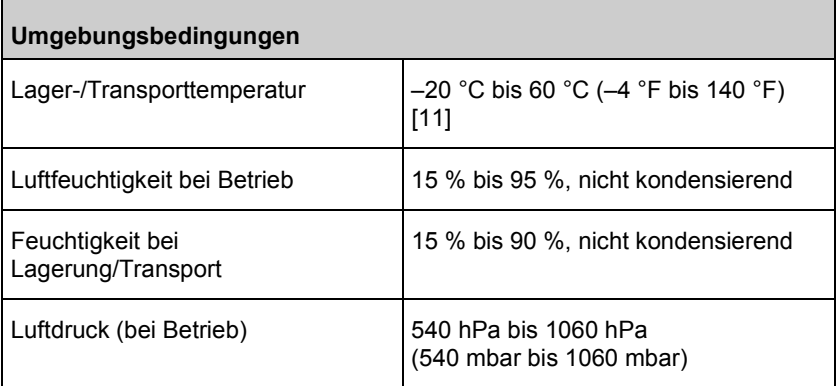

# Physische Merkmale

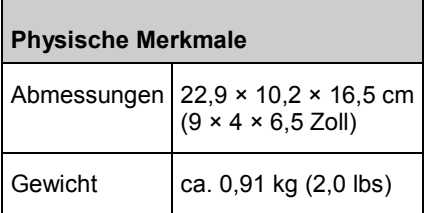

#### Alarme

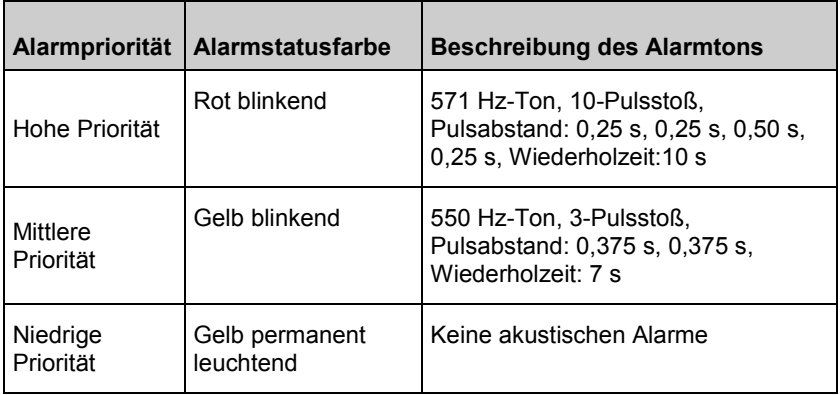

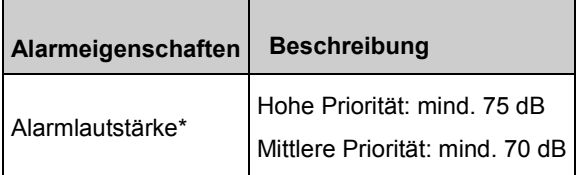

\* Bei Einstellung der Lautstärke auf die höchste Stufe.

# Anzeigeindikatoren

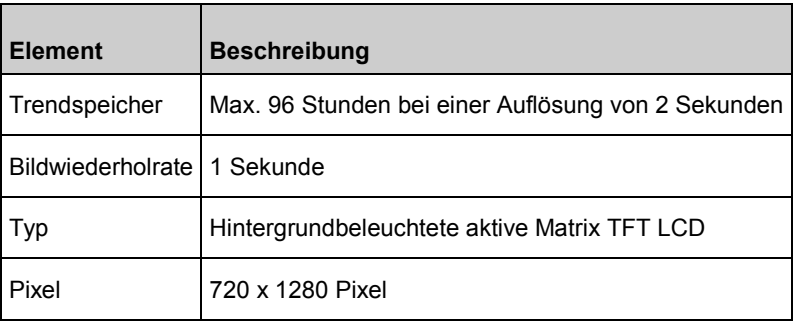

#### Konformität

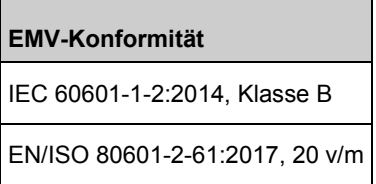

#### **Einhaltung von Sicherheitsnormen**

ANSI/AAMI ES 60601-1:2005

CAN/CSA C22.2 No. 60601-1

IEC 60601-1:2005/AMD1:2012

IEC 60601-1-8:2006/AMD1:2012

#### **Einhaltung von Sicherheitsnormen**

IEC 60601-1-11:2015

IEC 60601-1-6:2010/AMD1:2013

IEC 60601-2-49:2011

EN/ISO 80601-2-61:2017

IEC 80601-2-30:2009/AMD1:2013

ISO 80601-2-55:2018

RoHS 2002/95/EC

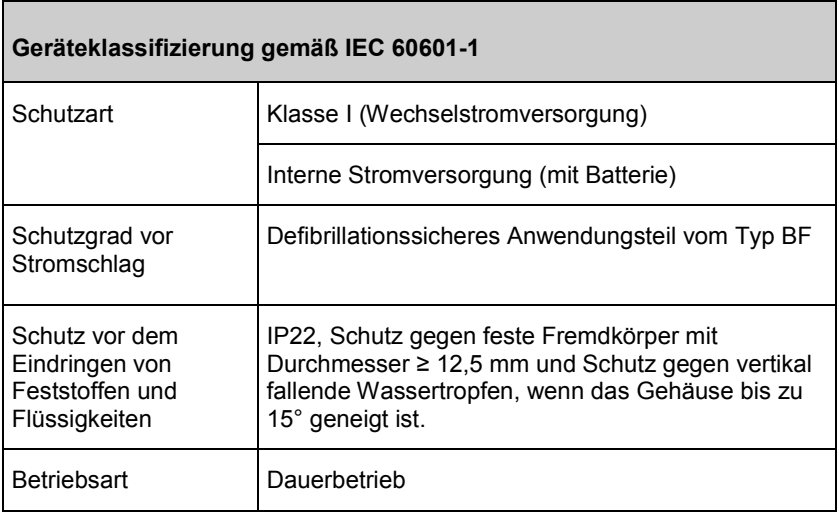

# Anschlüsse

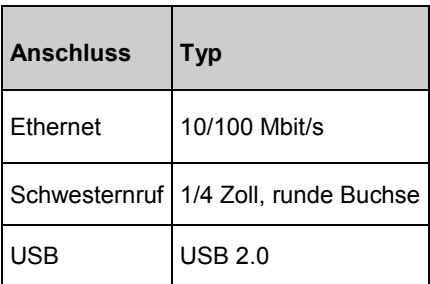

# WLAN-Spezifikationen

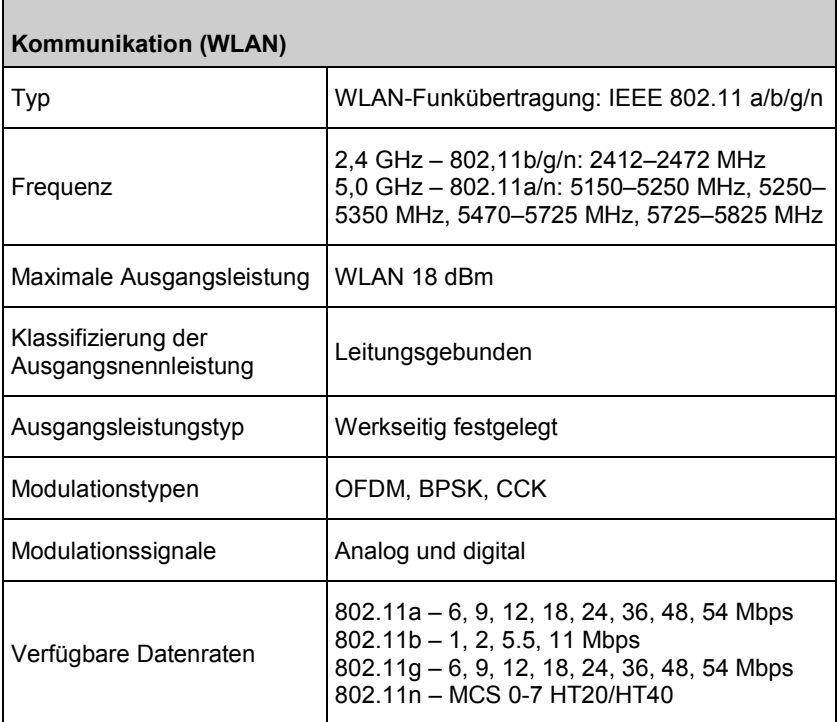

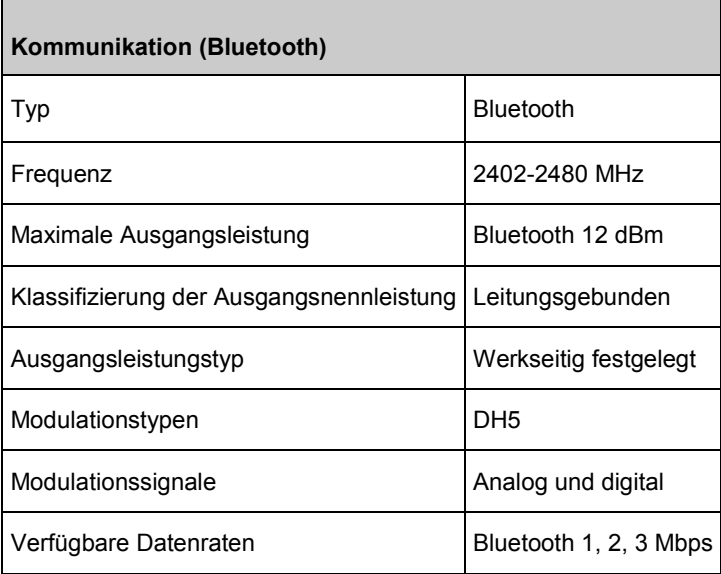

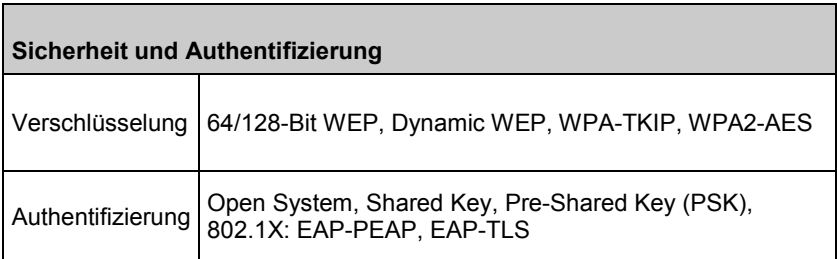

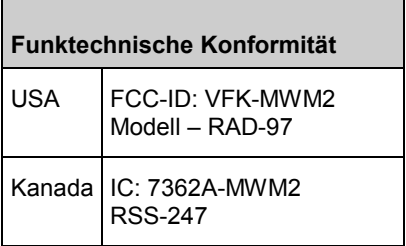

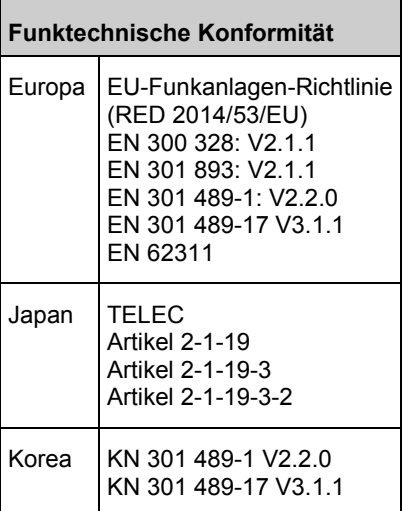

٦

#### Richtlinien und Konformitätserklärung des Herstellers – elektromagnetische Emissionen

#### **Richtlinien und Konformitätserklärung des Herstellers – elektromagnetische Emissionen**

Das ME-Gerät ist für einen Einsatz im nachstehend erläuterten elektromagnetischen Umfeld vorgesehen. Der Kunde bzw. der Benutzer des ME-Geräts muss sicherstellen, dass es ausschließlich in einem solchen Umfeld verwendet wird.

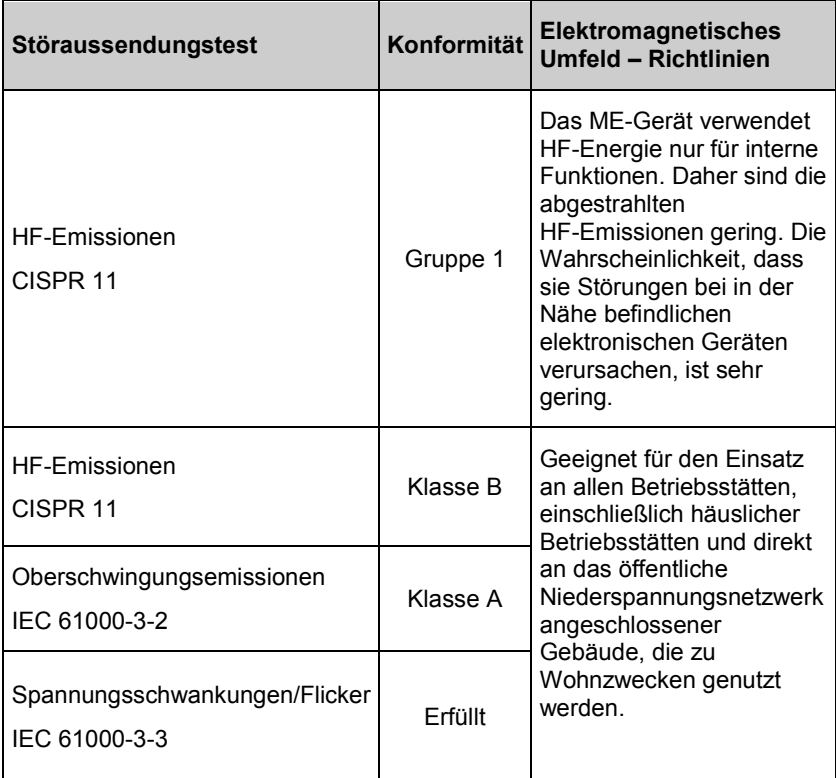

#### Richtlinien und Konformitätserklärung des Herstellers – elektromagnetische Störfestigkeit

#### **Richtlinien und Konformitätserklärung des Herstellers – elektromagnetische Störfestigkeit**

Das ME-Gerät ist für einen Einsatz im nachstehend erläuterten elektromagnetischen Umfeld vorgesehen. Der Kunde bzw. der Benutzer des ME-Geräts muss sicherstellen, dass es ausschließlich in einem solchen Umfeld verwendet wird.

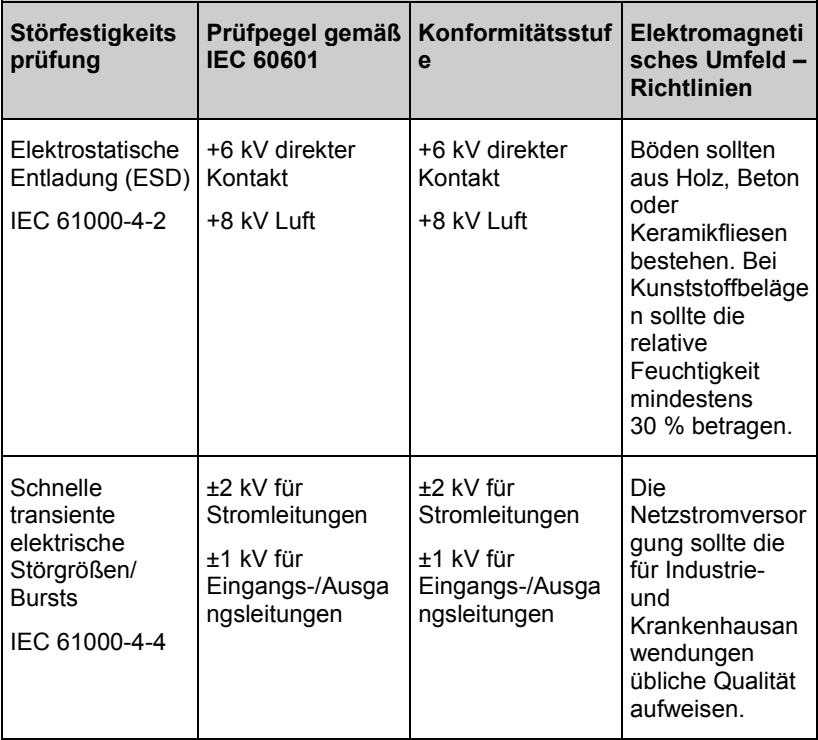

7

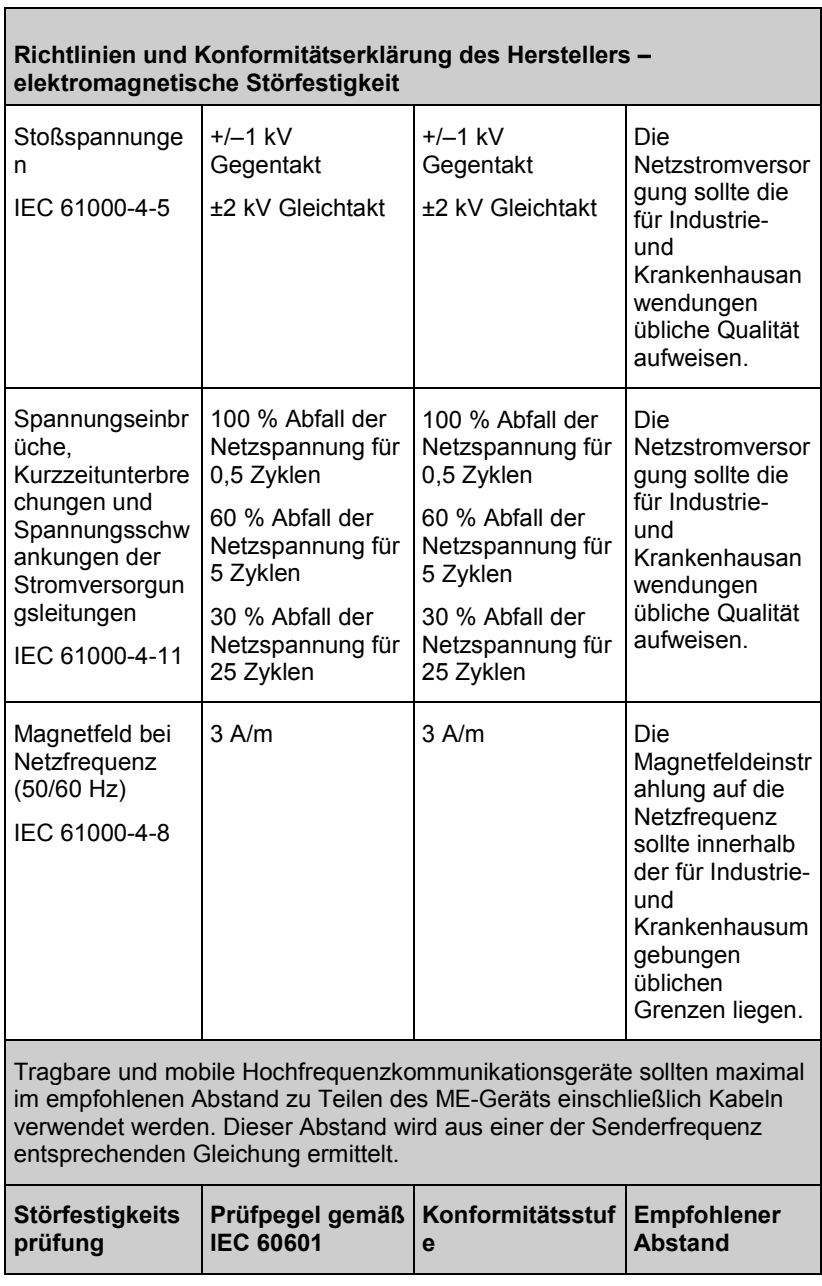

 $\overline{\phantom{a}}$ 

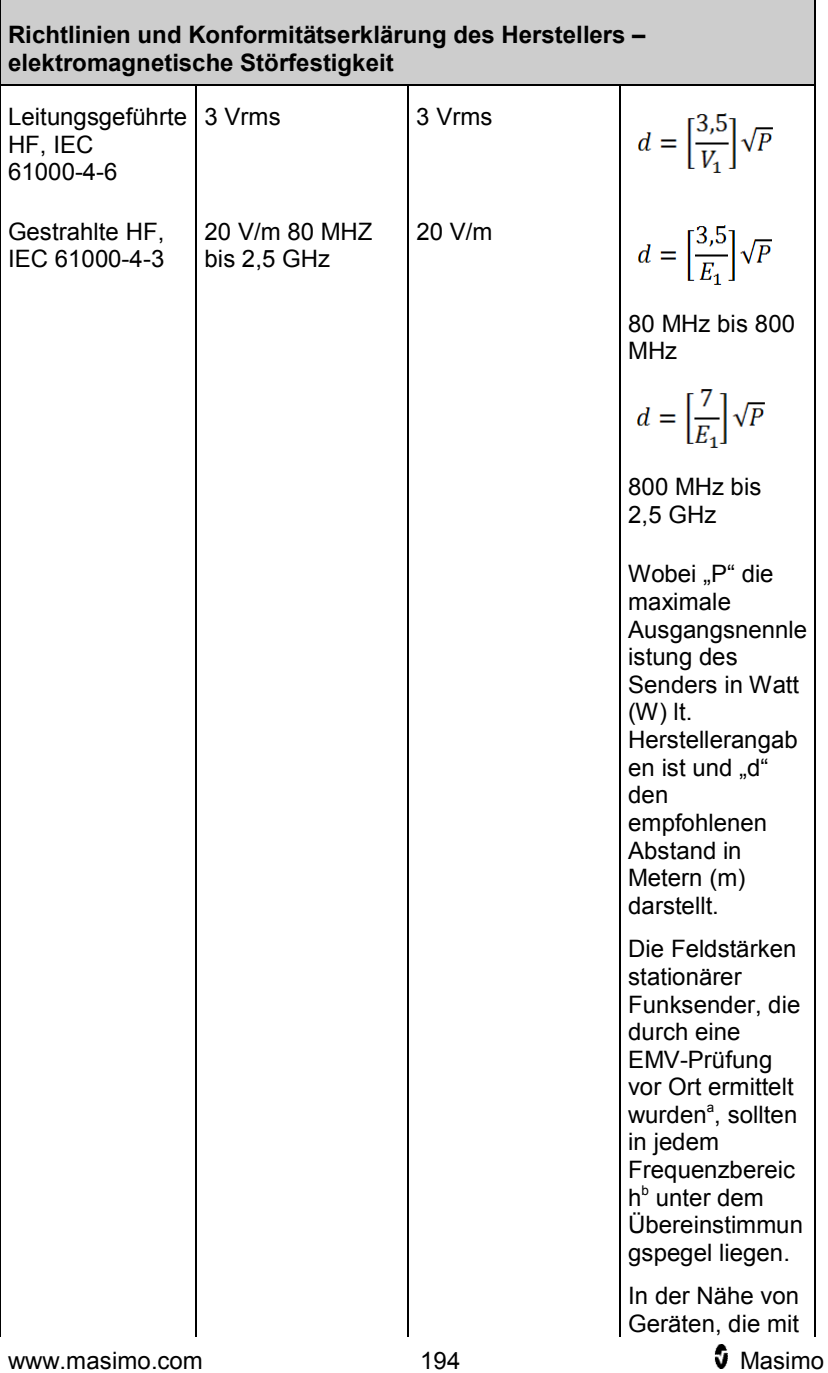

# **Richtlinien und Konformitätserklärung des Herstellers – elektromagnetische Störfestigkeit** dem folgenden Symbol<sup>-</sup> gekennzeichnet sind, können **Störungen** auftreten:

**Hinweis 1:** Bei 80 MHz und 800 MHz gilt der Abstand für den höheren Frequenzbereich.

**Hinweis 2:** Diese Richtlinien treffen u. U. nicht auf alle Situationen zu, da die Ausbreitung elektromagnetischer Wellen auch durch Absorption und Reflexion von in der Nähe befindlichen Bauwerken, Gegenständen und Menschen beeinflusst wird.

**(a)** Feldstärken von stationären Sendern, wie z. B. Basisstationen für Funktelefone (Handy oder kabellos) und terrestrischen Mobilfunk, Amateurfunk, sowie amplitudenmodulierte (AM) und frequenzmodulierte (FM) Rundfunk- bzw. Fernsehsendungen können theoretisch nicht genau abgeschätzt werden. Zur Beurteilung des elektromagnetischen Umfelds, das durch solche stationären Funksender erzeugt wird, sollte eine EMV-Prüfung vor Ort in Betracht gezogen werden. Wenn die gemessenen Feldstärken am Standort, an dem das ME-Gerät zum Einsatz kommt, die anwendbare, oben genannte HF-Konformitätsstufe überschreitet, muss überprüft werden, ob das ME-Gerät einwandfrei funktioniert. Bei abnormaler Funktion sind entsprechende zusätzliche Maßnahmen zu treffen, z. B. eine Neuausrichtung des ME-Geräts oder die Wahl eines anderen Aufstellplatzes.

**(b)** Im Frequenzbereich von 150 kHz bis 80 MHz sollten die Feldstärken unter [V1] V/m liegen.

# Empfohlene Mindestabstände

#### **Empfohlener Abstand zwischen tragbaren und mobilen Hochfrequenzkommunikationsgeräten und dem ME-Gerät**

Das ME-Gerät ist für die Verwendung in einer elektromagnetischen Umgebung bestimmt, in der HF-Störstrahlungen kontrolliert werden. Der Kunde bzw. Benutzer des ME-Geräts kann zur Vermeidung elektromagnetischer Störungen beitragen, indem er den Mindestabstand zwischen tragbaren Kommunikationsgeräten sowie mobilen HF-Funkgeräten (Sendern) und dem ME-Gerät entsprechend der nachstehenden Empfehlungen einhält. Diese Empfehlungen basieren auf der maximalen Ausgangsleistung der Kommunikationsgeräte.

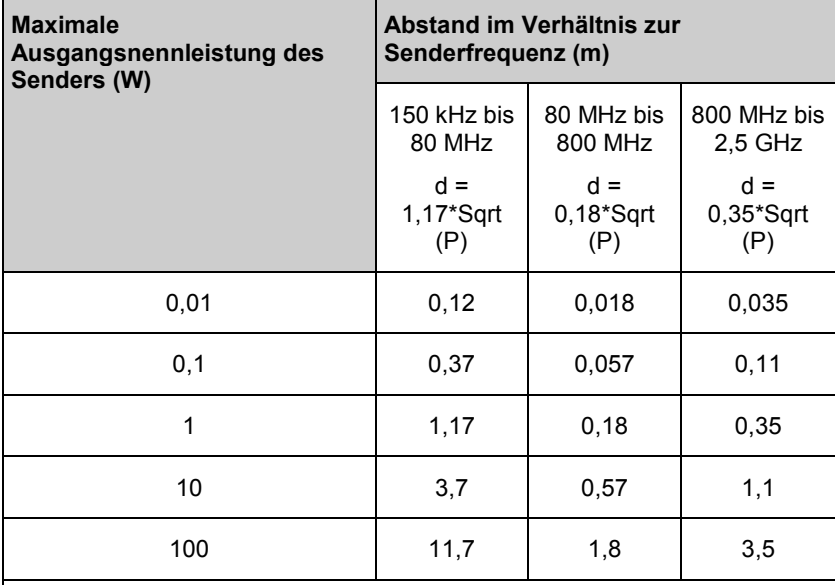

Bei Sendern mit einer oben nicht aufgeführten maximalen Ausgangsnennleistung kann der empfohlene Abstand "d" in Metern (m) durch die der Senderfrequenz entsprechende Formel geschätzt werden, wobei "P" die vom Hersteller angegebene maximale Ausgangsnennleistung des Senders in Watt (W) ist.

**Hinweis 1:** Bei 80 MHz und 800 MHz gilt der Abstand für den höheren Frequenzbereich.

**Hinweis 2:** Diese Richtlinien treffen u. U. nicht auf alle Situationen zu, da die Ausbreitung elektromagnetischer Wellen auch durch Absorption und Reflexion von in der Nähe befindlichen Bauwerken, Gegenständen und Menschen beeinflusst wird.

# Symbole

Die folgenden Symbole können auf dem Produkt oder den Produktetiketten zu sehen sein:

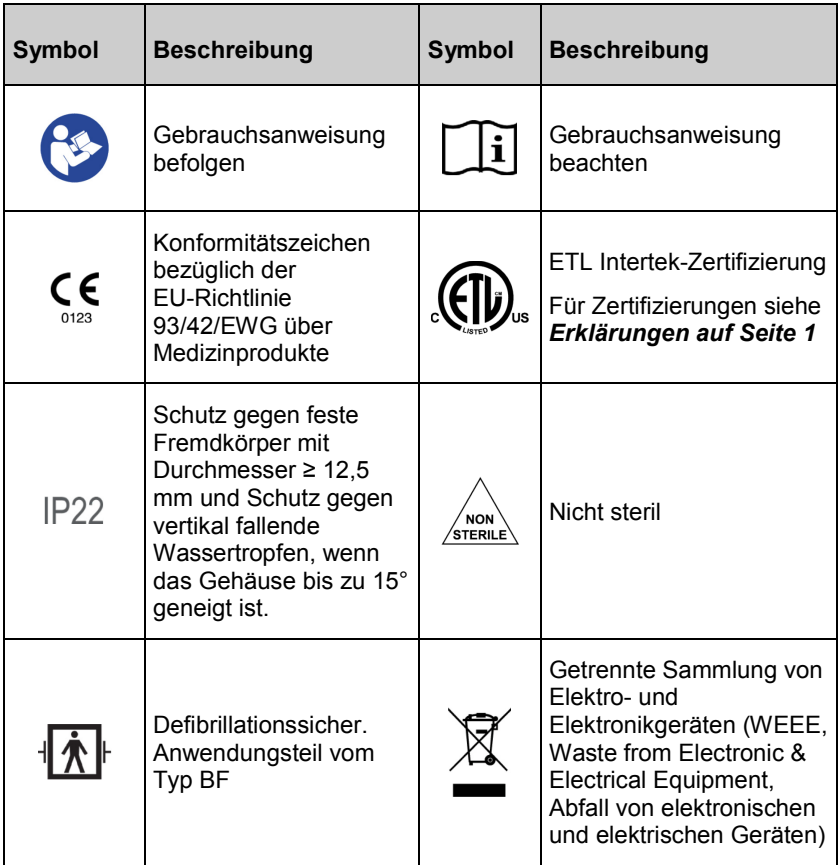

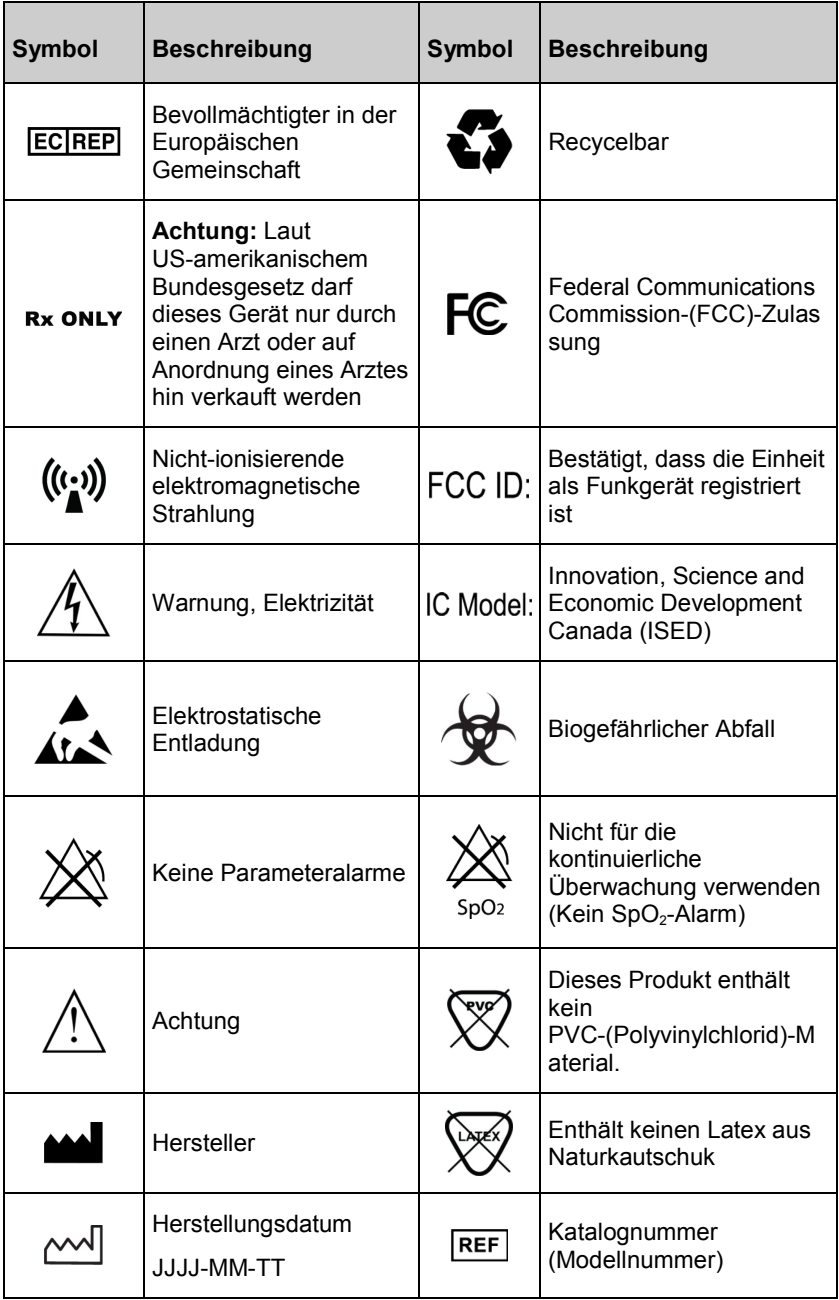

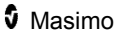

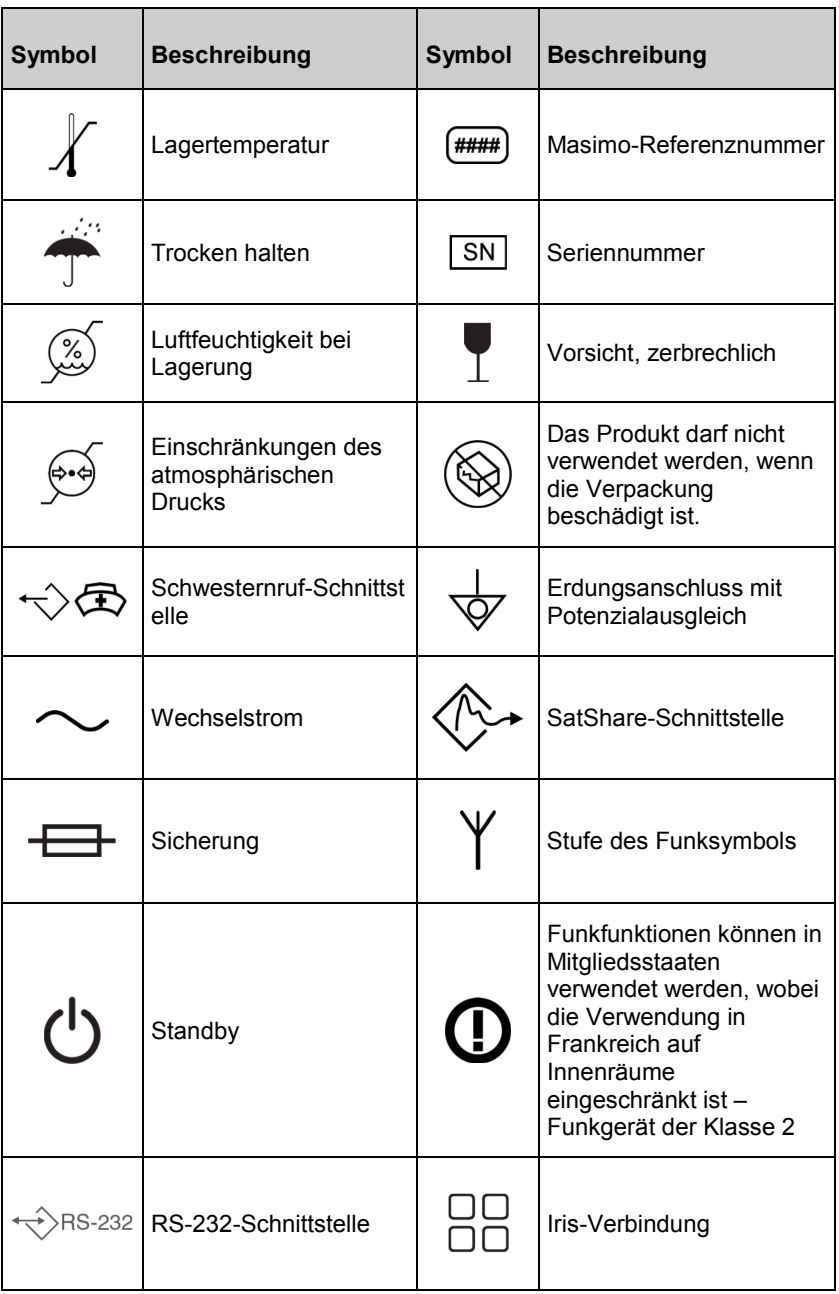

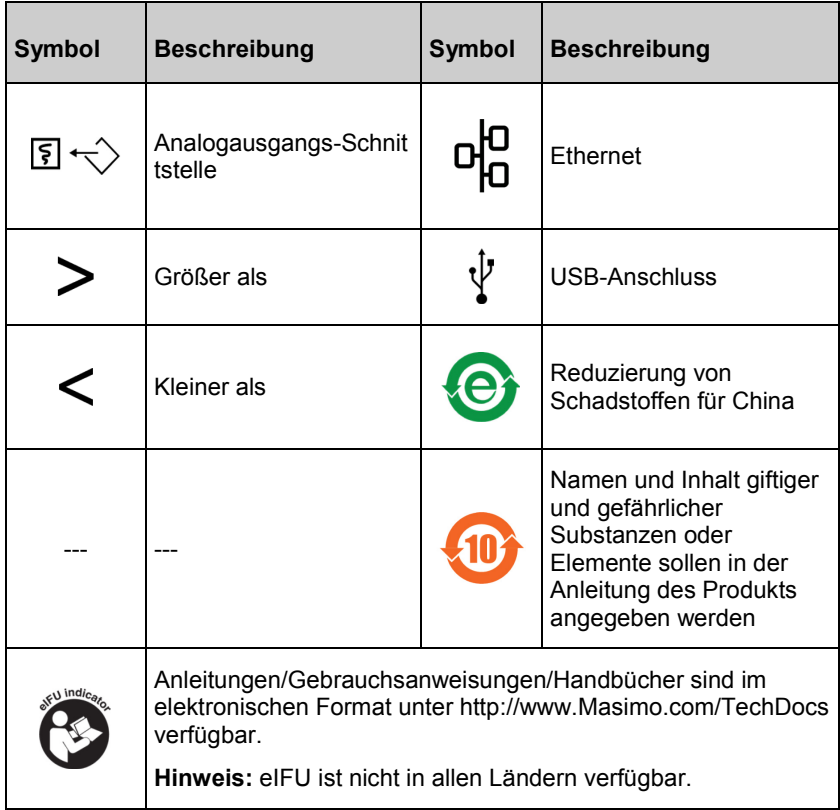

#### Literaturhinweise

*[1] Leistungsspezifikationen der Sensoren finden Sie in der Gebrauchsanweisung des entsprechenden Sensors.*

*[2] Die Genauigkeit für die Messung von SpO*2*, SpCO und SpMet wurde an gesunden erwachsenen Freiwilligen im Bereich von 60 % bis 100 % SpO*2*, 0 % bis 40 % SpCO und 0 % bis 15 % SpMet mit einem Labor-CO-Oximeter bestimmt. Die Genauigkeit von SpO*<sup>2</sup> *und SpMet wurde an 16 Neugeborenen der neonatologischen Intensivstation im Alter von 7 Tagen bis 135 Tagen und mit einem Gewicht von 0,5 kg bis 4,25 kg bestimmt. Es wurden neunundsiebzig (79) Datenproben in einem Bereich von 70 % bis 100 % SaO*<sup>2</sup> *und zwischen 0,5 % und 2,5 % HbMet mit einer Genauigkeit von 2,9 % SpO*<sup>2</sup> *und 0,9 % SpMet erfasst. Die genauen Testdaten erhalten Sie von Masimo.*

*[3] Die Genauigkeit in Humanblut-Studien ohne Bewegung wurde für die Masimo rainbow SET-Technologie in Verbindung mit Masimo-Sensoren an gesunden männlichen und weiblichen erwachsenen Freiwilligen mit heller bis dunkler Hautpigmentierung in Studien mit induzierter Hypoxie im Bereich von 70–100 % SpO*<sup>2</sup> *mit einem Labor-CO-Oximeter und einem EKG validiert.*

*[4] Die Genauigkeit in Humanblut-Studien bei Bewegung wurde für die Masimo rainbow SET-Technologie in Verbindung mit Masimo-Sensoren an gesunden männlichen und weiblichen erwachsenen Freiwilligen mit heller bis dunkler Hautpigmentierung in Studien mit induzierter Hypoxie, wobei Reibund Klopfbewegungen bei 2 bis 4 Hz bei einer Amplitude von 1 bis 2 cm bzw. eine nicht wiederholte Bewegung zwischen 1 bis 5 Hz bei einer Amplitude von 2 bis 3 cm in induzierten Hypoxiestudien erfolgten, im Bereich von 70– 100 % SpO*<sup>2</sup> *mit einem Labor-CO-Oximeter und einem EKG validiert.*

*[5] Das Rad-97 wurde auf die Genauigkeit bei schwacher Durchblutung in Labortests mit einem Biotek Index 2™\*- und einem Masimo-Simulator mit Signalstärken über 0,02 % und einer prozentualen Übertragung von mehr als 5 % für Sättigungen im Bereich von 70–100 % validiert.*

*[6] Die Genauigkeit der Pulsfrequenz im Bereich von 25 bis 240 bpm wurde für die Masimo rainbow SET-Technologie in Verbindung mit Masimo-Sensoren in Labortests mit einem Biotek Index 2-Simulator validiert.*

*[7] Die Genauigkeit von SpHb wurde an gesunden männlichen und weiblichen erwachsenen Freiwilligen sowie an Patienten der Chirurgie mit heller bis dunkler Hautpigmentierung im Bereich von 8 g/dL bis 17 g/dL SpHb mit einem Coulter Counter validiert. Die Genauigkeit von SpHb wurde nicht bei Bewegung oder schwacher Durchblutung validiert.*

*[8] Die Genauigkeit der Atemfrequenz für den Masimo Acoustic Respiration Sensor und Instrument wurde im Bereich von 4 bis 70 Atemzügen pro Minute in Labortests validiert. Die klinische Validierung für bis zu 30 Atemzüge pro Minute wurde auch mit dem Masimo Acoustic Respiration Sensor und Instrument zur Messung der akustischen Atemfrequenz vorgenommen.*

*[9] Dies entspricht der ungefähren Laufzeit bei der niedrigsten Anzeigehelligkeit und bei ausgeschaltetem Pulston unter Verwendung eines vollständig aufgeladenen Akkus.*

*[10] Die Ladezeit des Akkus darf bei einer Betriebstemperatur von 25 °C (77 °F), d. h. Umgebungstemperatur, nicht länger als 6 Stunden betragen. Bei erhöhter Umgebungstemperatur sollte der Akku nicht vollständig aufgeladen werden.*

*[11] Wenn die Akkus über längere Zeiträume gelagert werden, wird eine Lagerungstemperatur zwischen –20 °C und +30 °C und eine relative Luftfeuchtigkeit von unter 85 % empfohlen. Die Gesamtkapazität kann reduziert und die Nutzungsdauer der Batterie verkürzt werden, wenn sie in Umgebungen gelagert werden, die diese Werte überschreiten.*

*\*Eingetragene Marke der Fluke Biomedical Corporation, Everett, Washington.*

# <span id="page-204-0"></span>Kapitel 13: Wartung und Pflege

Das folgende Kapitel enthält Informationen über Reinigung, Batteriebetrieb, Leistungsprüfung, Service, Reparatur und Garantie.

# **Reinigung**

Das Rad-97 ist ein wiederverwendbares Gerät. Das Gerät wird nicht steril geliefert und ist für den nicht-sterilen Gebrauch vorgesehen.

**WARNUNG:** Vor der Reinigung stets das Rad-97 ausschalten und die Wechselstromversorgung und alle Patientenanschlüsse trennen, um einen Stromschlag zu verhindern.

**ACHTUNG:** Um permanente Schäden am Rad-97 zu vermeiden, darf kein unverdünntes Bleichmittel (5- bis 5,25%iges Natriumhypochlorit) und keine andere nicht empfohlene Reinigungslösung verwendet werden.

So reinigen Sie die Oberfläche des Rad-97:

• Wischen Sie die Außenflächen mit einem feuchten, weichen Tuch mit einer der empfohlenen Lösungen zweimal ab, bzw. bis die Oberflächen frei von sichtbaren Rückständen sind.

**Hinweis:** Achten Sie insbesondere auf Risse, Spalten und schwer zugängliche Bereiche des Geräts.

- Wiederholen Sie den obigen Reinigungsschritt mit einem frischen Reinigungstuch.
- Lassen Sie das Rad-97 vor dem Gebrauch gut trocknen.

**ACHTUNG:** Verwenden Sie zur Reinigung des Geräts nicht zu viel Flüssigkeit, um permanente Schäden am Rad-97 zu vermeiden.

Die Oberflächen des Rad-97 können mit den folgenden Lösungs- oder Reinigungsmitteln gereinigt werden:

- 70%iger Isopropylalkohol
- Glutaraldehyd
- 10%iges Natriumhypochlorit
- Wasserstoffperoxid-Lösung (Oxivir TB)
- Ammoniumchlorid

# **Leistungsprüfung**

Bei normalem Betrieb ist keine interne Justierung oder Neukalibrierung erforderlich. Sicherheitstests und interne Anpassungen dürfen nur von geschultem Personal durchgeführt werden. Sicherheitsprüfungen müssen in regelmäßigen Abständen bzw. gemäß den geltenden gesetzlichen Bestimmungen vorgenommen werden.

Zur Leistungsprüfung des Rad-97 im Anschluss an Reparaturen oder regelmäßigen Wartungsarbeiten ist das in diesem Kapitel dargelegte Verfahren zu verwenden. Verwenden Sie das Rad-97 nicht mehr, wenn es einen der beschriebenen Tests nicht besteht, und beheben Sie das Problem, bevor Sie das Gerät an den Benutzer zurückgeben.

Führen Sie vor den Tests die folgenden Schritte durch:

- Schließen Sie das Rad-97 an die Wechselstromversorgung an und laden Sie die Batterie vollständig auf.
- Trennen Sie alle Patientenkabel oder Puls-Oximetriesonden von der Vorderseite des Rad-97.
- Trennen Sie Schwesternruf-, Ethernet- oder USB-Kabel von der Rückseite des Rad-97.

#### Einschaltselbsttest

#### **So führen Sie einen Einschaltselbsttest aus:**

- 1. Schalten Sie das Gerät durch Drücken der Home-Taste ein.
- 2. Nach dem Einschalten sollte das Gerät einen Ton ausgeben und das Masimo-Logo auf der Anzeige angezeigt werden.

**Hinweis:** Wenn das Rad-97 den Einschaltselbsttest nicht besteht, wird ein technischer Alarm für einen Systemfehler ausgegeben. Siehe *Kapitel 11: Fehlerbehebung* auf Seit[e 169](#page-170-0) *Kapitel 11: Fehlerbehebung* auf Seite [169.](#page-170-0)

#### Touchscreen-Funktionstest

#### **So führen Sie einen Touchscreen-Funktionstest durch:**

- 1. Schließen Sie das Rad-97 an die Wechselstromversorgung an.
- 2. Führen Sie die unter *Verwenden des Touchscreen-Bedieninterface* auf Seite [50](#page-51-0) beschriebenen Bewegungen aus.

#### Lautsprechertest

#### **Testen des Lautsprechers**

- 1. Wenn das Rad-97 an das Stromnetz angeschlossen und eingeschaltet ist, öffnen Sie die Einstellungen *Sounds* (Töne). Siehe *Töne* auf Seite [103.](#page-104-0)
- 2. Erhöhen bzw. verringern Sie die Alarmlautstärke und die Pulstonlautstärke. Der Lautsprecher sollte in Bezug auf die Einstellung reagieren und entsprechend Töne von sich geben.
	- Wenn der Lautsprecher keine Töne von sich gibt, finden Sie weitere Informationen unter *Kapitel 11: Fehlerbehebung* auf Seite [169.](#page-170-0)

#### Test der Alarmgrenzen

#### **Test der Alarmgrenzen**

- 1. Schließen Sie einen Sensor an das Rad-97 an. Legen Sie den Sensor an einen Finger an, um einen SpO<sub>2</sub>-Wert zu erhalten.
- 2. Ändern Sie den Alarmparameter für hohes  $SpO<sub>2</sub>$  auf einen Wert, der zwei Punkte unterhalb des momentan ausgewählten Werts liegt. Siehe *SpO2-Alarme* auf Seite [72.](#page-73-0)
- 3. Überprüfen Sie, ob der neu festgelegte Parameter auf der *Anzeige* zu sehen ist.
- 4. Setzen Sie den Parameter auf die Ausgangseinstellung zurück.
- 5. Wiederholen Sie die Schritte 1 bis 3 für alle aktiven Parameter.
- 6. Setzen Sie die Alarmgrenzwerte erneut auf die Ausgangseinstellungen zurück.

#### Testen mit dem optionalen Masimo SET-Tester

#### **Test mit dem optionalen Masimo SET®-Tester**

- 1. Schalten Sie das Rad-97 aus und wieder ein.
- 2. Verwenden Sie den Patientenkabelanschluss am Rad-97, um den Masimo SET®-Tester mit dem Rad-97 zu verbinden.
- 3. Beachten Sie die Gebrauchsanweisung zum Masimo SET®-Tester.

#### Einrichten der Verbindung für Schwesternruf

www.masimo.com 205 Masimo Für größtmögliche Flexibilität stehen entweder normal geöffnete (Schließer, Arbeitskontakt) oder normal geschlossene Signale (Öffner, Ruhekontakt) zur Verfügung. Im Fall eines Alarmzustands oder eines niedrigen Signal IQ-Ereignisses (je nach Konfiguration des Ausgangsmenüs) wird der Öffnungskontaktpol mit dem gemeinsamen Pol verbunden und der Schließkontaktpol unterbrochen. Die Polarität für den Schwesternruf kann umgekehrt werden, um den unterschiedlichen Bedürfnissen für den

Schwesternruf auf verschiedenen Stationen Rechnung zu tragen. Siehe *Geräteausgabe* auf Seit[e 122.](#page-123-0)

Der Anschluss eines dieser beiden Signale an das Schwesternruf-System des Krankenhauses darf nur von autorisiertem Wartungspersonal vorgenommen werden.

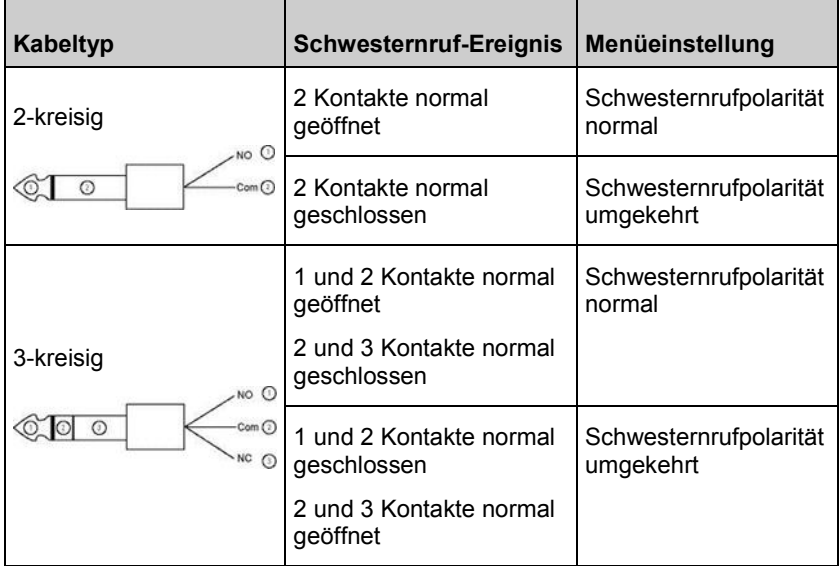

# Test des Schwesternrufs

#### **Testen des Schwesternrufs**

- 1. Trennen Sie alle Patientenkabel, Sensoren und sonstiges Zubehör vom Rad-97.
- 2. Schalten Sie das Rad-97 aus und wieder ein. Stellen Sie sicher, dass keine akustischen Alarme oder akustische Alarme, die stummgeschaltet wurden, bestehen.
- 3. Vergewissern Sie sich, dass die Schwesternruf-Polarität auf "Normal" eingestellt ist. Siehe Geräteausgabe auf Seit[e 122.](#page-123-0)
- 4. Bereiten Sie einen digitalen Multimeter vor, um den Widerstand zu messen.
- 5. Verbinden Sie einen 1/4 Zoll Schwesternruf-Verbindungskabel Telefonstecker (mit 2 oder 3 Schaltkreisen) mit dem Schwesternrufanschluss am Rad-97. Siehe *Rückansicht* auf Seite [41.](#page-42-0)
- 6. Schließen Sie den gemeinsamen Leiter eines Digital-Multimeters an Kontakt 2 des Schwesternruf-Verbindungskabel-Telefonsteckers (wie in der Tabelle dargestellt).
- 7. Schließen Sie den positiven Leiter eines digitalen Multimeters an Kontakt 1 des Schwesternruf-Verbindungskabel-Telefonsteckers (wie in der Tabelle dargestellt). Überprüfen Sie, dass der Widerstand dem in der Tabelle dargestellten Wert entspricht.
- 8. Lösen Sie einen Alarm am Rad-97 aus (z. B. durch Anbringen und Abnahme eines Sensors, während Daten gemessen werden). Überprüfen Sie, dass der Widerstand dem in der Tabelle dargestellten Wert entspricht.
- 9. Wenn Sie einen Schwesternruf-Verbindungskabel Telefonsteckers mit 3 Schaltkreisen verwenden, ändern Sie den der positiven Anschlussleitung des digitalen Multimeters an Kontakt 3 des Telefonsteckers (wie in der Tabelle dargestellt). Überprüfen Sie, dass der Widerstand dem in der Tabelle dargestellten Wert entspricht.
- 10. Lösen Sie einen Alarm am Rad-97 aus. Überprüfen Sie, dass der Widerstand dem in der Tabelle dargestellten Wert entspricht.

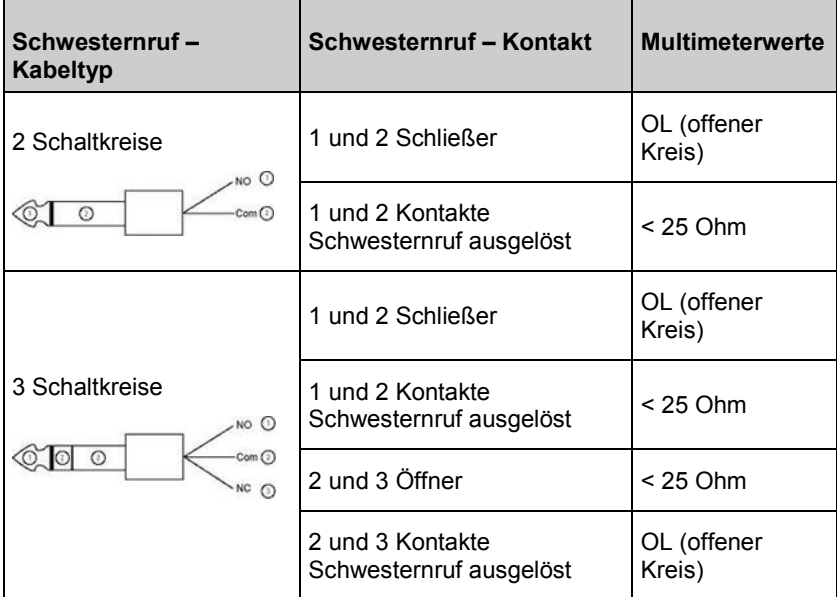

#### Batteriebetrieb und Wartung

Das Rad-97 ist mit einer Lithium-Ionen-Batterie ausgestattet.

Prüfen Sie die Batterieladezustandsanzeige und stellen Sie sicher, dass die Batterie vollständig geladen ist, bevor Sie das Rad-97 ohne angeschlossener Wechselstromversorgung verwenden. Siehe *Batterieladezustandsanzeige* auf Seite [59.](#page-60-0)

Siehe *Erstes Aufladen des Akkus* auf Seite [45](#page-46-0) bzgl. des Aufladens des Rad-97.

**Hinweis:** Bei erheblich reduzierter Batterielaufzeit wird empfohlen, die Batterie einmal vollständig zu entladen und wieder aufzuladen.

#### <span id="page-210-0"></span>Laufzeit für Rad-97

In der folgenden Tabelle finden Sie die Mindest-Batterielaufzeiten für das Rad-97.

- Bei der Schätzung wurde eine vollständig aufgeladene Batterie zugrunde gelegt.
- Die Schätzungen zur Laufzeit basieren außerdem auf bestimmten Betriebsarten.

Optimale Batterielaufzeit wird erreicht, wenn die automatische Helligkeitseinstellung des Geräts aktiviert wird. Siehe *Helligkeit* auf Seite [118.](#page-119-0)

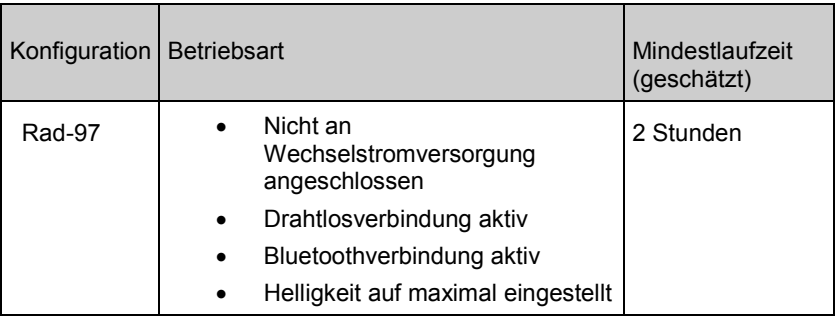

#### Reparaturrichtlinien

Masimo oder eine autorisierte Kundendienstabteilung müssen Gewährleistungsreparaturen oder Wartungsarbeiten durchführen. Verwenden Sie keine Geräte, die nicht korrekt funktionieren. Lassen Sie das Gerät reparieren.

Bitte reinigen Sie kontaminierte bzw. verschmutzte Geräte vor der Rückgabe, indem Sie die unter *Reinigung* auf Seit[e 203](#page-204-0) beschriebenen Schritte befolgen. Vergewissern Sie sich, dass das Gerät vor dem Einpacken vollständig trocken ist.

Befolgen Sie die Anweisungen unter *Richtlinien zur Rückgabe* auf Seite [209,](#page-210-0) wenn Sie das Gerät für Wartungsarbeiten einsenden.

#### Richtlinien zur Rückgabe

Reinigen Sie verschmutzte oder kontaminierte Geräte vor der Rücksendung, wie im Abschnitt *Reinigung* auf Seite [203](#page-204-0) beschrieben. Vergewissern Sie sich, dass das Gerät vor dem Einpacken vollständig trocken ist. Setzen Sie sich unter der Telefonnummer +49 89 800 658 990 mit Masimo in Verbindung und fragen Sie nach dem technischen Kundendienst. Bitten Sie

www.masimo.com 209 209 **J** Masimo

<span id="page-211-0"></span>um eine RMA-Nummer. Verpacken Sie das Gerät sicher (wenn möglich in der Originalverpackung) und legen Sie folgende Informationen oder Dokumente bei:

- Eine detaillierte Beschreibung aller Schwierigkeiten, die bei der Verwendung des Rad-97 aufgetreten sind. Bitte geben Sie die RMA-Nummer in der Beschreibung an.
- Garantieinformationen eine Kopie der Rechnung oder ein anderes entsprechendes Dokument muss enthalten sein.
- Bestellnummer zur Durchführung einer Reparatur, wenn für das Rad-97 keine Gewährleistung mehr gilt, oder zur Rückverfolgung, wenn eine Gewährleistung gilt.
- Versandadresse und Rechnungsanschrift.
- Kontaktperson (Name, Telefon-/Telex-/Fax-Nummer und Land), die bei Fragen kontaktiert werden kann.
- Eine Bescheinigung, dass das Rad-97 von hämatogenen Krankheitserregern befreit wurde.
- Senden Sie das Rad-97 an die Adresse, die im Abschnitt *Kontaktaufnahme mit Masimo* auf Seit[e 210](#page-211-0) genannt ist.

#### Kontaktaufnahme mit Masimo

Masimo Corporation 52 Discovery Irvine, Kalifornien 92618

Tel.:+1 949 297 7000 Fax.:+1 949 297 7001

#### Eingeschränkte Garantie

Masimo gewährleistet gegenüber dem Erstkäufer, dass das Hardwareprodukt (Rad-97® Pulse CO-Oximeter®) der Marke Masimo und alle in der Originalverpackung enthaltenen Softwaremedien 12 Monate und Batterien sechs (6) Monate lang ab dem ursprünglichen Datum, an dem das Produkt von dem Endbenutzer erworben wurde, frei von Material- und Verarbeitungsfehlern sind, wenn sie in Übereinstimmung mit den Benutzerhandbüchern von Masimo, technischen Spezifikationen und anderen von Masimo veröffentlichten Richtlinien verwendet werden.

Die Garantieverpflichtung von Masimo beschränkt sich, nach Ermessen von Masimo, auf die Reparatur oder den Austausch von defekten Produkten oder Softwaremedien, die unter die Garantie fallen.

Für einen Austausch innerhalb der Garantiezeit ist der Käufer verpflichtet, sich mit Masimo wegen einer Rückgabenummer in Verbindung zu setzen, damit Masimo das Produkt verfolgen kann. Wenn Masimo feststellt, dass ein Produkt im Rahmen dieser Garantie ersetzt werden muss, wird das Gerät

www.masimo.com 210 Masimo

ersetzt und die Versandkosten werden übernommen. Alle anderen Versandkosten trägt der Käufer.

#### Ausschlüsse

Die Gewährleistung gilt nicht für Produkte oder Software, die nicht die Marke Masimo tragen, auch wenn sie dem Produkt beiliegen, oder für Produkte, für die Folgendes gilt: (a) Sie waren bei Lieferung an den Käufer nicht neu oder nicht in der Originalverpackung; (b) sie wurden ohne schriftliche Genehmigung von Masimo modifiziert; (c) es handelt sich um produktfremde(s) Zubehör, Geräte oder Systeme; (d) sie wurden von einer nicht von Masimo autorisierten Person demontiert, erneut montiert oder repariert; (e) sie wurden zusammen mit anderen Produkten, z. B. neuen oder wiederaufbereiteten Sensoren, verwendet, die nicht von Masimo für die Verwendung mit dem Produkt vorgesehen sind; (f) sie wurden anders als im Benutzerhandbuch oder anderer Dokumentation vorgesehen verwendet oder gewartet; (g) sie wurden wiederaufbereitet oder wiederverwertet; oder (h) sie wurden durch Unfall, Missbrauch, Benutzerfehler, Kontakt mit Flüssigkeiten, Brand, Erdbeben oder andere äußere Einflüsse beschädigt.

Keine Garantie wird gegeben für Produkte, die dem Käufer kostenfrei zur Verfügung gestellt wurden. Derartige Produkte werden ohne Gewährleistung "wie geliefert" bereitgestellt.

#### Beschränkung der Gewährleistung

Falls nicht anderweitig gesetzlich vorgeschrieben oder durch die Kaufvereinbarung geregelt, ist die oben beschriebene Gewährleistung die einzige Gewährleistung, die für das Produkt und die Softwaremedien gegeben wird. Masimo macht keine darüber hinausgehenden Zusagen oder Gewährleistungen für das Produkt. Es gelten keine anderen Gewährleistungen, weder ausdrücklich noch stillschweigend, einschließlich, aber ohne Beschränkung auf stillschweigende Gewährleistungen bezüglich der Marktgängigkeit oder der Eignung für einen bestimmten Zweck, zufriedenstellende Qualität oder angemessene Sorgfalt und Sachkenntnis. Die geltenden Geschäftsbedingungen für das Produkt und die zum Produkt gehörende Software entnehmen Sie bitte den Lizenzbedingungen. Masimo ist zudem nicht verantwortlich für zufällige, indirekte, besondere Schäden oder Folgeschäden oder ebensolche Verluste oder Kosten, die aus der Verwendung oder dem Nutzungsausfall von Produkten oder Software hervorgehen. In keinem Fall übersteigt die Haftung von Masimo für ein Produkt oder eine Software (aus Vertrag oder Gewährleistung oder wegen unerlaubter Handlung, Gefährdungshaftung oder sonstiger Ansprüche) den Betrag, der vom Käufer für das Produkt oder die Software bezahlt wurde, aus dem bzw. der entsprechende Ansprüche entstehen. Durch die hier

www.masimo.com  $211$  211 Masimo

beschriebenen Einschränkungen wird keine Haftung ausgeschlossen, die aus rechtlichen Gründen nicht durch Vertrag ausgeschlossen werden kann.

#### Vertriebs- und Endbenutzerlizenzvertrag

Dieses Dokument ist eine Vereinbarung zwischen Ihnen ("Käufer") und der Masimo Corporation ("Masimo") über den Kauf dieses Produkts ("Produkt") und einer Lizenz für die enthaltene oder eingebettete Software ("Software"). Außer für den Fall, dass dies in einer separaten Vereinbarung über den Kauf dieses Produkts ausdrücklich anderweitig vereinbart wurde, stellen die folgenden Bestimmungen die gesamte Vereinbarung zwischen den Parteien in Bezug auf den Kauf dieses Produkts dar. Wenn Sie den Vertragsbedingungen nicht zustimmen, schicken Sie das gesamte Produkt einschließlich aller Zubehörteile in den Originalverpackungen zusammen mit der Rechnung an Masimo, um den Kaufbetrag zurückerstattet zu bekommen.

#### Einschränkungen

- 1. Urheberrechtliche Einschränkungen: Die Software und das dazugehörige schriftliche Material sind urheberrechtlich geschützt. Die unerlaubte Vervielfältigung der Software, einschließlich veränderter, zusammengefasster oder in anderer Software enthaltener Software, oder der schriftlichen Materialien ist ausdrücklich verboten. Für Verletzungen des Urheberrechts, die vom Käufer verursacht oder vorgenommen werden, oder die Nichteinhaltung der Bestimmungen dieser Vereinbarung durch den Käufer kann der Käufer haftbar gemacht werden. Keine Bestimmung dieses Lizenzvertrags stellt eine Gewährung von Rechten über die gemäß dem US-Urheberrecht 17 U.S.C. §117 gewährten Rechte hinaus dar.
- 2. Einschränkung der Verwendung: Unter der Voraussetzung, dass die Software nicht kopiert wird, ist der Käufer berechtigt, das Produkt physisch von einem Standort zu einem anderen zu transferieren. Der Käufer darf die Software vom Produkt nicht auf elektronischem Weg auf ein anderes Gerät übertragen. Der Käufer darf das Produkt nicht offen legen, veröffentlichen, übersetzen, freigeben, in Kopien verbreiten, verändern, anpassen, zurückentwickeln, dekompilieren, disassemblieren oder davon abgeleitete Produkte erstellen, die auf der Software oder den schriftlichen Materialien basieren.
- 3. Einschränkungen der Übertragung: Auf keinen Fall darf der Käufer das Produkt oder die Software zeitweise übertragen, zuteilen, vermieten, verpachten, verkaufen oder auf andere Weise vertreiben. Der Käufer darf diese Lizenz kraft Gesetzes oder auf andere Weise ohne die vorherige schriftliche Genehmigung von Masimo weder ganz noch teilweise abtreten oder übertragen; die Software und alle in diesem Dokument gewährten Rechte des

Käufers gehen jedoch automatisch auf die Partei über, die das Produkt, in der diese Software enthalten ist, auf rechtsgültige Weise erwirbt. Jeder Versuch, die Rechte, Verpflichtungen oder Obliegenheiten, die sich aus diesem Dokument ergeben, auf eine andere als die in diesem Absatz dargelegte Weise abzutreten, ist ungültig.

4. Rechte der US-amerikanischen Regierung: Erwirbt der Käufer Software (einschließlich der dazugehörigen Dokumentation) im Auftrag einer US-Regierungsbehörde, gelten die folgenden Bestimmungen: Die Software und die Dokumentation werden als "Commercial Software" (kommerzielle Software) und "Commercial Computer Software Documentation" (Begleitmaterial zu kommerzieller Software) in Übereinstimmung mit den US-Bundesbeschaffungsrichtlinien für Militärbehörden (DFAR – Defense Federal Acquisition Regulations) § 227.7202 bzw. 12.212 für Zivilbehörden (FAR – Federal Acquisition Regulations) erachtet. Jegliche Verwendung, Veränderung, Reproduktion, Veröffentlichung, der Einsatz, die Vorführung oder Offenlegung der Software (einschließlich der dazugehörigen Dokumentation) durch die US-Regierung oder eine ihrer Behörden unterliegt ausschließlich den Bestimmungen dieser Vereinbarung und ist mit Ausnahme des Umfangs, der ausdrücklich durch die Bestimmungen dieser Vereinbarung gewährt wird, verboten.
# Anhang: Konzepte der Alarmantwortverzögerung

#### Konzepte der Alarmantwortverzögerung

Wie bei jedem Pulsoximetriegerät sind die akustischen und visuellen Alarme abhängig von der Alarmantwortverzögerung, die aus der Alarmzustandsverzögerung und der Alarmsignal-Generierungsverzögerung besteht. Die Alarmbedingungsverzögerung ist die Zeit vom Auftreten des auslösenden Ereignisses bis zu dem Zeitpunkt, an dem das Alarmsystem eine Alarmbedingung erkennt. Die Alarmsignal-Generierungsverzögerung ist hingegen die Zeit vom Eintreten einer Alarmbedingung bis zur Generierung ihres Alarmsignals. Im Diagramm unten ist eine vereinfachte Darstellung des Konzepts der Alarmantwortverzögerung abgebildet, die jedoch nicht die eigentlichen Verzögerungszeiten wiedergibt.

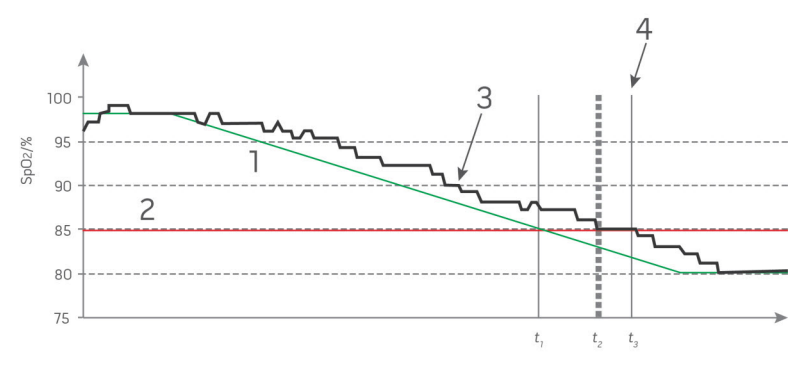

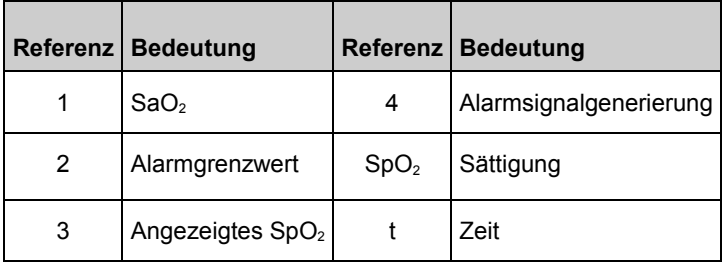

Die Alarmbedingungsverzögerung wird in der Abbildung oben als  $t_2 - t_1$ grafisch dargestellt, um die Verzögerung aufgrund von Verarbeitung und Mittelwertbildung zu zeigen.

Die Alarmsignal-Generierungsverzögerung wird in der Abbildung oben als  $t_3 - t_2$  grafisch dargestellt, um die Verzögerung aufgrund der Alarmsystemstrategie und der Kommunikationszeit zu zeigen.

Die Gesamtverzögerung des Alarmsystems wird als  $t_3 - t_1$  grafisch dargestellt.

Siehe ISO 80601-2-61 bzgl. weiterer Informationen zur Alarmantwortverzögerung.

# Index

# 3

3D-Alarme - 67, 154

# A

Alarme - 185 Alarmschnittstelle - 147 Allgemeine Beschreibung der Atemfrequenz (RRp) - 34 Allgemeine Beschreibung der Pulsfrequenz (PR) - 27 Allgemeine Beschreibung der Sauerstoffsättigung (SpO2) - 26 Allgemeine Beschreibung des arteriellen **Gesamtsauerstoffgehalts** (CaO2) - 32 Allgemeine Beschreibung des Carboxyhämoglobins (SpCO) - 33 Allgemeine Beschreibung des Gesamthämoglobins (SpHb) - 32 Allgemeine Beschreibung des Methämoglobins (SpMet) - 34 Allgemeine Beschreibung des Oxygen Reserve Index (ORi) - 34 Allgemeine Beschreibung des Perfusionsindex (PI) - 27 Allgemeine Beschreibung des Plethysmographie-Variabilitätsi ndex (PVi) - 27 Allgemeine Beschreibung von SpOC - 33 Allgemeine Systembeschreibung - 39

Allgemeines zur Statusleiste - 29, 55, 56, 103, 106, 111, 112, 116, 118, 122, 123, 152 Ändern der Profile - 132 Ändern des Netzwerks - 113, 115 Anhang Konzepte der Alarmantwortverzögerung - 215 Anpassen der Fenster - 61, 65 Anpassen der Trendansicht - 60, 61, 63, 124 Anschlüsse - 188 Ansicht der akustischen Wellenform - 102 Anwendungsgebiete - 10 Anzeigebereich - 184 Anzeigebereich und Anzeigeauflösung - 181 Anzeigeindikatoren - 186 Architektur des rainbow Acoustic Monitoring - 36 Atemfrequenz-(RR-)Einstellunge n - 70, 80 Audio-Pause - 56, 104, 123, 152 Auf die Optionen des Hauptmenüs zugreifen - 66, 134 Aufnehmen eines Patienten - 140 Ausgewähltes Netzwerk - 112, 113 Auspacken und Überprüfen - 43 Ausschlüsse - 211

#### B

Batterie des Rad-97 - 45, 59, 105, 118 Batteriebetrieb und Wartung - 45, 208 Batterieladezustandsanzeige - 58, 59, 208

#### Rad-97 Index

Beschränkung der Gewährleistung - 211 Bestimmen, ob EPA-Push aktiv ist - 143 Betriebsanzeige - 58, 59 Bildschirmausrichtung - 105, 110 Bluetooth - 57, 105, 116 Bluetooth-Verbindung - 145

### D

Das Fenster Temperatur - 137

### E

www.masimo.com  $218$  218  $\bullet$  Masimo EIN- und AUSSCHALTEN des Rad-97 - 44, 49 Eingeschränkte Garantie - 210 Einleitung - 7 Einrichten der Verbindung für Schwesternruf - 46, 205 Einschaltselbsttest - 204 Einschränkungen - 212 Empfindlichkeitsmodi im Überblick - 60, 101, 169, 172 Empfohlene Mindestabstände - 196 Entlassen eines Patienten - 142 Entsättigungsindex - 154, 155 EPA-Push - 130 Erfassen von Screenshots - 128 Erfassungssystem - 37 Erfolgreiche Überwachung der SpHb-Konzentration - 32, 166 Erfolgreiche Überwachung von ORi - 35 Erfolgreiche Überwachung von SpCO - 33, 165 Erfolgreiche Überwachung von SpMet - 34, 165 Ersetzen der Standardeinstellungen der

Profile für Adult (Erwachsener), Pediatric (Kind) und Neonatal (Neugeborenes) - 121, 134 Erstes Aufladen des Akkus - 44, 45, 208 Ethernet - 57, 105, 111

#### F

FastSat im Überblick - 74, 75 Fehlerbehebung in Rad-97 - 174 Funktion - 74, 153 Funktionelle Sauerstoffsättigung (SpO2) - 26

#### G

Gegenanzeigen - 10 Genauigkeit (ARMS\*) [1] - 182 Geräte von Drittanbietern - 46 Geräteausgabe - 46, 57, 106, 122, 177, 178, 206, 207 Geräteeinstellungen - 67, 105, 164 Gerätemodus - 105, 107

### H

Helligkeit - 105, 118, 175, 209 Herunterladen von Screenshots - 128

# I

In Vivo Adjustment (In-vivo-Anpassung) im Überblick - 70, 75, 91, 94, 96 In vivo für SpCO - 71, 95, 96 In vivo für SpHb - 71, 87, 91 In vivo für SpMet - 71, 93, 94 In vivo für SpO2 - 71, 75 Info - 67, 123

#### Rad-97 Index

Info zu Alarmen - 56, 108, 149, 154 Info zu Fenstern - 51, 56, 61 Info zu Parameterdaten - 71, 76, 77, 79, 81, 85, 87, 91, 93, 95, 97, 98, 99, 108, 124 Info zum Aktionsmenü - 55, 60 Info zum Systemstatusindikator - 42, 65, 149 Informationen zu Pi-Delta - 154, 155 Informationen zum Entsättigungsindex - 71, 154 Informationen zum Hauptbildschirm - 49, 55

# K

www.masimo.com 219 219 Masimo Kapitel 1 Technologieübersicht - 25 Kapitel 10 Alarme und Meldungen - 147, 173, 174 Kapitel 11 Fehlerbehebung - 147, 169, 204, 205 Kapitel 12 Technische Daten - 181 Kapitel 13 Wartung und Pflege - 166, 167, 203 Kapitel 2 Beschreibung - 39 Kapitel 3 Einrichtung - 43 Kapitel 4 Betrieb - 49 Kapitel 5 Profile - 57, 67, 120, 131 Kapitel 6 Temperatur - 99, 137

Kapitel 7 Aufnahme und Entlassung im Patient SafetyNet - 129, 139, 143 Kapitel 8 EPA-Push (Elektronische Patientenakte) - 130, 143 Kapitel 9 Geräte von Drittanbietern - 47, 117, 145 Kite - 13, 20 Konformität - 186 Kontaktaufnahme mit Masimo - 174, 175, 176, 177, 178, 179, 210 Kontinuierliche Überwachung - 108 Konzepte der Alarmantwortverzögerung - 215

### $\mathbf{L}$

Laufzeit für Rad-97 - 209 Lautsprechertest - 205 Leistungsprüfung - 204 Literaturhinweise - 37, 200 Literaturhinweise für den Plethysmographie-Variabilitätsi ndex (PVi) - 28 Lokalisierung - 58, 105, 106, 170

#### M

Masimo Kite - 46 Masimo rainbow SET®-Parallelalgorithmen - 25 Masimo SET® DST - 26 Meldung - 141 Meldungen - 157 Merkmale - 40

Messungen – Fehlerbehebung - 32, 35, 163, 169

# N

Navigation im Hauptmenü - 68 Nicht aufgenommen - 139

# $\Omega$

ORi-Alarme - 97 ORi-Einstellungen - 70, 97

#### P

Parametereinstellungen - 66, 69, 149 Patient - 36 Patient SafetyNet - 20 Patientenaufnahme/-entlassung - 129 Physische Merkmale - 185 Pi-Alarme - 77 Pi-Delta - 77, 154, 156 Pi-Einstellungen - 69, 77 Pleth + Sig IQ + Akustische Ansicht - 103 PR-Alarme - 76 PR-Einstellungen - 69, 76 Produktbeschreibung - 9 Produktbeschreibung, Merkmale und Indikationen für den Gebrauch - 9 Profile im Überblick - 49, 131, 135 Profileinstellungen - 134 Puls-CO-Oximetrie im Vergleich zu Messungen mit Vollblutproben - 31 PVi-Alarme - 79 PVi-Einstellungen - 69, 79

# R

Rad-97 Screenshotaufnahme - 128 rainbow Acoustic Monitoring® (RAM®) - 35, 81 Rainbow Pulse CO-Oximetry Technology - 29 Reinigung - 203, 209 Reparaturrichtlinien - 209 Richtlinien und Konformitätserklärung des Herstellers – elektromagnetische Emissionen - 191 Richtlinien und Konformitätserklärung des Herstellers – elektromagnetische Störfestigkeit - 192 Richtlinien zur Einrichtung - 43 Richtlinien zur Rückgabe - 43, 209 RRa-Alarme - 81, 82 RRa-Einstellungen - 80, 81 RRp-Alarme - 85 RRp-Einstellungen - 80, 84 Rückansicht - 41, 46, 129, 207

# S

Schlafstudie - 75, 109, 131 Schwesternruf-Anschluss - 41, 46 Seitenansicht und Draufsicht - 42, 43, 65 Senden von Patientendaten zur EPA - 143 Sensor - 36 Sicherheitshinweise, Warnungen und Vorsichtsmaßnahmen - 11, 32, 33, 34, 35, 43, 169 Signal Extraction Technology® (SET®) - 25

www.masimo.com 220 Masimo

Signal IQ - 29 Signal-IQ-Indikatoren - 102, 163 Signalverarbeitung - 37 SpCO-, SpMet- und SpHb-Messungen während der Bewegung des Patienten - 35 SpCO-Alarme - 95 SpCO-Einstellungen - 70, 95 Spezifikationen der Puls-CO-Oximetrie - 181 SpHb-Alarme - 87, 88 SpHb-Einstellungen - 70, 87 SpMet-Alarme - 93 SpMet-Einstellungen - 70, 93 SpO2-Alarme - 71, 72, 154, 205 SpO2-Einstellungen - 69, 71, 102 SpOC-Alarme - 91, 92 SpOC-Einstellungen - 70, 91 Status - 112, 114 Stromversorgung - 184 Stummschalten von Alarmen - 57, 150 Symbole - 197 Systembedingte Warn- und Vorsichtshinweise - 13

# T

Temperaturalarme - 99 Temperatureinstellungen - 66, 98, 137 Temperaturspezifikationen - 184 Test der Alarmgrenzen - 205 Test des Schwesternrufs - 207 Testen mit dem optionalen Masimo SET-Tester - 205 Töne - 58, 67, 101, 103, 120, 152, 205 Touchscreen-Funktionstest - 204 Trendeinstellungen - 125

Trends - 67, 71, 76, 77, 79, 81, 85, 87, 91, 93, 95, 97, 99, 124

# U

Umgebungsbedingungen - 44, 184

#### $\overline{V}$

Verbindung zum drahtlosen Netzwerk - 46 Vertriebs- und Endbenutzerlizenzvertrag - 212 Verwenden des Touchscreen-Bedieninterface - 50, 204 Verwendung des Touchscreens und der Home-Taste - 49 Vorbereitung zum Gebrauch - 43 Vorderansicht - 40

# W

Warnungen und Vorsichtsmaßnahmen bezüglich der Einhaltung gesetzlicher Vorschriften - 21 Warnungen und Vorsichtsmaßnahmen bezüglich Reinigung und Wartung - 20 Weitere Einstellungen - 66, 99, 100, 101 Weitere Einstellungen für Pi - 77, 78 Weitere Einstellungen für PVi - 79, 80 Weitere Einstellungen für RRa - 81, 83 Weitere Einstellungen für RRp - 85, 86

www.masimo.com 221 221 **C** Masimo

#### Rad-97 Index

Weitere Einstellungen für SpHb - 87, 90 Weitere Einstellungen für SpO2 - 71, 74, 109 Wellenform-Modus - 55, 101, 102 WLAN - 46, 57, 105, 112, 179 WLAN-Spezifikationen - 188

# Z

Zugriffssteuerung - 44, 104, 105, 119, 131, 135 Zuhause - 67, 105, 108, 127, 131 Zuverlässige Überwachung von SpO2, PR und Pi - 26

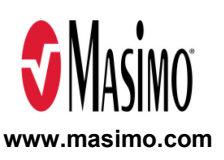

38587/9472F-1020 E-9103L